# **МИНИСТЕРСТВО ВЫСШЕГО И СРЕДНЕГО СПЕЦИАЛЬНОГО ОБРАЗОВАНИЯ РЕСПУБЛИКИ УЗБЕКИСТАН**

## **АНДИЖАНСКИЙ ГОСУДАРСТВЕННЫЙ УНИВЕРСИТЕТ**

**Л.А.КАДИРОВА**

# **ИНФОРМАЦИОННЫЕ ТЕХНОЛОГИИ**

**Рекомендуется в качестве учебного пособия по направления** 

**образования** 

**5111400 – ИНОСТРАННЫЙ ЯЗЫК И ЛИТЕРАТУРА**

**(английский, немецкий, французский языки)**

**АНДИЖАН – 2020**

### **ИНФОРМАЦИОННЫЕ ТЕХНОЛОГИИ**

### **Л.А. КАДИРОВА**

Настоящее учебное пособие предназначено для студентов бакалавриата по направлению «Иностранный язык и литература (английский, немецкий, французский языки)» и предназанчено для изучения современных информационных технологий, способствующих в изучении инстранных языков. Предлагаемые вопросы по теоретическому материалу способствуют закреплению изученного, ссылки на источники обеспечивают возможность более детального изучения предмета. Прилагаемый глоссарий расширяет словарный запас современной компьютерной терминологией.

Пособие рекомендуется для использования в изучении предмета «Информационные технологии» студентами бакалавриата по направлению 5111400 – «Иностранные языки и литература (английский, немецкий, французский языки)» в качестве учебного пособия.

#### **Рецензенты:**

Таджибаев Г. - заведующий кафедрой «Информационных технологий» Андижанского государственного университета

Мирзаева М. – доцент кафедры "Автоматизации процесса производства" Инженерно-экономического института города Андижана

#### **ВВЕДЕНИЕ**

Актуальной задачей современости является обеспечение учреждений системы непрерывного образования Республики Узбекистан новым поколением учебной литературы, нацеленной на воспитание выпускников совершенными, всесторонне развитыми личностями. Поскольку, невозможно представить воспитание совершенного поколения и конкурентоспособных кадров без современной образовательной литературы. Нормативно-правовой базой для создания нового поколения учебной литературы является «Закон об Образовании» Республики Узбекистан и Национальная программа подготовки кадров, Указ Президента Республики Узбекистан УП-1533 от 20 мая 2011 года «О принятии мер по укреплению материально-технической базы учреждений высшего образования и коренному повышению качества подготовки высококвалифицированных кадров», Указ Президента Республики Узбекистан УП-2909 от 12 мая 2017 года "О мерах по дальнейшему совершенствованию системы высшего образования", решения Кабинета Министров Республики Узбекистан №4 от 5 января 1998 года «О совершенствовании обеспечения системы непрерывного образования учебниками и учебной литературой», №208 от 29 мая 2000 года «О создании Республиканского Координационного Совета для пересмотра имеющихся и создания новых учебных программ, учебников, учебных пособий».

Кроме прочего, Указом Президента Республики Узбекистан Ш.М.Мирзиёевым УП-5847 от 8 октября 2019 года «Об утверждении Концепции развития системы высшего образования Республики Узбекистан до 2030 года» определены цели на «..определение приоритетных направлений системного реформирования высшего образования в Республике Узбекистан, поднятия на качественно новый уровень процесса подготовки самостоятельно мыслящих, высококвалифицированных кадров с современными знаниями и высокими духовно-нравственными качествами,

модернизации высшего образования развития социальной сферы и отраслей экономики на основе передовых образовательных технологий..»

Исходя из вышеизложенного, задача создания современного поколения учебной литературы, её издание в целях обеспечения подготовки молодого поколения на высшем уровне приобрела государственное значение.

Качественная учебная литература не только повышает интерес у обучающихся, но и позволяет устранить пробелы у недостаточно подготовленного преподавателя, превращает его из простого - в хорошего учителя. А именно, и хорошая учёба, и эффективное усвоение знаний напрямую зависят от качества учебной литературы.

Таким образом, предлагаемое учебное пособие соответствует национальной модели подготовки кадров и подготовлено на основании утверждённых государственных требований к учебной литературе в системе непрерывного образования Республики Узбекистан и связанной с ними учебной программе.

Программа по предмету, утверждённая опорным образовательным учреждением, согласована с Министерством высшего и среднего специального образования в соответствии с Приказом №744 от 25 августа 2018 года.

Учебное пособие подготовлено на основании программы по предмету, утверждённой Координационным Советом по деятельности Учебнометодических объединений по направлениям высшего и среднего специального, профессионального образования в соответствии с Протоколом заседания №6 от 27 июня 2018 года, зарегистрировано за номером №БД – 5111400-1.07 и предназначено для студентов бакалавриата направления 5111400 – иностранный язык и литература (английский, немецкий, французский языки). В учебном пособии «Информационные технологии» освещаются темы, приведённые в программе по одноименному предмету<sup>1</sup>.

-

 $^1$  Программа по предмету, утверждённая Координационным Советом по деятельности Учебно-методических объединений по направлениям высшего и среднего специального, профессионального образования в соответствии с Протоколом заседания №6 от 27 июня 2018 года и зарегистрированная за номером № БД 5111400-1.07

Учебное пособие состоит из Введения и 9 глав, в которых всесторонне рассматриваются 9 тем. Во введении приводятся нормативно-правовые документы на основании которых развивается данный предмет «Информационные технологии».

Первая глава, согласно программе, посвящена концепции применения икт в образовании и современным учебно-техническим средствам.

Во второй главе рассматриваются компьютерные лингафонные классы: их типы, методы работы с ними.

В третьей главе изучаются программные средства, применяемые в учебном процессе. В частности, программа Hot Potatoes и её возможности, программа iSpring Suite и её возможности, создание он-лайн презентации в программе Prezi. Возможности программы CoursLab. Создание тестов в Mytest

Четвёртая глава посвящается изучению современных средств создания видео роликов. Рассматриваются виды компьютерной графики, даётся понятие компьютерной анимации. Изучается возможность создания анимационных роликов в программах Crazy TalkAnimator, Adobe Photoshop.

В пятой главе рассматривается возможность создания и обработки учебного аудио и видео материала. Знакомятся с программой звукозаписи и обработки звука (на примере программы Sound Forge). Сжатие форматов звуковых файлов. Методы сжатия цифрового звука. Предлагается создать авторский ролик по специальности.

В шестой главе изучаются программные средства создания учебного web-контента, применение информационно-коммуникационных и интерактивных технологий в учебном процессе, Web-1, WEB 2.0 и WEB 3.0 технологии. AJAX, Web –индикация, Web-mushup, возможность cоздания сайтов в Offline режиме посредством шаблонов WYSIWYG WebBuilder и WebSite X5 Free web-редакторов. Программные средства создания учебного Web-контента на примере WordPress

В седьмой главе рассматриваются web-платформы для интернетобразования: в качестве основного элемента самостоятельного образования. Приложения Google apps в Web-среде - Google Диск, Google документы (текст, электронная таблица, презентации, графика), Google Calendar, Google Hangouts, Google+, CMS Blogger. Организация и управление учебным процессом в Google Scholar. Бесплатное и качественное дистанционное образование в интернет-порталах Coursera.org и Khan academy.org.

В восьмой главе рассматриваются системы управления электронным образованием. Производится анализ бесплатного программмного обеспечения и программного обеспечения с открытым кодом, применяемого в дистанционном образовании.

В девятой главе вводится понятие смарт-образования, смартэлектронной образовательной среды, формулируются основные принципы организации учебного процесса, рассматриваются Смарт технологии, создание электронной среды обучения и работа в ней. Вводятся понятия Смарт-книга, Электронный учебник, описание различных Смарт технологий, средства и методы их применения, методы создания электронного контента для Смарт-учебной среды. По итогам каждой темы приводятся вопросы на закрепление изученного материала. В конце учебного пособия прилагается глоссарий. Таким образом, в данном учебном пособии на основании применения современных педагогических технологий приводится полный курс лекционного теоретического материала с прилагаемым глоссарием.

Автор благодарит за ценные советы и замечания в период составления учебника профессора кафедры информационных технологий Кемеровского государственного университета Российской Федерации – д.т.н. Степанова Юрия Александровича, так же профессора Института математики СОАН РФ, Новосибирского национального универстита д.ф.м.н. Карчевского Андрея Леонидовича.

#### **Автор**

Lola\_temur@mail.ru

### **ГЛАВА I. КОНЦЕПЦИИ ПРИМЕНЕНИЯ ИКТ В ОБРАЗОВАНИИ. СОВРЕМЕННЫЕ УЧЕБНО-ТЕХНИЧЕСКИЕ СРЕДСТВА.**

#### **1. Концепции применения ИКТ в образовании**

#### **1.1. Цель и задачи курса**

Уровень развития современного общества определяется его интеллектуальным потенциалом, а именно его способностью производить, усваивать и практически использовать новые знания и технологии. При этом естественным базисом современного общества служит прежде всего образование и, следовательно, процесс модернизации системы образования должен по своим темпам не только соответствовать, но и опережать развитие всего общества в целом. Развитие системы профессионального образования связано в современном мире с широким внедрением в образовательный процесс информационно-коммуникационных технологий (ИКТ), без использования в профессиональной деятельности которых немыслим современный специалист любого профиля.

*Цель* данного курса состоит в том, чтобы обучить будущих специалистов навыкам пользования всеми современными средствами ИКТ, позволяющих поднять обучение языкам на новый уровень.

Для достижения цели требуется комплексный подход, что возможно при использовании новых технологий образования (в частности электронного обучения – e-learning), реформировании системы профессионального образования с учетом перспективных технологических укладов экономики и, как следствие, создании сетевых структур на основе новых ИКТ.

Использование ИКТ на всех этапах образовательного процесса позволяет привить будущим специалистам навыки коллективной работы в рамках электронных сетевых структур, научить продвижению собственных знаний и умений на рынке высококвалифицированных кадров через электронное пространство.

Применение ИКТ в образовании базируется на решении следующих задач:

• разработка мультимедийных электронных образовательных ресурсов (ЭОР), включающих лабораторный практикум (в том числе сетевой), электронные учебно-методические комплексы и т. д.;

• внедрение электронных обучающих систем и отработка на их основе методических аспектов применения технологии e-learning;

• организация регламентированного доступа студентов к информационно-образовательному контенту, функционирующему на базе IT-технологий;

• применение компонентов Системы менеджмента качества при организации образовательных процессов.

# **1.2. Современные тенденции применения ИКТ в**

### **образовательном процессе**

Информатизация образования представляет собой не что иное, как процесс создания научно-образовательной информационной среды (НОИС). Этот процесс не только связан с развитием необходимой материальнотехнической базы системы образования, но и предполагает подготовку учебно-методических материалов нового поколения, формирование принципиально новой культуры преподавания в условиях применения информационно-образовательной среды.

Сферы и способы использования информационных технологий весьма разнообразны и позволяют:

• менять характер развития, приобретения и распространения знаний;

• открывать возможности для обновления содержания обучения и методов преподавания;

• расширять доступ к общему и профессиональному образованию;

• не умаляя потребности в преподавателях, изменять их роль в учебном процессе (постоянный диалог, преобразовывающий информацию в знание и понимание).

Использование ИКТ в образовательном процессе позволяет:

• свободно поступать в высшее учебное заведение (как правило, без вступительных испытаний – политика «открытых дверей»);

• открыто планировать процесс обучения (составление индивидуальной образовательной траектории – последовательности модулей из системы учебных курсов соответствующей программы);

• решать проблему интерактивного общения при взаимодействии преподавателя и учащихся, преподавателя и учебной группы, отдельного учащегося и учебной группы;

• гарантировать постоянный контроль уровня усвоения учебного материала;

• обеспечивать учащихся учебными материалами и учебной информацией, хранящимися на разнообразных информационных серверах и в базах данных телекоммуникационных сетей;

• интегрировать отечественную и зарубежную системы образования, предоставляя учащимся возможность получить образование как в Узбекистане, так и за ее пределами;

• учиться всем и всегда (независимо от возраста, квалификации, состояния здоровья, условий работы, удаленности от центра обучения и т. д.);

• выбирать место обучения (самостоятельный выбор территории обучения).

# **1.3. Описание передовых информационных технологий и факторы их развития**

В целом можно выделить три способа применения ИКТ в образовании.

*Единичная медиа.* В этой модели доминирующим средством обучения является, как правило, печатный материал. Практически отсутствует двустороннее взаимодействие, что приближает эту модель к традиционной.

*Мультимедиа.* При данной модели используются различные учебные пособия, в том числе на печатной основе, компьютерные программы учебного назначения на различных носителях и т. д. Однако доминирует при этом передача информации в «одну сторону». При необходимости используются элементы очного обучения – личные встречи обучающихся и преподавателей, проведение итоговых учебных семинаров или консультаций, очный прием экзаменов и т. п.

*Гипермедиа.* Это модель третьего поколения, которая предусматривает использование новых информационных технологий при доминирующей роли ИКТ.

Вместе с новыми методами и технологиями обучения ИКТ привносят в образовательную практику новые понятия и термины, в первую очередь к ним относятся:

- виртуальный класс (группа);
- поддержка обучения (поддержка учащихся);
- учебные телекоммуникационные проекты;
- обратная связь;
- диалоговая технология;

• компьютерная связь.

Под виртуальным классом (группой) понимается общность учащихся, взаимодействие между которыми при совместном выполнении ими учебных заданий происходит по компьютерным сетям.

Под поддержкой обучения (или поддержкой обучаемого) в дистанционном образовании понимают любые материалы, информацию, поступающие от преподавателя к ученику, находящемуся в другой географической точке.

Учебный телекоммуникационный проект – одна из форм обучения, основанная на совместной (коллективной) деятельности учащихся, направленной на достижение некоторой цели.

Обратная связь – поток информации от педагога к ученику на стадии оценивания его деятельности.

Диалоговая технология – конфигурация программного обеспечения, оборудования, а также межличностного взаимодействия и деятельности, обеспечивающая свободное общение.

Компьютерная связь – совокупность способов использования компьютеров и телекоммуникационных сетей в качестве инструментов для организации связи.

Компьютерная связь включает в себя:

• электронную почту, которая позволяет направлять сообщения в режиме off-line;

• телеконференции, с помощью которых направляются сообщения всем участникам в режиме on-line;

• доступ к удаленным информационным источникам, например, библиотечным ресурсам, базам данных, специальным серверам.

При создании электронных образовательных ресурсов в случае применения ИКТ в образовании используется мультимедиа-подход, когда при помощи разнообразных средств создаются образовательные ресурсы: печатные, аудио-, видеоматериалы и, что особенно важно для дистанционного обучения, учебные материалы, доставляемые по компьютерным сетям.

Это прежде всего:

• интерактивные базы данных;

• электронные журналы;

• компьютерные обучающие программы (электронные учебники, симуляторы программных и аппаратных систем).<sup>2</sup>

# **1.4. Актуальные задачи и превалирующие направления на пути применения информационных технологий в учебном процессе**

Превалирующими направлениями внедрения ИКТ в учебный процесс являются:

- Повышение качества научной деятельности учащегося.
- Формирование меж-предметного мышления.
- Углубление предметной подготовки.
- Мониторинг качества образовательного процесса.
- Реализация активных методов обучения.
- Индивидуализация и дифференциация обучения.
- Содействие активному включению учащихся в учебный процесс.
- Повышение степени удовлетворения индивидуальных потребностей индивида в образовании.

Внедрение в учебный процесс последних достижений компьютерных технологий должно быть обусловлено решением следующих актуальных задач:

- 1. Реализация информационных и информационно-деятельностных моделей в обучении.
- 2. Активизация познавательной деятельности учащихся.
- 3. Реализация современных методов контроля, оценки и мониторинга учебных достижений учащихся.

### **Вопросы на закрепление темы**

- 1. Какова цель курса?
- 2. Какие задачи предстоит решить на пути достижения цели?

<sup>1</sup> <sup>2</sup> ИКТ в образовании. Учебное пособие. [электронный ресурс, URL: [http://files.lib.sfu](http://files.lib.sfu-kras.ru/ebibl/umkd/6.pdf)[kras.ru/ebibl/umkd/6.pdf\]](http://files.lib.sfu-kras.ru/ebibl/umkd/6.pdf)

- 3. Что представляет собой информатизация образования?
- 4. Какие возможности открываются, благодаря использованию информационных технологий в образовании?
- 5. Сколько имеется способов применения ИКТ в образовании? Назовите их и дайте им характеристику.
- 6. Что вы понимаете под виртуальным классом?
- 7. Что значит поддержка обучения (или поддержка обучаемого) в дистанционном образовании?
- 8. В чём суть учебного телекоммуникационного проекта?
- 9. В чём заключается обратная связь между педагогом и учащимся?
- 10. Что такое диалоговая технология?
- 11. Что такое компьютерная связь? Приведите примеры компьютерной связи.
- 12. Как вы понимаете мультимедиа подход в случае применения ИКТ в образовании?
- 13. Какие направления являются превалирующими во внедрении ИКТ в учебный процесс?
- 14. Какие задачи решаются в процессе внедрения достижений ИКТ в учебный процесс?
- **2. Учебно-технические средства современных информационных технологий**

# **2.1. Технические средства обучения: компьютерные классы, мультимедийные проекторы, интерактивная электронная доска**

Технические средства обучения (**ТСО**) — это устройства, помогающие преподавателю обеспечивать учащихся учебной информацией, управлять процессами запоминания, применения и понимания знаний, контролировать результаты обучения.

На современном этапе технические средства обучения представлены устройствами, созданными на основе компьютера. С их появлением стало возможным моделирование любых явлений и процессов. Одним из важных преимуществ этих устройств является возможность одновременно проводить обучение большего количества учащихся.<sup>3</sup>

**Компьютерный класс** – это специальное помещение, оборудованное объединёнными в единую сеть компьютерами и предназначенное для обучения работе с персональным компьютером. Компьютерный класс состоит из ПК преподавателя, ПК учеников, компьютерной сети (Ethernet или USB), специального программного обеспечения.<sup>4</sup>

Также компьютерный класс следует укомплектовать акустической системой, принтером, сканером и т.п. На сегодняшний день самым оптимальным вариантом компьютерного класса является компьютерный класс на базе сетевых мониторов. Отличительной особенностью таких мониторов является то, что 30 мониторов можно подключить к одному системному блоку, который и производит все вычислительные операции.

Используя сетевые мониторы в компьютерном классе вместо классических ПК, вы получаете следующие преимущества:

*- низкий уровень шума вследствие использования всего одного системного блока;*

*- экономия электроэнергии - один сетевой монитор потребляет 5 Вт электроэнергии, вместо 100 - 300 Вт потребляемыми обычным ПК;*

*- низкое тепловыделение сетевых мониторов позволяет сократить число кондиционеров, экономя при этом деньги и за электроэнергию;*

*- увеличение срока эксплуатации - большинство ПК требуют замены через 3 - 5 лет, а сетевой монитор может служить в течение 10 лет.*

-

 $3$  Преимущества применения технических средств в обучении. [электронный ресурс, URL: [https://gigabaza.ru/doc/175534.html\]](https://gigabaza.ru/doc/175534.html)

<sup>4</sup> Компьютерный класс. [электронный ресурс,URL: [http://www.leater.od.ua/dlya-obrazovaniya/26](http://www.leater.od.ua/dlya-obrazovaniya/26-kompyuternyj-klass) [kompyuternyj-klass\]](http://www.leater.od.ua/dlya-obrazovaniya/26-kompyuternyj-klass)

Преимущества сетевых мониторов дополняет операционная система Windows MultiPoint Server, которая была разработана специально для сферы образования. Windows MultiPoint Server позволяет:

**-** легко предоставлять общий доступ к учебным материалам для нескольких групп учащихся;

**-** создавать персональные папки для хранения личных документов учащихся;

**-** упростить процесс установки программ;

**-** временно приостанавливать работу на компьютере;

**-** легко управлять сетевыми мониторами и контролировать их работу.

**Мультимедийные проекторы** являются неотъемлемой частью деловой жизни, образования и досуга. Проекторы применяются в переговорных комнатах и конференц-залах, в учебных аудиториях, в выставочных комплексах, на торговых площадях, в ситуационных центрах, в комнатах видеонаблюдения, в дизайнерских бюро, в шоу-бизнесе, в медицине, в составе домашних кинотеатров и т.д. Исходя из стоящих перед ними задач, проекторы могут быть ультрапортативными, мобильными, стационарными, инсталляционными, короткофокусными, кинотеатральными.

**LCD (Liquid Crystal Display)** – технология формирования изображения с помощью жидкокристаллических панелей, на которых создаются просвечиваемые кадры. Важным преимуществом технологии является способность поддерживать стабильную картинку без мерцания, отсутствие эффекта «выгорания пикселов», а также возможность использовать менее мощную и менее дорогую лампу.

**DLP (Digital Light Processing)** – технология, основанная на матрице микроскопических зеркал из алюминиевого сплава, обладающего очень высоким коэффициентом отражения. К достоинствам этой технологии следует отнести высокий показатель контрастности и отсутствие «выцветания» изображения с течением времени. На базе DLP- технологии создаются самые миниатюрные проекторы. <sup>5</sup>

-

<sup>&</sup>lt;sup>5</sup> Инновационные решения в образовании. [электронный ресурс URL: [http://iro-ufa.ru/oborudovanie/proektori\]](http://iro-ufa.ru/oborudovanie/proektori)

**Интерактивная доска** для учебного процесса выглядит как обычная маркерная, но подключается к компьютеру с помощью проводов (USBкабель или кабель последовательного порта) или с помощью беспроводной связи на частоте 2.4 ГГц или Bluetooth. На компьютер устанавливается специальное программное обеспечение, благодаря которому интерактивная доска превращается в полноценное устройство ввода данных. Теперь все, что будет написано или нарисовано на поверхности интерактивной школьной доски, будет отображаться на экране компьютера. А изображение с экрана компьютера с помощью подключенного проектора будет проецироваться на ее поверхность. Полученная интерактивная система предоставляет пользователям неограниченные возможности при демонстрации презентаций и проведении уроков, тренингов, обучающих семинаров. Использование учебной интерактивной доски на занятии, позволяет сделать занятия эффективнее и интереснее для обучающихся.

*Возможности интерактивной доски.* Все, что пишется на электронной интерактивной доске, мгновенно появляется на экране персонального компьютера. Текст заметок может вводиться как через виртуальную клавиатуру, так и просто может быть написан от руки. Возможности интерактивных досок зачастую зависят от программного обеспечения, которое на них установлено. Программное обеспечение большинства досок делает возможным распознавание рукописного текста. Записанная информация хранится в электронном виде и может быть распечатана на обычном принтере. Надписи и рисунки на электронной интерактивной доске могут оформляться цветными маркерами, и при наличии цветного принтера копии тоже будут цветными. Использование цвета позволяет выделить информацию и значительно увеличить эффективность ее восприятия.

*Достоинство электронных интерактивных досок* - возможность анимации: просмотр сделанных рисунков, запись лекций в реальном времени. Интерактивная доска - это великолепное средство для мозгового

штурма. Все записанные на ней в ходе обсуждения идеи надежно хранятся в компьютере и могут быть последовательно восстановлены.

Программное обеспечение, поставляемое вместе с электронными интерактивными досками, позволяет значительно увеличить перечень функций интерактивной доски. Используя специализированные программы можно расширить географию аудитории и проводить обучающие семинары одновременно в нескольких городах страны, используя онлайн-передачу данных. Слушатели таких семинаров могут читать информацию со своих мониторов или проецировать ее на большой экран для коллективного обсуждения. Интерактивные доски для образования позволяют сочетать все преимущества классической презентации с возможностями высоких технологий.

[Проектор,](https://www.delight2000.com/equipment/proektory/) подключенный к электронной интерактивной доске, позволяет работать в мультимедийной среде, сочетая классический тип презентации с демонстрацией информации из интернета, с видеомагнитофона, с компьютера, DVD-дисков, флэш-памяти или с видеокамеры. [Специализированное программное обеспечение](https://www.delight2000.com/for-education/po_ib/) предоставляет широкий набор инструментов и шаблонов для создания интерактивных уроков.<sup>6</sup>

# **2.2. Smart мобильные устройства, а также методы и средства для работы с ними**

Концепция SMART в образовании возникла вслед за проникновением в нашу жизнь разнообразных умных устройств, облегчающих процесс профессиональной деятельности и личной жизни (смартфон, смартборд – интерактивная интеллектуальная электронная доска).

Новые интеллектуальные SMART-технологии требуют изменения платформ, используемых для передачи знаний и широкого использования SMART-устройств. Общее и профессиональное образование должно стать 1

 $6$  Виды и возможности интерактивных досок. [электронный ресурс, URL:

[https://www.delight2000.com/about/publication/kak-vybrat-interaktivnuyu-dosku/\]](https://www.delight2000.com/about/publication/kak-vybrat-interaktivnuyu-dosku/)

одной из самых быстро обновляемых отраслей, как с точки зрения содержания, так и с точки зрения технологий и методов обучения. Скорость обновления знаний и технологий должна рассматриваться как критерий качества системы образования.

В настоящее время происходит переход от e-learning (электронное)к Smart (англ. – умный, сообразительный, энергичный) e-learning и Smart Education (умное образование). *Концепция Smart-образования* – гибкость, предполагающая наличие большого количества источников, максимальное разнообразие мультимедиа, способность быстро и просто настраиваться под уровень и потребности слушателя.

Необходимо развивать такие компетенции, как аналитические, навыки решения комплексных проблем, креативность – способность к развитию новых идей и их внедрению, навыки межкультурных коммуникаций. Смарт образование интегрирует в себе новые понятия цифровой педагогики

- открытые образовательные ресурсы
- массовые открытые онлайн курсы
- учебные платформы
- электронные учебники
- электронные библиотеки
- открытые лицензии
- мобильное обучение
- цифровые видео коммуникации
- глобальные медиа
- автоматизированные системы управления образовательными

организациями

1

• электронные портфолио и личные электронные кабинеты.<sup>7</sup>

### **2.3. Различные операционные системы для Smart устройств**

<sup>7</sup>В.А.Волкоморов. Практика использования мобильных мультимедийных технологий в обучении студентовжурналистов [Электронный ресурс URL:<http://elar.urfu.ru/bitstream/10995/43803/1/iurp-2016-156-10.pdf> ]

*OS Symbian* официально является собственностью Nokia. Symbian широко используется в бюджетных аппаратах, но спрос на них постоянно снижается. Обновление мобильной OS Symbian сделала его способным работать эффективно на смартфонах.

Symbian Anna и BELLE два последних обновления, которые в настоящее время используются в смартфонах Nokia. В целом, Symbian OS отлично спроектирован и очень удобен.

20 сентября 2008 Google выпустил первый **Android OS** под названием «Astro». Через некоторое время были выпущены следующие обновленные версии «Бендер» и «Cupcake» . Затем Google принял за тенденцию именовать Android версии. Другие релизы Donut, Ekler, Froyo, Gingerbread, Honeycomb, Ice Cream Sandwich и Jelly Bean. Jelly Bean пока последняя версия Android от Google. Платформа OS не закрыта, также как IOS, поэтому разработчиками сделано много приложений для Android. Google Play является официальным рынком приложением, которое содержит миллионы различных приложений для устройств на базе Android.

*Apple IOS* была введена 29 июня 2007, когда был разработан первый iPhone. С тех пор IOS много раз обновлялась и в настоящее время последней из них является IOS 6. Apple до сих пор не разрешает использовать другим производителям свою операционную систему. В отличие от Android, Apple больше концентрируется на производительность, а не внешний вид. В целом она очень удобна и является одной из лучших операционных систем в мире. До сих пор IOS была использована в iPhone, iPhone 2G, iPhone 3G, iPhone 4 и iPhone 4S, не говоря уже о планшетных ПК таких как IPad 3, iPad 2 и iPad.

*Blackberry OS* является собственностью компании RIM (Research In Motion) и впервые была выпущен в 1999 году. RIM разработала эту операционную систему для своей Blackberry линии смартфонов. Стильный интерфейс, а также оригинальный дизайн телефона и клавиатура QWERTY. Как и у Apple, Blackberry OS не доступна для любых других производителей. В настоящее время последней версией этой операционной

системы Blackberry OS 7,1 которая была введена в мае 2011 года и используется в Blackberry Bold 9930. Это очень надежная ОС и имеет иммунитет к почти всем вирусам.

*ОС Windows* также используется в мобильных телефонах и она очень была популярна. Последний Windows релиз от Microsoft известен как Windows 10, которая получила огромную популярность среди всех видов пользователей.

Как и другие Samsung также владеет операционной системой, которая известна как *BADA***.** Bada является удобной и эффективной операционной системой, так же, как Android, но к сожалению, Samsung не использует OS Bada в больших масштабах по неизвестным причинам.

*Palm OS* была разработана Palm Inc в 1996 году специально для карманных компьютеров (Personal Digital). Palm OS была в основном предназначена для работы на сенсорном интерфейсе. Несколько лет спустя он был использован в некоторых смартфонах. К сожалению, он не смог закрепится на рынке, и в настоящее время не используется.

*WebOS Hp* был запущен в 2009 году и был использован в нескольких смартфонах и планшетах. С появлением Android на рынке продажи WebOS сильно уменьшились. Наконец НР объявила о прекращении производства устройств на базе WebOS.

Nokia и Maemo Community объединились, чтобы произвести операционную систему для смартфонов и интернет-планшетов, известную как *Maemo*. Как и у Android сегодняшний рабочий стол разделен на несколько секций, которые показывают Поиск в Интернет-баре, различные ярлыки, RSS Feed и другие подобные вещи. Позже, в 2010 году на MWC (Mobile World Congress) было объявлено, что в настоящее время Maemo проект будет объединен с Mobilin для создания новой операционной системы известной как MeeGo.

*MeeGo* была в основном разработана на мобильную платформу, но на самом деле использовалась для работы многих электронных устройств,

включая карманные компьютеры, автомобильные устройства, телевизоры и нетбуки. В 2010 Moorestown Tablet PC представил на выставке Computex Taipei Nokia N9.<sup>8</sup>

#### **2.4. Описание приложений для различных операционных систем**

**Операционная система [Android](https://www.android.com/)** — благодаря ОС Android стало возможно массовое проникновение цифровых технологий во все вертикали и горизонтали социальной, культурной и профессиональной структуры общества, таким образом сформировав глобальную сеть не только из обладателей дорогих и стационарных компьютеров, но и из обладателей недорогих мобильных устройств.

Достоинства ОС Android:

1. Простота использования — объектно-ориентированное управление — то есть, что вижу, то и делаю, использую подсказки;

2. Для ОС Android доступны все виды программного обеспечения — развлекательные, профессиональные, утилиты, сервисные и др., список которых расширяется каждый день.

Android — это открытая [операционная система,](https://en.wikipedia.org/wiki/Android_(operating_system)) используемая в различных умных устройствах — в телефонах, смартфонах, компьютерах и часах, электронных книгах, телевизоров, браслетах и др.

Помимо базовых приложении, пользователь может дополнительно устанавливать приложения из Play Market, расширяющие функциональные возможности умного устройства. Приложения для ОС Android пишутся на языке программирования Java и запускаются с помощью движка виртуальной машины — Dalvik. Разработчики могут писать собственные приложения — игры, утилиты, сервисные — используя программу Android SDK.<sup>9</sup> Рассмотрим некоторые из них.

### **ПРОДУКТИВНОСТЬ**

 $\overline{a}$ 

<sup>8</sup> AzeriCMS.com: Топ-10 Операционные системы мобильных телефонов [http://azericms.com/mobilnyie](http://azericms.com/mobilnyie-prilozheniya/top-10-mobilnyih-telefonov-operatsionnyie-sistemyi.html)[prilozheniya/top-10-mobilnyih-telefonov-operatsionnyie-sistemyi.html](http://azericms.com/mobilnyie-prilozheniya/top-10-mobilnyih-telefonov-operatsionnyie-sistemyi.html)

<sup>&</sup>lt;sup>9</sup>Android — Операционная система. [Электронный ресурс URL: [https://captain-droid.com/android/\]](https://captain-droid.com/android/)

**Wunderlist**. Планирование задач и совместная работа над ними.

**Todoist.** Альтернативное приложение для списков дел с удобным

интерфейсом.

## **СОЦИАЛЬНЫЕ СЕТИ И ОБЩЕНИЕ**

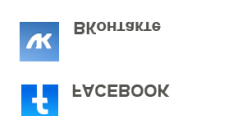

WhatsApp Messenger  $\overline{G}$ **TELEGRAM** 

**ЧТЕНИЕ И НОВОСТИ -** Смартфоны и планшеты уже давно заменили нам книги и газеты. Берегите лес, читайте с экрана!

**Flipboard** Персональный журнал. Только интересующие вас темы и новости.

**Feedly** Лучший RSS-ридер для тех, кто предпочитает такой формат.

**Google Новости** Вместо утренней газеты. Приложение, с которого начинается день.

**[P](https://play.google.com/store/apps/details?id=com.ideashower.readitlater.pro&hl=ru&gl=ru)ocket** Виртуальный карман для хранения всего интересного, что вы не можете прочесть сразу.

**[M](https://play.google.com/store/apps/details?id=com.medium.reader&hl=ru&gl=ru)edium** Удобная платформа для социальной журналистики.

**Moon+ Reader** Удобная [читалка](https://lifehacker.ru/moon-reader/) для электронных книг со множеством настроек.

**AlReader** Альтернативная читалка с поддержкой множества форматов и словарей.

ЛАЙФ<br>ХАКЕР **Лайфхакер** Ваш любимый Лайфхакер в формате мобильного приложения.

# **ОФИС И ДОКУМЕНТЫ**

Инструменты для работы с офисными документами, таблицами и презентациями.

**Microsoft Word** Официальный Word для Android.

**Microsoft Excel** Функциональный инструмент для работы с таблицами.

**Polaris Office** Альтернативный пакет офисных приложений.

**<sup>19</sup>** Microsoft Office Lens Превращение фото с камеры в редактируемые файлы Word и PowerPoint, а также PDF-файлы

**ПРИВАТНОСТЬ И ЗАЩИТА -** Полезные приложения, позволяющие обезопасить важные данные и контролировать потенциальные угрозы.

 **1Password** Кросс-платформенный сейф для паролей, данных кредитных карт и другой конфиденциальной информации.

 **DuckDuckGo** [Поисковик,](https://lifehacker.ru/duckduckgo-adblock/) который не выдаёт информацию о запросах пользователя и не сохраняет IP-адреса.

 **Kaspersky Internet Security** Бесплатный [антивирус](https://lifehacker.ru/antivirus-android/) с функцией фоновой проверки, веб-фильтром и возможностью найти устройство в случае утери.

 **Avast** Не менее надёжный антивирус с VPN, возможностью блокировки приложений и встроенной функцией очистки памяти от временных файлов.

# **НАБОР ТЕКСТА И ПЕРЕВОД**

 **Google Переводчик** Никогда не знаешь, когда он пригодится, поэтому лучше установить сразу. [Функций](https://lifehacker.ru/g-translate-hint/) у него очень много.

**Яндекс.Переводчик** Альтернативный переводчик, который может работать офлайн, переводить по фото и даже озвучивать тексты.

**Gboard** Одна из самых удобных клавиатур для Android-устройств.

**SwiftKey** [Клавиатура](https://lifehacker.ru/klaviatury-dlya-android/) с возможностью создания собственных эмодзи, гифками и различными темами интерфейса.

**РАБОТА С ФАЙЛАМИ-** Эти приложения позволят следить за порядком в файловом хранилище и оперативно избавляться от мусора.

**CCleaner** Полезная [утилита](https://lifehacker.ru/ccleaner-features/) для удаления кеша и различного мусора, а также отслеживания состояния системы.

 $\Omega$  **Duplicate Files Fixer** Простое приложение для поиска и удаления дубликатов файлов любых типов.

3  **Dropbox** Мобильное приложение для работы с облачным пространством Dropbox.

 $\blacktriangle$  **Google Диск** Удобный доступ к облачному хранилищу Google со смартфонов и планшетов.

**Microsoft OneDrive** Мобильный клиент для облака OneDrive с возможностью открытия офисных файлов.

**КАСТОМИЗАЦИЯ ИНТЕРФЕЙСА -** Приложения, позволяющие преобразить оболочку операционной системы и добавить полезных инструментов.

**[M](https://play.google.com/store/apps/details?id=com.microsoft.launcher&hl=ru&gl=ru)icrosoft Launcher** Простой и лаконичный лаунчер от Microsoft для любителей минимализма.

**МУЗЫКА И ВИДЕО -** Послушать в дороге любимые треки или посмотреть пару эпизодов сериала. Куда ж без этого? Особенно когда незанятые пока гигабайты нового устройства так и манят.

**YouTube Music** Бесплатно смотреть клипы и слушать музыку любят все.

**•****YouTube** Без YouTube просто никуда.

**VLC** Лучший из всеядных медиаплееров. Умеет воспроизводить как локальные файлы, так и сетевые ресурсы.

**ФОТОГРАФИЯ -** Фотограф живёт в каждом из нас. Когда мы получаем в руки новый смартфон, художник просыпается и жаждет творчества с неистовой силой. Никаких препятствий этому нет, для Android существует немало полезных инструментов.

 **Google Фото** Безлимитное хранилище для ваших фото и видео с удобными дополнительными фишками.

**Snapseed** Мощное [приложение](https://lifehacker.ru/snapseed-obzor/) для всестороннего редактирования снимков.

**НАВИГАЦИЯ -** Путешествия, командировки или обычные поездки в другие города будут намного приятнее, когда под рукой есть карта и на составление маршрута уходит меньше минуты.

 **Яндекс.Карты** Самые подробные карты для России и СНГ.

**••2ГИС** Ваш гид по учреждениям и заведениям города.

**ЗДОРОВЬЕ И ФИТНЕС -** Истязать себя по несколько часов в день на тренажёрах по силам не каждому, но следить за своим здоровьем и поддерживать форму никому не помешает. С Android-девайсами это будет проще.

**<sup>•</sup>Google Fit** Фирменное приложение от Google для отслеживания вашей активности со смартфона или носимых гаджетов.

**Шагомер** Удобный шагомер и счётчик калорий с наглядной статистикой.

**ФИНАНСЫ И ПОКУПКИ -** Приложения, которые помогут не

обанкротиться.

**• Monefy** Удобный контроль расходов и доходов с наглядными диаграммами и статистикой.

**Дзен-мани** Финансовый помощник с возможностью синхронизации с банками и функцией [сканирования чеков.](https://lifehacker.ru/5-app-check/)

G Pay  **Google Pay** Приложение для бесконтактной оплаты, а также покупок в режиме онлайн.

**ПРИЛОЖЕНИЯ БАНКОВ -** С этими утилитами вы будете точно знать, сколько денег у вас на счету, и намного реже ходить в банк. Например,

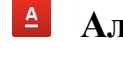

 **Альфа-Банк**

**ВТБ-онлайн** 

**ИГРЫ -** Несколько хороших игрушек должно быть установлено на каждом смартфоне и планшете. Скоротать время или отвлечься от забот после трудового дня — именно для этого они и существуют.

**3лые птицы 2** Всё ещё обновляемая казуалка про птиц и свиней. <sup>10</sup>

### **Вопросы на закрепление темы**

- 1. Что такое технические средства обучения (ТСО)?
- 2. Какое преимущество в обучении обеспечивают ТСО?
- 3. Что такое компьютерный класс?
- 4. Что представляет из себя мультимедийный проектор?
- 5. Что такое технология LCD (Liquid Crystal Display)?
- 6. Что позволяет технология DLP (Digital Light Processing)?
- 7. В чём заключается принцип работы интерактивной доски?
- 8. В чём преимущества интерактивной доски?
- 9. Чем ознаменован переход от e-learning к smart-learning?
- 10. В чём заключается концепция смарт-образования?

11. Какие понятия цифровой педагогики пришли вместе с понятием

Smart-образования?

 $\overline{a}$ 

<sup>&</sup>lt;sup>10</sup> Какие приложения для Android установить на новый гаджет. [Электронный ресурс- URL: https[://lifehacker.ru/newbies-apps-for-android/\]](https://lifehacker.ru/newbies-apps-for-android/)

- 12. Какие операционные системы для смарт-устройств вы знаете?
- 13. Какие достоинства имеет ОС Android?

14. Какие типы программных средств существуют в настоящее время и назовите их представителей.

### **ГЛАВА II. КОМПЬЮТЕРНЫЕ ЛИНГАФОННЫЕ КЛАССЫ: ИХ ТИПЫ, МЕТОДЫ РАБОТЫ С НИМИ.**

### 1. **Компьютерные лингафонные классы: их типы, методы работы с ними**

### **1.1. Компьютерные лингафонные классы как основное**

### **техническое средство в изучении иностранного языка**

Лингафонный кабинет (в дальнейшем ЛК)дословно означает: лат. lingua — язык и греч. phone — звук, речь. Лингафонные кабинеты - это классы или аудитории, оборудованные лингафонными системами (аудио, видео и мультимедийными средствами) для современного обучения.

Для оборудования лингафонных кабинетов подходит обычный компьютерный класс.

*Лингафонный кабинет как техническое средство обучения занимает особое место в изучении иностранного языка и его преимуществами по сравнению с другими средствами обучения являются:*

- многообразие разных режимов организационных форм работы (общий, парный, групповой режимы);
- четкое определение условий применения технических возможностей лингафонного кабинета в зависимости от целей, содержания этапа обучения;
- управление познавательной деятельностью как на этапе формирования умений и навыков, так и на этапе контроля;
- характер взаимодействия преподавателя и учащихся;
- возможность комплексного использования (подключение CD-плеера или телевизора).

### *Функции лингафонного кабинета:*

- информативная;
- тренировочная-обучающая;
- контролирующее-корректирующая;
- коммуникативная;

управление учебной деятельностью.

#### *Условия для эффективного использования лингафонного кабинета:*

- понимание роли, места и значения ЛК в преподавании предмета;
- знание психолого-педагогических основ эффективного использования ЛК;
- владение методикой использования ЛК.

*По отношению к обучаемому лингафонный кабинет выступает* в качестве средства воссоздания условий деятельности, и как инструмент деятельности оказывает техническую поддержку в получении или передаче информации.

В лингафонном кабинете каждый учащийся имеет индивидуальное рабочее место с возможностью подключения головных микрофонов (наушники), регулировкой громкости, вызовом преподавателя путем нажатия кнопки вызова, прослушивания аудио-сигнала или одноклассников (монологическое или диалогическое высказывание), проговаривания слов, фраз, рифмовок, скороговорок на определенный звук, а также записи всего вышеперечисленного.

*Учитель использует лингафонный кабинет* для достижения учебной цели рациональным способом, повышения эффективности учебного процесса при значительной экономии времени. Лингафонный кабинет дает возможность учителю организовать коллективную работу с элементами самостоятельных действий каждого учащегося, проконтролировать или скорректировать деятельность каждого учащегося путем подключения к его рабочему месту.

*Применение лингафонного кабинета при изучении иностранного языка дает учителю возможность* разнообразить методы, формы, приёмы обучения, делает структуру занятия более насыщенной и глубокой и определенным образом на продуктивность педагогического труда. Это также

создает определенный эмоциональный настрой при изучении материала, что способствует активизации познавательной деятельности учащихся.<sup>11</sup>

# **1.2. Типы занятий, выполняемых в компьютерных лингафонных классах и методы их выполнения**

*В лингафонном кабинете* применяют в работе аудиоматериал (аудиокурсы к УМК или фонетические курсы, озвученные носителями языка), с помощью которого *эффективно решаются следующие дидактические задачи:*

- формирование артикуляции и ритмико-интонационных навыков;
- формирование и совершенствование навыка чтения;
- формирование и совершенствование навыка аудирования;
- формирование и совершенствование лексического и грамматического навыка говорения;
- развитие и контроль речевого навыка устной речи (монологическая/ диалогическая);
- контроль понимания прослушанного;
- контроль усвоения лексического материала.

Исходя из технических возможностей лингафонного кабинета, учащимся могут быть предложены *следующие виды работ*

*при обучении лексической стороне речи:*

- прослушивание и повторение за диктором лексической единицы, фразы;
- введение, закрепление лексического материала и контроль его усвоения,
- где преподаватель прослушивает каждого учащегося и индивидуально корректирует;

### *при обучении говорению*

1

- в парном режиме: общение между партнерами на разных рабочих местах:

<sup>11</sup> Э. И. Ясюкович, А. А. Фетищев. Лингафонный кабинет на базе компьютерного класса. Вестник Белорусско-Российского университета. 2007. № 3 (16)

- вопрос-ответ;
- диалогическое общение;
- взаимоконтроль;

- в групповом режиме : соседние рабочие места  $1+2+3+4$ , и т.д.:

- работа по цепочке;
- полилог,

где преподаватель за один период времени успевает прослушать всех учащихся, таким образом экономится время, что невозможно при обычной классной форме урока;

- в общем (фронтальном) режиме(кнопка режима "1"):

монологическое высказывание по теме всех учащихся и запись одного из них или одной или двух логически завершенных частей нескольких учащихся, а затем прослушивание записи с целью выявления типичных ошибок (фонетических, лексических, грамматических);

*при обучении аудированию:*

- слышать иноязычную речь без посторонних помех в нужном для себя звуковом оформлении;
- концентрировать свое внимание на прослушивание аудиосигнала и его понимание;

### *при обучении чтению*

- прослушивание и повторение за диктором фразы из повествовательного или поэтического текста;
- совместное прочтение с аудиотекстом;
- (кнопка режима "4"):
- чтение диалогического текста по ролям (после диктора и совместное прочтение);

*- запись*:

 запись одного ученика (монологическое высказывание по теме или диалогическое общение; произнесение рифмовок, скороговорок, ряда слов на определенный звук или тему; чтение поэтического или повествовательного текста);

- запись комментария преподавателя к текущей записи;
- запись одного ученика и прослушивание других в общем (фронтальном) режиме.

*Использование лингафонного кабинета увеличивает темп урока и нагрузку на слух.* Это требует такой организации занятия, которая позволила бы сохранить устойчивую работоспособность и оптимальный уровень функционального состояния организма. Это техническое средство желательно применять через 5-10 минут после начала урока, уровень громкости звуковых сигналов должен быть в пределах 40-50 дб, длительность звукозаписи для младших школьников рекомендуется 10-15 минут, а для старшеклассников- 20- 25 минут. Невыполнение данных требований приводит к утомляемости организма учащегося, что снижает качество обучения.

#### **1.3. Целесообразность использования лингафонного кабинета**

*Целесообразность использования лингафонного кабинета* определяется содержанием учебного материала. Целенаправленное включение лингафонного кабинета в урок приводит к тому, что изучение темы приобретает новые качественные особенности, способствует индивидуализации и дифференциации учебного процесса.

Применение данного технического средства является делом творческим, и задача учителя состоит в том, чтобы овладеть методикой применения и совершенствовать ее.

*Учащиеся получают* удовлетворение от уроков в лингафонном кабинете, что очень важно для поддержания интереса к предмету; с нетерпением ожидают урок на рабочих местах с головными микрофонами, так как эта форма усвоения знаний отлична от традиционной, вносит разнообразие в череду классических учебных занятий и способствует

формированию ответственного отношения в подготовке домашних заданий и как следствие, реализации своего ученического потенциала. Заинтересованность учащихся в подобных уроках несет практическую пользу в изучении иностранного языка: усвоение материала проходит более быстрыми темпами, не требуется многократного повторения, количество ошибок сведено на нет.

#### **1.4. Типы современных компьютерных лингафонных классов**

Лингафонный кабинет — это специальный класс (помещение, аудитория), оборудованный комплексом звуко-технической, проекционной аппаратуры, позволяющей аудиовизуальным методом создавать оптимальные условия для самостоятельной работы учащихся по изучению иностранных языков, культурой речи родного языка, профессиональноисполнительскими навыками по специальности в театральных учебных заведениях. Спектр использования лингафонных кабинетов в современном процессе обучения постоянно расширяется.

Существует три варианта исполнения лингафонных кабинетов: программный, программно-аппаратный и полностью аппаратный, цифровой.

*Программный лингафонный кабинет.* Данные системы реализованы в виде программного обеспечения. Для реализации аудио-связи и передачи изображения с монитора одного компьютера на мониторы других компьютеров используется программная и аппаратно-вычислительная среда компьютеров (то есть используется специальное программное обеспечение и такие ресурсы как шина, процессор и оперативная память компьютеров, локальная вычислительная сеть и пр.).

Преимущества программного лингафонного кабинета:

- низкая стоимость;
- не нужно проводить монтаж дополнительного оборудования; Недостатки программного лингафонного кабинета:
	- 33
- качество, надёжность и скорость работы зависят от используемого  $\Pi O$ , компьютеров, локальной сети и их загруженности;
- низкая скорость работы;
- низкая надёжность;
- сложность в обслуживании;
- неудобное управление (нет специализированного пульта управления);
- низкая скорость готовности к работе (как правило, для начала выполнения тех или иных функций необходима предварительная работа программы).

*Аппаратный лингафонный кабинет.* Данные системы реализованы в виде специального оборудования и программного обеспечения. Для реализации аудио-связи и передачи изображения с монитора одного компьютера на мониторы других компьютеров не используется программная и аппаратно-вычислительная среда компьютеров (то есть не используется программное обеспечение и такие ресурсы как шина, процессор и оперативная память компьютеров, локальная вычислительная сеть и пр.). Применяется специально выделенная аудио-сеть и видео-сеть.

*Преимущества аппаратного лингафонного кабинета:*

- качество, надежность и скорость работы не зависят от используемого ПО, компьютеров, локальной сети и их загруженности;
- высокая скорость работы;
- высокая надёжность;
- простота в обслуживании;
- удобное управление (используется специализированный пульт управления);
- высокая скорость готовности к работе (система готова к работе сразу же после включения);

*Недостатки аппаратного лингафонного кабинета*

- высокая стоимость;
- необходимо проводить монтаж дополнительного оборудования.

### *Цифровой лингафонный кабинет*

Это инновационная универсальная лаборатория с отличным звуком и всеми необходимыми функциями. Работает через специальное программное обеспечение.

Преимущества:

- большое количество форм деятельности;
- организация обучения от 6 до 24 человек;
- высокоскоростной;
- простой в обслуживании;
- удобный в использовании;
- в комплектацию входит мебель.

### Недостатки:

высокая стоимость.

### **Вопросы на закрепление темы**

- 1. Определите понятие лингафонного кабинета.
- 2. В чём преимущества лингафонного кабинета по сравнению с другими средствами обучения?
- 3. Какие функции выполняет лингафонный кабинет?
- 4. Какими возможностями обладает учащийся в лингафонном кабинете?
- 5. Какие возможности даёт применение лингафонного кабинета преподавателю при изучении иностранного языка?
- 6. Какие задачи эффективно решаются в лингафонном кабинете?
- 7. Какие типы заданий выполняются в лингафонном кабинете?

# **2. Компьютерные лингафонные классы на примере программного обеспечения Linco**

### **2.1. Знакомство с программным обеспечением Linco**

Linco - полноценный лингафонный кабинет, включающий в себя систему управления классом.

Основные функции Linco:

- 1. Интерактивное обучение;
- 2. Проверка знаний;
- 3. Эффективное управление классом;
- 4. Работа в группах;
- 5. Цифровой магнитофон.

**Linco** предлагает мощный набор технологий обучения. Среди особенностей программы быстрая трансляция экранов, фильтрация интернета и программ, общий доступ и многое другое. Выступая в качестве платформы управления для мультимедийного интерактивного обучения в компьютерных классах, Linco позволяет преподавателю эффективно управлять классом, следить за деятельностью студентов и поддерживать дисциплину в классе, а студентам – учиться, общаться и работать совместно друг с другом и в группах. Помогает преподавателям заинтересовать весь класс, вносит разнообразие в процесс. Linco работает с протоколом WI-FI, поддерживает облачные технологии обучения. Linco имеет высокую совместимость и стабильность, что гарантирует совместимость с прочим ПО и непрерывный учебный процесс.

Особенности Linco:

- Трансляция экрана
- Демонстрация студента
- Видео по сети
- Трансляция с камеры
- Управление группами
- Групповой/тематический чат
- Групповое обучение
- Мониторинг и управление
- Удаленные команды
- Удаленная настройка
- Экзамен/Опрос
- Цифровой магнитофон
- Интерактивная доска
- Тест по бланку ответов
- Передача файлов
- Сбор/отправка файлов
- Контроль интернета/приложений
- Управление USB/дисками/принтером
- Сообщения/События
- Режим "без звука"
- Просмотр миниатюр
- Викторина по ответам
- Удаленный вход в Windows

*Linco* предлагает мощный набор технологий обучения. Среди особенностей программы быстрая трансляция экранов, фильтрация интернета и программ, общий доступ и многое другое.

#### **2.2. Программное обеспечение (ПО) Linco V8.0**

*Linco* V8.0 - программа для преподавателя и для студента, созданная с целью реорганизации обычного компьютерного класса в полноценный лингафонный кабинет. Он включает интерактивное оборудование, которое представляет собой простой компьютер с предустановленным ПО, соединённым с другими ПК и ноутбуками класса в локальной сети, комплектующие, например, наушники, клавиатура, микрофон.

Программное обеспечение не обязательно устанавливать именно на ПК, ноутбук также отлично подойдёт для этой цели.

Новая версия ПО Linco 8.0 открывает большие возможности, прежде всего, для учителя, но полезна будет и ученикам, которые смогут эффективно заниматься изучением иностранного языка с применением новых технологий. Так, внутри кабинета можно транслировать на ПК учащихся

различные звуковые программы, видео, контролировать процесс работы в группах или заниматься самопроверкой и т.д.

Студенты постоянно находятся в контакте с учителем, притом не мешают другим ученикам, записывают ответы на магнитофон онлайн, прослушивают учебную информацию, решают тесты или занимаются внутри небольших групп. Работа по сети WI-FI позволяет избежать гула, ненужного шума, помогает раскрытию способностей скромных учащихся, решать несложные вопросы в диалоге, не обращаясь ко всей аудитории.

#### **2.3. Установка и регистрация программы Linco версия 8.0**

Зарегистрироваться можно на сайте при помощи электронной почты или по телефону, код авторизации назовёт вам оператор. Кроме того, у восьмой версии есть важное преимущества – бесплатная пробная версия для пяти ПК, что позволяет сделать первые шаги в мир лингафонного кабинета и решить, стоит ли покупать полную или нет.

*Системные требования*

Поддержка ОС Windows 2000/XP/Vista/Win 7, все ОС -32 и 64 бит.

Работа через проводную сеть Ethernet 10/100/1000 МБ

Работа через беспроводную сеть Ethernet 802.11 n 100/1000 МБ/с.

*Встроенные программные Приложения:*

Приложение для проведения экзаменов;

Приложение для трансляции видео;

Приложение для подготовки преподавателем учебных материалов;

Приложение виртуальный цифровой магнитофон;

Приложение виртуальный цифровой магнитофон для индивидуальных занятий дома;

*Виртуальный магнитофон* обеспечивает воспроизведение и запись мультимедийных файлов.

*Трансляция видео обеспечивает* показ видеофильмов по сети на компьютеры студентов

*Проведение экзамена* позволяет подготовить билеты для экзамена, обеспечивает быстрый опрос и экзамен.

#### **2.4. Функции ПО Linco V8.0**

Перечислим функции, выполняемые программным обеспечением Linco:

• функция включения/выключения всех ученических ПК с компьютера преподавателя;

• отображение информации о классе: имена, рабочие станции, списки учеников по классам, для каждого преподавателя (из 32 возможных для создания классов);

• формирование максимально до восьми произвольных групп с любым количеством учеников в группе;

• одновременное и дифференцированное выполнение заданий в каждой созданной группе в режиме функции "Группа без учителя";

• любое задание или функция выбираются преподавателем для ученика или группы учащихся простой командой или нажатием клавиши мыши;

• запись с экрана монитора ученика;

• трансляция записи с экрана монитора ученика;

• трансляция изображения с вэб камеры преподавателя на ПК учеников;

• трансляция видео (видеостриминг) с ПК преподавателя на ПК учеников;

• передача файлов на ПК студентов и сбор файлов, передаваемых студентами;

• проведение опроса и экзамена с подготовкой экзаменационных билетов;

• автоматическое выставление оценок за экзамен с показом отчета в графическом виде;

• запись и прослушивание на виртуальный магнитофон. Работа ученика с виртуальным 2-х дорожечным магнитофоном, имеющим аудиограф, возможность устанавливать метки для повторного прослушивания, надписи субтитров;

• виртуальный 2-х дорожечный магнитофон для домашних занятий с возможностью воспроизведения аудиофайлов и видеофайлов с субтитрами;

• управление преподавателем персональными компьютерами учеников с возможностью настройки параметров персональных компьютеров, разрешения запуска учеником программ, приостановки работы персональных компьютеров;

• доступ учеников к Интернету для просмотра вэб страниц с возможностью для преподавателя создания списка разрешенных и запрещенных для просмотра сайтов;

• возможность для преподавателя посылать и получать текстовые сообщения ученикам.

• текстовый чат в классе. Все сообщения учеников и преподавателя одновременно выводятся в текстовое поле на плане класса;

• возможность прослушивать и записывать звук с внешних источников сигнала (CD, радио, магнитофон и т.д.);

• возможность регулировки уровня громкости воспроизведения и записи;

• возможность для преподавателя рисовать или писать на экране своего ПК и транслировать процесс на ПК учеников ("Электронная ручка");

• возможность прямого общения преподавателя с учеником и со всем классом одновременно;

• возможность поговорить с каждой группой учащихся;

• конференция в рамках одной группы учащихся;

• число вариантов работы в парах до 8 пар включительно, через функцию создание группы по два учащихся;

• ручное создание пары с помощью функции "Обучение в группе";

запись и прослушивание материалов учащимися на виртуальный магнитофон при самостоятельной работе;

• прослушивание звуковых файлов с одновременной записью своего голоса на рабочую дорожку виртуального магнитофона.

• синхронный перевод с одного языка. Синхронный перевод в группе с возможностью слышать собственный голос.<sup>12</sup>

Таким образом, выступая в качестве платформы управления для мультимедийного интерактивного обучения в компьютерных классах, Linco позволяет преподавателю эффективно управлять классом, следить за деятельностью студентов и поддерживать дисциплину в классе, а студентам – учиться, общаться и работать совместно друг с другом и в группах. Подробно ознакомиться и установить бесплатную версию программного обеспечения можно по ссылке. 13

## **Вопросы на закрепление темы**

- 1. В чём предназначение программного обеспечения Linco?
- 2. Назовите системные требования к компьютеру для установки программного обеспечения Linco?
- 3. Какие особенности имеет программное обеспечение Linco?
- 4. Можно ли установить ПО Linco на ноутбуки?
- 5. Какие встроенные приложения имеются в Linco?
- 6. Какие возможности есть в ПО Linco для преподавателя по формированию доступа к сайтам?
- 7. Какие возможности есть в ПО Linco для студентов?
- 8. Предусмотрена ли в программном обеспечение Linco работа в сети WI-FI?
- 9. На каком сайте можно зарегистрироваться и установить программное обеспечение Linco?

<sup>12</sup> http://www.linkom.ru/po\_linko\_v8\_0

<sup>13</sup> www.linkom.ru/download

### ГЛАВА III. ПРОГРАММНЫЕ СРЕДСТВА, ПРИМЕНЯЕМЫЕ В УЧЕБНОМ ПРОШЕССЕ

#### 1. Программные средства, применяемые в учебном процессе

#### 1.1. Типы и описание программных средств, применяемых в образовании

Педагогические программные средства (ППС) - это целостная дидактическая система, основанная на использовании компьютерных технологий и средств Интернета и ставящая целью обеспечить обучение по индивидуальным и оптимальным учебным программам с управлением процесса обучения. ППС является современным высокоэффективным средством обучения, разработанным с целью облегчения процесса восприятия материала. Это реализуется за счет подачи информации с использованием рисунков, видео-, аудио фрагментов, анимации и т.д. Само средство обучения легко меняется,  $e_{\Gamma}$ просто дополнять, легко распространять. Использование ППС способствует повышению интереса к учебному материалу как способа получения информации, поднимает учебный процесс на уровень достижений современной науки, позволяет улучшить наглядность учебного материала. Сочетание ППС и традиционных методов преподавания предмета дают желаемый результат: высокий уровень усвоения фундаментальных вопросов и осознание их практического применения.

В последние годы в учебных заведениях широко применяются мультимедийные технологии.

Мультимедиа – это совокупность аппаратных и программных средств, позволяющих представить информацию в различных форматах: текстовом, графическом, звуковом, видео, анимационном.

Под мультимедийными продуктами понимают документы, которые несут в себе информацию разных видов и предусматривают использование специальных технических устройств для их создания и воспроизведения. Наиболее применяемыми в учебных заведениях есть такие мультимелийные продукты: видео энциклопедии, электронные лекторы, тренажеры, учебники,

 $+2$ 

пособия, словари, справочники; интеллектуальные игры с использованием искусственного интеллекта, системы моделирования процессов и явлений, системы контроля и проверки знаний и умений учащихся и т.д. На основе мультимедийных и информационно-коммуникационных технологий строится система дистанционного образования.

Одним из видов ППС, который получил широкое применение является электронное пособие.

Электронное пособие – это компьютерный ППС, который предназначен для представления новой информации и служит для индивидуального обучения, и позволяет тестировать полученные знания или умения.

Для того, чтобы электронное пособие отвечало требованиям, нужно, чтобы оно сочетало в себе функции учебника и преподавателя, справочноинформационного пособия и консультанта, тренажера и контролирующего знания.

Применение ППС является эффективным для активизации познавательной деятельности. ППС является составляющей системы средств обучения и не исключает применения других средств обучения, дополняя и предоставляя им новые возможности.

# **1.2. Программа Hot Potatoes и её возможности. Создание кроссвордов и программ тестирования**

*Hot Potatoes* - инструментальная программа-оболочка, предоставляющая преподавателям возможность самостоятельно создавать интерактивные задания и тесты для контроля и самоконтроля учащихся без знания языков программирования и привлечения специалистов в области программирования.

С помощью программы можно создать 10 типов упражнений и тестов по различным дисциплинам с использованием текстовой, графической, аудио- и видеоинформации.

Особенностью этой программы является то, что созданные задания сохраняются в стандартном формате веб-страницы: для их использования ученикам необходим только веб-браузер (например, Internet Explorer).

Программа широко используется во всем мире для создания заданий для изучения любых дисциплин.

Программы предлагаются в бесплатном (при соблюдении определенных условий) и платном вариантах.

Знание языка гипертекстовой разметки документа (HTML) и JavaScript предоставляет больше возможностей для изменения конфигурации заданий (см. раздел "Для продвинутых пользователей" справочной информации по работе с программой (Help)), но не является обязательным требованием для создания заданий и тестов.

Учащиеся могут получить доступ к разработанным заданиям и тестам с помощью обычного браузера, программы Hot Potatoes учащимся не нужны.

Язык интерфейса программы по умолчанию английский. При первом запуске программа предлагает выбрать язык. Но Вы можете изменить язык в любой момент.

В состав Hot Potatoes входят 5 блоков программ для составления заданий и тестов разных видов. Каждый блок может быть использован как самостоятельная программа.

1. JQuiz - Викторина - вопросы с множественным выбором ответа (4 типа заданий).

2. JCloze - Заполнение пропусков.

3. JMatch - Установление соответствий (3 типа заданий).

4. JCross - Кроссворд.

5. JMix - Восстановление последовательности.

Все упражнения выполняются в режиме самоконтроля (режим тестирования предусмотрен только для вопросов с множественным выбором ответа). Результат выполнения заданий оценивается в процентах. Неудачные попытки приводят к снижению оценки.

Данная версия программы содержит также дополнительный блок The Masher (Инструменты), позволяющий объединять созданные задания и другие учебные материалы в тематические блоки, уроки и учебные курсы.

Итак, в состав HotPotatoes входят пять программ для составления заданий и тестов. Вне зависимости от того, какая программа используется, создание задания или теста состоит из следующих этапов:

1. ввод текстовых данных, вопросов и ответов

- 2. настройка конфигурации создаваемого задания или теста
- 3. сохранение проекта для последующего изменения
- 4. сохранение задания в формате HTML-страницы

Созданные задания и тесты можно вывести на печать, а также объединить в блоки и уроки.

Интерфейс всех пяти программ однотипен. Основные действия можно выполнять через главное меню и кнопки панелей инструментов. Удобнее использовать именно панели инструментов.<sup>14</sup>

# **1.3. Программа iSpring Suite и её возможности**

*iSpring Suite* – быстрый инструмент для создания электронных курсов.

*iSpring Suite* позволяет создавать электронные курсы в *PowerPoint* с последующим сохранением в веб-формат. Благодаря поддержке HTML5, материалы, разработанные в *iSpring Suite*, доступны для просмотра на любых устройствах: компьютерах, ноутбуках, планшетах, *iPad, iPhone, Android* и *Windows*-устройствах.

Программа обеспечивает безупречную поддержку всех функций *PowerPoint* (анимации, триггеры, гиперссылки, эффекты перехода, шрифты, стили, темы и объекты SmartArt).

Кроме того, *iSpring Suite* расширяет возможности *PowerPoint* и предоставляет набор специальных функций для электронного обучения:

<sup>&</sup>lt;sup>14</sup> Е.А.Захарова. Работа с программой Hot Potatoes. [Электронный ресурс. URL: [https://multiurok.ru/blog/rabota-s-proghrammoi-hot-potatoes.html\]](https://multiurok.ru/blog/rabota-s-proghrammoi-hot-potatoes.html)

- Создание диалоговых тренажеров для обработки навыков общения с клиентами.
- Запись экрана для создания обучающих видео-уроков и их загрузки на *YouTube*.
- Плеер 50/50 для видео-лекций, чтобы объединить в одном окне видео докладчика и слайд презентации.
- Аудио/видео-редактор для быстрой обработки записей: удаление шума, обрезание клипов, регулировка громкости.
- Создание интерактивностей (книга, каталог, временная шкала, вопрос-ответ).
- Добавление персонажей из коллекции iSpring и загрузка собственных персонажей.
- Разработка тестов и опросов (23 типа вопросов).
- Уникальное оформление теста (опроса).
- Создание аудио- и видео-вопросов, добавление фоновых звуков.
- Настройка правил прохождения тестирования.
- Дизайн и настройка плеера для просмотра курсов, тестов, интерактивностей.
- Создание курсов с ветвлением и «умной» навигацией.
- Вставка видео с *YouTube, Flash*-роликов и *Web*-объектов.
- Добавление веб-ссылок и файлов (PDF, DOC, XLS и других).
- Защита содержимого электронного курса.
- Конвертация в видео формат .mp4 и загрузка на YouTube.

Созданные курсы можно с легкостью разместить в интернете, загрузить в облачный сервис *iSpring Cloud*, а также опубликовать в системах дистанционного обучения, таких как *Moodle, BlackBoard, iSpring Online* и других системах, поддерживающих стандарты *SCORM* (все версии), *AICC* и *Experience API.*

### **1.4. Функции программы iSpring Suit**

Поддержка всех эффектов *PowerPoint* (анимации, триггеры, гиперссылки, эффекты перехода, шрифты, стили, темы и объекты *SmartArt*).

- Просмотр на мобильных устройствах.
- Создание диалоговых тренажеров.
- Запись экрана.

 Создание интерактивностей (книга, каталог, временная шкала, вопросответ).

 Добавление персонажей из коллекции *iSpring* и загрузка собственных персонажей.

Разработка тестов и опросов (23 типа вопросов).

 2 режима для быстрого редактирования тестов и опросов: режим «Данные», чтобы создать вопросы, назначить баллы, установить параметры ветвления и уведомлений; режим «Слайды» для настройки оформления: измените тему, макет или фон сразу для нескольких вопросов или для каждого отдельно.

- Уникальное оформление теста (опроса).
- Изменение оформления для нескольких вопросов.
- Отмена/Возврат действий в окне редактора.
- Изменение цвета флажков и маркеров активной области.
- Создание аудио- и видео вопросов, добавление фоновых звуков.
- Настройка правил прохождения тестирования.

 Дизайн и настройка плеера для просмотра курсов, тестов, интерактивностей.

- Запись и синхронизация аудио- и видео сопровождения.
- Аудио/видео редактор для быстрой обработки записей.
- Плеер 50/50 для видеолекций.
- Создание курсов с ветвлением и «умной» навигацией.
- Настройки защиты для разработанного контента.
- Вставка видео с *YouTube, Flash*-роликов и *Web*-объектов.
- Добавление веб-ссылок и файлов (*PDF, DOC, XLS* и других).
- Защита содержимого электронного курса.

Конвертация в видеоформат *mp4* и загрузка на *YouTube*.<sup>15</sup>

# Вопросы на закрепление темы

- 1. Что такое педагогические программные средства?
- 2. Чему способствуют педагогические программные средства?
- 3. Что такое мультимедиа?
- 4. Приведите примеры мультимедийных продуктов.
- 5. Каким требованиям должно отвечать электронное учебное пособие?
- 6. Какие возможности предоставляет программа-оболочка *Hot Potatoes?*
- 7. В каком формате сохраняются созданные задания в программе *Hot* Potatoes?
- 8. С помощью какой программны учащиеся получают доступ к заданиям, подготовленным в *Hot Potatoes?*
- 9. Сколько блоков программ для составления заданий содержит *Hot* Potatoes. назовите их?
- 10. Из каких этапов состоит создание задания или теста в Hot Potatoes?
- 11. Можно ли распечатать задания, созданные в Hot Potatoes?
- 12. Каковы особенности программы *iSpring Suite?*

# 2. Программные средства, применяемые в учебном процессе. Примеры программ.

#### Знакомство с программой Ргегі  $2.1.$

Prezi - инструмент для создания интерактивной презентации в режиме онлайн. Презентации представляют из себя мощный инструмент, который помогает нам доносить свои идеи наиболее эффективным и наглядным способом.

Обычно для создания презентации мы используем программу PowerPoint, которая является частью набора приложений Microsoft Office. Однако в последнее время появилось достаточное количество альтернатив, многие из которых предоставляют не меньшие возможности и к тому же

<sup>&</sup>lt;sup>15</sup> iSpring Suite. [Электронный ресурс. URL: https://www.1csoft.ru/catalog/7628/4039286/20513771/]

бесплатны. Одним из лучших примеров подобных инструментов является *Prezi*.

*Prezi* – это облачный сервис, который служит для создания интерактивных презентаций. Для начала использования этого инструмента перейдите по адресу [//prezi.com](https://prezi.com/) и пройдите несложный процесс регистрации. Сделать это можно с помощью своего адреса электронной почты или используя учетные данные в социальной сети Facebook.

### **2.2. Создание онлайн-презентаций в программе Prezi**

Для начала создания новой презентации нажмите кнопку *New Prezi*. После этого откроется новая вкладка браузера, в которой первым делом вам предложат выбрать один из множества шаблонов. Если вы хотите начать свою работу с чистого листа, то выберите вариант *Start blank prezi*.

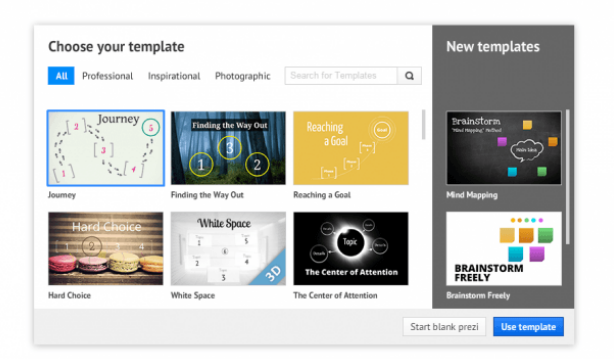

*Рис. 2.1. Диалог выбора шаблона презентации.*

Выбрав подходящий шаблон, мы получаем основу, которую останется настроить по своему вкусу и заполнить необходимыми материалами. Для этого существует редактор презентации. Любой элемент в рабочей области можно выделить щелчком мыши, после чего он становится доступен для изменения. Таким образом можно отредактировать имеющиеся в шаблоне заголовки, текстовые блоки и заменить изображения.

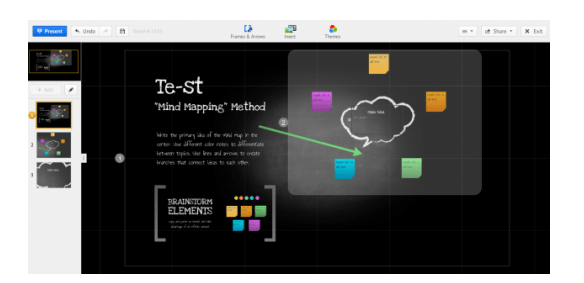

# *Рис. 2.2. Окно редактора презентаций prezi*

Основные инструменты, которые вам понадобятся в работе над презентацией, расположены в верхней части окна и сгруппированы в три меню.

- *Frames and Arrows*: позволяет выделять области различной формы (окружности, прямоугольники) и добавлять их в виде новых слайдов в презентацию.
- *Insert*: позволяет добавлять изображения, видео и другие файлы, которые вам необходимы для представления своей информации. Обратите внимание на обширную галерею клипарта, доступную для использования. Здесь же можно задать музыкальное сопровождение, которое будет сопровождать презентацию.
- *Theme*: отвечает за визуальное оформление. С помощью этого меню мы имеем возможность в любой момент выбрать другую тему для презентации или просто изменить оформление и цвета отдельных ее элементов.

На любом этапе работы можно просмотреть ее результаты в действии, для чего присутствует кнопка *Present* в левом верхнем углу. Рядом с ней есть кнопки для отмены и повтора действий, а также кнопка сохранения. Хотя сервис Prezi умеет автоматически сохранять вашу работу, все же не забудьте нажать эту кнопку при выходе из редактора.

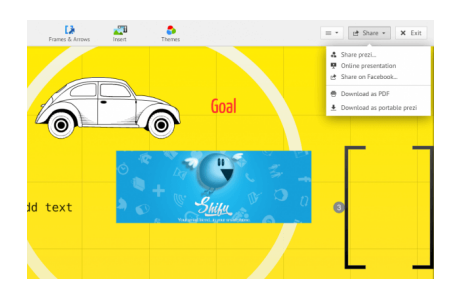

### Рис. 2.3. Диалог сохранения презентации

На опциях сохранения готовой работы надо остановиться несколько подробнее. Прежде всего, вам выдается ссылка на страницу с презентацией, которую вы можете распространять любым удобным способом. Во-вторых, имеете возможность проведения онлайн-презентации. Для этого ВЫ генерируется специальная страница, которая работает  $\overline{B}$ течении ограниченного времени и на которой приглашенные вами люди (до 30 человек) могут следить за вашей презентацией. Еще одной возможностью сохранения своего труда является загрузка его в формате PDF. И наконец последний вариант - загрузить на свой компьютер автономный вариант презентации для использования в тех случаях, когда нет соединения с Интернетом.<sup>16</sup>

#### Возможности программы CoursLab  $2.3.$

*CourseLab –* это редактор электронных курсов от компании WebSoft. Он позволяет создавать интерактивные учебные материалы в графическом режиме с поддержкой стандартов AICC и SCORM.

Разработанные курсы могут быть использованы как для просмотра через Интернет, так и с любого съемного носителя.

Процесс разработки курсов в редакторе CourseLab очень похож на создание презентации в PowerPoint: пользователь создает слайды, используя иллюстрации, текстовые области и специализированные объекты библиотеки

<sup>&</sup>lt;sup>16</sup> «Prezi» - бесплатная альтернатива PowerPoint для создания презентаций. [Электронный ресурс. URL: https://te-st.ru/entries/prezi/]

CourseLab. Для удобного создания курсов в редакторе предусмотрены следующие инструменты:

- огромная библиотека стандартных элементов: галерей изображений, блоков с закладками, всплывающих сообщений и персонажей. Дизайн элементов, а в отдельных случаях и их поведение, могут быть настроены пользователем по своему усмотрению
- библиотека учебных объектов: контрольных вопросов и тестов, с возможностью настраивать сообщения обратной связи, количество попыток прохождения, время прохождения и т.д. Результаты тестирований могут суммироваться и использоваться в качестве общего результата курса, передаваемого в СДО
- использование изображений в любых форматах, возможность добавления на слайд аудио и видео материалов, а также интерактивных объектов в различных форматах (Flash, Shockwave, Java-апплетов)
- применение анимационных эффектов
- встроенный механизм захвата экранов для создания симуляций программного обеспечения
- **ИМПОРТ МАТЕРИАЛОВ ИЗ PowerPoint**
- возможность настройки поведения курса в зависимости от действий пользователя

Несмотря на то, что основное назначение CourseLab – создание интерактивных учебных материалов, он часто используется и для решения других задач. Вот некоторые из них:

- создание тестов для оценки кандидатов на должность
- разработка ознакомительных и вводных материалов для новых сотрудников
- разработка ролевых игр для развития навыков продаж
- создание интерактивных справочников по продуктам и услугам
- демонстрация продуктов, в том числе имитация программного обеспечения

создание путеводителей по процедурам и порядку оформления документов и др.  $17$ 

#### 2.4. Создание тестов в Mytest

MyTestX это - система программ (программа тестирования учащихся, редактор тестов и журнал результатов) для создания и проведения компьютерного тестирования, сбора и анализа результатов, выставления оценки по указанной в тесте шкале.

Программа легка и удобна в использовании. Все учителя и учащиеся быстро и легко осваивают ее. Вот слова одного из пользователей программы: «На мой взгляд, MyTest достигла совершенного состояния: имеет все мыслимые функции, очень компактная, ее возможности и простота использования находятся в золотом балансе».

Программа MyTestX работает с десятью типами заданий: одиночный множественный выбор, выбор, установление порядка следования, установление соответствия, указание истинности или ложности утверждений, ручной ввод числа, ручной ввод текста, выбор места на изображении, перестановка букв, заполнение пропусков (MyTestXPro). В тесте можно использовать любое количество любых типов, можно только один, можно и все сразу. В заданиях с выбором ответа (одиночный, множественный выбор, указание порядка, указание истинности) можно использовать до 10 (включительно) вариантов ответа.

Программа состоит **H3 TDEX** модулей: Модуль тестирования ( $MyTestStudent$ ), Редактор тестов ( $MyTestEditor$ ) и Журнал тестирования (MyTestServer).

Для создания тестов имеется очень удобный редактор тестов с дружественным интерфейсом. Любой учитель-предметник, даже владеющий компьютером на начальном уровне, может легко составить свои тесты для программы MyTestX и использовать их на уроках.

<sup>&</sup>lt;sup>17</sup> Редактор электронных курсов CourseLab. [Электронный ресурс. URL: http://elearningitorum.ru/produkty/courselab]

В программе имеются богатые возможности форматирования текста вопросов и вариантов ответа. Вы можете определить шрифт, цвет символов и фона, использовать верхний и нижний индекс, разбивать текст на абзацы и применять к ним расширенное форматирование, использовать списки, вставлять рисунки и формулы... Для большего удобства в программе имеется собственный текстовый редактор.

К каждому заданию можно задать сложность (количество баллов за верный ответ), прикрепить подсказку (показ может быть за штрафные баллы) и объяснение верного ответа (выводится в случае ошибки в обучающем режиме), настроить другие параметры...

Имеется возможность использовать несколько вариантов вопроса задания, удобно создавать выборку заданий для учащихся, перемешивать задания и варианты ответов. Это значительно уменьшает возможность списывания при прохождении одного и того же теста несколькими тестируемыми или повторном прохождении теста.

В MyTestX можно использовать любую систему оценивания. Система оценки и ее настройки можно задать или изменить в редакторе теста.

При наличии компьютерной сети можно, используя модуль журнала MyTestX, можно легко:

Организовать централизированный сбор и обработку результатов тестирования. Результаты выполнения заданий выводятся учащемуся и отправляются учителю. Учитель может оценить или проанализировать их в любое удобное для него время.

Организовать раздачу тестов учащимся через сеть, тогда отпадает необходимость каждый раз копировать файлы тестов на **BCC** компьютеры. Раздавать можно сразу несколько разных тестов.

Непосредственно следить за процессом тестирования. Вы можете видеть кто и какой тест выполняет, сколько заданий уже выполнено и какова их результативность.

С помощью программ MyTestX вы можете организовать как локальное, так и сетевое тестирование.

Программа поддерживает несколько независимых друг от друга режимов: обучающий, штрафной, свободный и монопольный. В обучающем режиме тестируемому выводятся сообщения об его ошибках, может быть показано объяснение к заданию. В штрафном режиме за не верные ответы у тестируемого отнимаются баллы и можно пропустить задания (баллы не прибавляются и не отнимаются). В свободном режиме тестируемый может отвечать на вопросы в любой последовательности, переходить (возвращаться) к любому вопросу самостоятельно. В монопольном режиме окно программы занимает весь экран и его невозможно свернуть.

При правильном отборе контрольного материала содержание теста может быть использовано не только для контроля, но и для обучения. Таким образом, позволяя испытуемому самостоятельно обнаруживать пробелы в структуре своих знаний и принимать меры для их ликвидации. В таких случаях можно говорить о значительном обучающем потенциале тестовых заданий, использование которого станет одним из эффективных направлений практической реализации принципа единства и взаимосвязи обучения и контроля.

Каждый тест имеет оптимальное время тестирования, уменьшение или превышение которого снижает качественные показатели теста. Поэтому, в настройках теста, предусмотрено ограничение времени выполнения как всего теста, так и любого ответа на задание (для разных заданий можно выставить разное время).

Параметры тестирования, задания, изображения к заданиям для каждого отдельного теста - все хранится в одном файле теста. Никаких баз данных, никаких лишних файлов - *один тест – один файл*. Файл с тестом зашифрован и сжат.

MyTestX имеет хорошую степень защиты, как тестовых заданий, так и результатов.

Программа продемонстрировала высокую надежность работы как в школах, так и в ВУЗах. В программе предусмотрены различные варианты защиты тестов от несанкционированного получения ответов.

Программа постоянно развивается, грамотно учитывая нужды многих пользователей и при этом никого не ущемляя, то есть новые функции добавляют интересные возможности для тестирования и при этом не являются лишними для тех, кому нужны тесты попроще.

Ко многим полезным функциям, которые имеются в программе для проведения компьютерного тестирования, можно ещё присоединить то, что если ученик по каким-либо причинам не может выполнять тест за ПК (например, по состоянию здоровья), то буквально за 1-2 минуты можно сформировать "бумажный" вариант теста.<sup>18</sup>

#### Вопросы на закрепление темы

- 1. Что за инструмент предоставляет программа Prezi?
- 2. Где расположен сервис Prezi?
- 3. Назовите группы меню инструментов, которые позволяют работать над презентацией?
- 4. Назовите редактор электронных курсов от компании WebSoft и перечислите его возможности?
- 5. Какие дополнительные задачи решает программа CourseLab?
- 6. Какие функции выполняет программа MyTestX?
- 7. Сколько типов заданий можно составить с помощью программы  $MvTestX$ ?
- 8. Из скольких модулей состоит программа MyTestX?
- 9. Какая система оценивания используется в *MyTestX?*
- 10.Что можно выполнить используя модуль журнала MyTestX при наличии компьютерной сети?

<sup>&</sup>lt;sup>18</sup> Создание тестов с помощью программы My Test X (свободно распространяемый текстовый редактор). https://sites.google.com/site/lavrentevaannaaleksandrovna4v/mdk05-01-teoreticeskie-i-metodiceskie-osnovyispolzovania-cifrovyh-obrazovatelnyh-resursov/teoreticeskie-voprosy/7-sozdanie-testov-s-pomosu-programmy-mytest-x-svobodno-rasprostranaemyj-tekstovyj-redaktor

# **ГЛАВА IV. СОВРЕМЕННЫЕ СРЕДСТВА СОЗДАНИЯ ВИДЕО РОЛИКОВ**

#### **1. Понятие компьютерной графики и аннимации**

#### **1.1. Типы компьютерной графики, растровая графика**

2D (two demensions) - вид компьютерной графики. Такое изображение всегда будет выглядеть плоским, так как нём используется только два измерения – ширина и высота. Используется для создания логотипов, карт, сайтов, рекламных баннеров, играх и интерфейсах приложений, мультфильмах и видеоиграх.

Несмотря на то, что 2D-графика выглядит как плоское изображение, за счёт теней можно добиться эффекта объёмных объектов, но не фотореалистичности. 2D-графика бывает трёх видов: векторная, растровая и фрактальная.<sup>19</sup>

*Растровые изображения* напоминают лист клетчатой бумаги, на котором любая клетка закрашена либо черным, либо белым цветом, образуя в совокупности рисунок. *Пиксел* — основной элемент растровых изображений. Именно из таких элементов состоит растровое изображение. Любой растровый рисунок имеет определенное количество пикселов в горизонтальных и вертикальных рядах. Существуют следующие коэффициенты прямоугольности для экранов: 320х200, 320х240, 600х400, 640х480, 800х600 и др. Этот коэффициент часто называют размером изображения. Произведение этих двух чисел дает общее количество пикселов изображения.

Цвет любого пиксела растрового изображения запоминается в компьютере с помощью комбинации битов. Чем больше битов для этого используется, тем больше оттенков цветов можно получить. Число битов, используемых компьютером для любого пиксела, называется битовой глубиной пиксела. Наиболее простое растровое изображение состоит из пикселов, имеющих только два возможных цвета черный и белый, и поэтому

-

<sup>&</sup>lt;sup>19</sup> 2D. Двухмерная графика. [Электронный ресурс URL: mart-museum.ru/personnel/2d-dvuhmernaya-grafika/]

изображения, состоящие из пикселов этого вида, называются однобитовыми изображениями. Число доступных цветов или градаций серого цвета равно 2 в степени равной количеству битов в пикселе. Цвета, описываемые 24 битами, обеспечивают более 16 миллионов доступных цветов и их часто называют естественными цветами.

Растровая графика обладает как достоинствами, так и недостатками. Данный вид графики эффективно представляет реальные образы. Реальный мир состоит из миллиардов мельчайших объектов и человеческий глаз как раз приспособлен для восприятия огромного набора дискретных элементов, образующих предметы. На своем высшем уровне качества — изображение выглядят вполне реально подобно тому, как выглядят фотографии в сравнении с рисунками. К недостаткам растровой графики относят то, что она занимает большое количество памяти. Существует так же проблема редактирования растровых изображений, так как большие растровые изображения занимают значительные массивы памяти, то для обеспечения работы функций редактирования таких изображений потребляются так же значительные массивы памяти и другие ресурсы компьютера. При масштабировании растровое изображение теряет чёткость.

Растровым графическим редактором является программа Adobe PhotoShop.

#### **1.2. Векторная графика**

*Векторная графика.* В отличие от растровой графики в *векторной графике* изображение строится с помощью математических описаний объектов, окружностей и линий. Хотя на первый взгляд это может показаться сложнее, чем использование растровых массивов, но для некоторых видов изображений использование математических описаний является более простым способом.

Ключевым моментом векторной графики является то, что она использует комбинацию компьютерных команд и математических формул

для объекта. Это позволяет компьютерным устройствам вычислять и помещать в нужном месте реальные точки при рисовании этих объектов. Такая особенность векторной графики дает ей ряд преимуществ перед растровой графикой, но в тоже время является причиной ее недостатков. Векторную графику часто называют объектно-ориентированной графикой или чертежной графикой.

Простые объекты, такие как окружности, линии, сферы, кубы и тому подобное называется примитивами, и используются при создании более сложных объектов. В векторной графике объекты создаются путем комбинации различных объектов. Для создания объектов примитивов используются простые описания. Прямая линия, дуги, окружности, эллипсы и области однотонного или изменяющегося света — это *двухмерные рисунки*, используемые для создания детализированных изображений. В *трехмерной компьютерной графике* для создания сложных рисунков могут использоваться такие элементы как сферы, кубы. Команды, описывающие векторные объекты большинству пользователей возможно никогда не придется увидеть. Определять, как описывать объекты будет компьютерная программа, которая используется для подготовки векторных объектов. Для создания векторных рисунков необходимо использовать один из многочисленных иллюстрационных пакетов.

Основным логическим элементом векторной графики является геометрический объект. В качестве объекта принимаются простые геометрические фигуры (так называемые примитивы — прямоугольник, окружность, эллипс, линия), составные фигуры или фигуры, построенные из примитивов, цветовые заливки, в том числе градиенты.

Важным объектом векторной графики является сплайн. *Сплайн* **—** это кривая, посредством которой описывается та или иная геометрическая фигура в векторной графике. На сплайнах построены современные шрифты TrueType и PostScript.

У векторной графики много достоинств. Она экономна в плане дискового пространства, необходимого для хранения изображений: это связано с тем, что сохраняется не само изображение, а только некоторые основные данные, используя которые, программа всякий раз воссоздает изображение заново и не зависит от размера. Кроме того, описание цветовых характеристик почти не увеличивает размер файла.

графики Объекты векторной легко трансформируются  $\mathbf{M}$ модифицируются, что не оказывает практически никакого влияния на качество изображения. Масштабирование, поворот, искривление могут быть сведены к паре-тройке элементарных преобразований над векторами.

В тех областях графики, где важное значение имеет сохранение ясных и четких контуров, например, в шрифтовых композициях, в создании логотипов и прочее, векторные программы незаменимы.  $^{20}$ 

Примером векторного графического редактора является программа Corel Draw.

#### 1.3. Компьютерная анимация

Компьютерная анимация - вид мультипликации, создаваемый при помощи компьютера. В отличие от более общего понятия компьютерной графики, относящегося как к неподвижным, так и к движущимся изображениям, компьютерная анимация подразумевает только движущиеся. На сегодня получила широкое применение как в области развлечений, так и в производственной, научной и деловой сферах. Являясь производной от компьютерной графики, анимация наследует те же способы создания изображений: векторная графика, растровая графика, фрактальная графика и 3D графика.

Компьютерная анимация широко используется в индустрии кино, в мультипликационных студиях. с помощью неё художники оживляют фантастических персонажей, создают невероятные миры.

<sup>20</sup> Основы информатики и информационные технологии: учебно-метод. комплекс для студ. ист. фак. : в 2 ч. Ч. 2 / Е. Н. Балыкина, Е. Э. Попова, Д. Н. Бузун. - Минск: БГУ, 2008. - 96 с

Существует: анимация по ключевым кадрам, запись движения, процедурная анимация, шейповая анимация, программируемая анимация, конструкторы анимации, создание анимации с помощью цифрового фотоаппарата.

*Анимация по ключевым кадрам* – расстановка ключевых кадров производится аниматором, а промежуточные кадры генерирует специальная программа.

*Запись движения* – производится специальным оборудованием с реально движущихся объектов и переносят на компьютер, например, техника Motion capture (захват движений). Актёры в специальных костюмах с датчиками совершают движения, которые записываются камерами и анализируются специальным программным обеспечением. Итоговые данные о перемещении суставов и конечностей актёров применяют к трёхмерным скелетам виртуальных персонажей, чем добиваются высокого уровня достоверности их движения.

*Процедурная анимация* полностью или частично рассчитывается компьютером, например, симуляция физического взаимодействия твёрдых тел, имитация движения систем частиц жидкости и газа, взаимодействия мягких тел, расчёт движения иерархической структуры связей (скелета персонажа), имитацию самостоятельного движения персонажа.

*Шейповая анимация* – анимация геометрических фигур, случайно появляющихся из ниоткуда, также исчезая – трансформируются друг в друга.

*Программируемая анимация* – движения анимируемых объектов программируются посредством:

JavaScript – браузерный язык,

Action Script - язык работы с приложениями Flash

Преимущество программируемой анимации – в уменьшении размера исходного файла, недостаток – нагрузка на процессор клиента.

*Конструкторы анимации:* CrazyTalk Animator, AdobePhotoshop и др.

*Создание анимации с помощью цифрового фотоаппарата* – любая программа такого типа обеспечивает управление цифровым фотоаппаратом через компьютер и работу с полученными кадрами.<sup>21</sup>

# **1.4. Создание анимационных роликов в программе CrazyTalk Animator**

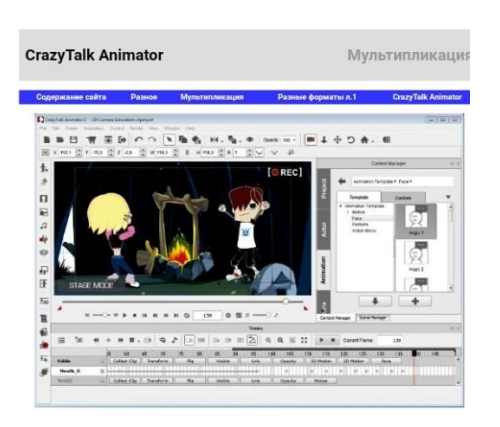

Рис. 1.1. Окно программы CrazyTalk Animator

На рисунке 1.4.1. - CrazyTalk Animator v 2.14 (2013 - 2014 г). Интерфейс и справка на англ. языке. Вес 227 Мб. Программа работает в Windows XP, Vista, 7, 8, 10 (32 и 64 бит), Mac OS X v10.7 и более новых.

Одновременно с CrazyTalk Animator нужно устанавливать пакет ресурсов (Content Resource Pack), Автор RealLusion (страница RealLusion) Последняя версия CrazyTalk Animator v 3.1 (2017 г, апрель).

Сравнение версий.

1

Назначение CrazyTalk Animator - создание 2D мультипликации. Crazy Talk Animator Pro является 2D инструментом мультипликации, который добавляет новое измерение к любому изображению, добавляя движение и множество эффектов.

CrazyTalk Animator применяет революционный набор инструментов мультипликации, новый подход к традиционной 2-ой мультипликации, который позволяет пользователям применять трехмерные движения к 2-х

<sup>&</sup>lt;sup>21</sup> Компьютерная анимация. [Электронный ресурс URL:<https://ru.m.wikipedia.org/wiki/> Компьютерная \_анимация]

мерным объектам. Это позволяет свободно редактировать движения на плоскости, преобразовывать их и рассмотреть их с любого угла с единственным щелчком.

CrazyTalk Animator также предлагает набор визуальных стилей движения, таких как движения тела объектов, движения головы, губ и их синхронизацию со звуком и другое.

Crazy Talk Animator позволяет Вам комбинировать изображения, видео и мультипликации Flash.

Поддерживаемые форматы файлов:

Изображения: \*.jpg, \*.jpeg, \*.bmp, \*.gif, \*.png, \*.tga.

Видео: \*.swf, \*.avi, \*.wmv, \*.mpg, \*.mpeg, \*.mpe, \*.flv, \*.rm, \*.rmvb,\*.mp4, \*.asf, \*.asx, \*.wm, \*.popVideo.

Большинство мультипликаций, создаваемых в CrazyTalk Animator, основано на спрайтах (Sprite).

Персонажы мультипликации, их лица (и все детали лица), руки, ноги и пр. - это наборы спрайтов, т.е. каждая часть тела - спрайт. Спрайты в CrazyTalk Animator можно преобразовывать, изменять их размер, расположение (углы), структуру и цвет и пр. Для этого служит редактор спрайтов (Sprite Editor).

Вы можете создать собственный спрайт, используя импортирование видео или изображений. Crazy Talk Animator позволяет Вам создать персонажи мультипликации, преобразовывая почти любой тип изображения или фотографии в персонаж (character).

Если Вы не хотите использовать изображения, то Вы можете создать сложные персонажи с частями тела и встроенными лицевыми особенностями, которые содержатся в библиотеке программы. Например, это могут быть любимые комические персонажи, эстрадные звезды, артисты и др.

В Crazy Talk Animator есть два вида персонажей:

G1 (CrazyTalk Animator - плоский персонаж, которому можно придать ограниченное число движений.

G2 (CrazyTalk Animator - персонаж, которому можно придать любые движения и создать полное впечатление трехмерности.

Для оживления персонажей (анимации) для обеих типов можно использовать наборы движений, имеющиеся в библиотеке программы, в том числе и трехмерных движений.

Каждый персонаж в Crazy Talk Animator может быть разделен (примерно) на две основные части - голову и тело. В свою очередь и голова, и тело могут состоять из множества элементов. Вы можете использовать как элементы головы и тела элементы из Библиотеки программы.

При анимации головы персонажей есть следующие типы голов в Crazy Talk Animator:

А. Основанная на морфе голова. Морфинг - плавное преобразование одного объекта в другой. Морфинг чаще всего применяется, когда нужно изобразить изменения в выражении лица, при этом можно создать плавные переходы в движении глаз, губ и пр.

Б. Голова, созданная на основании спрайтов. Каждый лицевой спрайт составлен из различных изображений.

Если Вы хотите изменить этот вид головы, то Вы должны использовать Character Composer. Набор лицевых спрайтов содержится в библиотеке программы. Каждый лицевой спрайт составлен из векторных поз, сделанных инструментами, которые могут произвести файл SWF, такой как Adobe Flash. В. Гибридная голова - при ее создании одновременно используются методы "А" и "Б". Библиотека содержит набор гибридных голов.

Лицо персонажа можно создать из импортированной фотографии (форматов JPG, BMP и PNG). Но при этом нужно учесть, что только при создании головы отмеченными выше способами можно придать лицу различные выражения.

Тело персонажа может состоять из частей выше и ниже пояса, из рук, ног, ботинок, элементов одежды и пр.

При создании мультипликации можно использовать, наряду со звуком, текстовые вставки в виде различной формы пузырей с тестом, которые будут появляться в установленное время.

График времени используются, чтобы согласовать все элементы мультипликации по времени - движения отдельных частей персонажей, например движения губ и издаваемых звуков.

Программа Crazy Talk Animator позволяет добавить актеров, создать сцены или пейзажи и добавить специальные эффекты. Как большинство 2D или 3D пакетов моделирования, Crazy Talk Animator нельзя назвать интуитивно понятной программой, потребуется изучение справки.

Первым шагом может стать попытка оживить человеческое лицо. При этом используется функция морфинга, т.е. преобразования выражения лица см. видео Настройки формы головы и лица

CrazyTalk Animator может работать в кооперации с графическим редактором DrawPlusx4. С DrawPlusx4 теперь Вы можете объединить возможности растрового и векторного рисования, оживляемого содержания Flash (SWF) в одном полном комплекте инструментов.

Созданную мультипликацию можно экспортировать как:

- Видео: WMV, AVI, MP4 для PC.
- Изображения форматов BMP, JPG.

Если Вы хотите экспортировать файл FLV для того, чтобы использовать его на веб-странице, то активизируйте функцию экспорта страницы HTML. Проект можно просмотреть в браузере. Вы можете скопировать код flv и вставить на Ваш вебсайт.

Обучающее видео:

Обучение (русский язык):<http://www.youtube.com/watch?v=-OO6yPVgx8w> [http://www.youtube.com/playlist?list=PLA2vsx7f0IPHE7tvLJMC0\\_EV-afeo4s3R](http://www.youtube.com/playlist?list=PLA2vsx7f0IPHE7tvLJMC0_EV-afeo4s3R) Crazy Talk Animator Pro: Обзор программы. Создание своего персонажа (видео)

Crazy Talk Animator Pro: Основы анимации.

Crazy Talk Animator Pro: Перемещение, видимость и прозрачность объекта.

Crazy Talk Animator Pro: Движение камеры. Анимация персонажа.

Crazy Talk Animator Pro: Работа со слоями<sup>22</sup>

Создание 3D модели по фотографии (в версии программы CrazyTalk Pipeline) $^{23}$ 

# **Вопросы на закрепление темы**

- 1. Где применяется 2D компьютерная графика?
- 2. Какие типы 2D –компьютерной графики вы знаете?
- 3. Назовите главный элемент растровой графики?
- 4. Назовите главный элемент векторной графики?
- 5. Какие типы анимаций вы знаете?
- 6. Какие прогрессивные возможности имеет программа Crazy Talk Animator?
- 7. Какие типы персонажей есть в программе Crazy Talk Animator?
- 8. Для чего используется график времени в программе Crazy Talk Animator?

# **2. Создание анимации в программе Adobe Photoshop**

# **2.1. Рабочий процесс создания кадров анимации**

В приложении Photoshop для создания кадров анимации используется панель «Шкала времени». Каждый кадр представляет собой структуру слоев.

Рабочий процесс создания кадров анимации в Photoshop Пример анимации. Изображение одноколесного велосипеда находится в собственном слое. Положение слоя меняется в каждом кадре анимации.

<sup>——&</sup>lt;br>2222

<sup>&</sup>lt;sup>23</sup> CrazyTalk Animator. [Электронный ресурс. URL:

[http://htmleditors.ru/Rasnoe/Myltiplikazia/other\\_format/list1/crazy\\_talk\\_animator.html\]](http://htmleditors.ru/Rasnoe/Myltiplikazia/other_format/list1/crazy_talk_animator.html)

Чтобы создать покадровую анимацию, в Photoshop используется следующий общий рабочий процесс.

- Откройте новый документ
- Откройте панели «Шкала времени» и «Слои», если они еще не отображаются. Убедитесь, что панель «Шкала времени» находится в режиме покадровой анимации. В середине панели «Шкала времени» щелкните стрелку вниз, чтобы выбрать «Создать анимацию кадра», а затем нажмите кнопку рядом со стрелкой.
- Добавьте слой или преобразуйте слой заднего плана. Поскольку слой заднего плана анимировать нельзя, добавьте новый слой или преобразуйте слой заднего плана в обычный.
- Добавьте содержимое к анимации. Если анимация включает несколько объектов, анимированных независимо друг от друга, или если нужно изменить цвет объекта либо полностью поменять содержимое в кадре, создавайте эти объекты в отдельных слоях.
- Добавьте кадр к панели «Шкала времени»
- Выберите кадр.
- Отредактируйте слои выбранного кадра. Выполните одно из следующих действий. Включите или отключите видимость для разных слоев.
- Измените положение объектов или слоев, чтобы создать впечатление движения содержимого.
- Измените непрозрачность слоя, чтобы содержимое постепенно возникало или исчезало.
- Измените режим наложения слоев.
- Добавьте к слоям стили.

Приложение Photoshop предоставляет инструменты, которые помогают сохранить одинаковые характеристики слоя в разных кадрах.

По мере необходимости добавьте кадры и редактируйте слои. Количество новых кадров ограничивается только системной памятью, доступной для Photoshop.

 С помощью команды «Создать промежуточные кадры» можно создавать новые кадры с промежуточными изменениями между двумя существующими кадрами на панели. Это самый быстрый способ создать впечатление движения объекта по экрану или заставить его постепенно появляться и исчезать.

Задайте параметры времени отображения кадра и повторов

- Время отображения можно назначить каждому кадру и задать число повторов, чтобы анимация выполнялась один раз, определенное количество раз или постоянно. См. раздел Указание времени отображения в покадровой анимации и Задание повторов в покадровой анимации.
- Просмотрите анимацию

Для воспроизведения анимации используйте элементы управления панели «Шкала времени». Затем с помощью команды Сохранить для Web просмотрите ее в веб-браузере.

- Оптимизируйте анимацию для эффективной загрузки.
- $\triangleright$  Сохраните анимацию

Предусмотрены разные варианты сохранения анимации кадра.

Анимацию можно сохранить в виде анимированного GIF-файла с помощью команды «Сохранить для Web».

Сохраните файл в формате Photoshop (PSD) для дальнейшей работы с анимацией.

Сохраните последовательность изображений, видео в формате QuickTime или как отдельные файлы.

#### **2.2. Добавление кадров к анимации**

Добавление кадров является первым шагом при создании анимации. Открытое изображение отображается на панели «Шкала времени» как первый кадр новой анимации. Каждый добавляемый кадр первоначально является дубликатом предыдущего кадра. После этого кадр редактируется с помощью панели «Слои».

Убедитесь, что панель «Шкала времени» находится в режиме покадровой анимации.

Нажмите кнопку «Создание копии выделенных кадров» .

• *Выбор кадров анимации*

Прежде чем начать работу с кадром, необходимо выбрать его в качестве текущего кадра. Содержимое текущего кадра появляется в окне документа. На панели «Шкала времени» на текущий кадр указывает узкая граница миниатюры кадра (внутри затененной подсветки выделения). Выделенные кадры обозначены затененной подсветкой вокруг миниатюры кадра.

Выбор одного кадра анимации *-* Выполните одно из следующих действий на панели «Шкала времени»:

Щелкните кадр.

- Чтобы выбрать следующий кадр последовательности в качестве текущего, нажмите кнопку «Выбрать следующий кадр».
- Чтобы выбрать предыдущий кадр последовательности в качестве текущего, нажмите кнопку «Выбрать предыдущий кадр».
- Чтобы выбрать первый кадр последовательности в качестве текущего, нажмите кнопку «Выбрать первый кадр».

Выбор нескольких кадров анимации - на панели «Шкала времени» выполните одно из предложенных ниже действий. Чтобы выбрать несколько последовательных кадров, щелкните второй кадр с нажатой клавишей «Shift». Все кадры, находящиеся между первым и вторым включительно, добавятся к выделенным кадрам.

Чтобы выбрать непоследовательные кадры, щелкайте кадры, которые нужно добавить к выделенным, с нажатой клавишей «Ctrl» (Windows) или «Command» (Mac OS). Чтобы выбрать все кадры, в меню панели выберите команду «Выделить все кадры». Чтобы отменить выделение одного кадра из нескольких выбранных, щелкните этот кадр с нажатой клавишей «Ctrl» (Windows) или «Command» (Mac OS).

#### **2.3. Редактирование кадров анимации**

На панели «Шкала времени» выберите один или несколько ключевых кадров. Выполните одно из следующих действий.

Содержимое объектов в кадрах анимации редактируется с помощью панели «Слои», в которой можно изменять слои изображения, влияющие на этот кадр.

Чтобы *изменить положение объекта в кадре анимации*, на панели «Слои» выберите слой, содержащий этот объект, и перетащите его в новое положение. Можно выбрать несколько кадров и изменить их расположение. Однако, если перетащить несколько несмежных кадров, они размещаются последовательно в новом местоположении.

Чтобы *изменить порядок кадров анимации*, в меню панели выберите команду «Обратный порядок кадров». Кадры, которые нужно разместить в обратном порядке, не обязательно должны быть смежными, можно изменить порядок любых выделенных кадров.

Чтобы *удалить выделенные кадры*, в меню панели «Шкала времени» выберите команду «Удалить кадр» или щелкните значок «Удалить» и нажмите кнопку «Да», чтобы подтвердить удаление. Можно также перетащить выделенный кадр на значок «Удалить».

#### **2.4. Унификация атрибутов слоев в кадрах анимации**

Кнопки унификации («Унифицировать положение слоя», «Унифицировать видимость слоя» и «Унифицировать стиль слоя») на панели «Слои» определяют, как изменения атрибутов в активном кадре анимации применяются к остальным кадрам того же слоя. При выбранной кнопке

унификации этот атрибут меняется во всех кадрах активного слоя, если кнопка не выбрана, изменения применяются только к активному кадру.

Флажок «Распространить кадр 1» на панели «Слои» также определяет, как изменения атрибутов в первом кадре применяются к остальным кадрам того же слоя. Если этот флажок установлен, изменения атрибута первого кадра затронут все последующие кадры активного слоя относительно первого кадра (сохранив уже созданную анимацию).

*Унификация видимости слоя – н*а панели «Шкала времени» измените атрибут для одного кадра. На панели «Слои» нажмите кнопку «Унифицировать положение слоя», «Унифицировать видимость слоя» или «Унифицировать стиль слоя», чтобы применить измененный атрибут к остальным кадрам активного слоя.

*Распространить кадр 1 - н*а панели «Слои» установите флажок «Распространить кадр 1». На панели «Шкала времени» измените атрибут для первого кадра.

Измененный атрибут применяется (относительно) ко всем последующим кадрам слоя.

*Примечание.* Можно также распространять кадры, выделив группу смежных кадров с помощью клавиши «Shift», и изменив атрибут в одном из выделенных кадров.

*Отображение или скрытие кнопок унификации слоев*

На панели «Слои» выберите пункт «Параметры анимации», а затем один из следующих параметров.

*Автоматически -* Отображает кнопки унификации слоев, если панель «Шакала времени» открыта.

*Всегда показывать -* Отображает кнопки унификации слоев независимо от того, открыта или закрыта панель «Шкала времени». Всегда скрывать

Скрывает кнопки унификации слоев независимо от того, открыта или закрыта панель «Шкала времени».

#### **2.5. Копирование кадров с конфигурацией слоев**

Чтобы понять, что происходит при копировании и вставке кадра, думайте о кадре, как о дубликате изображения с заданной конфигурацией слоя. При копировании кадра копируются конфигурации слоев (включая видимость, положение и другие свойства каждого слоя). При вставке кадра конфигурация этого слоя применяется к целевому кадру.

На панели «Анимация» выберите один или несколько кадров для копирования.

В меню панели выберите команду «Скопировать кадры». Выберите один или несколько целевых кадров в текущей или другой анимации. В меню панели выберите команду «Вставить кадры». Выберите метод вклеивания.

*«Заменить кадры» -* Заменяет выделенные кадры копируемыми. Новые слои не добавляются. Свойства всех существующих слоев в целевых кадрах заменяются свойствами копируемых слоев. При вставке кадров между изображениями новые слои добавляются к изображению, но в целевых кадрах видны только вклеенные слои (существующие слои скрыты).

*Вклеить поверх выделенной области -* Добавляет содержимое вклеенных кадров как новые слои изображения. При вклеивании кадров в то же самое изображение использование этого параметра удваивает количество слоев в изображении. В целевых кадрах вклеенные слои видны, а исходные скрыты. В нецелевых кадрах вклеенные слои скрыты.

*«Вставить перед выделенной областью» или «Вставить после выделенной области» -* Добавляет копируемые кадры перед целевым кадром или после него. При вклеивании кадров между изображениями новые слои добавляются к изображению, но в новых кадрах видны только вклеенные слои (существующие слои скрыты).

Чтобы связать вклеенные слои, на панели «Слои» выберите команду *«Связать добавленные слои»* (необязательно).
Этот параметр вступает в силу только при вставке кадров в другой документ. Выберите его, если планируете изменить положение вставленных слоев как единого целого. Нажмите кнопку ОК.

### **2.6. Создание промежуточных кадров**

Термин твининг (вставка промежуточных кадров) происходит от английского «in betweening», традиционного термина анимации, описывающего процесс создания плавного перехода от одного ключевого кадра к другому с помощью промежуточных кадров. Вставка промежуточных кадров (которую также называют интерполяцией) значительно сокращает время, необходимое для создания таких анимационных эффектов, как постепенное появление или исчезновение, или перемещение элемента в кадре. После создания промежуточные кадры можно редактировать по отдельности.

Команда «Создать промежуточные кадры» используется для автоматического добавления или изменения последовательности кадров между двумя существующими, равномерно меняя параметры слоя (положение, непрозрачность или параметры эффекта) между новыми кадрами, чтобы создать впечатление движения. Например, если нужно, чтобы слой постепенно исчезал, установите непрозрачность слоя в начальном кадре 100 %, а в конечном — 0 %. При создании промежуточных кадров между этими двумя кадрами непрозрачность слоя снижается равномерно во всех новых кадрах.

#### *Создание промежуточных кадров в Photoshop*

Использование промежуточных кадров для анимации положения текста. Чтобы создать промежуточные кадры в конкретном слое, выберите его на панели «*Слои*».

Можно выбрать один или несколько смежных кадров.

При выборе одного кадра можно выбрать, между каким кадром создавать промежуточные кадры — предыдущим или последующим. Если выделить два смежных кадра, новые кадры создаются между ними.

Если выделить несколько кадров, операция создания промежуточных кадров изменит существующие кадры между первым выбранным кадром и последним.

Если выделить первый и последний кадры в анимации, предполагается, что они смежные, поэтому промежуточные кадры добавляются после последнего кадра. (Этот метод полезен, если анимация настроена на повтор несколько раз.)

Выполните одно из следующих действий. Нажмите кнопку «Создать промежуточные кадры» на панели «Шкала времени». В меню панели выберите команду «Создать промежуточные кадры». Укажите слой или слои, которые будут меняться в добавленных кадрах.

*Все слои -* Меняются все слои в выбранном кадре или кадрах.

*Выделенный слой -* Меняется только текущий выделенный слой в выбранном кадре или кадрах.

Укажите свойства слоя, которые будут изменены.

*Положение -* Равномерно меняется положение содержимого слоя в новых кадрах между начальным и конечным кадрами.

*Непрозрачность -* Равномерно меняется непрозрачность новых кадров между начальным и конечным кадрами.

*Эффекты -* Равномерно меняются значения параметров эффектов слоев между начальным и конечным кадрами.

Если на шаге 2 выделен один кадр, в меню «Промежуточные кадры» выберите, куда добавлять новые кадры.

*Следующий кадр -* Добавляются кадры между выделенным и следующим кадром. Этот параметр недоступен, если на панели «Шкала времени» выделен последний кадр.

*Первый кадр -* Добавляются кадры между последним и первым кадром. Этот параметр доступен, только если на панели «Шкала времени» выделен последний кадр.

*Предыдущий кадр -* Добавляются кадры между выделенным и предыдущим кадром. Этот параметр недоступен, если на панели «Шкала времени» выделен первый кадр.

*Последний кадр -* Добавляются кадры между первым и последним кадром. Этот параметр доступен, только если на панели «Ш» выделен первый кадр. Введите значение в окне «Добавить кадров» или выберите количество кадров с помощью стрелок вверх и вниз. (Этот параметр недоступен, если выделено несколько кадров.)

Нажмите кнопку ОК.

## **2.7. Добавление нового слоя при каждом создании кадра.**

Команда «Создавать новый слой для каждого нового кадра» позволяет при создании кадра автоматически добавлять новый слой, видимый в новом кадре, но скрытый в других кадрах. Использование этого параметра экономит время при создании анимации, требующей добавления нового визуального элемента к каждому кадру. В меню панели «Шкала времени» выберите «Создавать новый слой для каждого нового кадра». Флажок показывает, что параметр выбран.

### **2.8. Скрытие слоев в кадрах анимации.**

При создании нового слоя он по умолчанию виден во всех кадрах анимации.

Чтобы новые слои отображались только в активных кадрах, снимите флажок «Новые слои видимы во всех кадрах» на панели «Шкала времени».

Чтобы скрыть слой в определенном кадре, выберите этот кадр и скройте нужный слой на панели «Слои».

**2.9. Указание времени отображения кадра в покадровой анимации.**

Можно указать время отображения кадра — время, в течение которого отображается кадр — для одиночного кадра или нескольких кадров в анимации Время отображения кадра указывается в секундах. Доли секунды отображаются как десятичные значения. Например, одна четвертая часть секунды задается как «,25». Если время отображения устанавливается в текущем кадре, оно запоминается и применяется к каждому созданному после этого кадру.

Выберите один или несколько слоев на панели «Шкала времени». Щелкните значение времени отображения под выбранным кадром, чтобы вывести всплывающее меню времени отображения. Задайте время отображения. Выберите значение в раскрывающемся меню. (Последнее использованное значение появляется внизу списка.)

Выберите «Другое», введите значение в диалоговом окне «Задать время отображения кадра» и нажмите кнопку ОК. Если выбраны несколько кадров, указание времени отображения для одного кадра применяется ко всем кадрам.

## **2.10. Выбор режима отображения**

Режим отображения кадра определяет, следует ли отбросить текущий кадр, прежде чем отобразить следующий. Режим отображения следует выбирать для анимации с прозрачным задним планом, чтобы указать, будет ли виден текущий кадр через прозрачные области следующего кадра.

Режимы отображения кадров в Photoshop:

A. Кадр с прозрачным задним планом с параметром «Восстановить фон» B. Кадр с прозрачным задним планом с параметром «Не располагать» Значок «Режим отображения» указывает, какой параметр установлен: «Не располагать» или «Располагать». (Значок не отображается, если установлен автоматический режим отображения кадра).

Выберите один или несколько кадров, для которых нужно выбрать режим отображения. Щелкните миниатюру кадра правой кнопкой мыши (Windows) или щелкните, удерживая клавишу «Control» (Mac OS), чтобы вывести контекстное меню. Выберите режим отображения.

*Автоматически -* Автоматически определяет режим отображения для текущего кадра, отбрасывая текущий кадр, если следующий кадр содержит прозрачность слоя. Для большинства анимаций параметр «Автоматически» (по умолчанию) дает ожидаемые результаты.

*Примечание.* Чтобы сохранить кадры, включающие прозрачность, выберите параметр «Автоматически» при использовании параметра оптимизации «Удаление лишних пикселов».

*Не располагать -* Сохраняет текущий кадр при выводе следующего кадра. Текущий кадр (и последующие) может быть виден через прозрачные области следующего кадра. Для точного предварительного просмотра анимации с параметром «Не располагать» используйте браузер.

*Располагать -* Удаляет текущий кадр с экрана перед отображением следующего кадра. Одновременно отображается только один кадр (текущий кадр не виден через прозрачные области следующего кадра).

### **2.11. Определение повторов в покадровой анимации.**

Параметр повтора указывает, сколько раз анимированная последовательность повторяется при воспроизведении. Щелкните поле «Выбор параметров цикла» в левом нижнем углу панели «Шкала времени».

Выберите параметр повтора: «Один раз», «Три раза», «Всегда» или «Другое». Если выбран параметр «Другие», введите значение в диалоговом окне «Задание числа повторов» и нажмите кнопку ОК.

*Примечание.* Параметры повтора также можно установить в диалоговом окне «Сохранить для Web». Дополнительные сведения см. в разделе Обзор команды «Сохранить для Web и устройств».

## **2.12. Полное удаление анимации.**

В меню панели «Шкала времени» выберите команду «Удалить анимацию».

## **Вопросы на закрепление темы**

- 1. Опишите общий рабочий процесс для того, чтобы создать покадровую анимацию в программе Adobe Photoshop?
- 2. Что определяют кнопки унифицирования кадров в программе Adobe Photoshop?
- 3. Как при создании кадра автоматически добавлять новый слой, видимый в новом кадре, но скрытый в других кадрах в программе Adobe Photoshop?
- 4. Что надо выполнить, чтобы новые слои отображались только в активных кадрах в программе Adobe Photoshop?
- 5. Как можно указать время отображения кадра в программе Adobe Photoshop?
- 6. Что указывает параметр повтора в программе Adobe Photoshop?
- 7. Что определяет режим отображения кадра в программе Adobe Photoshop?
- 8. Сколько режимов отображения кадров имеется в программе Adobe Photoshop?
- 9. Как удалить анимацию в программе Adobe Photoshop?

# **ГЛАВА V. СОЗДАНИЕ И ОБРАБОТКА УЧЕБНОГО АУДИО И ВИДЕО МАТЕРИАЛА**

**1. Создание и обработка учебного аудио и видео материала**

**1.1. Программы звукозаписи и обработки звука (на примере программы Sound Forge). Сжатие форматов звуковых файлов. Методы сжатия цифрового звука.** 

MIDI (Musical Instrument Digital Interface — цифровой интерфейс музыкальных инструментов) представляет собой специальный компьютерный язык, позволяющий электронным музыкальным инструментам (например, клавишным синтезаторам) "переговариваться" с компьютерами.

Различные сообщения MIDI представляют все органы управления на клавиатуре.

Цифровой звук (digital audio) является представлением звука в виде чисел. Запись звука как цифрового звука подобна записи звука на магнитофон. Звуковая карта (sound card) представляет собой устройство, вставляемое в компьютер, которое позволяет компьютеру понимать электрические сигналы от любых звуковых устройств. Вы можете рассматривать звуковую карту как "переводчика". Когда звуковое устройство (например, микрофон, электронный музыкальный инструмент, проигрыватель компакт-дисков или другое устройство, способное выводить аудиосигнал) посылает сигналы на компьютер, звуковая карта принимает эти сигналы и преобразует их в числа, которые может понимать компьютер.

Поскольку программа Sound Forge является приложением для редактирования звука, у нее нет собственного формата для хранения данных, поскольку звуковые данные можно хранить в различных форматах. Двумя наиболее популярными форматами являются WAV (на платформе Windows) и AIFF (на платформе Macintosh).

Sound Forge позволяет создавать и редактировать звуковые файлы быстро и с высокой точностью, создавая из сырого и необработанного звука мастер-копию. С помощью Sound Forge можно анализировать и

редактировать аудио (обрезать, вырезать куски, накладывать фильтры и эффекты и многое другое), создавать звуковые петли, производить цифровой ремастеринг и очищение старых записей, моделировать акустические образы, создавать потоковые медиафайлы и создавать мастер-диски. Пользовательский интерфейс Sound Forge 9 полностью настраиваемый. Большинство элементов пользовательского интерфейса – маркеры, волновые формы, высота окон – могут быть настроены под каждого пользователя независимо.

Поддерживаемые форматы

- Macromedia Flash [\(SWF\)](https://ru.wikipedia.org/wiki/SWF) (только чтение)
- [RealMedia](https://ru.wikipedia.org/wiki/RealMedia) 9 (RealAudio and RealVideo) (только экспорт)
- Windows Media 9 Series [\(WMA](https://ru.wikipedia.org/wiki/Windows_Media_Audio) and [WMV\)](https://ru.wikipedia.org/wiki/Windows_Media_Video)
- [Microsoft Video for Windows](https://ru.wikipedia.org/wiki/Audio_Video_Interleave) (AVI)
- [AIFF](https://ru.wikipedia.org/wiki/Audio_Interchange_File_Format) (AIFF, AIF, SND)
- [MPEG-1](https://ru.wikipedia.org/wiki/MPEG-1) and MPEG-2
- MPEG-1 Layer 3 [\(MP3\)](https://ru.wikipedia.org/wiki/MP3)
- [Ogg Vorbis](https://ru.wikipedia.org/wiki/Ogg_Vorbis) (OGG)
- Macintosh AIFF
- NeXT/Sun (AU)
- Sound Designer (DIG)
- $\bullet$  Intervoice (IVC)
- Sony Perfect Clarity Audio (PCA)
- Sony Media Wave 64 (W64)
- Sound Forge Project Files (FRG)
- Dialogic (VOX)
- Microsoft Wave [\(WAV\)](https://ru.wikipedia.org/wiki/WAV)
- ATRAC Audio (AA3, OMA)
- CD Audio [\(CDA\)](https://ru.wikipedia.org/wiki/CDA)
- Dolby Digital AC-3 studio save only
- Raw Audio (RAW)
- [Free Lossless Audio Codec](https://ru.wikipedia.org/wiki/FLAC) (FLAC)

Системные требования

- [Процессор:](https://ru.wikipedia.org/wiki/%D0%9F%D1%80%D0%BE%D1%86%D0%B5%D1%81%D1%81%D0%BE%D1%80) 900 МГц
- [ОЗУ:](https://ru.wikipedia.org/wiki/%D0%9E%D0%97%D0%A3) 256 Мб
- [Жёсткий диск:](https://ru.wikipedia.org/wiki/%D0%96%D1%91%D1%81%D1%82%D0%BA%D0%B8%D0%B9_%D0%B4%D0%B8%D1%81%D0%BA) 150 Мб свободного места
- Microsoft Windows [XP](https://ru.wikipedia.org/wiki/Windows_XP) или [Vista](https://ru.wikipedia.org/wiki/Windows_Vista)
- DirectX  $9.0c$

-

- [Microsoft .NET Framework](https://ru.wikipedia.org/wiki/Microsoft_.NET_Framework) 2.0
- [Internet Explorer](https://ru.wikipedia.org/wiki/Internet_Explorer)  $5.1^{24}$

Когда вы открываете аудиофайл в Sound Forge, его данные выводятся в окне данных (Data Window). Если открыто сразу несколько файлов, для каждого из них имеется свое окно данных. Когда вы работаете с аудиофайлом, вы можете видеть изображение звуковых волн, представляющее данные из этого файла. Окно данных позволяет вам не только видеть данные аудиофайла, но и редактировать и обрабатывать их. Кроме того, вы можете добавлять эффекты. Почти ко всем функциям редактирования, обработки и добавления эффектов можно получить доступ через меню. Чаще всего вам придется пользоваться меню *Special, Process, Effects и Tools*.

Каждое меню содержит свою группу функций. Меню *Special* содержит большую часть функций навигации, записи и воспроизведения. Меню *Process* содержит функции обработки звука, например эквалайзер и управление амплитудой. В меню *Effects***,** как очевидно из названия, находятся различные эффекты. Наконец, меню *Tools* предоставляет дополнительные возможности, которые нельзя отнести к вышеперечисленным категориям, например спектральный анализ (Spectrum Analysis).

<sup>&</sup>lt;sup>24</sup> SOUND FROGE. [Электронный ресурс. URL: [https://ru.wikipedia.org/wiki/Sound\\_Forge\]](https://ru.wikipedia.org/wiki/Sound_Forge)

Кроме открытия и сохранения существующих звуковых файлов, вы может также использовать программу Sound Forge для создания и записи новых файлов. Для записи звука предназначено диалоговое окно *Record.* **25**

**1.2. Создание звуковых и видео файлов в операционной системе Android и iOS. Конвертация. Сжатие видеопотока или покадровое сжатие. Симметричное и асимметричное сжатие.**

[Movavi Video Converter](https://www.movavi.ru/videoconverter/?utm_source=lifehaker&utm_medium=promo) поможет конвертировать, сжимать и оптимизировать файлы для разных устройств в пару кликов.

Если исключить частные случаи, можно выделить по крайней мере три распространённые причины использования конвертера видео:

1. Чтобы закачивать видео на мобильные устройства в оптимальном формате.

На мобильных устройствах, как правило, можно смотреть видео лишь в нескольких популярных форматах, а неадаптированные ролики на смартфонах и планшетах либо не запускаются, либо подтормаживают. Конвертеры помогают обходить подобные ограничения.

Также играет роль метод сжатия и разрешение файла, поэтому важно выбрать программу с гибкими настройками, а в идеале — с пресетами для ваших устройств.

2. Чтобы экономить место на жёстком диске или в облачном сервисе

Если видео запустилось, это ещё не значит, что оно максимально адаптировано для вашего устройства. Приведём пример: на канале Лайфхакера на YouTube мы публикуем видео в отличном качестве — MP4 файл одного из последних роликов весит 1,32 ГБ, при этом длится он всего лишь четыре минуты. Легко догадаться, что для смартфона такое качество совсем ни к чему. Размер видео можно сократить в десяток раз, при этом никакой разницы заметно не будет, по крайней мере на экране с диагональю 6 дюймов.

-

<sup>&</sup>lt;sup>25</sup> Иллюстрированный учебник. Sound Forge 7/0/. URL: [https://fdstar.com/download/SoundForge7.pdf](https://fdstar.com/download/SoundForge7.pdf%20Sound%20Forge%207/0/)

Если вы постоянно снимаете видео и храните солидную галерею на жёстком диске, Movavi Video Converter избавит вас от необходимости покупать новый HDD или складировать воспоминания на стеллажах с болванками. Для удобства можно импортировать в программу всю папку с роликами, а не конвертировать файлы по одному.

3. Чтобы импортировать ролик в видеоредактор

Даже популярные и серьёзные редакторы справляются не со всеми форматами видео. И мы говорим даже не о каких-то допотопных и редких расширениях, а о вполне распространённых AVI- и MOV-файлах. Конвертер нужен, чтобы всегда иметь возможность «скормить» видеоредактору ролик в любом формате и с любым методом сжатия.

**Конвертация видео в Movavi Video Converter.** После добавления видео нужно выбрать подходящий формат. Если вы оптимизируете файл для другого устройства, то список поддерживаемых форматов изучать не придётся — просто найдите нужную модель в списке.

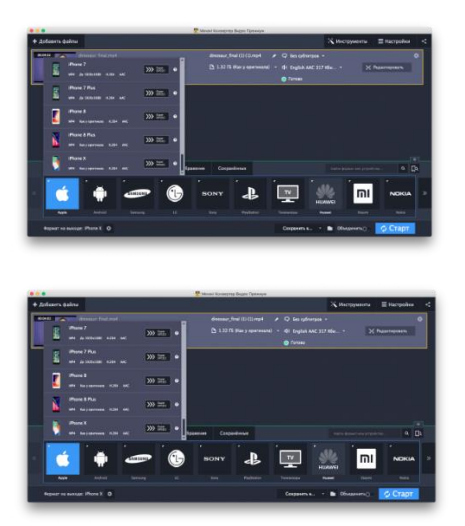

Чтобы конвертировать видео для устройства от Apple, нужно выбрать модель своего iPhone или iPad из списка

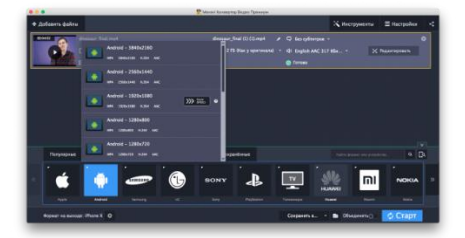

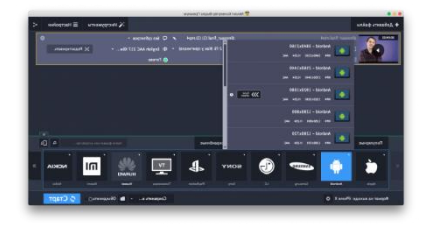

Чтобы конвертировать видео для Android-устройства, также нужно найти свой девайс в списке или просто задать разрешение в соответствующей вкладке

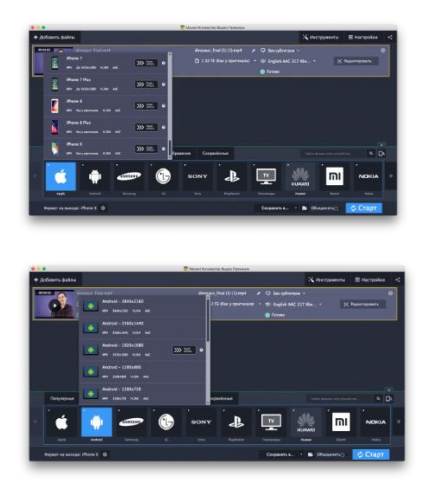

Теперь нужно выбрать битрейт видео с помощью специального ползунка. Конвертер при этом заранее сообщит размер файла на выходе. Нажимаем «Старт» и ждём.

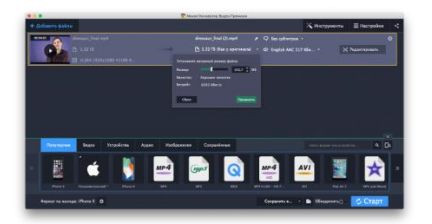

Ждать, к слову, приходится совсем недолго. Например, конвертирование вышеупомянутого файла размером 1,32 ГБ на MacBook Pro 2011 года выпуска заняло чуть меньше минуты.

Программа от Movavi работает более чем с десятком расширений и поддерживает кодек сжатия H.265, позволяющий сокращать размер файла вдвое без потери качества. С полным списком форматов можно ознакомиться на [сайте.](https://www.movavi.ru/videoconverter/?utm_source=lifehaker&utm_medium=promo)

Конвертирование в большинстве случаев занимает считаные секунды, а доступный при работе с некоторыми форматами режим SuperSpeed позволяет обрабатывать файлы ещё быстрее.

Имеется встроенный видео редактор.

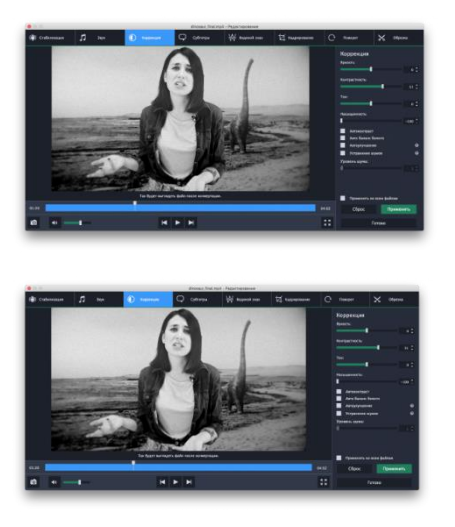

С помощью инструмента «Коррекция» можно менять цветовой тон видео, настраивать яркость, насыщенность и контрастность

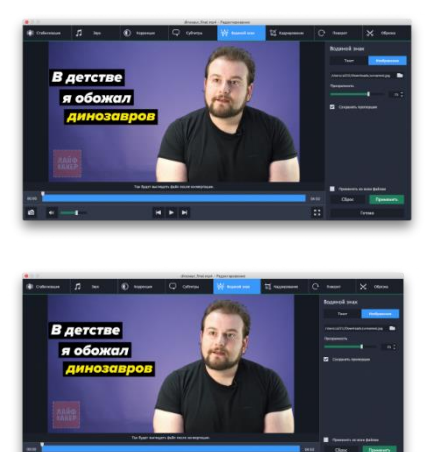

А с помощью инструмента «Водяной знак» можно добавить полупрозрачную надпись или изображение (например, логотип Лайфхакера) в угол кадра

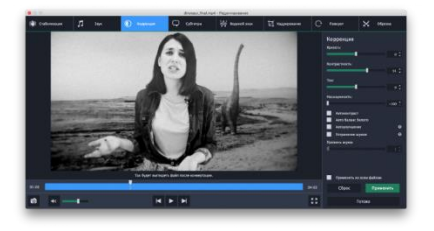

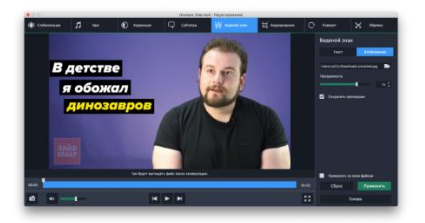

В Movavi Video Converter Premium можно склеивать разные ролики, делить их на фрагменты и даже проводить простенькую цветокоррекцию. Ещё к видео можно добавить субтитры или водяной знак.

Программа от Movavi умеет извлекать звук из видео и поддерживает много форматов аудио. Это значит, что отдельный конвертер для музыки вам не понадобится.

С *Movavi Video Converter* легко сохранять кадры из видео, а в следующую версию программы разработчики планируют добавить функцию конвертирования роликов в GIF-анимации.

Серьёзные видеоредакторы нужны для сложных проектов и работы с графикой. Для всего остального подойдёт Movavi Video Converter — простая и быстрая программа, которая поможет конвертировать видео и делать незатейливый монтаж.

*Movavi Video Converter* полезен, если вы:

1

- любите снимать много видео, но редко их удаляете. Особенно актуально для молодых родителей, стремящихся запечатлеть каждый важный момент в жизни ребёнка;
- ведёте видеоблог, но не хотите разбираться в сложных программах для монтажа;
- любите смотреть фильмы и сериалы на экране смартфона или планшета;
- постоянно монтируете ролики и пользуетесь видеоредактором, который читает не все форматы. $^{26}$

**Сжатие видеопотока или покадровое сжатие. Симметричное и асимметричное сжатие.** Покадровый метод подразумевает сжатие и хранение каждого видеокадра как отдельного изображения. Сжатие

<sup>&</sup>lt;sup>26</sup> Как уменьшить размер видео без потери качества. [Электронный ресурс. URL[^ https://lifehacker.ru/movavi](https://lifehacker.ru/movavi-video-converter-review/)[video-converter-review/\]](https://lifehacker.ru/movavi-video-converter-review/)

видеопотока основано на следующей идее: не смотря на то, что изображение все время претерпевает изменения, задний план в большинстве видеосцен остается постоянным - отличный повод для соответствующей обработки и сжатия изображения. Создается исходный кадр, а каждый следующий сравнивается с предыдущим и последующим изображениями, а фиксируется лишь разница между ними. Этот метод позволяет существенно повысить коэффициент сжатия, практически сохранив при этом исходное качество. Однако в этом случае могут возникнуть трудности с покадровым монтажом видеоматериала, закодированного подобным образом

Коэффициент сжатия. Этот показатель особенно важен для профессионалов, работающих с цифровым видео на компьютерах. Его ни в коем случае нельзя путать с коэффициентом асимметричности сжатия. Коэффициент сжатия - это цифровое выражение соотношения между объемом сжатого и исходного видеоматериала. Для примера, коэффициент 200:1 означает, что если принять объем полученного после компрессии ролика за единицу, то исходный оригинал занимал объем в 200 раз больший

Методы симметричного сжатия основываются на алгоритмах и выполняют такой же объём работы, что и распаковка файлов. Существуют ассиметричные алгоритмы, работающие в обратном порядке (когда на сжатие затрачивается больше времени, чем на распаковку).  $27$ 

**1.3. Цифровое видео. Программы обработки видео файлов в операционной системе Windows и работа с ними. Видеомонтаж.**

На сегодняшний день существует огромное количество всевозможных сервисов и бесплатных программ для создания скринкаста (видеоурока, обучающего видео), но если речь идет о профессиональном подходе к делу, то рекомендуется использовать такой софт, как Camtasia Studio.

*Camtasia Studio* — это мощная и многофункциональная утилита, которая может быть использована для записи профессиональных

-

<sup>27</sup> http://studfile.net/preview/5349114/page5/

скринкастов, дистанционного обучения, демонстрации продукта или торговых презентаций.

Приложение не только захватывает действия и звуки в любой части Windows-систем, но и обладает внушительным набором инструментов для последующего редактирования. Это инструменты для обрезки видеофайла, объединения нескольких файлов, добавления и обработки звука, эффектов и текстовых комментариев, работа с отдельными кадрами и так далее.

Программа позволяет полностью отключить оригинальный звук видео или добавить альтернативный аудиофайл, осуществить запись звука с помощью отдельного микрофона. При записи видео и его последующей обработке пользователь может выбрать не только формат стандарта AVI или Mp4, но и экспортировать его в любой другой поддерживаемый программой формат (MOV, WMV SWF, RM, GIF, FLV), и самостоятельно задать желаемое качество.

Последняя (актуальная) версия программы достаточно ресурсоемкая и требует не менее 1 Гб оперативной памяти (рекомендуемое значение — 2 Гб), что необходимо учитывать при выборе данного софта, иначе процесс обработки видео вряд ли станет для вас комфортным. Однако в Сети можно найти и более ранние версии Camtasia Studio с экономным подходом к использованию ресурсов ПК. Основной язык программы — английский. Если использование интерфейса на английском языке вызывает у вас определенные неудобства, используйте русификатор (придется поискать в Сети).

Перейдем на официальный сайт www.techsmith.com и скачаем программу. На вкладке **Products** выберем ссылку Free Trial (пробный период — 30 дней) или Camtasia Studio для Windows (если хотим ее приобрести).

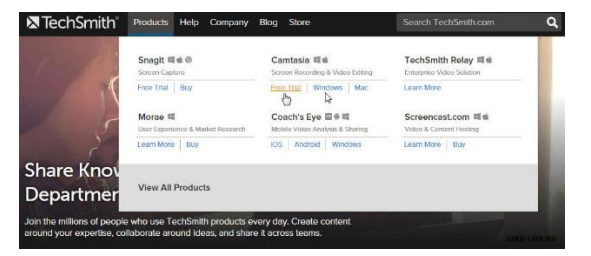

Чтобы воспользоваться пробной версией, необходимо создать аккаунт. Для этого достаточно указать электронную почту, которую потребуется подтвердить (перейти по ссылке, когда придет соответствующее письмо), а также придумать пароль.

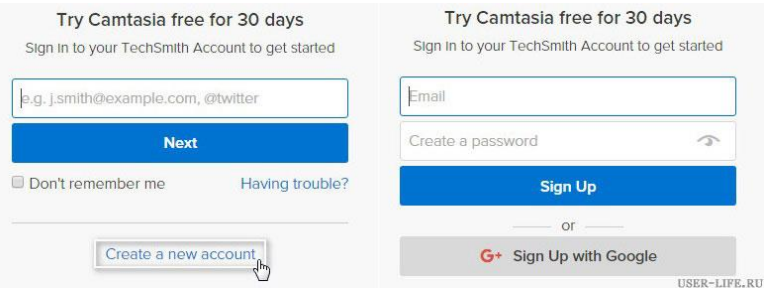

Знакомство с программой Camtasia Studio. После закрытия стартового окна приветствия перед нами появляется интерфейс самой программы, который, к слову, интуитивен и довольно прост. В верхней части расположено меню из 6 основных пунктов, а чуть ниже — панель управления, состоящая из 3 элементов: Record the screen (приступить к записи), Import media (импорт файлов с компьютера в программу) и Produce and share (вывести готовый проект в видеофайл).

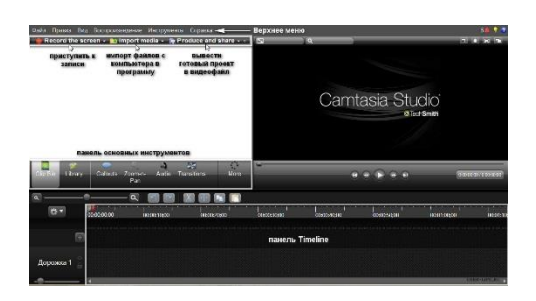

За рабочей областью идет панель основных инструментов: библиотека (Library), подсказки (Сallouts), масштабирование (Zoom-n-Pan), работа с аудио (Audio), наложение звука (Voice Narration), переходы (Transitions) и кнопка More, при помощи которой вы можете получить доступ к скрытым инструментам, которые не поместились на панель.

Чуть ниже расположена панель Timeline (линейка времени). В дальнейшем именно здесь и будет происходить редактирование аудио- и видеодорожек вашего скринкаста. И последний элемент — окно предпросмотра. После внесенных вами изменений в клип с помощью окна предпросмотра можно просмотреть и оценить предварительный результат.

**Принцип работы программы Camtasia Studio.** Camtasia Studio включает в себя 4 утилиты: Camtasia Recorder, Camtasia Player, Camtasia Theater и Camtasia MenuMaker. Для работы со всеми этими утилитами используется главный интерфейс программы. Задействуя утилиту Camtasia Recorder мы приступаем к записи. Далее наша запись попадает на панель Timeline, где и будет происходить ее редактирование. Получившийся проект при помощи кнопки Produce and share мы выводим в готовый для просмотра на любом устройстве видеофайл.

**Подготовка к записи видеоурока.** Чтобы приступить к записи скринкаста, перемещаем курсор в верхний угол программы и кликаем на кнопку *Record the screen.* Автоматически запускается утилита Camtasia Recorder, интерфейс которой состоит из специальной панели и собственно самой рамки, которая, как вы уже догадались, определяет границы, в пределах которых и будет записываться наш скринкаст.

Размеры рамки можно изменять как в ручном режиме при помощи боковых маркеров, так и автоматически. В разделе Selest area нажмите на стрелку кнопки Custom и выберите, например, самый распространенный автоматический пресет — 1280 на 720. Иногда возникает необходимость в автоматическом подгоне рамки записи под конкретную программу. В этом случае нам поможет пункт Lock to application.

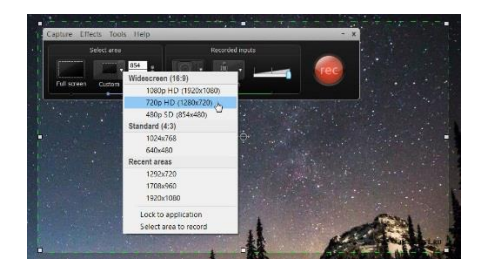

Помимо записи видео с экрана монитора, Camtasia Studio умеет записывать видео и с вашей веб-камеры. В разделе *Recorder inputs* кликните на кнопку Webcam. Если веб-камера подключена к компьютеру, то при активации данной кнопки вы увидите изображение с камеры.

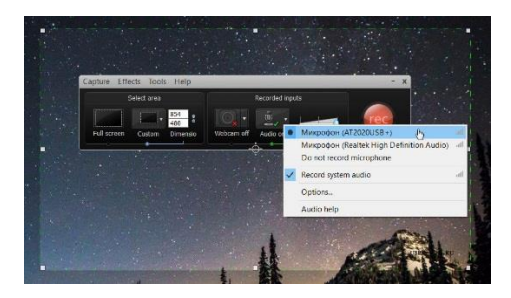

Следующая кнопка — *Audio on/off*. Она не только включает/выключает ваш микрофон, но и отображает список всех звукозаписывающих устройств. Если для записи скринкаста потребуется задействовать отдельный микрофон, то его необходимо здесь активизировать и настроить микшер громкости, полоска которого не должна выходить в красный цвет (допускается только зеленый или желтый цвет), иначе звук будет громкий или будет искажаться.

**Создание скринкаста (видеоурока).** Наводим курсор на большую красную кнопку *rec* и кликаем по ней левой клавишей мыши. После обратного отсчета времени автоматически начнется запись.

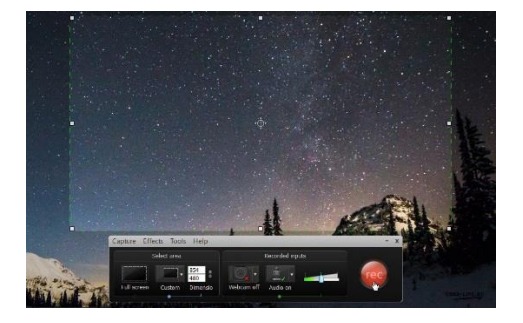

Как видно на скриншоте, интерфейс панели Camtasia Recorder после старта записи изменился. Теперь на панели отображаются только наиболее важные параметры: отсчет времени, контроль за уровнем записываемого звука и 3 дополнительные кнопки — *Delete* (удалить текущую запись), *Pause* (приостановить текущую запись, ее функциональный аналог F9) и кнопка *Stop* (окончательная остановка записи).

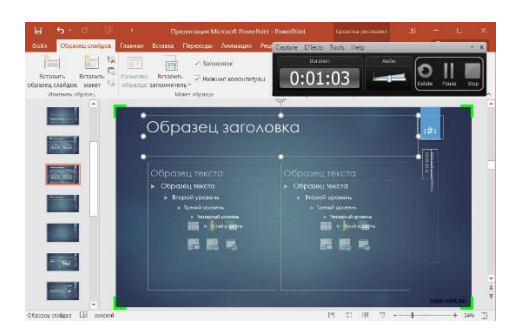

После нажатия кнопки Stop перед нами появится окно *Preview* (превью). В данном окне вы можете ознакомиться с предварительным результатом. Здесь же доступны кнопки Delete (удалить текущую видеозапись уже на этом этапе) и кнопка Produce (вывод в готовое видео без предварительной обработки).

Как правило, в большинстве случаев отснятый материал нуждается в предварительном редактировании. Именно для этих целей нам и нужна кнопка *Save and Edit* (сохранение и редактирование). Кликаем по ней и указываем место для сохранения предварительного файла записи.

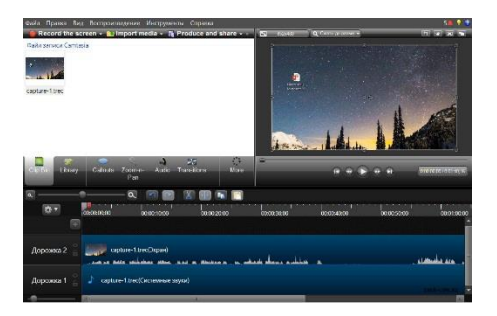

После сохранения файла записи автоматически запускается основной интерфейс программы. Кстати, как вы могли заметить, сам файл записи загрузился на вкладку Clip Bin и на линейку времени. В появившемся окне Editing Dimensions программа спрашивает, в каком разрешении редактировать отснятый файл записи. Здесь мы выбираем то разрешение, которое вы изначально указывали в предварительных настройках и нажимаем Оk.

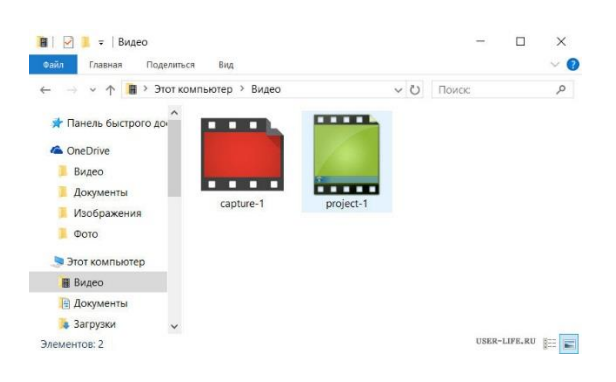

Запись готова к редактированию, и на этом этапе требуется сохранить весь проект. Переходим к верхнему меню и выбираем *Save projeсt* (или используем сочетание клавиш Ctrl + S). Обратите внимание на расширение, которое программа задает отснятому материалу: capture.*camrec* (или trec в зависимости от версии программы). Чтобы не возникало путаницы, файлу записи (иконке) присваивается красный цвет, а проекту — зеленый.

**Редактирование записи в Camtasia Studio.** Редактирование отснятого материала осуществляется на панели Timeline, основным элементом которой являются дорожки (Track 1, Track 2 и так далее.). В процессе редактирования дорожки можно добавлять (Insert track), удалять (Remove track), переименовывать (Rename track) или блокировать (Lock track). Как правило, функция блокировки используется при работе с несколькими дорожками одновременно, например, чтобы избежать случайного редактирования одной из них.

Давайте посмотрим, что из себя представляет содержимое панели *Timeline*. В моем случае «Дорожка 2» — это и есть скринкаст, записанный несколькими минутами ранее. Звуковые колебания на «Дорожке 2» говорят о присутствии в скринкасте аудиопотока (в конкретном случае моего голоса), который был записан с микрофона. «Дорожка 1» — это системные звуки, которые по умолчанию (если их предварительно не отключить) пишутся программой на отдельную дорожку. Например, звук системного приложения (AIMP, MPC и т. д.).

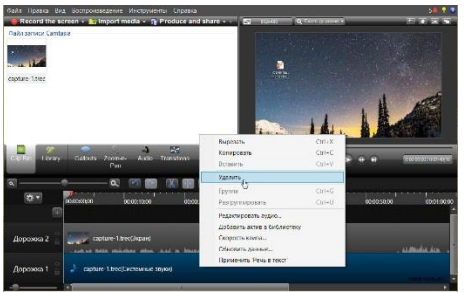

Здесь аудиопоток на «Дорожке 1» отсутствует, и поэтому я ее удалю. Выделяем «Дорожку 1» кликом левой клавиши мыши (она станет подсвечиваться синим цветом) и уже с помощью правой клавиши мыши вызываем контекстное меню, где выбираем пункт «Удалить».

Запускаем скринкаст и тщательно его просматриваем. Как только доходим до участка, который нас по тем или иным причинам не устраивает, останавливаем ползунок и приступаем к редактированию этого участка.

**Удаляем фрагмент видео.** Чтобы удалить или вырезать определенный фрагмент видеозаписи, вначале его нужно выделить. Делается это довольно просто: при помощи ползунка на шкале времени и двух маркеров. Зеленый маркер — начальный, красный — конечный.

Перемещаем ползунок к фрагменту, который нужно вырезать, кликаем по зеленому маркеру и перемещаем его влево, а красным маркером указываем конечную точку. Теперь у нас есть выделенный фрагмент, то есть отрезок, который можно вырезать или удалить.

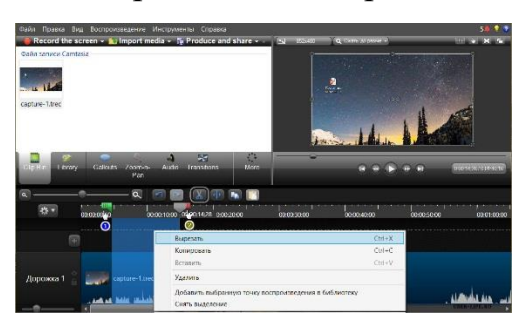

Если в какой-то момент вы передумали или удалили больше положенного, то просто верните удаленный участок обратно. Чтобы отменить удаление, кликните по кнопке **Undo** (шаг назад). Кстати, вырезанный участок можно скопировать, например, в конец или в начало записи (используйте кнопку Copy).

**Импорт файлов в программу Camtasia Studio.** Импортирование файлов в программу можно осуществить обычным перетаскиванием на рабочую область вкладки Clip Bin или использовать кнопку **Import media**. Импортировать файлы напрямую, то есть непосредственно на панель Timeline, нельзя. Файлы, предназначенные для импорта в программу, необходимо перетащить на вкладку Clip Bin и только потом задействовать их на панели Timeline. Это могут быть видео/аудиофайлы или изображения.

Если программа отказывается импортировать файл, то скорее всего данный тип файла просто не поддерживается программой Camtasia Studio. Форматы, с которыми программа на данный момент отлично работает, выглядят так.

**Видео:** AVI, MP4, WMV, MOV, MPEG и Camrec.

**Аудио:** MP3, WMA, Wave.

**Изображения:** JPEG, PNG, GIF, BMP.

Важный момент, который нужно знать при импорте файлов в программу: мы не копируем эти файлы в программу Camtasia Studio, а указываем на них ссылку. Это принципиально важно! Если импортируемые файлы будут подвергаться редактированию в программе, то данное редактирование не будет распространяться на оригинал. Также файлы, с которыми мы работаем в программе (указываем ссылку на них), не рекомендуется перемещать или удалять, пока ваш скринкаст окончательно не готов.

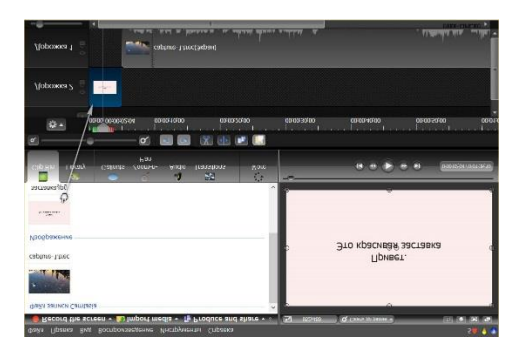

Левой клавишей мыши захватите импортируемый файл из вкладки Clip Bin и перетащите на панель Timeline. При этом основной скринкаст можно, например, сместить вправо, а изображение разместить вначале скринкаста. Клипы на панели Timeline можно перемещать как по вертикали, так и по горизонтали.

Этими простыми действиями мы только что сделали заставку для будущего видеоклипа. Кроме этого, данному файлу (в нашем случае картинке) при помощи правой клавиши мыши можно задать такие параметры, как «Длительность» и «Скорость». Чтобы переход от картинки непосредственно к самому клипу был более плавным, следует воспользоваться функцией «Переход» (Transitions).

С помощью Camtasia Studio и используя лишь инструмент «Импорт», можно сделать, например, слайд-шоу или презентацию из заранее подготовленных файлов (например, семейных фотографий) с наложением музыки. Просто перетащите необходимые файлы (фотографии и музыкальный трек) на вкладку Clip Bin, а из нее — на панель Timeline.

Кстати, кроме импорта файлов, пользователь может воспользоваться и уже готовыми шаблонами (картинки, видео, звук) от Camtasia Studio, которые расположены на вкладке Library (библиотека).

**Переходы (Transitions).** Следующий инструмент, который мы разберем, — это Transitions (переходы). Что из себя представляют переходы и как их использовать? Переходы — это некая анимация, при помощи которой мы можем связывать два клипа (два файла) друг с другом. Выберите любой переход и дважды кликните по нему левой клавишей мыши. Его действие отразится на панели предпросмотра. К примеру, переход Fade это плавное перетекание, наплыв (эффект «Исчезание») из одного кадра в другой.

В предыдущем пункте я рассказывал об импорте файлов в программу и импортировал изображение, которое в будущем планируется использовать как заставку к видео. Однако переход от картинки к клипу получился

довольно резким. Смотрится это не очень красиво, что недопустимо при создании качественных видеоуроков.

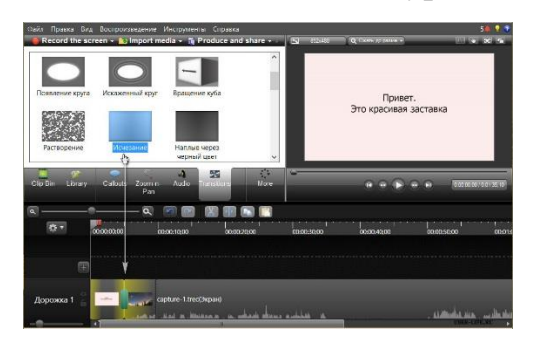

Чтобы это исправить, мы и воспользуемся описанным выше переходом под названием Fade. Выделим данный переход левой клавишей мыши и начнем перетаскивать его на панель Timeline. Как только мы приступили к данному действию, места на панели Timeline, где переход может быть размещен, начинают подсвечиваться желтым цветом. Отпускаем переход. Теперь переход с картинки на сам скринкаст стал более плавным и без резких скачков.

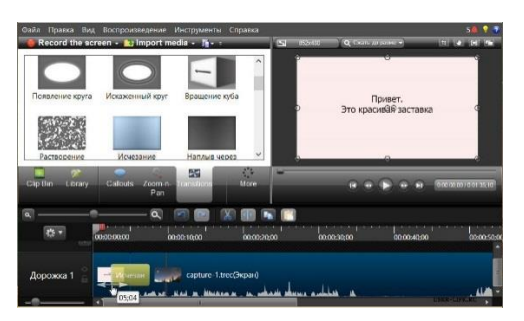

Переходам, как и импортируемым файлам, можно задать продолжительность. Достаточно навести курсор на левый или правый край перехода и растянуть его (увеличить продолжительность) или сузить (уменьшить).

Если эффект конкретного перехода вам не понравился, то просто выберите другой. Так же захватываем его левой клавишей мыши и перетаскиваем поверх предыдущего перехода, и он заменяется на новый. Если переход нужно удалить, то кликаете на нем и в контекстном меню выбираете соответствующий пункт.

Переход можно применить на любом участке клипа. Передвиньте шкалу времени на необходимый участок и кликните по кнопке **Split** . Этим действием мы как бы разделяем клип на две части. Дело в том, что переходы можно применять только на подобных стыках, и применить его на ровном отрезке видео у нас не получится.

**Добавление коллаутов.** Коллауты — это специальные графические фигуры (пометки), которые, как правило, используются в обучающем видео в качестве подсказок. Программа имеет достаточно богатый набор коллаутов, которые условно можно разделить на несколько групп:

– Shapes with text (фигуры для вставки и размещения на них текста);

– Shapes (просто фигуры);

– Sketch Motion (обводки, крестики, галочки, указатели; их особенность возможность анимации, прорисовывания);

– Special (особые или специальные подсказки).

Выбираем коллаут, и он сразу же появляется на панели Timeline и в окне предпросмотра. Его можно изменить: задать цвет, размер, определенный стиль и указать в нем какой-либо текст.

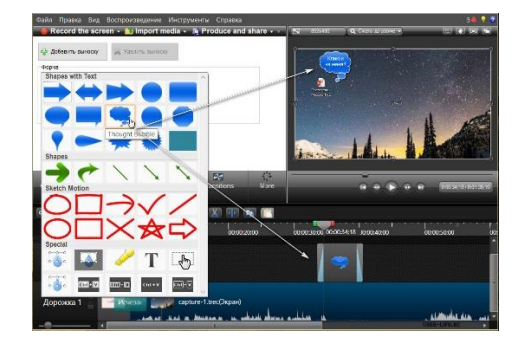

Сам коллаут условно можно разделить на 3 части: анимация появления (Fade in), сам коллаут и анимация постепенного исчезновения (Fade out). Естественно, что продолжительность его появления и плавность исчезновения вы можете изменять так, как потребуется.

**Масштабирование.** Инструмент «Масштабирование» (Zoom-n-Pan) используется для увеличения и перемещения по кадру, чтобы более детально

показать или акцентировать внимание пользователя на определенную деталь кадра.

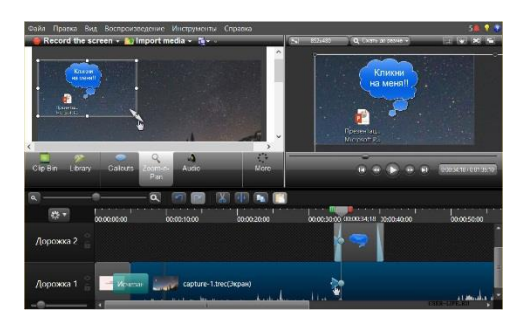

С помощью индикатора времени на панели Timeline находим кадр, который требуется в определенный отрезок времени увеличить, и выделяем его с помощью маркеров. Внесенные изменения отобразятся в окне предпросмотра и на панели Timeline в виде специальных стрелок голубого цвета. Они показывают продолжительность и направление анимации масштаба.

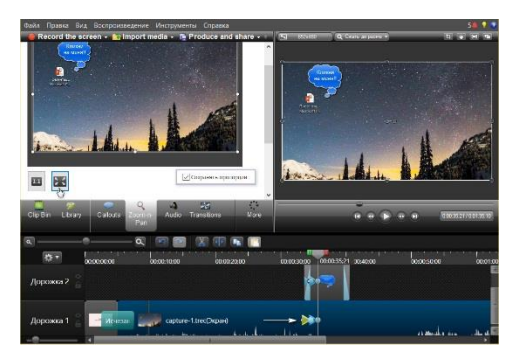

Чтобы возвратить масштаб к первоначальному значению, верните шкалу времени к моменту, когда в масштабировании на кадре больше нет необходимости, и установите значение Scale (масштаб) 100 % или кликните кнопку «Масштабировать медиаданные по размеру холста». Также программа предлагает пользователю функцию SmartFocus (интеллектуальный zoom).

**Работа со звуком.** Основная задача программы при обработке звука увеличить или убавить громкость на определенных отрезках клипа. Как вы уже догадались, для редактирования звука нужно перейти на вкладку «**Audio**». Если посмотреть на панель Timeline более внимательно, то вы заметите специальную границу (линию), которая отвечает за общий уровень громкости скринкаста. Чтобы поднять уровень звука, мы захватываем левой клавишей мыши эту линию и тянем ее вверх, чтобы понизить — вниз.

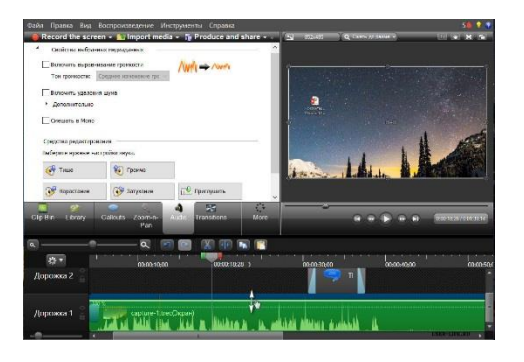

Подобные изменения затрагивают аудиодорожку целиком, то есть редактируется аудиопоток на протяжении всего клипа. Гораздо чаще возникает ситуация, когда нужно убавить или увеличить звук на каком-то конкретном участке клипа. Как это сделать, я расскажу ниже, а пока рассмотрим другие возможности Camtasia Studio при работе со звуком.

При активной вкладке «Audio» в верхней части рабочей области нам доступны две функции:

— Enable volume leveling (выравнивание звука);

 $-$  Enable noise removal (подавление шума).

Во время записи видеоурока мы, сами того не замечая, говорим или чуть тише, или, наоборот, громче. Возникают своеобразные перепады громкости. Чтобы это исправить и приравнять весь аудиопоток к некому общему уровню звука, следует воспользоваться функцией **Enable volume leveling** (выравнивание звука).

После того, как мы отметили данный чекбокс галочкой, в выпадающем меню справа необходимо задать значение «Уровень перепадов»:

сильно велики — high volume variation;

незначительные — low volume variation;

хотим настроить вручную — Custom settings.

После использования данной функции все звуки клипа как бы усредняются. Высокие пики обрезаются, а тихие — становятся громче. Сильно увлекаться этой функцией я бы не рекомендовал, поскольку она имеет один недостаток. При выравнивании звука таким образом могут появиться фоновые шумы.

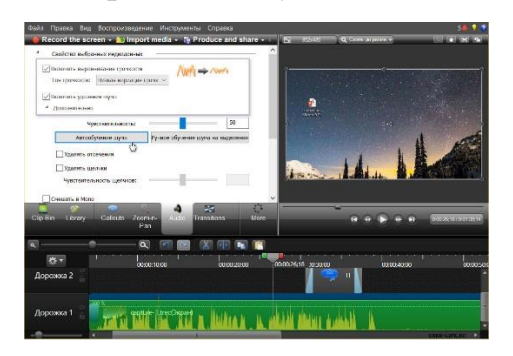

*Enable noise removal* — функция, отвечающая за подавление шума. Если поставить галочку в данном чекбоксе, то происходит автоматическое удаление шума и звуковые колебания окрасятся в оранжевый цвет.

Открыв вкладку *Advanced* и параметр «Adjust sensitivity», можно настроить параметр чувствительности. Чем больше это значение, тем интенсивнее будет удаляться шум, но опять же увлекаться этим не стоит, поскольку увеличение данного параметра может привести к искажению звука. Если кликнуть на кнопку «Auto noise training», произойдет автоматическое шумоподавление, а если выбрать режим «Manual noise trainingbon selection», то шумоподавление можно будет регулировать вручную.

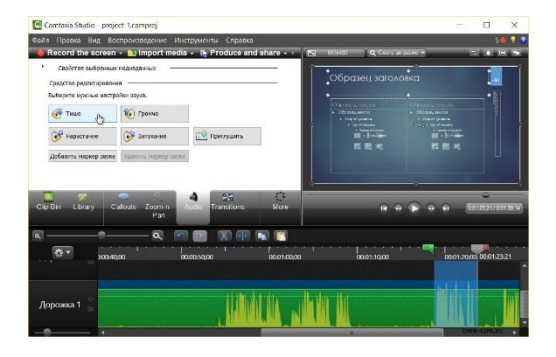

Переходим к пункту *Editing tools*. Данная функция позволяет изменить громкость не всего аудиопотока, а отдельных участков. При помощи маркеров на шкале времени мы выделяем конкретный участок и кликаем по кнопке Volume down (уменьшение громкости) или Volume up (увеличение громкости).

**Борьба с вылетом программы.** Чтобы застраховать себя от потери редактируемых проектов, рекомендую настроить опцию «Автосохранение». Перейдем в настройки программы Camtasia Studio. В верхнем меню выберем пункт «Инструменты» (Tools) и спустимся к пункту «Настройки» (Options). Находим чекбокс *AutoSave every* («Автоматическое сохранение каждые…) и выберем, к примеру, значение «3 минуты», нажимаем Оk.

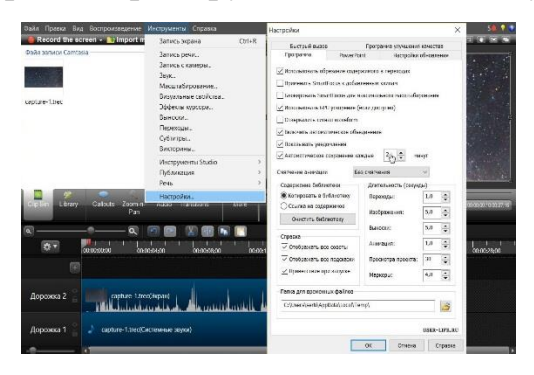

# *Вывод проекта в готовый видеоурок*

Вот мы и подошли к моменту, когда наш проект окончательно готов и его необходимо вывести в видеофайл, то есть осуществить его продюсирование.

Кликаем по кнопке *Produce and share* и видим окошко «Production Wizard». Данное окно содержит меню, которое позволяет вывести проект в готовое видео несколькими способами. Первые три пункта предлагают вывести и сразу же разместить готовое видео в Сеть (Screencast.com, Vimeo, Google Drive, YouTube).

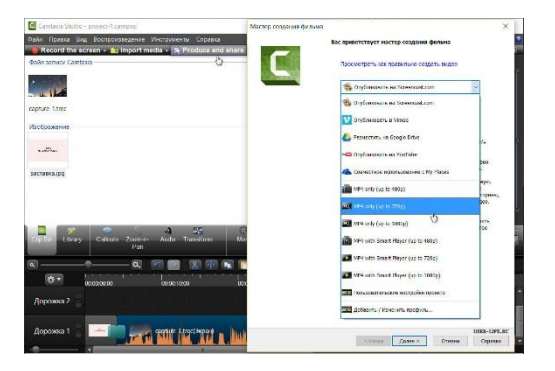

Далее Camtasia Studio предлагает нам воспользоваться уже готовыми пресетами (шаблонами):

- $-Mp4$  only (up to 480p);
- $-Mp4$  only (up to 720p);
- $-Mp4$  with video player (up to 480p);

– Mp4 with video player (up to 720p).

В большинстве случаев первый и второй вариант, MP4 only (up to 470p) или MP4 only (up to 720p), являются оптимальным форматом и выводят ваш проект в обычный видеофайл.

Такие же пресеты (шаблоны) мы можем создать самостоятельно, и когда проект будет готов, просто ими воспользоваться. Реализуется это с помощью пункта Add/Edit preset (добавить/изменить профиль). Если предложенный программой формат для сохранения видео вас не устраивает, то кликните на пункт меню *Custom production settings* (пользовательские настройки проекта) и задайте параметры сохранения самостоятельно.

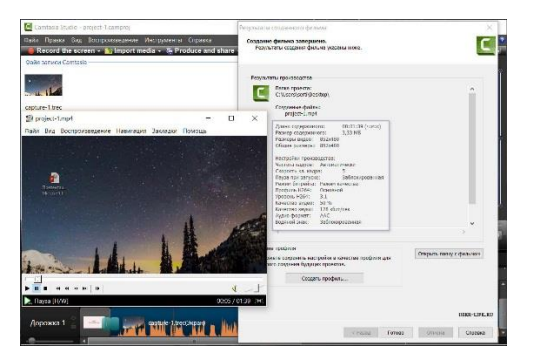

Следуйте указаниям Production Wizard и дождитесь окончания рендеринга. Откройте готовый видеофайл и проверьте, корректно ли он воспроизводится и устраивает ли вас его качество. В противном случае пересмотрите настройки сохранения.<sup>28</sup>

## **1.4. Создание авторского ролика по специальности.**

<sup>&</sup>lt;sup>28</sup> Андроид.програпммы для обработки видео. [Электронный ресурс. URL: [https://www.ixbt.com/divideo/android-videoediting.shtml\]](https://www.ixbt.com/divideo/android-videoediting.shtml)

Данное упражнение предлагается выполнить самостоятельно на основе предложенного материала в программе Camtasia Studio.

# **Вопросы на закрепление темы**

- 1. Что такое MIDI? Расшифруйте и поясните.
- 2. Что такое цифровой звук?
- 3. Для чего предназначена программа Sound Forge?
- 4. Для чего предназначена программа Movavi Video Converter Premium?
- *5.* Для чего предназначена программа *Camtasia Studio?*
- 6. Что такое коллауты в программе *Camtasia Studio*?
- 7. Какие типы коллаутов в программе *Camtasia Studio* вы знаете?
- 8. Как подавить шум в в программе *Camtasia Studio?*
- 9. Как работает сжатие видеопотока и покадровое сжатие?
- 10. Как работает симметричное и ассиметричное сжатие?

# **ГЛАВА VI. ПРОГРАММНЫЕ СРЕДСТВА СОЗДАНИЯ УЧЕБНОГО WEB-КОНТЕНТА**

# **1. Программные средства создания учебного Web-контента**

# **1.1. Применение информационно-коммуникационных и интерактивных технологий в учебном процессе. Web-1, WEB 2.0 и WEB 3.0 технологии**

Web 1.0 и Web 2.0 и Web  $3.0$  – данные термины применяют как попытку обеспечить общее представление постоянно меняющейся среды Интернет (дизайн, структура, наполнение сайтов и др.).

**Web 1.0.** Web 1.0 является ретронимом понятия, которое относится к статусу WWW и любому стилю дизайна веб-сайта, используемому перед появлением термина Web 2.0. Типичным примером Web 1.0 являются сайты, состоящие из множества связанных статических Web-страниц, информация на которых создана и изменяется только разработчиком сайта.

Основные характеристики Web 1.0: неизменная структура сайтов, статическая информация, трудоемкий процесс обновления и создания новых ресурсов, односторонний процесс безопасности, централизованное содержание веб-сайтов, небольшое число пользователей. Понятие Web 1.0 это общий термин, описывающий состояние Всемирной Паутины за первое десятилетие ее существования.

Элементная база сайта, типичная для Web 1.0. Термин типичная употребляется здесь в обобщающем смысле — совершенно не обязательно, что для любой страницы Web 1.0 были присущи все элементы списка. Но, как правило, общая тенденция и большая часть элементов присутствовала.

Итак, технологии:

- Содержимое сервер получал из файловой системы, а не из базы данных, зачастую никак не преобразовывая. Так что при появлении нового пункта меню приходилось править все страницы.
- Бедная гипертекстовая разметка (большая часть контента де-факто являлась простым текстом, зачастую пренебрегавшим правилами HTML.
- Вёрстка меню, наполнения и дополнительных материалов с помощью фреймов или таблиц.
- Использование специфичных тегов HTML следствие редактирования страниц в WYSIWYG-редакторах, встроенных в конкретный браузер или сторонников конкретного браузераучастника «войны браузеров».
- Использование информеров (погода, курс доллара и т. д.).

Информер — автоматически обновляющийся специальный блок (отображается во фрейме), который устанавливается на сайте пользователя для предоставления посетителям дополнительной информации. Это некий содержащий информацию объект (графическое изображение, текст), который предоставляется владельцем того или иного интернет - ресурса всем желающим для встраивания в создаваемые ими веб-страницы. При этом при загрузке страницы, содержащей информер, сам информер загружается с ресурса, его предоставившего. Обновления и изменения информера прерогатива его владельца, а от веб-мастеров, установивших информер на свои сайты, никаких усилий по обновлению поставляемых через информер данных не требуется.

Функциональность:

- Статичные страницы, редактируемые одним человеком владельцем сайта.
- Гостевые книги, форумы или чаты как попытка придания интерактивности.

Дизайнерские решения:

- Кнопки (баннеры) формата GIF, обычно 88×31 пикселей, в качестве указания поддерживаемых браузеров
- Использование ярких цветов и материальных текстур (дерева, мрамора и прочих)[6]. При этом сайты, например, по Doom или Duke Nukem 3D пользовались текстурами, вытянутыми из этих игр.
- Использование безопасных цветов Netscape.
- Использование сплэш-страниц страниц с яркой картинкой без всякой функциональности. Зачастую на этой же странице был выбор кодировки.
- Широкое использование анимированного GIF.

**Web 2.0** - совокупность веб-технологий, ориентированная на активное участие пользователей в создании контента веб-сайтов.

Web 2.0 не является технологией или каким-то особым стилем Webдизайна. Для определения сути подходит определение Web 2.0 как комплексного подхода к организации, реализации и поддержке Webресурсов. «Web 2.0» не является новой версией «Всемирной паутины», а лишь продолжает использовать технологии и концепции «Web 1.0». Многие из идей Web 2.0 уже встречались в сети задолго до того, как возник термин Web 2.0.

Тим Бернерс-Ли, автор и разработчик Всемирной паутины, руководитель консорциума W2C, возглавляющий с 2006 года крупнейший мировой исследовательский проект по изучению всемирной паутины, назвал термин Web 2.0 простым жаргоном:

«Никто не знает, что это означает... Если Web 2.0 — это ваши *блоги* и *вики*, тогда это значит "пользователи для пользователей".. Но это то же самое, что сказать — Web существует, чтобы все люди были вместе»

Особенностью Web 2.0. является *принцип привлечения пользователей к наполнению* и многократной выверке информационного **материала**, то есть это проекты и сервисы, активно развиваемые и улучшаемые самими пользователями: **блоги, wiki, социальные сети** и т.д.

## **1.2. AJAX**

**AJAX** - Asynchronous JavaScript and XML - подход к построению пользовательских интерфейсов Web -приложений, при котором Web страница, не перезагружаясь, асинхронно загружает нужные пользователю

данные. Часто Ajax считают синонимом Web 2.0, что не верно, Web 2.0 не привязан к какой-то *одной* технологии или набору технологий.

#### **1.3. Web –индикация**

Web -индикация – одновременное распространение информации в том числе аудио- и видео- на различные страницы или Web-сайты, как правило, с использованием технологий RSS (документ в определённом формате, чаще всего XML, который может содержать, например, последние новости, снабжённые датами, ссылками, фамилиями журналистов и другими данными) или Atom (общее название двух связанных Web-технологий: формата для описания ресурсов на Web-сайтах и протокола для их публикации). Принцип заключается в распространении заголовков материалов и ссылки на них (например, последние сообщения форумов, и т. п.). Первоначально эта технология использовалась на новостных ресурсах и в блогах, но постепенно сфера применения расширилась.

#### **1.4. Web -мэшап**

**Web -мэшап** (дословный перевод — «смешение») — сервис, который полностью или частично использует в качестве источников информации другие сервисы, предоставляя пользователю новую функциональность для работы. Содержимое, используемое в мэшапах, обычно получено от третьих лиц через открытый интерфейс или API. Другими методами получения содержимого могут быть веб-фиды (например RSS и Atom) или парсинг HTML-страниц. Многие экспериментируют с мэшапами, используя API сразу с нескольких сайтов — Amazon, eBay, Flickr, проектов Google, Microsoft, Yahoo, YouTube и т.п.

**Дизайн.** Понятие Web 2.0 также отразилось и в дизайне. Предпочтительными стали *округлость*, имитация выпуклых поверхностей, имитация отражений на манер глянцевого пластика современных престижных устройств (к примеру, плееры). В целом, восприятие внешнего
вида на глаз кажется более приятным. Графика таких сайтов занимает больший объем, нежели при использовании аскетичного дизайна. Отчасти эта тенденция связана с совпавшим по времени выходом новых версий операционных систем, использующих вышеупомянутые идеи. Наряду с графикой, в Веб 2.0 появилась тенденция значительно увеличивать размеры шрифтов по значимости содержания, особенно для заголовков, чтобы чётче выразить на фоне пёстрого графического оформления, так же ИХ предоставляя текстовому наполнению больше пространств. Однако однообразие таких сайтов явно и в последнее время считается, графический облик классического дизайна Web 2.0, устаревшим. Особенно это отражается в современной тенденции создания информативных сайтов, где главную роль играет простота, изящество, графичность и юзабилити.

Метки (теги) - ключевые слова, описывающие рассматриваемый объект, либо относящие его к какой-либо категории. Это своего рода метки, которые присваиваются объекту, чтобы определить его место среди других объектов. С понятием меток тесно связано понятие фолксономии.

Фолксономия (folksonomy, от folk — народный + taxonomy таксономия, от греческого расположение по порядку + закон) — народная классификация, практика совместной категоризации информации (текстов, ссылок, фото, видео клипов и т. п.) посредством произвольно выбираемых меток, называемых тегами.

Другими словами, ЭТО понятие относится  $\mathbf{K}$ спонтанному сотрудничеству группы людей с целью организации информации, которое интересно тем, что оно полностью отличается от традиционных формальных методов фасетной классификации. Как правило, это явление возникает только в неиерархических сообществах, таких как общедоступные веб-сайты, а не в многоуровневых коллективах. Так как организаторы информации обычно являются её  $x e$ ОСНОВНЫМИ пользователями. фолксономия  $6$ олее отражающие Производит результаты, точно совокупную концептуальную модель информации всей группы.

Например, более или менее удачное применение народной классификации: http://www.last.fm/music (определённое число раз применённый тег автоматически становится отображаемым в текстах описаний музыкальных групп). Таким образом происходит классификация по жанрам, а разметка статей формируется не только на основе базовой, но и с применением произвольного числа тегов.

Социализация использование разработок, которые ПОЗВОЛЯЮТ создавать сообщества пользователей.

- В понятие социализация сайта можно также включить возможность индивидуальных настроек сайта и создание личной зоны (личные файлы, изображения, видео, блоги) для пользователя, чтобы пользователь чувствовал свою уникальность.
- Поощрение, поддержка и доверие «коллективному разуму».
- При формировании сообщества большое значение имеет соревновательный элемент, Репутация или Карма, которые позволяют сообществу само регулироваться  $\overline{M}$ ставить пользователям дополнительные цели присутствия на сайте.

Приложения Web 2.0, как правило, больше взаимодействуют с конечным пользователем. Таким образом, конечный пользователь является не только пользователем приложения, но и участником с помощью:

- Подкастинга.

- Веление блога.
- установка меток.
- $-$  RSS.

- социальной сети (Facebook, к примеру).

- Wiki (Википедия, к примеру).

Блоги, вики и RSS часто задерживаются в качестве образцовых проявлений Web 2.0. Читателю блога или вики предоставлены инструменты для добавления комментария или даже, в случае вики, для редактирования

содержимого. Это то, что мы называем Web на чтения и запись (Read/Write Web).

**Web 3.0.** Web  $3.0 - 3$ то принципиально новый подход к обработке информации, представленной во Всемирной паутине. Также термином Web 3.0 часто называют концепцию семантической паутины (Semantic Web). Семантическая паутина (Semantic Web) - «часть глобальной концепции развития сети Интернет, целью которой является реализация возможности машинной обработки информации, доступной во Всемирной паутине. Основной акцент концепции делается на работе с метаданными, однозначно характеризующими свойства и содержание ресурсов Всемирной паутины, вместо используемого в настоящее время текстового анализа документов» (Википедия). То есть - это некая сеть над Сетью, содержащая метаданные о pecypcax Всемирной паутины существующая  $\mathbf{M}$ параллельно с ними.

Главная мысль этой концепции базируется на внедрении метаязыка, описывающего содержание сайтов для организации автоматического обмена между серверами. Описательные механизмы семантической паутины действительно разработаны (RDF, DAML, OIL, OWL), однако на этапе обработки и вывода информации появляется ряд проблем:

- $\bullet$ появляется необходимость дополнительных затрат ДЛЯ создания семантической версии каждого сайта, **что** делает технологию значительно менее доступной;
- отсутствие гарантии адекватного описания веб-мастерами собственных (аналогично с историей использования **HTML** ресурсов тега «keywords»);
- невозможность принятия единого формата описания свойств ресурсов в условиях существующей конкуренции из-за корпоративно-рекламной создателей ресурса и наличия ПОЛИТИКИ ШИРОКОГО поля ЛЛЯ манипуляций описательными механизмами.

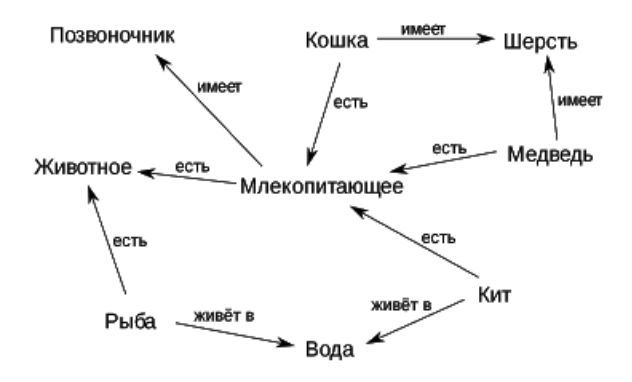

Концепция организации гипертекста напоминает однородную бинарную семантическую сеть (см. ниже), однако здесь есть существенное отличие:

1. Связь, осуществляемая гиперссылкой, не имеет семантики, то есть не описывает смысла этой связи. Назначение семантической сети состоит в том, чтобы описать взаимосвязи объектов, а не дополнительную информацию по предметной области. Человек может разобраться, зачем нужна та или иная гиперссылка, но компьютеру эта связь не понятна.

2. Страницы, связываемые гиперссылками, являются документами, проблемную ситуацию описывающими, как правило,  $\overline{B}$ целом. <sub>B</sub> семантической сети вершины (то, что связывают отношения) представляют собой понятия или объекты реального мира.

Попытка создания семантической сети на основе Всемирной паутины получила название семантической паутины. Эта концепция подразумевает использование языка RDF (языка разметки на основе XML) и призвана придать ссылкам некий смысл, понятный компьютерным системам. Это позволит превратить Интернет в распределённую базу знаний глобального масштаба.

Семантическая сеть — информационная модель предметной области, имеющая вид ориентированного графа, вершины которого соответствуют

объектам предметной области, а дуги (рёбра) задают отношения между ними (см. рис. выше). Объектами могут быть понятия, события, свойства, процессы. Таким образом, семантическая сеть является одним из **способов представления знаний**. В названии соединены термины из двух наук: семантика в языкознании изучает смысл единиц языка, а сеть в математике представляет собой разновидность графа — набора вершин, соединённых дугами (рёбрами), которым присвоено некоторое число. В семантической сети роль вершин выполняют понятия базы знаний, а дуги (причем направленные) задают отношения между ними. Таким образом, семантическая сеть отражает семантику предметной области в виде понятий и отношений.

**Microsoft Popfly** (кодовое имя *Springfield*) — Веб-сайт, позволяющий пользователям создавать [Веб-страницы,](https://ru.wikipedia.org/wiki/%D0%92%D0%B5%D0%B1-%D1%81%D1%82%D1%80%D0%B0%D0%BD%D0%B8%D1%86%D0%B0) программные заготовки и [мэшапы](https://ru.wikipedia.org/wiki/%D0%9C%D1%8D%D1%88%D0%B0%D0%BF_(%D0%B2%D0%B5%D0%B1)) при помощи [расширенных Интернет-приложений](https://ru.wikipedia.org/wiki/Rich_Internet_Application) на основе технологии [Microsoft Silverlight](https://ru.wikipedia.org/wiki/Silverlight) и сопутствующего набора инструментов, доступного онлайн. Его поддержка была прекращена 24 августа 2009 года.

**Microsoft Silverlight** — это программная платформа для написания и запуска многофункциональных интернет-приложений [RIA,](https://ru.wikipedia.org/wiki/%D0%9D%D0%B0%D1%81%D1%8B%D1%89%D0%B5%D0%BD%D0%BD%D0%BE%D0%B5_%D0%B8%D0%BD%D1%82%D0%B5%D1%80%D0%BD%D0%B5%D1%82-%D0%BF%D1%80%D0%B8%D0%BB%D0%BE%D0%B6%D0%B5%D0%BD%D0%B8%D0%B5) схожая с [Adobe](https://ru.wikipedia.org/wiki/Adobe_Flash)  [Flash,](https://ru.wikipedia.org/wiki/Adobe_Flash) включающая в себя модуль для [браузера,](https://ru.wikipedia.org/wiki/%D0%91%D1%80%D0%B0%D1%83%D0%B7%D0%B5%D1%80) который позволяет запускать приложения, содержащие [анимацию,](https://ru.wikipedia.org/wiki/%D0%9C%D1%83%D0%BB%D1%8C%D1%82%D0%B8%D0%BF%D0%BB%D0%B8%D0%BA%D0%B0%D1%86%D0%B8%D1%8F_(%D1%82%D0%B5%D1%85%D0%BD%D0%BE%D0%BB%D0%BE%D0%B3%D0%B8%D1%8F)) [векторную графику](https://ru.wikipedia.org/wiki/%D0%92%D0%B5%D0%BA%D1%82%D0%BE%D1%80%D0%BD%D0%B0%D1%8F_%D0%B3%D1%80%D0%B0%D1%84%D0%B8%D0%BA%D0%B0) и [аудио-видео](https://ru.wikipedia.org/wiki/%D0%9C%D1%83%D0%BB%D1%8C%D1%82%D0%B8%D0%BC%D0%B5%D0%B4%D0%B8%D0%B0)  [ролики,](https://ru.wikipedia.org/wiki/%D0%9C%D1%83%D0%BB%D1%8C%D1%82%D0%B8%D0%BC%D0%B5%D0%B4%D0%B8%D0%B0) что характерно для RIA. Версия 2.0 добавила поддержку для языков [.NET](https://ru.wikipedia.org/wiki/.NET_Framework) и интеграцию с [IDE.](https://ru.wikipedia.org/wiki/%D0%A1%D1%80%D0%B5%D0%B4%D0%B0_%D1%80%D0%B0%D0%B7%D1%80%D0%B0%D0%B1%D0%BE%D1%82%D0%BA%D0%B8_%D0%BF%D1%80%D0%BE%D0%B3%D1%80%D0%B0%D0%BC%D0%BC%D0%BD%D0%BE%D0%B3%D0%BE_%D0%BE%D0%B1%D0%B5%D1%81%D0%BF%D0%B5%D1%87%D0%B5%D0%BD%D0%B8%D1%8F)

В 2012 году Microsoft назначила конец жизненного цикла Silverlight 5 на 10 декабря 2021 года. В 2013 году Microsoft объявила, что они прекратили развитие Silverlight, за исключением выпуска исправлений ошибок. Silverlight более не поддерживается в браузерах [Opera,](https://ru.wikipedia.org/wiki/Opera) [Mozilla](https://ru.wikipedia.org/wiki/Mozilla_Firefox)  [Firefox,](https://ru.wikipedia.org/wiki/Mozilla_Firefox) [Google Chrome,](https://ru.wikipedia.org/wiki/Google_Chrome) так как в 2015 году в этих браузерах была отключена по умолчанию или полностью прекращена поддержка плагинов формата [NPAPI.](https://ru.wikipedia.org/wiki/%D0%9F%D1%80%D0%BE%D0%B3%D1%80%D0%B0%D0%BC%D0%BC%D0%BD%D1%8B%D0%B9_%D0%B8%D0%BD%D1%82%D0%B5%D1%80%D1%84%D0%B5%D0%B9%D1%81_%D0%BF%D0%BE%D0%B4%D0%BA%D0%BB%D1%8E%D1%87%D0%B0%D0%B5%D0%BC%D1%8B%D1%85_%D0%BC%D0%BE%D0%B4%D1%83%D0%BB%D0%B5%D0%B9_Netscape)

# **1.5. Создание сайтов в Offline режиме посредством шаблонов WYSIWYG WebBuilder и WebSite X5 Free web-редакторов**

**WebBuilder.** Главные возможности программы:

- Настройка любого элемента веб-сайта.
- Выбор шрифта, размера, ссылок.
- Инструменты для создания фото галереи.
- Вставка специальных символов.
- Инструменты для рисования.
- Создание всплывающих окон.
- Генератор карты веб-страницы.

Программа является условно-бесплатной. Активация WYSIWYG Web Builder позволяет использовать возможности программы без всяких ограничений. На нашем сайте вы можете скачать русский WYSIWYG Web Builder абсолютно бесплатно.

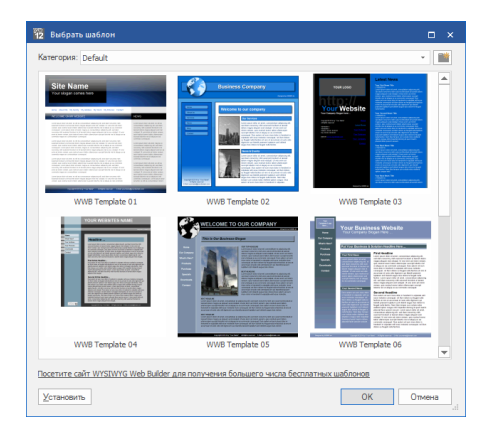

В коллекции программы насчитывается большое количество шаблонов для сайта. К работе приступить довольно просто. Необходимо выбрать понравившийся шаблон и его отредактировать по своему желанию.

Программа может похвастаться удобным графическим редактором. Пользователи имеют возможность обрезать изображения, добавлять различные эффекты, регулировать контрастность и многое другое.

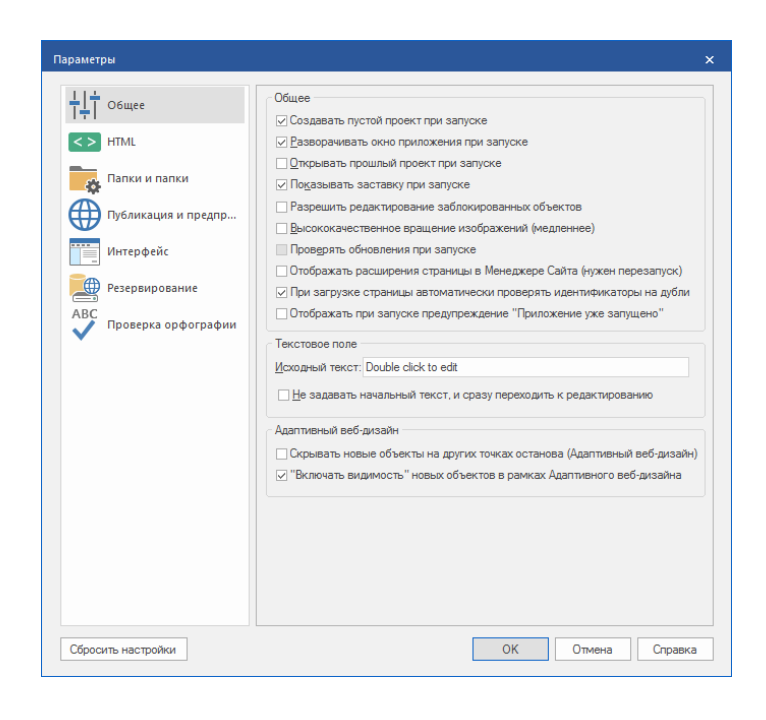

Основные преимущества программы:

- Быстрое создание маркированных списков, таблиц.
- Удобное рисование различных фигур и линий.
- Работа с изображениями (регулировка яркости, обрезка, кадрирование).
- Изогнутый и художественный текст.
- Более тысячи готовых шаблонов для создания сайта.
- Понятный и простой пользовательский интерфейс.

Благодаря простому перетаскиванию в главное окно осуществляется добавление объектов. После компоновки веб страницы пользователь имеет возможность добавлять файлы. Интерфейс простой, но к сожалению отсутствует русский язык.

Программа WYSIWYG Web Builder позволяет создавать проект по всем стандартам сайтостроения с подключением ключевых языков. От пользователя только потребуется добавление необходимых элементов на рабочее поле.

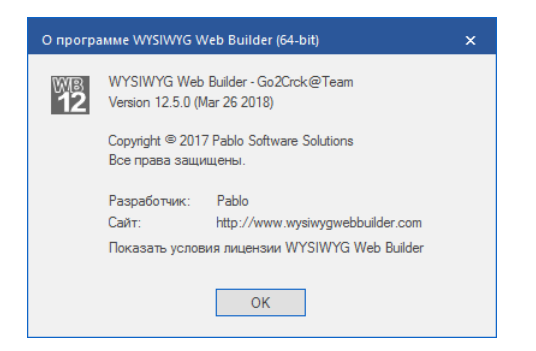

Разработчики программы облегчили жизнь пользователям и добавили большое количество готовых шаблонов, которые можно по своему усмотрению изменять. Для оптимизации веб-страницы можно использовать карту сайта.

Многофункциональность приложения настолько большая, что пользователь сможет воплотить все собственные замыслы. Для создания вебстраницы не обязательно знать все тонкости программирования. Интерфейс очень удобный, что даже начинающему пользователю будет просто работать с программой.

**WebSite X5** - это программа, которая шаг за шагом помогает создать профессиональные веб-сайты, интернет-магазины и блоги.

Она легкая, быстрая и полноценная. Вам не нужны навыки программирования. Благодаря функции "drag & drop" можно передвигать элементы и придавать желаемую форму страницам, даже не касаясь кода. Пару щелчков мышкой и ваш контент или графика приобретут индивидуальность. Ваша креативность не будет знать границ. Сайт компании? Интернет-магазин? Блог? В вашем распоряжении все объекты и функции, чтобы создать все, что вы хотите. Ваши сайты будут не только отлично выглядеть на любом устройстве, но, благодаря Приложению, вы сможете иметь к ним доступ отовсюду.

Ориентированная На Seo - несколько уловок и ваши страницы будут иметь преимущества, чтобы подняться в рейтинге поисковых систем и чтобы вас быстрее нашли новые клиенты.

Удобная - Приобретая 1 лицензию, вы работаете на 2 ПК и создаете любые сайты. Абонентская плата отсутствует, программа ваша навсегда.

Исключительно легкая в использовании, и ваш сайт сразу в сети WebSite X5 это пошаговое управление процессом с понятным и интуитивным интерфейсом: таким образом создание контента становится простым и интересным.

В WebSite X5 вы можете создать любые сайты для себя, ваших клиентов и друзей. Управлять проектами практично и удобно.

Галерея с большим выбором шаблонов и легким просмотром. Выберите желаемый шаблон и настройте его, чтобы сделать уникальным. Создать структуру сайта - это детская игра: вам всего лишь нужно установить уровни и вставить нужные страницы.

Макет и множество объектов, вставляемых простым перетаскиванием: это центр системы по созданию страниц WebSite X5. Множество объектов, чтобы украсить ваши страницы галереями, кнопками соцсетей, анимацией и т.д. Выберите, что вам нужно и вставьте этот объект одним щелчком мыши. Используя метод, даже самые трудные задания становятся простыми. В WebSite X5, шаг за шагом, вы можете открыть интернетмагазин, опубликовать блог, подключить базу данных и сделать еще много другого. В WebSite X5 вы можете создать любые сайты для себя, ваших клиентов и друзей. Управлять проектами практично и удобно. Придайте стиль вашему сайту: ваш собственный! В WebSite X5 включено множество шаблонов, готовых к использованию. Вы можете выбрать понравившийся и настроить его по вашему вкусу и потребностям. Или же вы можете создать шаблон с нуля и получить уникальный результат. Посмотрите шаблоны. Повысьте продажи: создайте интернет-магазин. Начните с витрины: у вас есть все инструменты, чтобы показать в лучшем виде ваши товары, даже на нескольких языках. Делайте так, как в вашем магазине: настройте скидки, определите методы отправки и оплаты, персонализируйте расчет. Управляйте заказами и инвентарем: из любого места с Приложением WebSite X5 Manager вы можете держать все под контролем.<sup>29</sup>

-

<sup>29</sup> http://www.websitex5.com/ru/

#### Вопросы на закрепление темы

- 1. Охарактеризуйте сайты типичные для Web-1.0.
- 2. Приведите технологии, характерные для Web-1.0.
- 3. Как понимать словосочетание WYSIWYG-редакторы?
- 4. Что является особенностью Web 2.0?
- 5. Как называется сервис, на который полностью или частично ссылаются в качестве источников информации на другие серверы?
- 6. Что такое теги?
- 7. Что означает термин «Фолксономия»?
- 8. Как в Web-2.0 пользователь становится не только пользователем, а участником?
- 9. Чем характеризуется Web-3.0?
- 10. Что такое семантическая сеть?
- 11. Перечислите главные возможности программы WYSIWYG Web Builder?
- 12.В чём преимущества программы WYSIWYG Web Builder?
- 13.В чём особенности программы WebSite X5?

 $2.$ Программные средства создания учебного Web-контента на примере WordPress

#### $2.1.$ Создание, публикация сайтов в online режиме с помощью программы WordPress

WordPress — система управления содержимым сайта  $(CMS)$ с открытым исходным кодом; написана на PHP; сервер базы данных —  $MySQL$ ; выпущена под лицензией GNU GPL версии 2. Сфера применения от блогов до достаточно сложных новостных ресурсов. Встроенная система  $\langle$ TeM $\rangle$  $\overline{M}$ «плагинов» **RMecTe**  $\mathbf{c}$ удачной архитектурой позволяет конструировать проекты широкой функциональной сложности.

Система управления содержимым (англ. Content management system, CMS, система контентом) — информационная управления

система или компьютерная программа, используемая для обеспечения и организации совместного процесса создания, редактирования и управления содержимым, иначе — контентом (от англ. *content*).

Основные функции CMS:

- предоставление инструментов для создания содержимого, организация совместной работы над содержимым;
- управление содержимым: хранение, контроль версий, соблюдение режима доступа, управление потоком документов;
- публикация содержимого;
- представление информации в виде, удобном для навигации, поиска.  $30$

В системе управления содержимым могут находиться самые различные данные: документы, фильмы, фотографии, номера телефонов. научные данные и так далее. Такая система часто используется для хранения, публикации документации. Контроль пересмотра управления,  $\mathbf{M}$ версий является одной из важных возможностей, когда содержимое изменяется группой лиц.

В общем случае системы управления содержимым делятся на системы управления корпоративным контентом (англ. Enterprise Content Management System) — для работы с содержимым внутри какой-либо организации и системы управления веб-содержимым (англ. Web Content Management System) для поддержки работы веб-сайта.

Системы управления веб-содержимым (WCMS) позволяют управлять наполнением веб-сайта, текстовым  $\overline{M}$ графическим предоставляя пользователю интерфейс для работы с содержимым сайта, удобные инструменты хранения и публикации информации, автоматизируя процессы размещения информации в базах данных и её выдачи в HTML.

Существует множество готовых систем управления содержимым сайта, в том числе и бесплатных. Их можно разделить на три типа по способу работы:

<sup>&</sup>lt;sup>30</sup> https://ru.wikipedia.org/wiki/Система управления содержимым

- 1. Генерация страниц по запросу. Системы такого типа работают на основе связки «Модуль редактирования  $\rightarrow$  [База данных](https://ru.wikipedia.org/wiki/%D0%91%D0%B0%D0%B7%D0%B0_%D0%B4%D0%B0%D0%BD%D0%BD%D1%8B%D1%85)  $\rightarrow$  Модуль представления». Модуль представления генерирует страницу с содержанием при запросе на него, на основе информации из базы данных. Информация в базе данных изменяется с помощью модуля редактирования. Страницы заново создаются [сервером](https://ru.wikipedia.org/wiki/%D0%A1%D0%B5%D1%80%D0%B2%D0%B5%D1%80_(%D0%BF%D1%80%D0%B8%D0%BB%D0%BE%D0%B6%D0%B5%D0%BD%D0%B8%D0%B5)) при каждом запросе, что в свою очередь создаёт дополнительную нагрузку на системные ресурсы. Нагрузка может быть многократно снижена при использовании средств [кэширования,](https://ru.wikipedia.org/wiki/%D0%9A%D1%8D%D1%88) которые имеются в современных веб-серверах.
- 2. Генерация страниц при редактировании. Системы этого типа служат для редактирования страниц, которые при внесении изменений в содержание сайта создают набор статических страниц. При таком способе в жертву приносится [интерактивность](https://ru.wikipedia.org/wiki/%D0%98%D0%BD%D1%82%D0%B5%D1%80%D0%B0%D0%BA%D1%82%D0%B8%D0%B2%D0%BD%D0%BE%D1%81%D1%82%D1%8C) между посетителем и содержимым сайта.
- 3. Смешанный тип. Как понятно из названия, сочетает в себе преимущества первых двух. Может быть реализован путём [кэширования](https://ru.wikipedia.org/wiki/%D0%9A%D1%8D%D1%88) — модуль представления генерирует страницу один раз, в дальнейшем она в несколько раз быстрее подгружается из кэша. Кэш может обновляться как автоматически, по истечении некоторого срока времени или при внесении изменений в определённые разделы сайта, так и вручную по команде администратора. Другой подход — сохранение определённых информационных блоков на этапе редактирования сайта и сборка страницы из этих блоков при запросе соответствующей страницы пользователем.

Система управления — [программа,](https://ru.wikipedia.org/wiki/%D0%9A%D0%BE%D0%BC%D0%BF%D1%8C%D1%8E%D1%82%D0%B5%D1%80%D0%BD%D0%B0%D1%8F_%D0%BF%D1%80%D0%BE%D0%B3%D1%80%D0%B0%D0%BC%D0%BC%D0%B0) предоставляющая инструменты для добавления, редактирования, удаления информации на [сайте.](https://ru.wikipedia.org/wiki/%D0%A1%D0%B0%D0%B9%D1%82)

Ряд тиражируемых WCMS имеют модульную архитектуру, модули можно подключать или не использовать, некоторые возможные модули: [динамическое меню,](https://ru.wikipedia.org/w/index.php?title=%D0%94%D0%B8%D0%BD%D0%B0%D0%BC%D0%B8%D1%87%D0%B5%D1%81%D0%BA%D0%BE%D0%B5_%D0%BC%D0%B5%D0%BD%D1%8E&action=edit&redlink=1) [блог,](https://ru.wikipedia.org/wiki/%D0%91%D0%BB%D0%BE%D0%B3) [новости,](https://ru.wikipedia.org/wiki/%D0%9D%D0%BE%D0%B2%D0%BE%D1%81%D1%82%D0%B8) [опросы,](https://ru.wikipedia.org/wiki/%D0%9E%D0%BF%D1%80%D0%BE%D1%81) поиск по [сайту,](https://ru.wikipedia.org/wiki/%D0%9F%D0%BE%D0%B8%D1%81%D0%BA_%D0%BF%D0%BE_%D1%81%D0%B0%D0%B9%D1%82%D1%83) [статистика посещений,](https://ru.wikipedia.org/wiki/%D0%A1%D1%82%D0%B0%D1%82%D0%B8%D1%81%D1%82%D0%B8%D0%BA%D0%B0_%D0%BF%D0%BE%D1%81%D0%B5%D1%89%D0%B5%D0%BD%D0%B8%D0%B9) [гостевая книга.](https://ru.wikipedia.org/w/index.php?title=%D0%93%D0%BE%D1%81%D1%82%D0%B5%D0%B2%D0%B0%D1%8F_%D0%BA%D0%BD%D0%B8%D0%B3%D0%B0&action=edit&redlink=1)

*Блог* [\(англ.](https://ru.wikipedia.org/wiki/%D0%90%D0%BD%D0%B3%D0%BB%D0%B8%D0%B9%D1%81%D0%BA%D0%B8%D0%B9_%D1%8F%D0%B7%D1%8B%D0%BA) *blog*, от *web log* — интернет[-журнал](https://ru.wikipedia.org/wiki/%D0%96%D1%83%D1%80%D0%BD%D0%B0%D0%BB) событий, интернет[дневник,](https://ru.wikipedia.org/wiki/%D0%94%D0%BD%D0%B5%D0%B2%D0%BD%D0%B8%D0%BA) онлайн-дневник) — [веб-сайт,](https://ru.wikipedia.org/wiki/%D0%92%D0%B5%D0%B1-%D1%81%D0%B0%D0%B9%D1%82) основное содержимое которого регулярно добавляемые человеком записи, содержащие текст, изображения или [мультимедиа.](https://ru.wikipedia.org/wiki/%D0%9C%D1%83%D0%BB%D1%8C%D1%82%D0%B8%D0%BC%D0%B5%D0%B4%D0%B8%D0%B0) Для блогов характерна возможность публикации [отзывов](https://ru.wikipedia.org/wiki/%D0%A0%D0%B5%D1%86%D0%B5%D0%BD%D0%B7%D0%B8%D1%8F) [\(комментариев\)](https://ru.wikipedia.org/w/index.php?title=%D0%97%D0%B0%D0%BF%D0%B8%D1%81%D1%8C_(%D1%81%D0%BE%D0%BE%D0%B1%D1%89%D0%B5%D0%BD%D0%B8%D0%B5)&action=edit&redlink=1) посетителями; она делает блоги средой [сетевого общения,](https://ru.wikipedia.org/w/index.php?title=%D0%A1%D0%B5%D1%82%D0%B5%D0%B2%D0%BE%D0%B5_%D0%BE%D0%B1%D1%89%D0%B5%D0%BD%D0%B8%D0%B5&action=edit&redlink=1) имеющей ряд преимуществ перед [электронной](https://ru.wikipedia.org/wiki/%D0%AD%D0%BB%D0%B5%D0%BA%D1%82%D1%80%D0%BE%D0%BD%D0%BD%D0%B0%D1%8F_%D0%BF%D0%BE%D1%87%D1%82%D0%B0)  [почтой,](https://ru.wikipedia.org/wiki/%D0%AD%D0%BB%D0%B5%D0%BA%D1%82%D1%80%D0%BE%D0%BD%D0%BD%D0%B0%D1%8F_%D0%BF%D0%BE%D1%87%D1%82%D0%B0) [группами новостей](https://ru.wikipedia.org/wiki/Usenet) и [чатами.](https://ru.wikipedia.org/wiki/%D0%A7%D0%B0%D1%82_(%D0%BF%D1%80%D0%BE%D0%B3%D1%80%D0%B0%D0%BC%D0%BC%D0%B0))

Людей, ведущих блог, называют бло́герами. Совокупность всех блогов [Сети](https://ru.wikipedia.org/wiki/%D0%98%D0%BD%D1%82%D0%B5%D1%80%D0%BD%D0%B5%D1%82) принято называть [блогосферой.](https://ru.wikipedia.org/wiki/%D0%91%D0%BB%D0%BE%D0%B3%D0%BE%D1%81%D1%84%D0%B5%D1%80%D0%B0)

Первым блогом считается страница [Тима Бернерса-Ли,](https://ru.wikipedia.org/wiki/%D0%A2%D0%B8%D0%BC_%D0%91%D0%B5%D1%80%D0%BD%D0%B5%D1%80%D1%81-%D0%9B%D0%B8) где он, начиная с 1992 г., публиковал новости. Более широкое распространение блоги получили с 1996 г. В августе 1999 г. компьютерная компания Pyra Labs из Сан-Франциско открыла сайт Blogger.com, который стал первой бесплатной блоговой службой.

В настоящее время особенность блогов заключается не только в структуре записей, но и в [простоте добавления](https://ru.wikipedia.org/wiki/%D0%AE%D0%B7%D0%B0%D0%B1%D0%B8%D0%BB%D0%B8%D1%82%D0%B8) новых записей. Пользователь просто обращается к [веб-серверу,](https://ru.wikipedia.org/wiki/%D0%92%D0%B5%D0%B1-%D1%81%D0%B5%D1%80%D0%B2%D0%B5%D1%80) проходит процесс идентификации пользователя, после чего он добавляет новую запись к своей коллекции. Сервер представляет информацию как последовательность сообщений, помещая в самом верху самые свежие сообщения. Структура коллекции напоминает привычную последовательную структуру дневника или журнала.

*Плаги́н* [\(англ.](https://ru.wikipedia.org/wiki/%D0%90%D0%BD%D0%B3%D0%BB%D0%B8%D0%B9%D1%81%D0%BA%D0%B8%D0%B9_%D1%8F%D0%B7%D1%8B%D0%BA) *plug-in*, от *plug in* «подключать») независимо [компилируемый](https://ru.wikipedia.org/wiki/%D0%9A%D0%BE%D0%BC%D0%BF%D0%B8%D0%BB%D1%8F%D1%86%D0%B8%D1%8F_(%D0%BF%D1%80%D0%BE%D0%B3%D1%80%D0%B0%D0%BC%D0%BC%D0%B8%D1%80%D0%BE%D0%B2%D0%B0%D0%BD%D0%B8%D0%B5)) [программный модуль,](https://ru.wikipedia.org/wiki/%D0%9C%D0%BE%D0%B4%D1%83%D0%BB%D1%8C_(%D0%BF%D1%80%D0%BE%D0%B3%D1%80%D0%B0%D0%BC%D0%BC%D0%B8%D1%80%D0%BE%D0%B2%D0%B0%D0%BD%D0%B8%D0%B5)) динамически подключаемый к основной [программе](https://ru.wikipedia.org/wiki/%D0%9A%D0%BE%D0%BC%D0%BF%D1%8C%D1%8E%D1%82%D0%B5%D1%80%D0%BD%D0%B0%D1%8F_%D0%BF%D1%80%D0%BE%D0%B3%D1%80%D0%B0%D0%BC%D0%BC%D0%B0) и предназначенный для расширения

и/или использования её возможностей. Плагины обычно выполняются в виде [библиотек](https://ru.wikipedia.org/wiki/%D0%91%D0%B8%D0%B1%D0%BB%D0%B8%D0%BE%D1%82%D0%B5%D0%BA%D0%B0_(%D0%BF%D1%80%D0%BE%D0%B3%D1%80%D0%B0%D0%BC%D0%BC%D0%B8%D1%80%D0%BE%D0%B2%D0%B0%D0%BD%D0%B8%D0%B5)) общего пользования.

Для возможности подключения плагинов разработчик основного приложения должен предусмотреть в нем некоторый [программный](https://ru.wikipedia.org/wiki/API)  [интерфейс,](https://ru.wikipedia.org/wiki/API) а также хотя бы минимальные возможности по управлению набором плагинов. В этом случае возможности программы могут быть расширены сторонними разработчиками. В некоторых приложениях плагины могут настраиваться пользователем дополнительно.

Основное приложение предоставляет сервисы, которые плагин может использовать. К ним относится предоставляемая плагину возможность зарегистрировать себя в основном приложении, а также протокол обмена данными с другими плагинами.

Плагины являются зависимыми от сервисов, предоставляемых основным приложением, и зачастую отдельно не используются. В противоположность им, основное приложение независимо оперирует плагинами, предоставляя конечным пользователям возможность динамически добавлять и обновлять плагины без необходимости внесения изменений в основное приложение.

Плагином к [растровому графическому редактору](https://ru.wikipedia.org/wiki/%D0%A0%D0%B0%D1%81%D1%82%D1%80%D0%BE%D0%B2%D1%8B%D0%B9_%D0%B3%D1%80%D0%B0%D1%84%D0%B8%D1%87%D0%B5%D1%81%D0%BA%D0%B8%D0%B9_%D1%80%D0%B5%D0%B4%D0%B0%D0%BA%D1%82%D0%BE%D1%80) может быть фильтр, который каким-либо образом изменяет изображение, [палитру](https://ru.wikipedia.org/wiki/%D0%9F%D0%B0%D0%BB%D0%B8%D1%82%D1%80%D0%B0) и прочее.

Часто в виде плагина выполняется поддержка форматов файлов, например, для звуковых и видеопроигрывателей, [пакетов офисных](https://ru.wikipedia.org/wiki/%D0%9A%D0%B0%D1%82%D0%B5%D0%B3%D0%BE%D1%80%D0%B8%D1%8F:%D0%9E%D1%84%D0%B8%D1%81%D0%BD%D1%8B%D0%B5_%D0%BF%D0%B0%D0%BA%D0%B5%D1%82%D1%8B)  [приложений,](https://ru.wikipedia.org/wiki/%D0%9A%D0%B0%D1%82%D0%B5%D0%B3%D0%BE%D1%80%D0%B8%D1%8F:%D0%9E%D1%84%D0%B8%D1%81%D0%BD%D1%8B%D0%B5_%D0%BF%D0%B0%D0%BA%D0%B5%D1%82%D1%8B) программ обработки [звука](https://ru.wikipedia.org/wiki/%D0%97%D0%B2%D1%83%D0%BA) и [графики.](https://ru.wikipedia.org/wiki/%D0%93%D1%80%D0%B0%D1%84%D0%B8%D0%BA%D0%B0) В программах обработки звука плагины выполняют обработку и создание звуковых эффектов, например, [мастеринг,](https://ru.wikipedia.org/wiki/%D0%9C%D0%B0%D1%81%D1%82%D0%B5%D1%80%D0%B8%D0%BD%D0%B3) применение [эквалайзера](https://ru.wikipedia.org/wiki/%D0%AD%D0%BA%D0%B2%D0%B0%D0%BB%D0%B0%D0%B9%D0%B7%D0%B5%D1%80) и сжатие [динамического](https://ru.wikipedia.org/wiki/%D0%94%D0%B8%D0%BD%D0%B0%D0%BC%D0%B8%D1%87%D0%B5%D1%81%D0%BA%D0%B8%D0%B9_%D0%B4%D0%B8%D0%B0%D0%BF%D0%B0%D0%B7%D0%BE%D0%BD_(%D1%82%D0%B5%D1%85%D0%BD%D0%B8%D0%BA%D0%B0))  [диапазона.](https://ru.wikipedia.org/wiki/%D0%94%D0%B8%D0%BD%D0%B0%D0%BC%D0%B8%D1%87%D0%B5%D1%81%D0%BA%D0%B8%D0%B9_%D0%B4%D0%B8%D0%B0%D0%BF%D0%B0%D0%B7%D0%BE%D0%BD_(%D1%82%D0%B5%D1%85%D0%BD%D0%B8%D0%BA%D0%B0)) Некоторые плагины изменяют технические характеристики звука: [глубину,](https://ru.wikipedia.org/wiki/%D0%93%D0%BB%D1%83%D0%B1%D0%B8%D0%BD%D0%B0_%D0%B4%D0%B8%D1%81%D0%BA%D1%80%D0%B5%D1%82%D0%B8%D0%B7%D0%B0%D1%86%D0%B8%D0%B8) [частоту](https://ru.wikipedia.org/wiki/%D0%A7%D0%B0%D1%81%D1%82%D0%BE%D1%82%D0%B0_%D0%B4%D0%B8%D1%81%D0%BA%D1%80%D0%B5%D1%82%D0%B8%D0%B7%D0%B0%D1%86%D0%B8%D0%B8) [дискретизации](https://ru.wikipedia.org/wiki/%D0%94%D0%B8%D1%81%D0%BA%D1%80%D0%B5%D1%82%D0%B8%D0%B7%D0%B0%D1%86%D0%B8%D1%8F) и прочее.

Большой популярностью пользуются плагины для [почтовых](https://ru.wikipedia.org/wiki/%D0%AD%D0%BB%D0%B5%D0%BA%D1%82%D1%80%D0%BE%D0%BD%D0%BD%D0%B0%D1%8F_%D0%BF%D0%BE%D1%87%D1%82%D0%B0) программ, а именно [спам-](https://ru.wikipedia.org/wiki/%D0%A1%D0%BF%D0%B0%D0%BC)фильтры, плагины для проверки писем [антивирусом](https://ru.wikipedia.org/wiki/%D0%90%D0%BD%D1%82%D0%B8%D0%B2%D0%B8%D1%80%D1%83%D1%81%D0%BD%D0%B0%D1%8F_%D0%BF%D1%80%D0%BE%D0%B3%D1%80%D0%B0%D0%BC%D0%BC%D0%B0) и пр. В [компьютерных играх](https://ru.wikipedia.org/wiki/%D0%9A%D0%BE%D0%BC%D0%BF%D1%8C%D1%8E%D1%82%D0%B5%D1%80%D0%BD%D0%B0%D1%8F_%D0%B8%D0%B3%D1%80%D0%B0) плагины могут использоваться для настройки

библиотеки, множества параметров игры, используя специальные предоставляющие возможности ДЛЯ внесения таких изменений  $\mathbf{M}$ обеспечивающие работу плагинов (может применяться термин «дополнение»). Например, изменения игровых правил, создание новых игровых механик. Использование плагинов более распространено в сетевых играх.

#### $2.2.$ Обработка вида сайта

Основной плагин WordPress Plugin. Ищете ли вы подходящую сетку для размещения своих постов в блоге, фотографий, продуктов, отзывов, каналов в социальных сетях, услуг или чего-либо еще, *плагин Essential Grid* WordPress здесь для вас. Эта универсальная сетка позволяет отображать любой контент на вашем сайте.

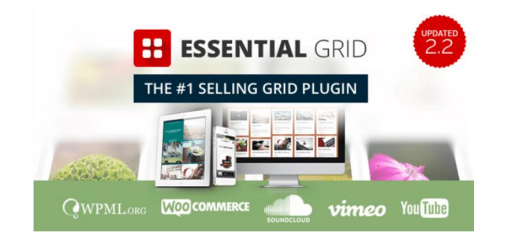

Сначала вы решите, какой источник вы будете использовать для содержимого сетки, затем настроите сетку, выбрав один из трех стилей, а затем выберите необходимое количество столбцов и строк и определите между элементами. Оттуда лобавить любое расстояние ВЫ можете количество скинов, доступных для дальнейшей настройки внешнего вида вашего сайта.

Этот плагин WordPress предлагает визуально привлекательный способ просмотра содержимого ваших страниц WordPress. Его особенности: больше, чем модели внешнего вида 25, различные источники контента, включая изображения, YouTube, видео и т. д. доступны различные стили анимации, адаптивный и оптимизированный мобильный макет и многое другое.

Желтый карандаш. Yellow Pencil - это визуальный редактор стиля CSS, который позволяет вам изменять дизайн вашего блога WordPress в режиме

реального времени. Плагин позволяет настроить любую тему. Нажмите на элемент и начните его визуальную настройку.

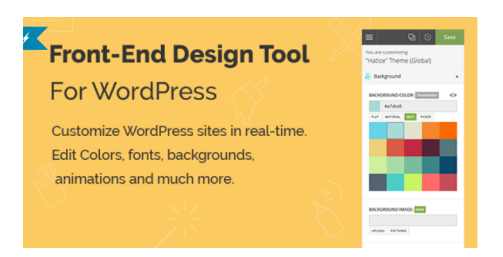

Вы сможете настроить цвета, шрифты, размеры, позиции и многое другое. Так что возьмите под свой контроль свой веб-сайт с более чем свойствами стиля 50.

Желтый Карандаш предоставляет все необходимое для настройки дизайна вашего сайта. Он поставляется с расширенными функциями, такими как визуальное изменение размера, поддержка перетаскивания и *[измерительный](https://ru.blogpascher.com/WordPress-%D1%83%D1%87%D0%B5%D0%B1%D0%BD%D0%B8%D0%BA/%D0%BA%D0%B0%D0%BA-%D0%B8%D0%B7%D0%BC%D0%B5%D1%80%D0%B8%D1%82%D1%8C-%D1%83%D1%81%D0%BF%D0%B5%D1%85-%D1%8D%D1%82%D0%BE-%D0%B2%D0%B0%D1%88-%D1%81%D1%82%D1%80%D0%B0%D1%82%D0%B5%D0%B3%D0%B8%D0%B8-%D0%BF%D0%BE%D0%B8%D1%81%D0%BA%D0%BE%D0%B2%D0%B0%D1%8F-%D0%BE%D0%BF%D1%82%D0%B8%D0%BC%D0%B8%D0%B7%D0%B0%D1%86%D0%B8%D1%8F) инструмент*, а также тонны ресурсов, таких как фоновые рисунки, шрифты и модные цветовые палитры.

Смотрите также *Envato Elements: [правильное](https://ru.blogpascher.com/%D0%BF%D0%BB%D0%B0%D0%B3%D0%B8%D0%BD%D1%8B-WordPress/%D0%BA%D0%B0%D0%BA-%D1%83%D0%BF%D1%80%D0%BE%D1%81%D1%82%D0%B8%D1%82%D1%8C-%D0%B4%D0%B8%D0%B7%D0%B0%D0%B9%D0%BD-%D1%8D%D1%82%D0%BE-%D0%B2%D0%B5%D0%B1-%D1%81-WordPress-%D0%BF%D0%BB%D0%B0%D0%B3%D0%B8%D0%BD%D0%BE%D0%B2) решение для [разработчиков](https://ru.blogpascher.com/%D0%BF%D0%BB%D0%B0%D0%B3%D0%B8%D0%BD%D1%8B-WordPress/%D0%BA%D0%B0%D0%BA-%D1%83%D0%BF%D1%80%D0%BE%D1%81%D1%82%D0%B8%D1%82%D1%8C-%D0%B4%D0%B8%D0%B7%D0%B0%D0%B9%D0%BD-%D1%8D%D1%82%D0%BE-%D0%B2%D0%B5%D0%B1-%D1%81-WordPress-%D0%BF%D0%BB%D0%B0%D0%B3%D0%B8%D0%BD%D0%BE%D0%B2) и дизайнеров*

Кроме того, он также имеет расширенный адаптивный инструмент, который позволяет настроить ваш сайт для любого размера экрана.

Загрузите лучшие плагины и темы WordPress на Envato и легко создайте свой сайт. Уже больше, чем 49.720.000.

*Блог разработчика PRO для WordPress.* Blog Designer - это эффективный и удобный способ украсить страницы вашего блога WordPress. Это очень популярный и практичный плагин, который поможет вам привлечь больше клиентов и / или посетителей.

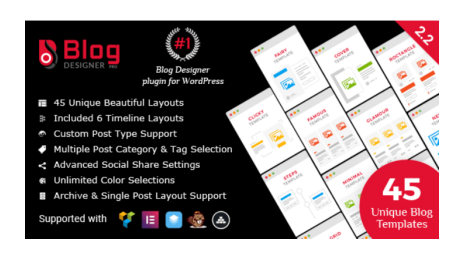

Это делает ваш блог более интуитивно понятным. Эта тема WordPress поставляется с моделями 26, предназначенными для разных категорий. Каждый из этих шаблонов содержит ряд параметров для управления стилем и дизайном вашего сайта (цвета, стиль шрифта, семейство шрифтов и т. Д.).

WP News и прокрутки Widgets Pro. Плагин WP News and Scrolling Widgets Pro позволяет добавлять, управлять и отображать новости на вашем веб-сайте.

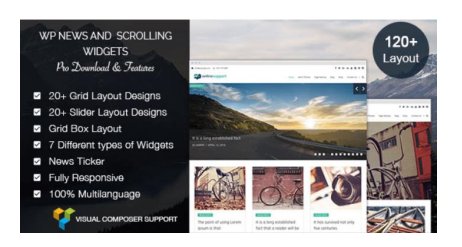

созлать Новостная **WordPress** Этот плагин поможет вам рассылка анимированные и отзывчивые на вашем сайте в течение расчетного минутах. Вы можете настроить отображение времени  $\bf{B}$ своих бюллетеней, информационных благодаря мошным настройки конфигурации что он предлагает.

Откройте для себя 5 WordPress плагины использовать GIFs на своем блоге. Но его сила заключается в том, что он отлично работает с создателем страницы Visual Composer.

WP Плавающее меню Pro. WP Floating Menu Pro - это умный плагин для WordPress, который позволяет вам улучшить обработку и навигацию вашего сайта.

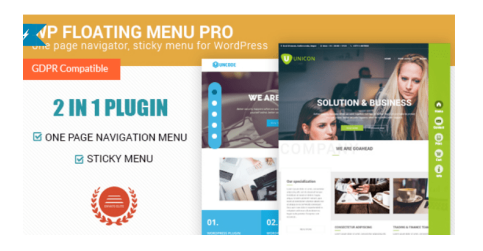

Используйте этот плагин для создания страницы в макете OnePage на любую тему / веб-сайт WordPress. Просто определите разделы вашего сайта и создайте навигационное меню за считанные минуты.

Смотрите также наш *10 WordPress плагины для [интеграции](https://ru.blogpascher.com/%D0%BF%D0%BB%D0%B0%D0%B3%D0%B8%D0%BD%D1%8B-WordPress/10-%D0%BF%D0%BB%D0%B0%D0%B3%D0%B8%D0%BD%D1%8B-%D0%B4%D0%BB%D1%8F-WordPress-%D0%B8%D0%BD%D1%82%D0%B5%D0%B3%D1%80%D0%B0%D1%86%D0%B8%D1%8F-%D0%B0-%D0%BA%D0%B0%D0%BB%D0%B5%D0%BD%D0%B4%D0%B0%D1%80%D1%8C) календаря*

Кроме того, вы можете выбрать из красивых готовых шаблонов 13 или создать свой собственный шаблон.

*Elementor* позволяет легко создать любой дизайн сайта с профессиональным дизайном. Прекратите платить дорого за то, что вы можете сделать сами.

*Менеджер контента для WordPress.* Плагин WordPress Content Manager, пожалуй, самый универсальный из плагинов в этом списке, поскольку он позволяет создавать макеты любого типа за три простых шага.

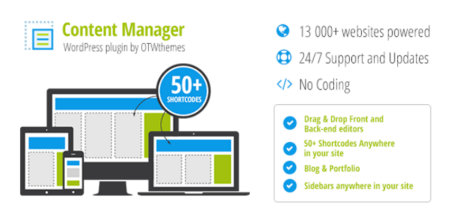

Просто добавьте новую страницу, создайте нужный макет с помощью интерфейса перетаскивания и добавьте свой контент.

Смотрите также эти *Основы [настройки](https://ru.blogpascher.com/WordPress-%D1%83%D1%87%D0%B5%D0%B1%D0%BD%D0%B8%D0%BA/%D0%9F%D0%BE%D0%BD%D1%8F%D1%82%D0%B8%D1%8F-%D0%B4%D0%B5-%D0%BE%D1%81%D0%BD%D0%BE%D0%B2%D0%B0%D0%BD%D0%B8%D0%B5%D0%BC-%D0%B2-%D0%BF%D0%B5%D1%80%D1%81%D0%BE%D0%BD%D0%B0%D0%BB%D0%B8%D0%B7%D0%B0%D1%86%D0%B8%D0%B5%D0%B9-%D1%81%D0%B5%D1%80%D0%BE%D0%B2%D0%B0%D1%82%D0%BE-%D1%81%D0%B0%D0%B9%D1%82-WordPress) веб-сайта WordPress*

В качестве функций мы будем иметь среди прочего: возможность добавлять неограниченно полностью настраиваемые страницы, *[цветовые](https://ru.blogpascher.com/WordPress-%D1%83%D1%87%D0%B5%D0%B1%D0%BD%D0%B8%D0%BA/5-%D0%B8%D0%BD%D1%81%D1%82%D1%80%D1%83%D0%BC%D0%B5%D0%BD%D1%82-%D0%BA-Create-A-%D0%BF%D0%B0%D0%BB%D0%BB%D0%B5%D1%82-%D0%B8%D0%B7-%D1%86%D0%B2%D0%B5%D1%82%D0%BE%D0%B2-%D0%B4%D0%BB%D1%8F-%D0%B2%D0%B0%D1%88%D0%B5%D0%B3%D0%BE-%D0%B1%D0%BB%D0%BE%D0%B3-WordPress) [схемы](https://ru.blogpascher.com/WordPress-%D1%83%D1%87%D0%B5%D0%B1%D0%BD%D0%B8%D0%BA/5-%D0%B8%D0%BD%D1%81%D1%82%D1%80%D1%83%D0%BC%D0%B5%D0%BD%D1%82-%D0%BA-Create-A-%D0%BF%D0%B0%D0%BB%D0%BB%D0%B5%D1%82-%D0%B8%D0%B7-%D1%86%D0%B2%D0%B5%D1%82%D0%BE%D0%B2-%D0%B4%D0%BB%D1%8F-%D0%B2%D0%B0%D1%88%D0%B5%D0%B3%D0%BE-%D0%B1%D0%BB%D0%BE%D0%B3-WordPress) 10, 30 [Параметры](https://ru.blogpascher.com/WordPress-%D1%83%D1%87%D0%B5%D0%B1%D0%BD%D0%B8%D0%BA/%D0%BA%D0%B0%D0%BA-%D0%B4%D0%BE%D0%B1%D0%B0%D0%B2%D0%B8%D1%82%D1%8C-%D0%BD%D0%B0-Google-%D1%88%D1%80%D0%B8%D1%84%D1%82%D1%83-%D0%B2%D0%B5%D0%B1-%D1%88%D1%80%D0%B8%D1%84%D1%82%D0%BE%D0%B2-%D0%BD%D0%B0-WordPress) шрифта Google Font, [поддержка](https://ru.blogpascher.com/WordPress-%D1%83%D1%87%D0%B5%D0%B1%D0%BD%D0%B8%D0%BA/%D1%8D%D1%82%D0%BE-%D1%87%D1%82%D0%BE-%D0%B7%D0%B0%D0%BC%D0%B5%D1%81%D1%82%D0%B8%D1%82%D0%B5%D0%BB%D1%8C-%D1%80%D0%B5%D1%84%D0%B5%D1%80%D0%B8%D1%80%D0%BE%D0%B2%D0%B0%D0%BD%D0%B8%D0%B5-%D0%BC%D0%BD%D0%BE%D0%B3%D0%BE%D1%8F%D0%B7%D1%8B%D1%87%D0%BD%D0%B0%D1%8F-%D0%B8-%D0%BA%D0%B0%D0%BA-%D0%B2-%D0%BF%D0%BE%D0%BB%D1%83%D1%87%D0%B8%D1%82%D1%8C-%D0%BD%D0%B0-WordPress) нескольких [языков](https://ru.blogpascher.com/WordPress-%D1%83%D1%87%D0%B5%D0%B1%D0%BD%D0%B8%D0%BA/%D1%8D%D1%82%D0%BE-%D1%87%D1%82%D0%BE-%D0%B7%D0%B0%D0%BC%D0%B5%D1%81%D1%82%D0%B8%D1%82%D0%B5%D0%BB%D1%8C-%D1%80%D0%B5%D1%84%D0%B5%D1%80%D0%B8%D1%80%D0%BE%D0%B2%D0%B0%D0%BD%D0%B8%D0%B5-%D0%BC%D0%BD%D0%BE%D0%B3%D0%BE%D1%8F%D0%B7%D1%8B%D1%87%D0%BD%D0%B0%D1%8F-%D0%B8-%D0%BA%D0%B0%D0%BA-%D0%B2-%D0%BF%D0%BE%D0%BB%D1%83%D1%87%D0%B8%D1%82%D1%8C-%D0%BD%D0%B0-WordPress)* и многое другое.

*JAG Visual Composer Team Addon* позволяет показывать привлекательные блоки для своего сайта? Команда расширения Jag Visual Composer - это расширение WordPress, которое позволяет вам добавлять блоки, предназначенные для членов команды, на ваш сайт.

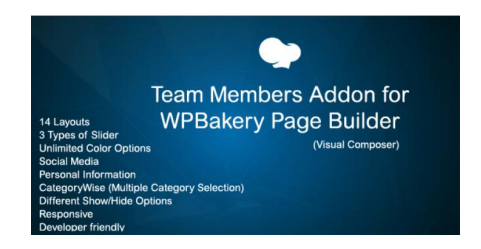

Расширение 14 имеет разные стили очень элегантно. Вы можете выбрать любую желаемую цветовую комбинацию. Конфигурация даже позволит вам *показать / скрыть кнопки в [социальных](https://ru.blogpascher.com/%D0%BF%D0%BB%D0%B0%D0%B3%D0%B8%D0%BD%D1%8B-WordPress/%D1%81%D0%BE%D1%86%D0%B8%D0%B0%D0%BB%D1%8C%D0%BD%D0%BE%D0%B3%D0%BE-%D0%BE%D0%B1%D0%BC%D0%B5%D0%BD%D0%B0/%D0%9F%D0%BB%D0%B0%D0%B3%D0%B8%D0%BD%D1%8B-WordPress-%D0%92%D0%BA%D0%BB%D0%B0%D0%B4%D1%8B%D1%88-%D0%BA%D0%BD%D0%BE%D0%BF%D0%BA%D0%B0-%D0%BE%D0%B1%D0%BC%D0%B5%D0%BD-%D0%B8-%D1%81%D0%BE%D1%86%D0%B8%D0%B0%D0%BB%D1%8C%D0%BD%D0%BE-%D0%B1%D0%BB%D0%BE%D0%B3-%D1%81%D0%B0%D0%B9%D1%82-%D0%B2%D0%B5%D0%B1) сетях* и личная информация.

Это довольно легкий инструмент, потому что он использует *[CSS](https://ru.blogpascher.com/%D0%BF%D0%BB%D0%B0%D0%B3%D0%B8%D0%BD%D1%8B-WordPress/%D0%BA%D0%B0%D0%BA-%D0%B4%D0%BE%D0%B1%D0%B0%D0%B2%D0%B8%D1%82%D1%8C-%D0%B4%D0%B5-%D0%B7%D1%80%D0%B5%D0%BB%D0%B8%D1%89%D0%BD%D0%BE%D1%81%D1%82%D1%8C-CSS-%D0%BD%D0%B0-WordPress) [анимация,](https://ru.blogpascher.com/%D0%BF%D0%BB%D0%B0%D0%B3%D0%B8%D0%BD%D1%8B-WordPress/%D0%BA%D0%B0%D0%BA-%D0%B4%D0%BE%D0%B1%D0%B0%D0%B2%D0%B8%D1%82%D1%8C-%D0%B4%D0%B5-%D0%B7%D1%80%D0%B5%D0%BB%D0%B8%D1%89%D0%BD%D0%BE%D1%81%D1%82%D1%8C-CSS-%D0%BD%D0%B0-WordPress)* Это один из лучших плагинов для управления членами команды WordPress.

# **[скачать](https://1.envato.market/c/470642/275988/4415?u=https://codecanyon.net/item/jag-visual-composer-team-addon/19500282/) | [Демонстрация](https://1.envato.market/c/470642/275988/4415?u=https://1.envato.market/c/470642/275988/4415?u=https://preview.codecanyon.net/item/jag-visual-composer-team-addon/full_screen_preview/19500282/) | [веб-хостинг](https://elementor.com/?ref=1140&campaign=hostingelementor&a_bid=0355780d)**

*8 Blog Designer Pro Pack* **-** отличное решение для тех, кто ищет простой и интуитивно понятный способ персонализации своего блога. это предлагает вам множество шаблонов макета блога, наконец, вы даете вашему блогу тот вид, которого он заслуживает.

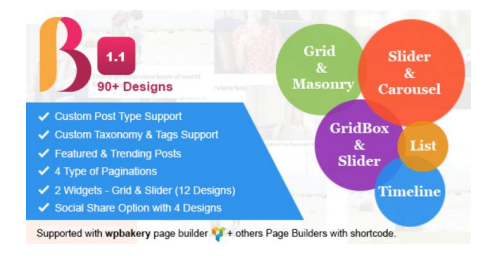

Среди его особенностей отметим среди прочего:

*Поддержка Нескольких [Шорткодов](https://ru.blogpascher.com/%D0%BF%D0%BB%D0%B0%D0%B3%D0%B8%D0%BD%D1%8B-WordPress/5-WordPress-%D0%BF%D0%BB%D0%B0%D0%B3%D0%B8%D0%BD%D0%BE%D0%B2-%D0%B1%D0%B5%D1%81%D0%BF%D0%BB%D0%B0%D1%82%D0%BD%D0%BE%D0%B5-%D0%BA%D0%BE%D1%80%D0%BE%D1%82%D0%BA%D0%B8%D0%B5-%D0%BD%D0%BE%D0%BC%D0%B5%D1%80%D0%B0)* **-** Типы пагинации 4, поддержка собственной таксономии, возможность скрывать и показывать определенные разделы, *[Многоязычная](https://ru.blogpascher.com/%D0%BF%D0%BB%D0%B0%D0%B3%D0%B8%D0%BD%D1%8B-WordPress/5-%D0%BF%D0%BB%D0%B0%D0%B3%D0%B8%D0%BD%D0%BE%D0%B2-%D0%B4%D0%BB%D1%8F-WordPress-%D0%B8%D0%BD%D1%82%D0%B5%D0%B3%D1%80%D0%B0%D1%86%D0%B8%D0%B8-%D0%B0-%D1%81%D0%B8%D1%81%D1%82%D0%B5%D0%BC%D1%8B-%D0%9C%D0%BD%D0%BE%D0%B3%D0%BE%D1%8F%D0%B7%D1%8B%D1%87%D0%BD%D1%8B%D0%B9) поддержка*, совместимость с несколькими популярными браузерами и многое другое

#### **2.3. Помещение рисунка в верхней части сайта**

Слайдер (или карусель для WordPress) на самом деле довольно простая функция. Слайдер — это набор изображений, которые вы поворачиваете, используя кнопки или ожидая автоматического перехода. Другими словами, это слайд-шоу из изображений.

Однако, с помощью слайдера вы можете сделать гораздо больше. Вы также можете добавить забавные эффекты перехода к нему, изменить его текст, создать уникальные кнопки и многое другое. Короче говоря, есть

много способов перейти от скучного, обычного слайдера к чему-то, что действительно выделяет вашу веб-страницу.

Что касается того, когда имеет смысл использовать слайдеры, это зависит от вашего веб-сайта и целей. Многие сайты используют так называемые "hero" слайдеры, которые размещаются в верхней части вебстраницы в качестве альтернативного заголовка. Как это делается:

Шаг 1: настройте слайдер WordPress и добавьте медиа, которое хотите использовать

Как только вы активируете плагин Master Slider, вы найдёте новую вкладку Master Slider на своей панели. Там вы увидите список всех ваших слайдеров WordPress (который должен быть пустым прямо сейчас). Идём дальше и нажимаем кнопку Создать новый слайдер:

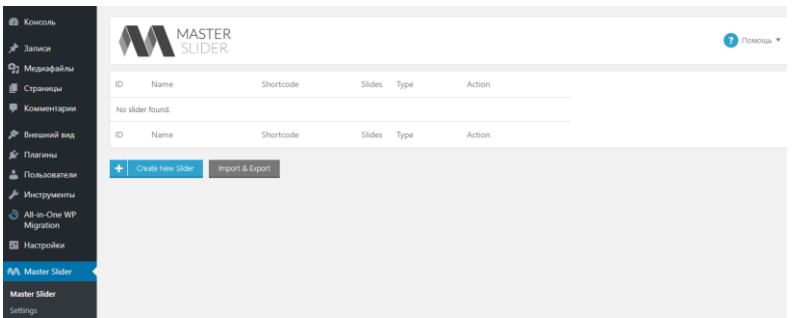

Плагин спросит вас, какой тип слайдера вы хотите установить. Вы можете выбрать один из восьми вариантов, включая горизонтальные ползунки с миниатюрами и без них:

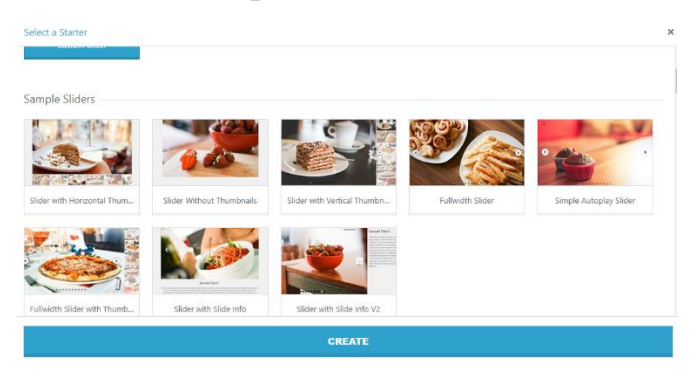

В этом руководстве мы настроим простой пользовательский слайдер, чтобы вы могли увидеть, как работает весь процесс. Так что выберите эту опцию и нажмите кнопку *CREATE.*

Затем плагин отправит вас во вкладку *SLIDES* вашего нового элемента. Здесь вы можете добавить все изображения, которые вы хотите включить в свой слайдер, с помощью WordPress Media Uploader или выбрать существующие изображения из вашей библиотеки:

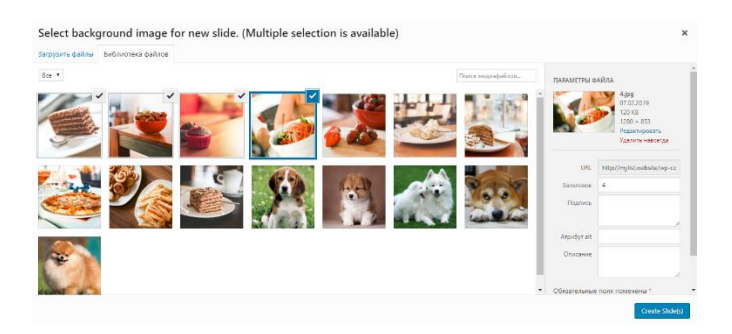

После добавления нескольких фотографий вкладка *SLIDES* должна выглядеть примерно так:

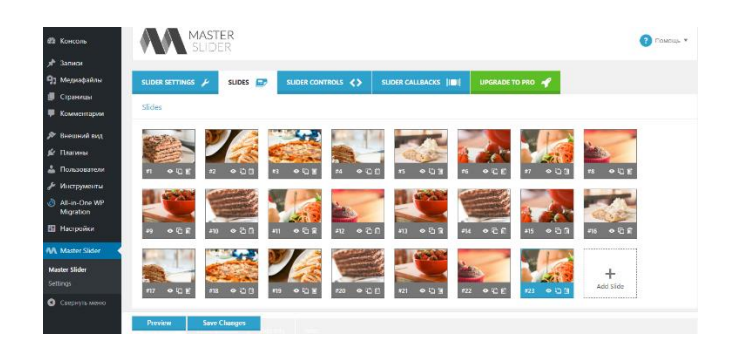

Ваши изображения готовы к работе. Держите эту вкладку открытой и переходите к следующему шагу.

## **Шаг 2:** *Настройте слайдер WordPress*

Затем вы можете настроить способ работы слайдера WordPress. Для этого перейдите к разделу **Background** во вкладке **SLIDES**. Для каждого из ваших слайдов вы можете настроить уникальный фон, используя выбранное изображение, а также любые цвета и текст, которые вам нравятся:

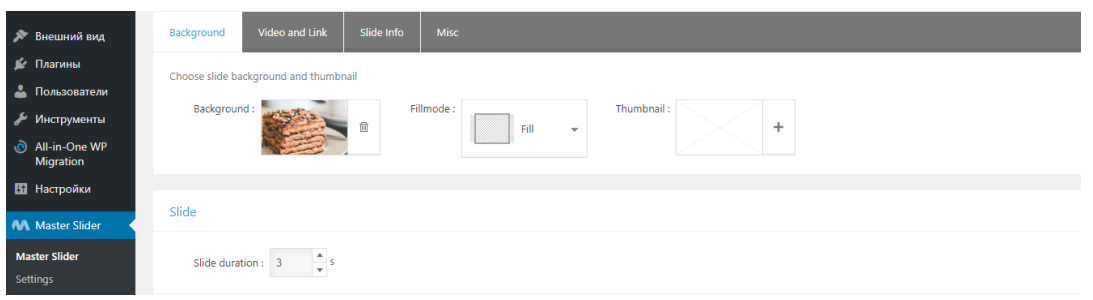

Прямо сейчас мы настроим простой слайдер для WordPress, используя все загруженные нами изображения. Если вы прокрутите вниз, вы увидите, как каждое изображение будет отображаться на слайдере. Также есть кнопка **Preview**, которую вы можете выбрать, чтобы увидеть, как формируется ваш слайдер WordPress:

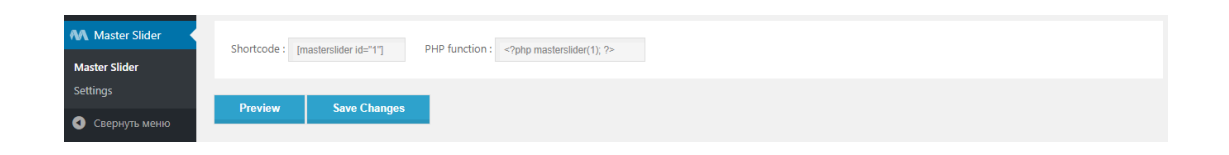

Когда вы закончите здесь, вам нужно перейти во вкладку **SLIDER CONTROLS**. Там вы можете выбрать, какой тип элементов управления ваш слайдер будет использовать. Настройка по умолчанию называется **Arrows**, и вы, вероятно, можете догадаться, как они выглядят:

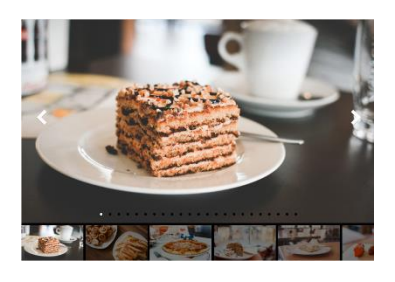

Конечно, вы можете выбрать любую схему управления по своему усмотрению. Затем вам нужно перейти во вкладку **SLIDER SETTINGS**, где вы можете ещё больше настроить свой слайдер для WordPress.

Например, вы найдёте опции, которые позволят вам настроить ширину и высоту слайдера. Вы можете задать имя, которое появится во вкладке **Master Slider**:

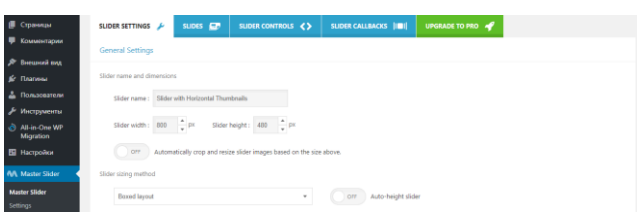

Если вы прокрутите немного дальше, вы также можете добавить простые эффекты перехода к слайдеру. Имейте в виду, что бесплатная версия Master Slider включает в себя только два эффекта: **Normal** и **Fade**. Мы рекомендуем первый вариант, так как он предлагает аккуратный переход для вашего слайдера WordPress:

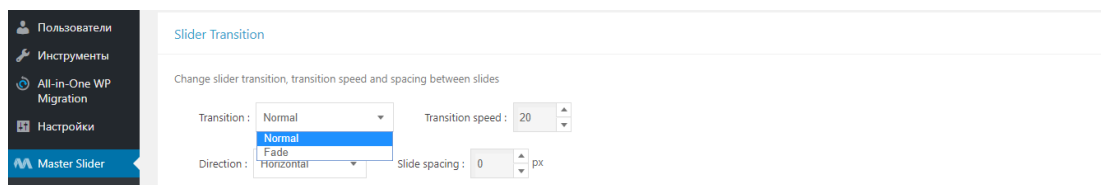

Наконец, вы также можете поиграть со скинами, прокрутив вниз до раздела **Appearance**. Это шаблоны слайдеров, которые позволяют изменять его внешний вид.

До сих пор мы демонстрировали обложку по умолчанию в наших примерах, но есть и другие замечательные варианты, с которыми вы можете поиграть. Вы даже можете [добавить пользовательский CSS](https://www.hostinger.ru/rukovodstva/podkluchenie-custom-css-wordpress/) в слайдеры WordPress, если вам нравятся такие вещи:

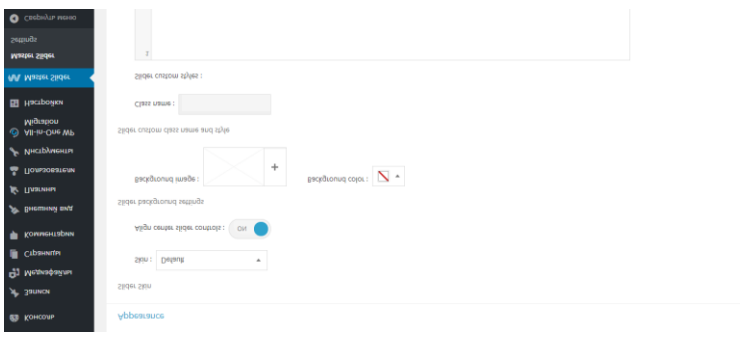

Закончив настройку стиля слайдера для WordPress, нажмите на кнопку «*Сохранить изменения»* и перейдите к последнему шагу.

**Шаг 3:** *Разместите новый слайдер там, где вы хотите, чтобы он отображался*

Теперь ваш слайдер для WordPress готов, поэтому осталось только разместить его на своем веб-сайте. Этот процесс прост, так как плагин Master Slider генерирует шорткод для каждого созданного вами слайдера.

Чтобы найти эти шорткоды, перейдите во вкладку **Master Slider** на панели инструментов и посмотрите под столбцом **Шорткод**:

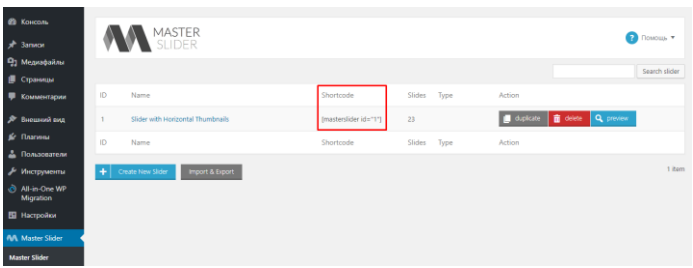

Скопируйте шорткод для слайдера, который вы хотите разместить на своём сайте, а затем откройте редактор страницы или поста, куда вы хотите его поместить. Просто вставьте шорткод туда, где вы хотите, чтобы ваш слайдер WordPress отображался, как в примере ниже:

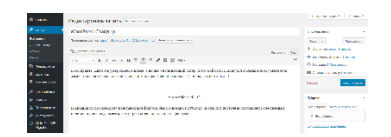

Если вы проверите свою страницу, в интерфейсе она должна выглядеть примерно так:

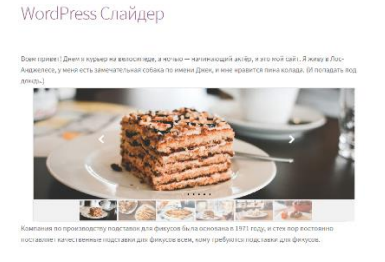

Помните, что вы можете создать столько слайдеров, сколько захотите, используя плагин Master Slider. Вы даже можете удалить те, которые больше вкладке «Master хотите использовать, **BO** Slider», He нажав кнопку «Удалить» рядом с любым из них:

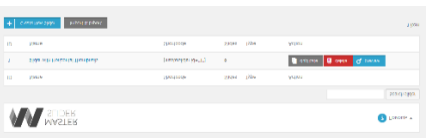

Теперь вы можете приступить к созданию лучшего WordPress слайдера для вашего сайта! Однако, прежде чем мы закончим, давайте рассмотрим несколько альтернативных вариантов плагинов.<sup>31</sup>

#### $2.4.$ Создание рубрик и главного меню

Создание многоуровневого меню в WordPress занимает не больше времени, чем создание обычного «плоского» меню. Всё делается в том же интерфейсе в разделе «Внешний вид» — «Меню». Давайте для примера создадим структуру меню типичного сайта-визитки какой-нибудь абстрактной компании по оказанию IT-услуг.

Структура меню

<sup>&</sup>lt;sup>31</sup> Как Создать Слайдер Для WordPress (Топ 5 Плагинов) [Электронный ресурс. URL: https://www.hostinger.ru/rukovodstva/slajder-dlia-wordpress/]

Вот примерная структура меню, которая может быть у сайта-визитки сервисной компании:

- Главная  $\ddot{\phantom{a}}$
- Отзывы клиентов
- Услуги
	- Подбор оборудования
	- Монтаж и прокладка ЛВС
	- Виртуализация
	- ІР-телефония
	- Видеонаблюдение
	- Мониторинг
- Контакты
- Блог

Уровень вложенности меню может быть любым, но на мой взгляд, сайты, у которых больше двух уровней вложенности очень неудобны в использовании. Пока ведёшь к подпункту, предыдущий пункт закрывается или постоянно скачет перед глазами. Это по большей части проблема программиста или автора темы, но факт остаётся фактом: самый частый вариант меню на сайтах — двухуровневый.

Некоторые сходятся в мысли, что перед тем, как создать страницы, следует создать меню из ссылок-пустышек, которые никуда не ведут и попросту не работают на сайте. Это нужно для того, чтобы заранее определиться с нужными пунктами и затем создавать структуру страниц по уже готовому варианту.

Заходим в раздел «Внешний вид» — «Меню»:

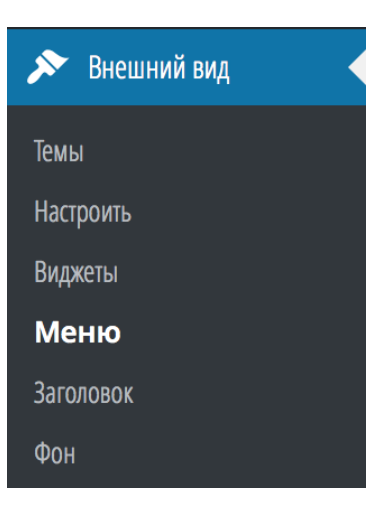

Создаём новый набор меню или используем уже существующий.

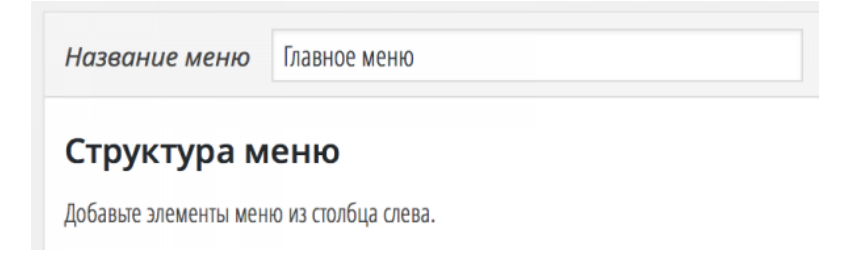

В левой части этого интерфейса находим блок «Произвольные ссылки» и раскрываем его:

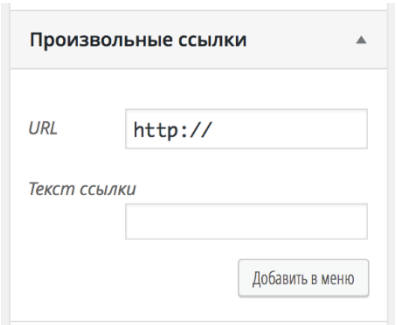

Для создания структуры меню нам понадобятся ссылки-заглушки, чтобы не происходил переход на какие-то несуществующие страницы или внешние сайты. Для этого в поле «URL» достаточно указать символ решётки — #, а в поле «Текст ссылки» вставляем нужную нам фразу.

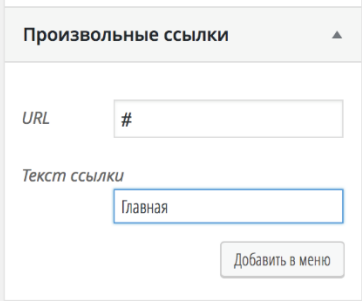

После нажатия на кнопку «Добавить в меню» в правой части экрана появится созданный нами пункт:

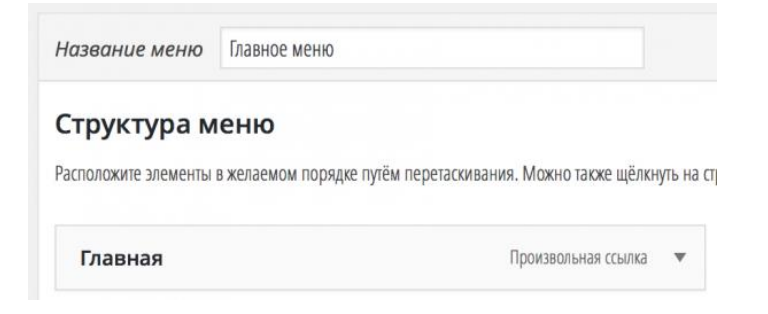

#### Добавляем остальные пункты в меню

Теперь по аналогии создаём остальные пункты меню первого уровня. В результате мы получим примерно такую картинку:

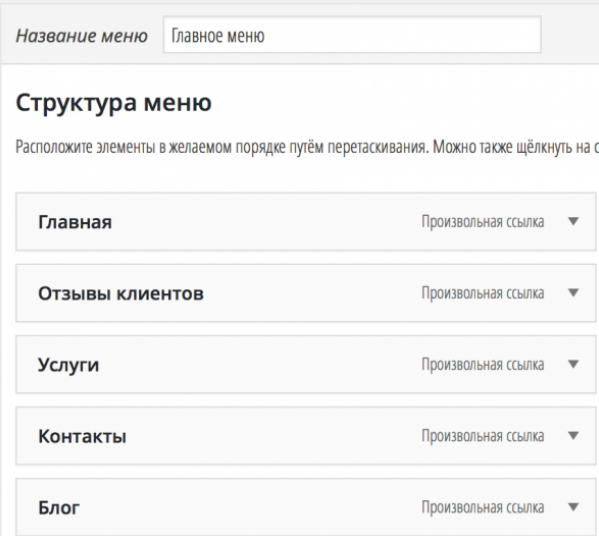

Давайте сохраним наш промежуточный результат и зайдём на сайт, чтобы посмотреть, как будет выглядеть первый вариант созданного только что меню:

#### ГЛАВНАЯ ОТЗЫВЫ КЛИЕНТОВ УСЛУГИ **КОНТАКТЫ** БЛОГ

Пока неплохо выглядит, я думаю можно продолжить дальше. Кстати, если вы не видите созданное только что меню, тогда вам следует обратить внимание на раздел «Области темы» в интерфейсе управления меню и выбрать там нужную вам опцию. У меня это выглядит так:

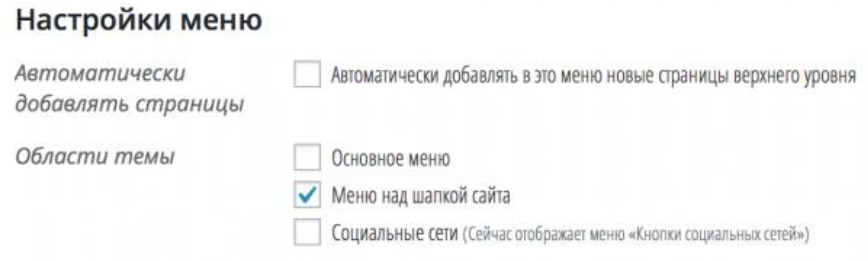

Возвращаемся в интерфейс управления меню и теперь уже по аналогии добавим все меню второго уровня, которые будут у нас в виде выпадающего меню для пункта «Услуги». Всё точно так же, ничего нового я тут не покажу.

Результат должен получиться следующий:

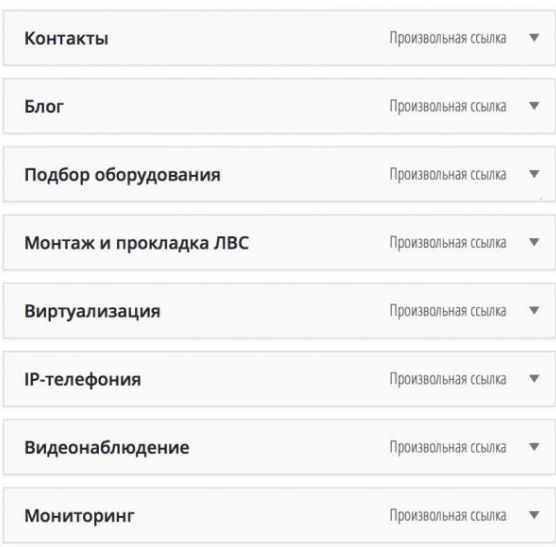

Вы, скорее всего, удивитесь, почему же пункты меню не оказались под пунктом «Услуги». Возможно команда разработчиков WordPress и сделала бы создание дочерних пунктов путём добавления дополнительной опции, как, например, с [рубриками,](http://wordpress1.ru/rabota-s-kontentom/zapisi/izpolzovanie-rubrik/) но они сделали это удобнее, взгляните:

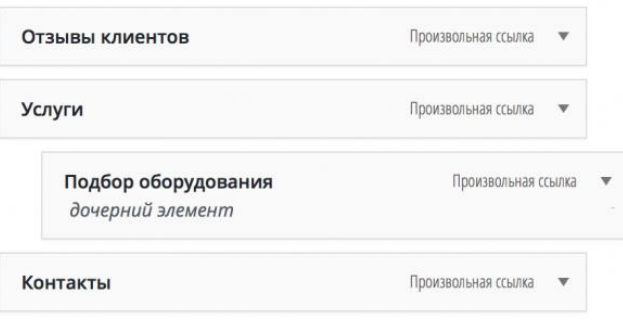

Вам достаточно захватить кнопкой мыши нужный вам пункт и просто перетянуть его под основной пункт меню. Что в итоге я сделал: перетащил «Подбор оборудования» под «Услуги», визуально пункт подменю получил отступ с левой стороны.

По аналогии сделаем и другие пункты:

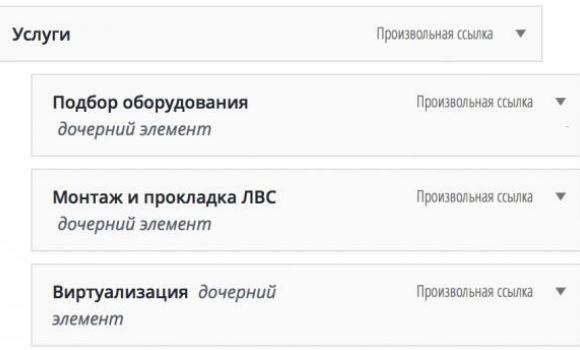

Создание меню завершается нажатием на кнопку сохранения. После этого мы можем спокойно идти на главную страницу сайта и проверять промежуточный результат<sup>32</sup>:

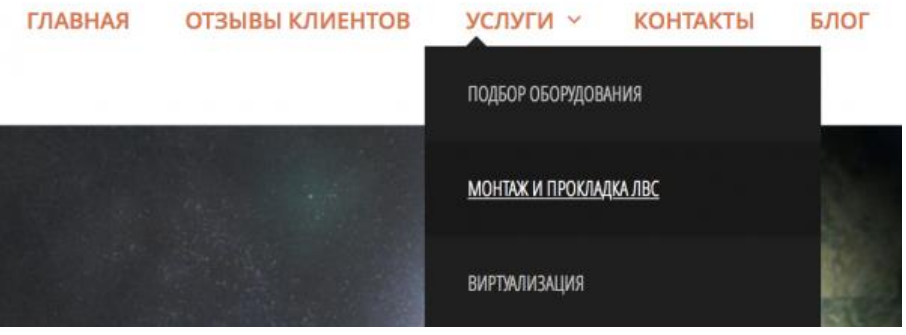

## **2.5. Ввод и форматирование текста**

Основной инструмент для работы над контентом в WordPress текстовый редактор. Именно с его помощью производится наполнение сайта материалами, написание текстов, форматирование.

Вы можете оформить текст, добавить в него изображения, видео, выровнять его справа/слева безо всяких проблем.

Если вместо текстового редактора вы видите интерфейс с блоками, то вам необходимо установить плагин [Classic](https://wordpress.org/plugins/classic-editor/) Editor через меню «Плагины» — «Добавить новый» и тогда редактор будет таким, какой на картинках в этом уроке.

 $32$  Как в WordPress сделать меню с подменю. [Электронный ресурс. URL: [http://wordpress1.ru/nastroyka-wordpress/menyu-v-wordpress/mnogourovnevoe-menyu/\]](http://wordpress1.ru/nastroyka-wordpress/menyu-v-wordpress/mnogourovnevoe-menyu/)

Рассмотрим его внешний вид на примере набора этого текста, который

вы в данный момент читаете:

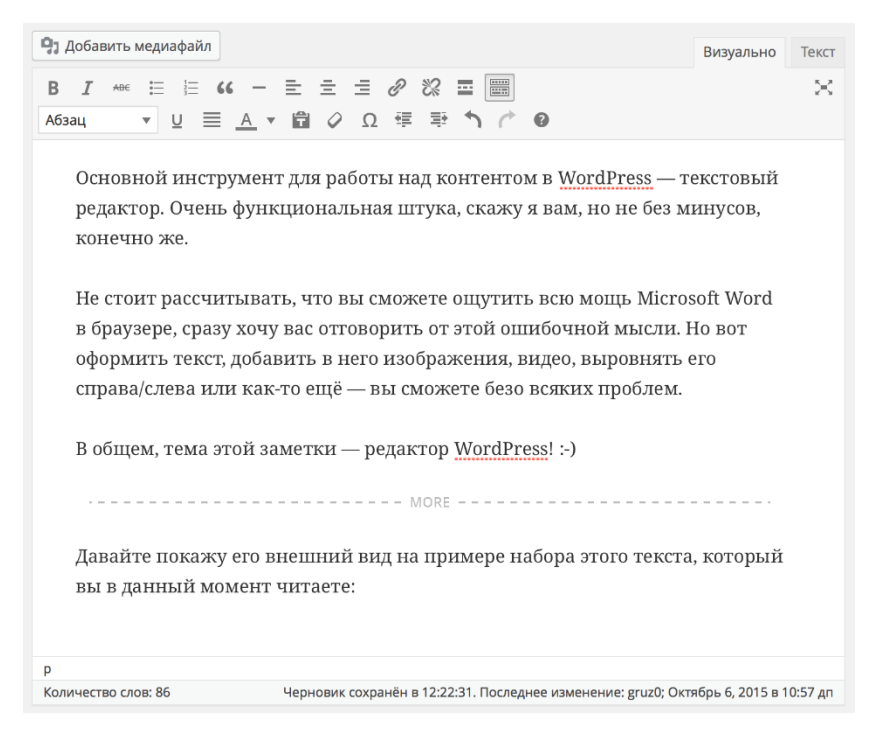

*Рис. 2.1. Внешний вид редактора WordPress.* 

Визуально он похож на Microsoft Word, но с некоторыми ограничениями. Используя кнопки на панели инструментов вы можете задавать то или иное оформление для выделенного или набираемого текста:

 $\equiv$   $\equiv$   $\alpha$  -  $\equiv$   $\equiv$   $\equiv$   $\mathscr{D}$  $\frac{30}{20}$  $B$   $I$ 墨 ▼ U W A Y G Q Q T T Абзац

*Рис. 2.2. Панель инструментов редактора WordPress*

Всё, как и везде: полужирный, курсив, зачёркнутый, маркированные и нумерованные списки, выравнивание текста по сторонам, вставка гиперссылок, указание абзацев.

В WordPress задания размера шрифта, указания другого используемого шрифта, вставки таблиц можно сделать, но с помощью плагинов.

Режимы редактора текста

Основных режима здесь два: [визуальный](http://wordpress1.ru/rabota-s-kontentom/obschaya-informatsiya/ispolzovanie-vizualnogo-redaktora/) и [текстовый.](http://wordpress1.ru/rabota-s-kontentom/obschaya-informatsiya/ispolzovanie-tekstovogo-redaktora/)

Принципиальное отличие в том, что в визуальном режиме вы пишете текст как в обычном редакторе и сразу же представляете, как текст будет выглядеть на страницах сайта. А в текстовом режиме вам необходимо оперировать HTML-тегами, которые и задают то или иное оформление текста.

Чтобы вы понимали, как выглядит текстовый режим, я приложу снимок экрана с правкой текущей страницы:

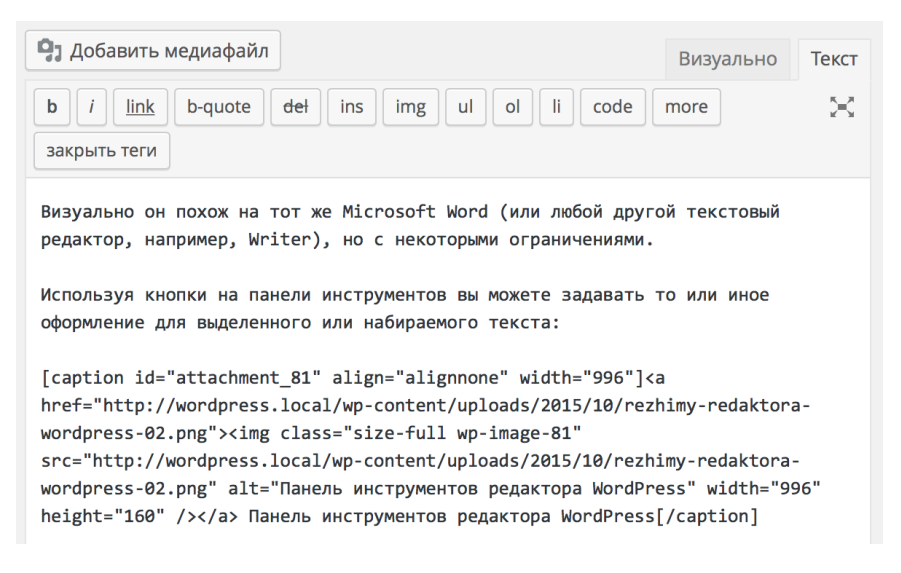

Рис. 2.3. Текстовый режим редактора WordPress

Любое форматирование текста в визуальном редакторе можно представите в виде набора так называемых «тегов», встретив которые, браузер формирует тот или иной элемент.

Абсолютно все страницы на сайтах в интернете написаны на языке гипертекстовой разметки — HTML. Но WordPress (и многие другие движки) даёт вам возможность не углубляться в эти особенности, а просто писать текст. Именно для упрощения вашей работы и существует визуальный режим редактора.

Если же вам необходимо сделать какое-то нестандартное оформление, вставить скрипт, каким-то хитрым образом оформить кнопку или что-то ещё

(кто знает, что вы только сможете себе придумать), то без знаний основ HTML вам не обойтись.

Выделяйте текст, выбирайте нужное вам форматирование  $\mathbf{M}$ оформление и пишите. Пишите часто, много, обо всём, нарабатывайте базу контента на сайте.

Как только вы поймёте, что какие-то из элементов неплохо было бы видоизменить, лобавить дополнительные отступы, сделать что-то нестандартное — тогда уже можете переключиться на закладку «Текст» в редакторе и попробовать сделать что-то самостоятельно. 33

#### $2.6.$ Разделение окна на части

Вы можете распределять любой текст на вашем сайте по колонкам. В колонки можно добавлять не только текст, но и любой другой контент на вашем сайте, видео, фото, html, формы, шорткоды, записи и т.д. Так же можно будет создавать различные комбинации из текста и фото, текст и видео, фото и видео и т.д., в общем нет никаких ограничений, включайте фантазию и действуйте!

# Примеры колонок из текста: Пример №1

 $1/2 + 1/2$ 

Lorem ipsum dolor sit amet, consectetur adipiscing elit. Duis quam nibh, euismod eget nulla a, tempor scelerisque lorem. Proin dignissim arcu tristique fermentum ullamcorper. Integer lacinia scelerisque enim eu pretium. Nam elementum turpis orci, ac porttitor diam suscipit sit amet.

Lorem ipsum dolor sit amet, consectetur adipiscing elit. Duis quam nibh, euismod eget nulla a, tempor scelerisque lorem. Proin dignissim arcu tristique fermentum ullamcorper. Integer lacinia scelerisque enim eu pretium. Nam elementum turpis orci, ac porttitor diam suscipit sit amet.

#### Пример №2

<sup>&</sup>lt;sup>33</sup> Режимы редактора текста WordPress. [Электронный ресурс. URL: http://wordpress1.ru/rabota-skontentom/obschaya-informatsiya/rezhimy-redaktora-wordpress/]

Lorem insum dolor sit amet consectetur adipiscing elit. Duis quam nibh, euismod eget nulla a. tempor scelerisque lorem. Proin dignissim arcu tristique fermentum ullamcorper. Integer lacinia scelerisque enim eu pretium. Nam elementum turpis orci, ac porttitor diam suscipit sit amet.

Lorem ipsum dolor sit amet. consectetur adipiscing elit. Duis quam nibh, euismod eget nulla a. tempor scelerisque lorem. Proin dignissim arcu tristique fermentum ullamcorper. Integer lacinia scelerisque enim eu pretium. Nam elementum turpis orci, ac porttitor diam suscipit sit amet.

Lorem insum dolor sit amet consectetur adipiscing elit. Duis quam nibh, euismod eget nulla a. tempor scelerisque lorem. Proin dignissim arcu tristique fermentum ullamcorper. Integer lacinia scelerisque enim eu pretium. Nam elementum turpis orci, ac porttitor diam suscipit sit amet.

## **Пример №3**

 $1/2 + 1/4 + 1/4$ 

Lorem ipsum dolor sit amet, consectetur adipiscing elit. Duis quam nibh, euismod eget nulla a, tempor scelerisque lorem. Proin dignissim arcu tristique fermentum ullamcorper. Integer lacinia scelerisque enim eu pretium. Nam elementum turpis orci, ac porttitor diam suscipit sit amet

Lorem ipsum dolor sit amet. consectetur adipiscing elit. Duis quam nibh, euismod eget nulla a, tempor scelerisque lorem.

Lorem ipsum dolor sit amet. consectetur adipiscing elit. Duis quam nibh, euismod eget nulla a, tempor scelerisque lorem.

### **Пример №4**

 $3/4 + 1/4$ 

Lorem ipsum dolor sit amet, consectetur adipiscing elit. Duis quam nibh, euismod eget nulla a, tempor scelerisque lorem. Proin dignissim arcu tristique fermentum ullamcorper. Integer lacinia scelerisque enim eu pretium. Nam elementum turpis orci, ac porttitor diam suscipit sit.

Lorem insum dolor sit amet consectetur adipiscing elit.

Cоздавать можно не ограниченное число колонок, то есть всё зависит от ширины вашего сайта, сколько вмещается столько и добавляйте.

Создавать на сайте колонки мы будем с помощью плагина – «*Shortcodes Ultimate*», данный плагин очень интересный, он позволит вам создавать не только колонки, но и множество других функций и вебэлементов для вашего сайта.

Установить данный плагин вы сможете прямо из своей админ-панели wordpress, для этого перейдите по вкладке: Плагины – Добавить новый, введите название плагина в форму поиска, нажмите Enter, установите и активируйте данный плагин.

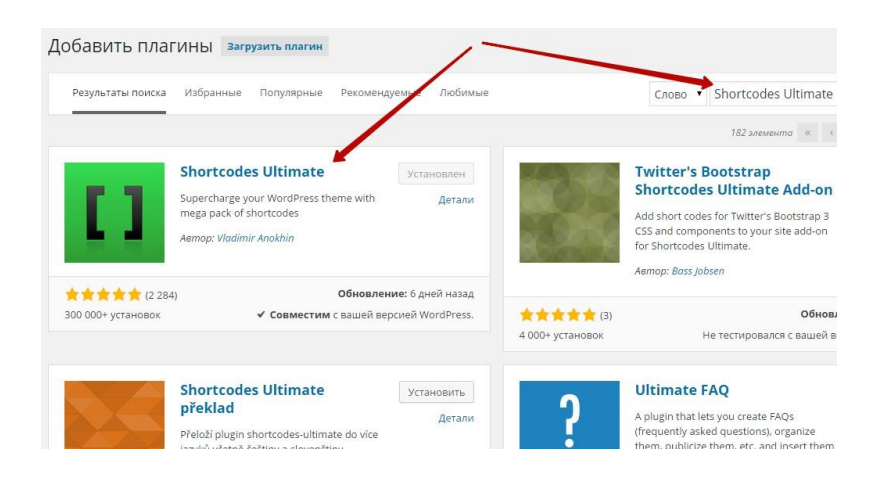

Далее, откройте для редактирования страницу или запись на вашем сайте или создайте новые, в меню визуального редактора нажмите на кнопку – Вставить шорткод.

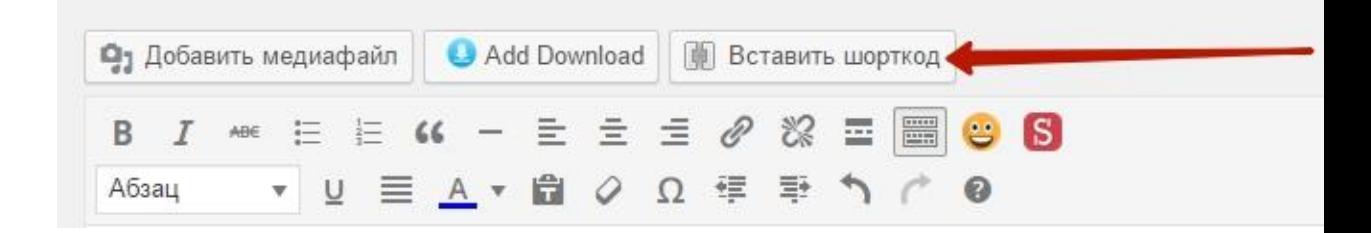

**В открывшемся окне**, в меню функций, для создания колонок у вас будет две вкладки – Колонки и Колонка.

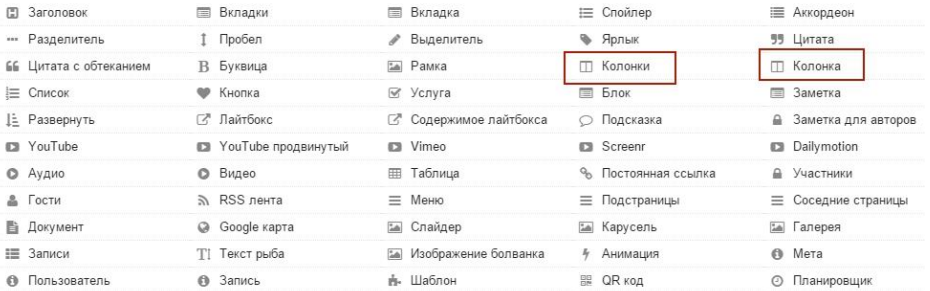
**Начнём с вкладки** – Колонка, здесь вы сможете создавать одиночные колонки.

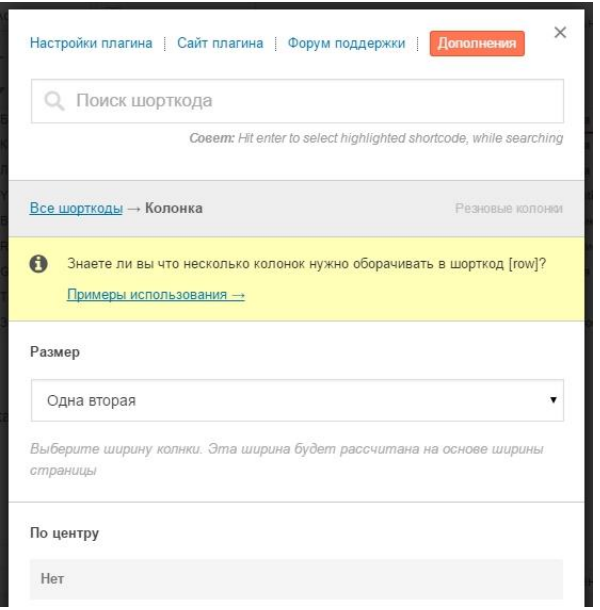

Настройки:

– **Размер**, здесь вам нужно выбрать размер колонки из 12 вариантов. Смотрите, к примеру если вы хотите сделать колонку на половину вашей страницы, тогда выбирайте 1/2.

– **По центру**, можно выровнять колонку по центру.

– **Класс,** данное поле можно оставить пустым, здесь можно задать свой стиль для колонок, но это не обязательно.

– **Содержание**, сюда можно добавить содержимое колонок, но содержание вы можете добавить на странице создания записи, так удобней.

В конце жмём на кнопку – Вставить шорткод.

Как я уже говорил, в содержимое колонки вы можете вставлять всё что угодно, простой текст, фото, видео, шорткоды и т.д. Кстати в примерах, которые я вам показывал, видео и фото я вставлял с помощью шорткодов.

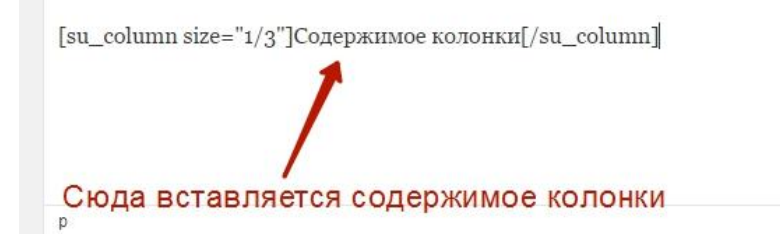

**Теперь разберём вкладку** – Колонки, здесь вы сможете создавать несколько колонок. Если вы хотите создать две колонки на вашем сайте на всю страницу, то просто вставьте два шорткода колонок 1/2 в поле Содержимое. (смотри скриншот)

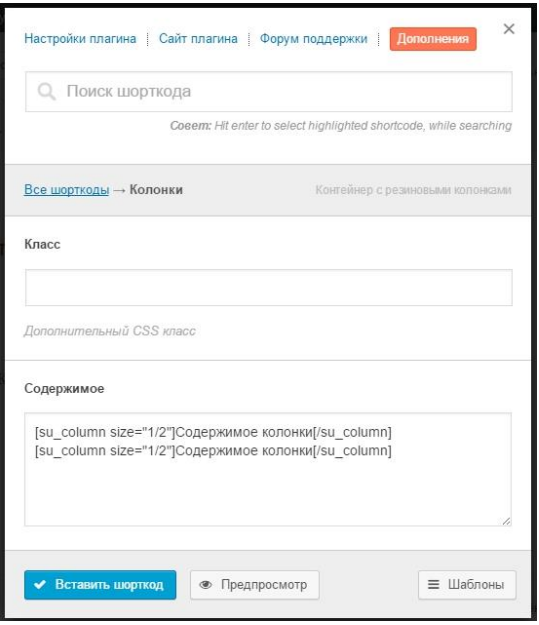

Например, вы хотите создать на своём сайте три равноценных колонки, тогда это будет выглядеть так:

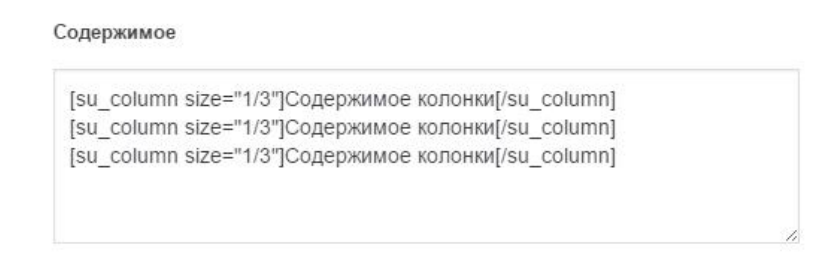

Вставляете нужное вам количество колонок, и нужного вам размера, жмёте на кнопку – Вставить шорткод, на странице редактирования записи добавляете содержимое в колонки.

Примеры готовых колонок можно посмотреть перейдя по вкладке: Шорткоды – Примеры.

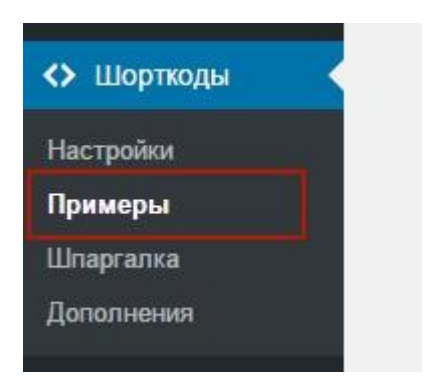

 $\overline{a}$ 

В разделе **«**основные примеры», нажмите на вкладку – Использование колонок.

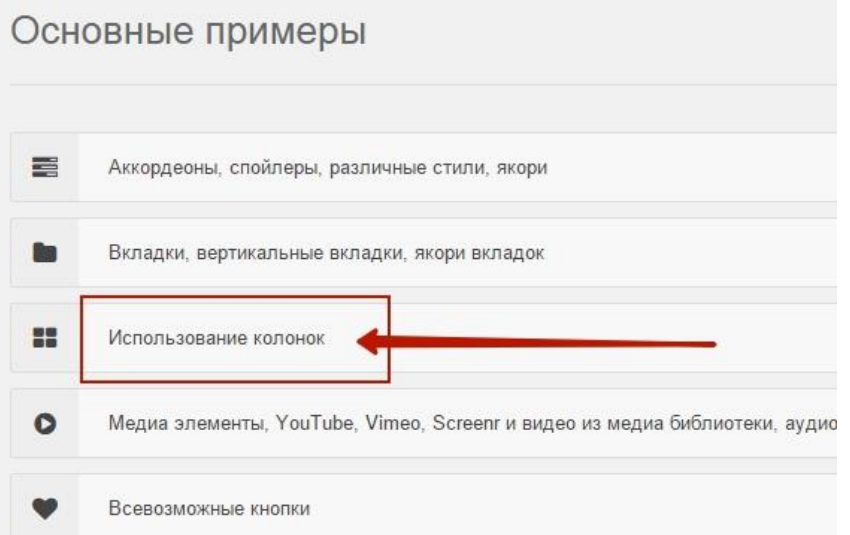

В примерах вы сможете копировать готовые шорткоды колонок и вставлять в них своё содержимое.<sup>34</sup>

<sup>&</sup>lt;sup>34</sup> Создание колонок на сайте WordPress Супер плагин. [Электронный ресурс. URL: [https://info-effect.ru/sozdanie-kolonok-na-sajte-wordpress.html\]](https://info-effect.ru/sozdanie-kolonok-na-sajte-wordpress.html)

### **2.7. Помещение в сайте рисунков и видео**

Добавление видео в WordPress очень простое. Вы можете легко встроить видео с сайтов в WordPress, просто вставив ссылку. Поделиться видео просто, но что если вам нужно нечто большее? В этой статье мы рассмотрим некоторые видео плагины для WordPress и некоторые классные вещи, которые можно делать с их помощью. Эти WordPress видео-плагины помогут вам публиковать видео-контент гораздо более креативно

**Video Gallery** — премиум WordPress плагин, который позволяет вам создавать видео-галереи на вашем сайте. Он позволяет красиво отображать вашу видео-галерею в любом посте или на на любой странице. Вы можете загрузить свои собственные видео или видео с YouTube или Vimeo.

Плагин поддерживает HD и HTML5, что делает видео-галерею более доступной для посетителей с различными интернет-каналами и устройствами. Плагин Video Gallery поставляется с **двумя готовыми темами**, которые вы можете выбрать вместо вида по умолчанию кнопок управления YouTube и Vimeo. Он также содержит генератор темы, где вы можете создать свои собственные темы для галереи и плеера.

### **Возможности**:

- Легкий в установке и использовании, плагин сам по себе работает сразу же из коробки. Вам нужно будет выбрать видео для галереи и настроить ее.
- Создание нескольких галерей.
- Можно включить в любое место ваших тем, постов и страниц, используя простой шорткод.
- $\blacksquare$  Работает с видео, размещенными на Amazon S3, YouTube, Vimeo.
- Поддерживает также изображения и аудио файлы.
- Поддержка HTML5, iPad, iPhone и кроссбраузерность для разных устройств.
- Поддерживает плейлисты YouTube и ленты, вытягивая заголовок, описание и другую информацию для каждого видео перед генерацией галереи.
- Разные видео-галереи, например, стена видео, широкий экран, плейлист справа, минимальный и виджет, который вы можете добавить в сайдбар.
- Плагин также может использоваться как отдельный плеер для проигрывания отдельных видео.

**VideoPress** от Automattic — бесплатный плагин для премиум видеохостинга от **wordpress.com**. Он позволяет вам вставлять видео, которые хостятся на WordPress.com, на ваш сайт, размещенный на WordPress.com или на отдельном хостинге. Видео, загруженные через **VideoPress**, хранятся на вашем аккаунте WordPress.com, и вы можете вставить видео, используя шорткоды. Цена плагина (на момент написания этого обзора) - **\$59.97** в год, что достаточно неплохо, если вы хотите сделать сайт с постоянной загрузкой видео или сайт с преимущественно видео-контентом. Вопрос в том, зачем вам использовать VideoPress вместо YouTube? Вот список возможностей, которые предлагает VideoPress:

### **Возможности**:

- В вашем видео нет рекламы. Ваше видео начинается и заканчивается без показа никаких похожих видео, не уводит ваших пользователей на какие-либо другие сайты.
- Вы можете загружать HD видео размером до 1 Гб и без ограничений по длительности.
- Поддерживает проигрывание с помощью HTML5.
- Есть возможность сделать доступным скачивание вашего видео в разных форматах и размерах.
- Ваши видео хранятся на WordPress.com, это делает бекапы вашего сайта меньше и проще.

**[Video Player WordPress Plugin.](https://1.envato.market/PdArQ?u=codecanyon.net/item/video-player-wordpress-plugin-youtubeflvh264/719162p/?ref=Supersheva)** Этот плагин позволяет вам вставлять видео плейер в любом месте вашего сайта с плейлистом и различными опциями. Плагин поддерживает видео-форматы *YouTube, FLV, RTMP*, также поддерживает аудио файлы *MP3*.

У вас может быть много плееров разного вида на странице. В плагине много возможностей для настройки, есть встроенная поддержка *Google Analytics.* У плагина простой интерфейс администратора с большим набором опций, большинство из них очень просты для понимания. На стороне сайта он генерирует профессионально выглядящий плеер с красивым плейлистом в сайдбаре (или внизу), с удобной навигацией.

### **Возможности**:

- Настраиваемые темы, вы можете добавить свой собственный баннер в плеер для брендинга.
- Поддержка онлайн-трансляции RTMP.
- Может проигрывать YouTube, FLV и FMS, RED5.
- Каталогизация ваших видео в плейлисты.
- Замена управления от YouTube вашими собственными кнопками.
- Вы можете также добавить водяной знак поверх видео. Этот водяной знак не заменит водяной знак YouTube в видео с YouTube, но сделает вид ваших видео более брендовыми.
- Посетители вашего сайта могут показывать/прятать плейлисты и категории.
- Вы можете выбирать ширину, цвет, порядок ваших плейлистов.
- Простые шорткоды для быстрой интеграции плеера в посты, страницы и темы.
- Используя шорткоды, вы можете указать, какую категорию включать и какое видео проигрывать при загрузке.

**[YouTube SEO Playlist](https://1.envato.market/PdArQ?u=codecanyon.net/item/youtube-seo-playlist-for-wordpress/237365?ref=Supersheva) для WordPress.** Плагин, который использует простую концепцию создания плейлистов и упрощает для вас вставку этого плейлиста в ваш сайт на WordPress. Мне лично нравится простота плагина,

он прост в использовании и настройке. Вы можете использовать существующий плейлист YouTube, создавать свой плейлист на YouTube и использовать его, или просто создавать свой плейлист, добавляя адреса видео.

У плагина есть много опций в настройке, которые позволят вам менять некоторое поведение скрипта и **jquery**. Преимущество использования этого плагина в том, что он использует **Google Data API** для получения текстового описания видео и размещает его как текст на вашем сайте, так что поисковые системы могут прочесть и проиндексировать его.

### **Возможности**:

- Простая вставка оптимизированного для поисковой системы плейлиста видео YouTube в ваши посты и страницы WordPress.
- Создание своих собственных плейлистов, использование избранных видео в качестве плейлиста, или выбор плейлиста YouTube и использование его.
- Вид галереи может быть настроен с помощью простого **CSS**.
- Простые шорткоды для установки разных параметров и быстрого внедрения.
- Плагин хорошо документирован, поддержка доступна через страницу плагина на **codecanyon**.

**TubePress** – библиотека PHP с открытым кодом для создания профессионально выглядящих видео-галерей на вашем сайте. Библиотека поставляется с простым WordPress плагином. Что мне нравится в этом плагине — что с использованием этого плагина вы можете создать отдельную страницу для ваших видео. Если вы публикуете видео-контент и хотите загружать ваши видео на **YouTube** и **Vimeo**, то этот плагин позволит вам встроить все ваши видео на свой собственный сайт.

### **Возможности**:

 Галереи с большими возможностями настроек, с миниатюрами, описанием, заголовками, разбивкой на страницы.

- **Featured Showcase** проигрывает выбранные видео вверху галереи.
- Простая интеграция в любой пост, страницу или тему с помощью шорткодов.
- Разбивка на страницы и возможности поиска украшены с помощью **Ajax**.
- **Tinybox** позволяет проигрывать ваши видео в лайтбоксе. Это значит, что посетителям не нужно покидать страницу, чтобы посмотреть видео.
- Помимо создания видео-галерей, этот плагин также может быть использован для проигрывания отдельных видео youtube. Он также вытаскивает мета-информацию отдельного видео, такую, как автор, ключевые слова, категорию, количество просмотров, дату размещения и описание, которые отображаются под видео. 35

## **2.8. Настройка сайта. Использование счётчика**

Большинство владельцев [сайта на WordPress](https://www.templatemonster.com/ru/wordpress-themes-type/) хотят знать, какая у них посещаемость, сколько времени пользователи проводят на страницах их сайта и что они смотрят. Эти данные необходимы для формирования статистики любого сайта, что позволяет своевременно принимать те или иные меры по улучшению работы или популярности сайта, блога, страницы. Вы сможете собирать всю информацию о посетителях: из какой они страны, что искали на сайте, какой блог смотрели, какое устройство использовали для просмотра и т.п. Установка счетчика посещений на сайт WordPress не только необходима, но и полезна.

## *Какие типы счетчиков существуют для WordPress?*

Отвечая на данный вопрос можно рассмотреть два варианта. **Первый способ** – это использовать плагин для WordPress. Таких плагинов существует очень много: Hitsteps Ultimate Web

<sup>35</sup> WordPress плагины для публикации видео на сайте. [Электронный ресурс. URL: [https://hostenko.com/wpcafe/plugins/wordpress-plaginyi-dlya-publikatsii-video-na-sayte/\]](https://hostenko.com/wpcafe/plugins/wordpress-plaginyi-dlya-publikatsii-video-na-sayte/)

Analytics, **Advanced Blog Metrics, Cyr-To-Lat, Spider Tracker** или StatCounter.

Любой из этих плагинов скачивается архивом с админки, с официальной директории плагинов [https://wordpress.org/plugins,](https://wordpress.org/plugins) и загружается при помощи **FTP**.

**Второй способ** установки счетчика на WordPress – это сторонний сервис, помогающий собрать статистику вашего сайта. Существуют платные и бесплатные счетчики. К бесплатным относятся:

- яндекс;
- liveinternet;
- маил.ру.

Как установить счетчик на сайт WordPress?

Установка с директории плагинов WordPress

1. Открываем Плагины-Добавить новый.

2. В окне поиска вводим имя плагина и **Enter.**

3. Находим плагин и устанавливаем его.

4. Последний шаг – это активация установленного плагина.

### **Установка бесплатного счетчика для сайта WordPress**

Для примера рассмотрим порядок установки счетчика **liveinternet.**

Сначала заходим на официальный сайт [http://www.liveinternet.ru](http://www.liveinternet.ru/) и нажимаем на ссылку **Получить счетчик**.

Откроется страница, где вам предложат заполнить таблицу с данными. Если какое-то поле вызовет у вас вопросы, то можно нажать на вопросительный знак и появится подсказка. С ее помощью можно решить все возникающие трудности при заполнении данных.

Заполнив форму и подтвердив корректность введенных параметров, вы попадаете на новую страницу, где предлагают получить html-код счетчика.

Нажимаете на иконку «*Получить*» и на открывшейся странице выбираете счетчик, который вам нравится.

Если цвета, которые предложили вам, не подходят, то нажав на счетчик, вы можете выбрать другое цветовое оформление.

Внизу этого окна вам будет предоставлена возможность выбрать настройки счетчика. Тут вы сможете выбрать из скольких картинок будет состоять ваш счетчик или же сделать его невидимым.

После выбора счетчика опускаетесь вниз и кликаете на кнопку *«Получить код»***.** Откроется текстовое поле:

Останется только скопировать появившийся код и вставить его на ваш сайт WordPress.

#### **Как скопировать код счетчика на сайт WordPress?**

Открываем админку **Редактор – Внешний вид**. На этой стринице ищем шаблон **footer.php (Подвал)**. Нажимаем на него.

В редакторе появится код этого шаблона. Ищем в нем тег **</body>** и перед ним вставляем скопированный код счетчика как показано на скрине ниже.

Нажимаем **Изменить файл**. После подтверждения и сохранения кода отправляетесь на свой сайт и ищите картинку счетчика посещений. Обычно это окошко расположено внизу страницы.

Часто после установки счетчик расположен не там, где хотелось бы, что значительно портит внешний вид сайта. Решить этот вопрос можно очень простым путем.

#### **Для примера помещаем код в блок counter.**

1. counter{text-align: center;}

Так метрика выровняется по центру:

Теперь вы знаете, как поставить счетчик на сайт WordPress. Благодаря установленному счетчику вы сможете отслеживать самые важные статистические данные, которые помогут вашему сайту развиваться.

### **Какие данные отображает счетчик на сайте WordPress?**

После того, как мы разобрались с вопросом **«Как установить счетчик на вордпресс**?», следует понять, какие данные о сайте теперь можно

посмотреть. Открыв метрику своего сайта, вы увидите примерно такую таблицу, в зависимости от того, какой счетчик установите:

На скриншоте подчеркнуты данные, которые считаются самыми важными:

 Вы можете выбрать формирование отчета **По дням**, **По неделям** или **По месяцам**. Это весьма удобно, чтоб наглядно видеть тенденцию в лучшую или худшую стороны.

 Второй немаловажной составляющей статистики считается графа **Посетители.** Тут вы можете увидеть количество уникальных пользователей, которые посетили ваш сайт за день.

 Еще одна весьма полезная графа – это **Просмотров на посетителя**. В ней видно количество страниц, просмотренных одним пользователем.

 И четвертая по счету, но не по важности, является строка **Средняя длительность**. Здесь отображено время, проведенное пользователями на вашем сайте за сессию.

Все эти статистические данные можно получать и анализировать каждый день и даже каждый час. Информация, получаемая при помощи счетчика на сайте WordPress станет полезной и для больших сайтов, и даже для небольших блогов.<sup>36</sup>

### **Вопросы на закрепление темы**

- *1.* Что такое *Систе́ма управле́ния содержи́мым* [\(англ.](https://ru.wikipedia.org/wiki/%D0%90%D0%BD%D0%B3%D0%BB%D0%B8%D0%B9%D1%81%D0%BA%D0%B8%D0%B9_%D1%8F%D0%B7%D1%8B%D0%BA) *Content management system*, *CMS)?*
- 2. Какие функции выполняет CMS?
- 3. Что такое *Системы управления веб-содержимым* **(**WCMS)?
- 4. Какие типы готовых систем управления содержимым сайта вы знаете?
- 5. Что такое блог и кто такие блогеры?
- 6. Что такое блогосфера?

1

*7.* Что означает термин *плагин?*

<sup>36</sup> Как поставить счетчик на сайт WordPress? [Электронный ресурс. URL: [https://www.templatemonster.com/ru/faq/kak-postavit-schetchik-na-sajt-wordpress/\]](https://www.templatemonster.com/ru/faq/kak-postavit-schetchik-na-sajt-wordpress/)

- *8.* Что позволяет делать *WordPress Plugin?*
- 9. Какую функцию выполняет *Желтый карандаш.* Yellow Pencil для блога WordPress?
- 10.Что такое "hero" слайдеры?
- 11.Какие типы счетчиков существуют для WordPress?

# **ГЛАВА VII. WEB-ПЛАТФОРМЫ ДЛЯ ИНТЕРНЕТ-ОБРАЗОВАНИЯ: В КАЧЕСТВЕ ОСНОВНОГО ЭЛЕМЕНТА САМОСТОЯТЕЛЬНОГО ОБРАЗОВАНИЯ**

**1. Web-платформы для интернет-образования**

# **1.1. Проектирование информационной образовательной среды (ИОС) посредством сервиса и средств Google и Microsoft в учебном процессе**

Информационная образовательная среда (ИОС) по предмету должна являться составной частью среды процесса обучения.

Любая ИОС характеризуется ресурсами: образовательными, информационными, техническими. Это может быть: учебная информация (дидактическая, методическая, справочная, нормативная, организационная и др.), материалы для проведения контролирующих мероприятий (анкеты, опросы, тесты и пр.), компьютерные средства (автоматизации измерений, контроль знаний) и т.п. Для реализации информационной образовательной среды сегодня используются разные средства. Одним из перспективных направлений ИОС являются облачные технологии. Под облачными технологиями (от англ. Cloud computing) понимают «технологии распределённой обработки данных, в которой компьютерные ресурсы и мощности предоставляются пользователю как интернет-сервис». В качестве облачных технологий сегодня широко применяются такие, как SkyDrive, Dropbox, Google Drive, Яндекс.Диск и пр.

Корпорация Google разрабатывает и предоставляет множество приложений и сервисов, доступ к которым возможен в окне любого браузера при наличии подключения к Интернету. Исходя из публикаций, наиболее пользуемыми в образовательном сообществе, являются следующие сервисы Google:

 Google Docs – онлайн-офис для создания документов разного типа (текст, электронная таблица, база данных, форма, и т.п.),

 Gmail – бесплатная электронная почта (для общения участников проекта),

Google Maps – набор карт для определения местоположения,

Google Sites – вики-технология,

Google Translate – переводчик документов и текстов,

Google ArtProject – интерактивные музеи мира,

 YouTube – видеохостинг (для просмотра видеоуроков и различных инструкций),

Google Knol – вики-энциклопедия и другие.

Перечисленные выше Google-сервисы имеют следующие возможности их применения в образовательном процессе:

1. Выполнение совместных проектов в группах или динамических парах: подготовка текстов презентаций и документов, совместная работа с документами в режиме реального времени с другими соавторами, публикация результатов своей работы в Интернете в виде веб-страниц, выполнение практических заданий на обработку информационных объектов различных видов: форматирование, редактирование текста, создание таблиц и схем в текстовом редакторе, рисунков и схем в графическом редакторе. Доступ к созданным объектам может быть определен самим преподавателем (для чтения или просмотра, редактирования).

2. Обмен информацией и документами для учебного процесса, для работы и общения друг с другом, а также с преподавателями: консультирование по проектам и сообщениям, с самостоятельным работам различного характера, проверка индивидуального домашнего задания, проведение анкет, опросов, тестов. Такую возможность предоставляют: Гуглдиск, электронная почта, блоги, чаты или форумы.

Часть Google-сервисов ориентирована на сетевое взаимодействие людей (сотрудничество, общение друг с другом). Систематическая практика использования новых информационных средств позволяет выработать новый

стиль поведения и общения, позволяет использовать педагогические и организационные решения учебных ситуаций.

Указанные выше возможности позволяют сделать процесс обучения открытым для всех участников образовательного процесса – студентов, преподавателей и для родителей.

Преподаватель осваивает способы создания документов, электронных таблиц, презентаций, форм на облачном хранилище данных. От него требуется совершенствование профессиональных компетенций в области приемов работы с облачными технологиями, позволяющих организовывать учебный процесс в информационной образовательной среде на основе выбранных сервисов. Преподаватель может выступать здесь в роли тьютора.

Студент на основе созданных преподавателем дидактических и методических материалов выполняет задания занятия или комплекса занятий, объединенных в проект. Преподаватель и родители могут анализировать работы, просматривать выполнение заданий. <sup>37</sup>

**Microsoft Office 365 в образовании.** Современные образовательные технологии направлены на достижение целей:

- повышение качества обучения;
- расширение образовательных возможностей;
- увеличение количества модулей (дисциплин), осваиваемых по выбору обучающегося;
- сокращение аудиторной нагрузки;

-

- повышение гибкости планирования учебного процесса;
- мотивацию обучающихся к самообучению;
- высвобождению аудиторного фонда и экономию материальнотехнических ресурсов;

 $37$  Беленкова И.Е. Создание информационной образовательной среды посредством Google-сервисов. Электронный научный журнал «Наука и перспективы» №2. 2017. [Электронный ресурс. URL: [https://cyberleninka.ru/article/n/sozdanie-informatsionnoy-obrazovatelnoy-sredy-sredstvami-google](https://cyberleninka.ru/article/n/sozdanie-informatsionnoy-obrazovatelnoy-sredy-sredstvami-google-servisov/viewer)[servisov/viewer\]](https://cyberleninka.ru/article/n/sozdanie-informatsionnoy-obrazovatelnoy-sredy-sredstvami-google-servisov/viewer)

- расширение практики применения независимого контроля знаний обучаемых;
- обеспечение прозрачности содержания обучения.

# **1.2. Примеры реализации дистанционных образовательных технологий в Office 365 на примере конкретных сценариев**

*Сценарий 1. Информационно-образовательная среда, Office 365 и эффективные коммуникации*

Дистанционная модель обучения как базовая составляющая предусматривает передачу информации в специальной информационнообразовательной среде. В качестве информационно-образовательной среды может быть выбран конкретный набор интегрированных сервисов и приложений Office 365 в зависимости от решаемых педагогических задач. Специфика среды кардинальным образом влияет на все компоненты учебной деятельности:

- учебную мотивацию,
- учебную ситуацию,
- контроль и оценку.

В ходе дистанционного взаимодействия всех сторон образовательного процесса происходят изменения внутренних психологических качеств субъектов и сопровождается формированием особого образовательного пространства с активными коммуникациями, направленными на формирование и развитие индивидуальной образовательной среды в сочетании с возможностями групповой работы любого масштаба.

Индивидуальная образовательная среда оказывает положительное влияние на личность:

 она позволяет имитировать происходящее в социальной реальности, отрабатывать навыки, получать знания и опыт, представляя реальный мир с минимальным риском;

- дистанционная модель взаимодействия позволяет снизить психологическое напряжение, избежать психологического дискомфорта, что, в конечном счете, приводит к повышению коммуникативной активности участников образовательного процесса;
- некоторый недостаток эмоционального контакта может быть дополнен многообразными современными возможностями: видеобеседами, разнообразным интерактивным контентом;
- грамотное проецирование законов реального мира, которое подразумевает адаптацию техник преподавания к дистанционной образовательной среде и сопровождается многочисленными инструкциями и пояснениями для обучаемых о том, как применяемые ими навыки могут быть перенесены в реальный мир.

В сфере развития коммуникаций в Office 365 на примере центра коммуникаций Microsoft Teams, закрытой социальной сети Yammer и почты Outlook отмечена тенденция на увеличение срочности получения ответов обучаемыми как для отдельной личности, так и групп обучаемых и более значительных по масштабам аудиторий.

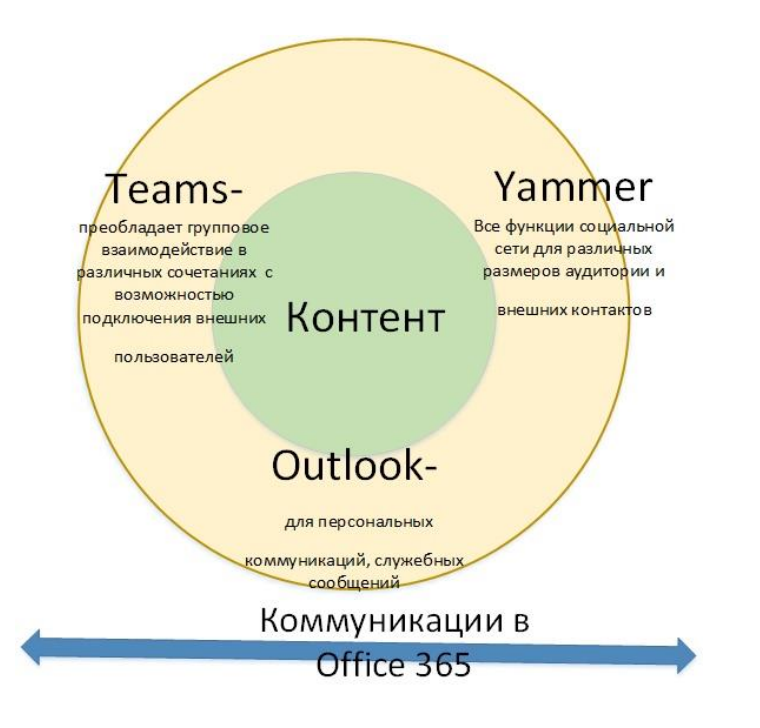

*Сценарий 2. Особенности электронных обучающих материалов для дистанционного обучения*

Отсутствие прямого, непосредственного контакта в дистанционном обучении заостряет важность учета психологических особенностей организации информации, которые во многом определяют эффективность обучения. Одним из наиболее важных факторов эффективности обучения является осмысленность учащимся учебного материала, т. е. наделение полученной информации смыслом «для себя». Роль педагога заключается в максимальном расширении смыслового поля подаваемого им материала, его детализации.

В этом поможет комбинация возможностей по созданию контента:

- традиционный пакет Office ProPlus: Word, Excel, PowerPoint: Microsoft Sway;
- OneNote Online;
- приложение e-learning365;
- дополнительные программы (или сервисы) для визуализации данных, например, Microsoft Visio, Power BI;
- видео-контент.<sup>38</sup>

-

### **1.3. Google apps в Web-среде - Google Диск**

*Google Drive* — это облачный сервис для хранения файлов. Доступ к ним можно получить отовсюду, где бы ни находились — дома, на работе, в поездке или с мобильного устройства. Компания обеспечивает сохранность данных и редактирование с друзьями и коллегами. Данные всегда доступны в Google Drive, что бы не происходило с отдельными локальными дисками.

**<sup>38</sup>** Microsoft Office 365 в образовании. Дистанционные образовательные технологии и Office 365 [Электронный ресурс. URL: [https://vedenev.livejournal.com/26122.html\]](https://vedenev.livejournal.com/26122.html)

Google Drive позволяет обмениваться файлами и редактировать их вместе, с любого устройства. Над одним файлом можно производить совместную работу усилиями сразу нескольких человек. При этом участникам доступны для просмотра изменения отдельных пользователей.

Google Drive даёт вам мгновенный доступ к набору инструментов редактирования текстов, электронных таблиц, презентаций, опросов. Эти все задачи и сервисы доступны для командного взаимодействия, независимо от местоположения каждого из участников.

При регистрации вы получаете 15 ГБ свободного места.

С помощью Google Диска каждому пользователю доступны функции:

- Просмотр документов, PDF-файлов, снимков, видео и др.
- Поиск файлов по имени и внутреннему содержимому.
- Открытие доступа к файлам и каталогам приглашённым пользователям.
- Указание прав пользователей на просмотр и редактирование содержимого и внесение комментариев.
- Быстрый доступ к недавно просмотренным файлам.
- Мониторинг статистики по применению файлов.
- Офлайн-доступ.

Платформы: Веб-приложение, Приложение Android, Приложение iOS, Приложение Windows Phone, Приложение Windows, Приложение Mac.

Развёртывание: Облако

Доступные языки: Русский, English<sup>39</sup>

# **1.4. Google документы (текст, электронная таблица, презентации, графика)**

Google Docs или Гугл документы — онлайн-инструмент работы с текстовыми документами, таблицами и презентациями.

-

<sup>39</sup> http://startpack.ru/application/google-drive

В общем и целом, он повторяет функционал MS Office, в чём-то ему уступая, но в отдельных моментах предлагая больше возможностей.

Как устроен Google Docs

Основные продукты — это:

- Документы;
- Таблицы;
- Презентации;
- Формы.

Также имеются инструменты для создания простых схем и рисунков, панель разработки дашбордов Google Data Studio, и некоторые другие менее популярные инструменты.

Создание документа в Google Docs

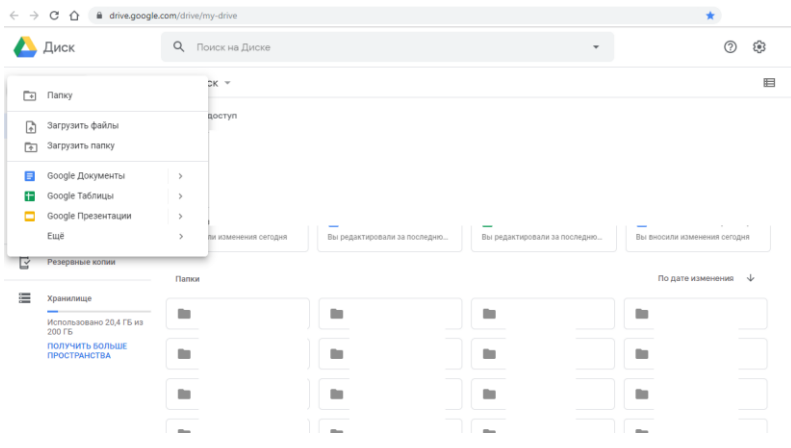

У каждого инструмента в сервисе есть собственная страница и представление, а также доступ через Google Drive.

Чтобы создать тот или иной документ, перейдите на главную страницу Google диска и в специальном меню выберите тип документа:

Также вы можете перейти на страницу инструмента например, [Google Документов,](https://docs.google.com/document/u/0/?utm_medium=referral&utm_source=blog.calltouch.ru&utm_campaign=%D0%9A%D0%B0%D0%BA%20%D1%80%D0%B0%D0%B1%D0%BE%D1%82%D0%B0%D1%82%D1%8C%20%D1%81%20Google%20Docs:%20%D0%B8%D0%BD%D1%81%D1%82%D1%80%D1%83%D0%BA%D1%86%D0%B8%D1%8F) и получить больше опций для создания документов и работы с имеющимися.

Наконец, документы можно создавать прямо с десктопа. При установке Google диска на компьютер, вы параллельно устанавливаете доступы к инструментам работы с Google документами.

Ярлыки, ведущие на веб-страницы инструментов в браузере, можно расположить в удобном месте — на рабочем столе или в панели управления, чтобы одним кликом открывать окно браузера с главной страницей инструмента.

Вместе с тем, Google предлагает удобные приложения для телефонов. Скачав каждый инструмент по отдельности, можно работать с документами в любом месте, имея под рукой один смартфон.

Все вычислительные операции выполняются на сервере Google, поэтому от устройства не потребуется высокой мощности. То же относится и к десктопам — не обязательно покупать компьютер, укомплектованный 32 Гб оперативной памяти, чтобы проводить операции с миллионами строк в Excel, когда есть Google таблицы, хотя и там есть ограничения.

Как работать с Google Docs

*Google Документы*

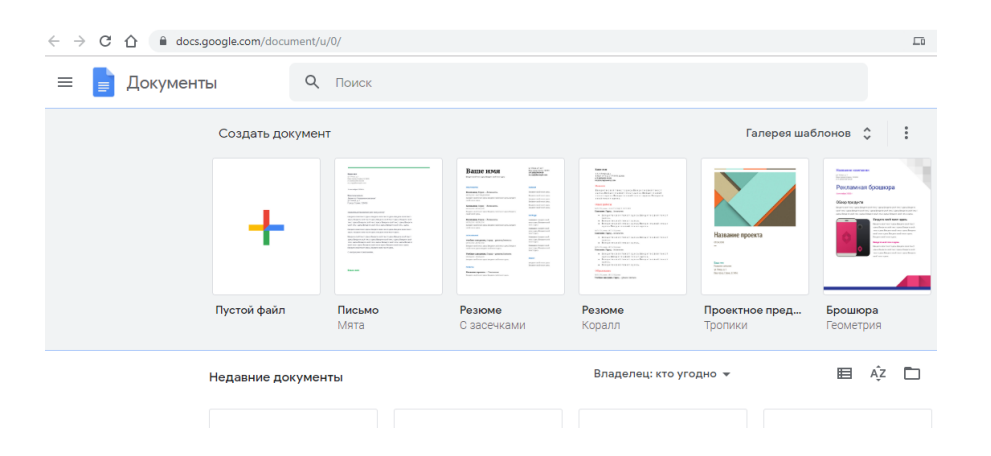

Аналог MS Word и других редакторов, если учитывать MacOS и Unixсистемы — Google документы — предназначен для создания и редактирования текстовых документов.

Это могут быть простые заметки или официальные документы.

Загрузив в Google диск документ в формате .doc или .docx, вы можете просмотреть его в браузере, а также конвертировать в онлайн-формат и продолжить редактирование через Google Docs.

Инструментарий текстового редактора дополняется плагинами: интеграции с CRM, инструменты совместной работы, конвертеры и многое другое.

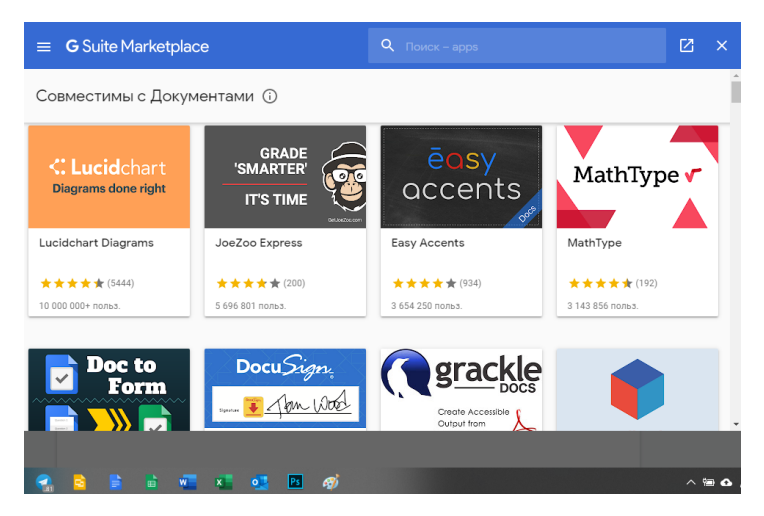

В то же время, вёрстка Google документа и стандартного .doc часто конфликтует, в связи с чем могут возникать неприятные ситуации приходится редактировать шрифты и поля. Заранее позаботьтесь о том, чтобы документооборот между вами и вашими коллегами осуществлялся только в одном формате.

*Google Таблицы*

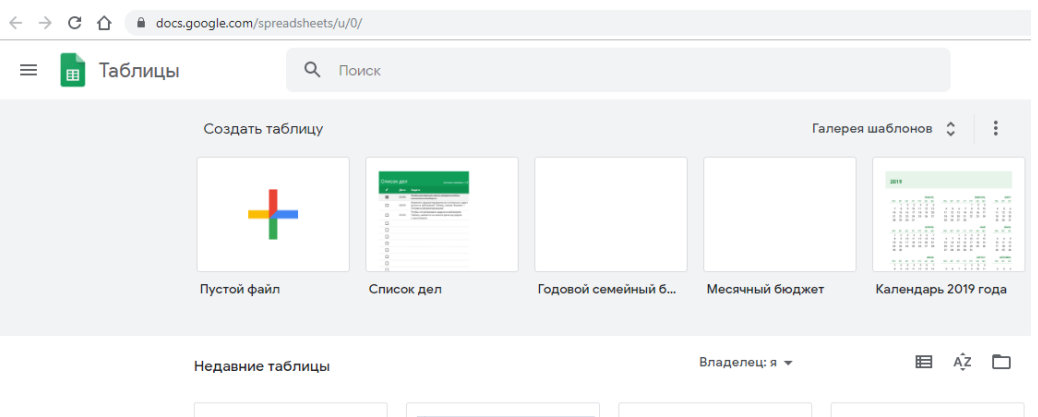

Таблицам присущи те же преимущества и проблемы, что и Документам: с одной стороны, мощные плагины, с другой — проблемы конвертации, хотя и преимущественно визуальные.

Таблицы обладают многими полезными функциями, недоступными в MS Excel. Также их можно привязать в качестве источника данных — в частности, для инструментов бизнес-аналитики Google Data Studio, Tableau, Power BI.

*Google Презентации*

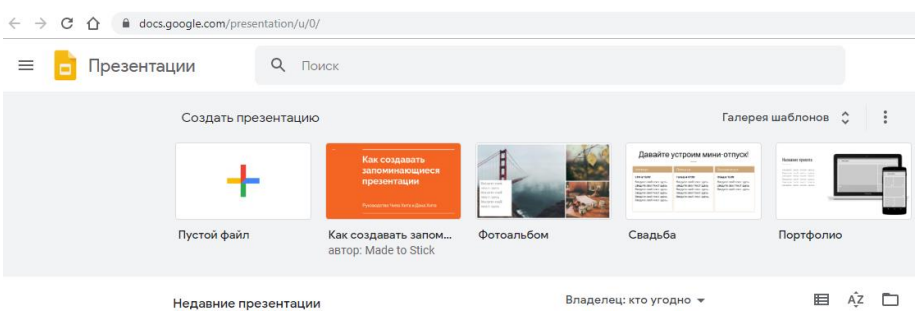

Простой и удобный аналог MS Powerpoint, в котором можно создавать слайды с нуля, редактировать презентации, создавать схемы и рисунки.

*Google Формы.* Инструмент, используемый для опросов, сбора

контактных данных.

Может использоваться, как:

- Бриф для заказчика;
- Резюме соискателя:
- Социологический опросник;
- Форма сбора данных пользователя или участника мероприятия.

Результаты собираются на странице отчёта, могут быть отправлены пользователю и представлены визуально для презентаций.

# **Вопросы на закрепление темы**

- 1. Что такое информационная образовательная среда?
- 2. Назовите сервисы Google, наиболее используемые в образовательном обществе?
- 3. Какими возможностями применения в образовательном процессе обладают сервисы Google?
- 4. Какие возможности обеспечивает применение ИОС Office 365?
- 5. Какими возможностями обладает облачный сервис для хранения файлов Google Drive?
- 6. С какими файлами обеспечивает работу сервис Google Docs?

## **2. Приложения Google**

## **2.1. Google [Calenda](https://calendar.google.com/)**r

Google [Calendar](https://calendar.google.com/) отличный инструмент для планирования событий. Удобные напоминания делают его использование еще приятнее. В новых версиях сервиса постоянно появляются дополнительные функции, упрощающие добавление и изменение задач.

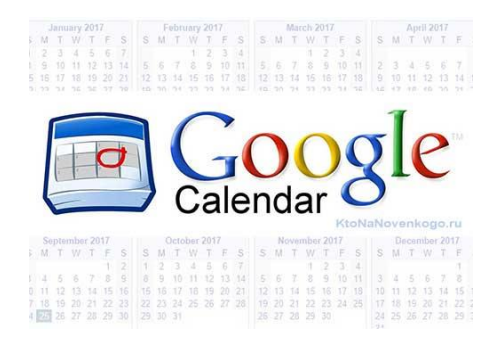

Google [Calendar](https://calendar.google.com/) выделяется среди аналогов большим спектром различных дополнительных функций. Отметим наиболее интересные:

1. Возможность **распечатать мероприятия** за выбранный срок (день, год, месяц). Для этого кликаем по настройкам и выбираем функцию «Распечатать».

\*при клике по картинке она откроется в полный размер в новом окне

2. **Импорт и экспорт** информации также доступен в настройках. Вы можете сохранить на ПК ваши календари или же добавить новые.

\*при клике по картинке она откроется в полный размер в новом окне

3. Автоматическое составление **Расписание**. Эта функция была добавлена совсем недавно. Вы можете просмотреть пункты из всех календарей или из одного отдельного. Они распределяются на несколько суток в виде расписания.

4. Чтобы выделить отдельные пункты цветом, достаточно воспользоваться функцией «**маркер**». Например, отдельно отметить дни рождения родных, задачи, связанные с учебой, работой и повседневные

дела.

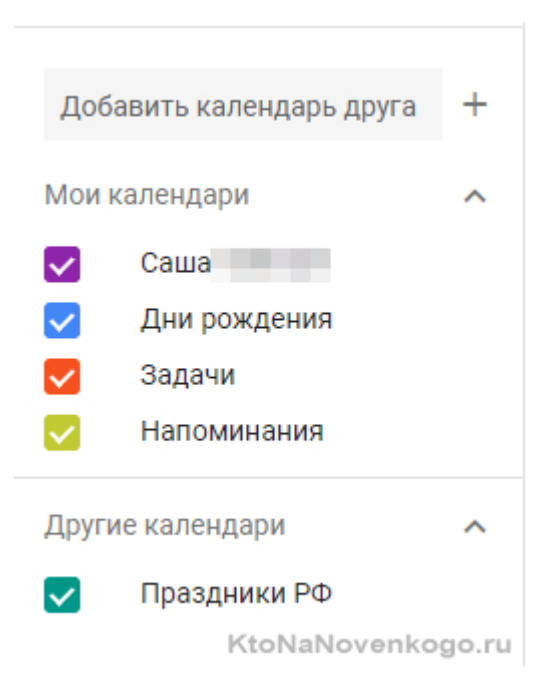

5. В самом приложении уже есть **встроенные календари**, например, лунный календарь или полный список праздников всего Мира. Добавьте их к себе и узнавайте о событиях первыми.

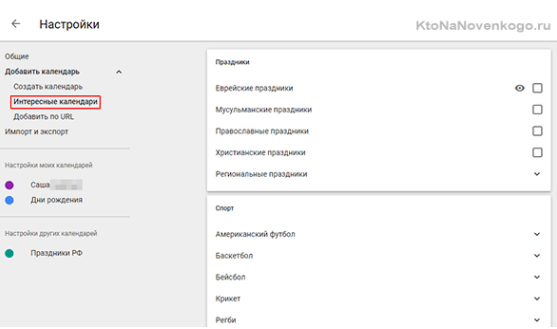

\*при клике по картинке она откроется в полный размер в новом окне 6. Gmail и Гугл Календарь полностью синхронизируются. Например, если вы забронировали номер в отеле или купили билеты в кино, время и дата автоматически перенесутся в to-do лист на указанную дату. Для того, чтобы включить **синхронизацию с почтой**, активируйте соответствующие настройки.

\*при клике по картинке она откроется в полный размер в новом окне

7. Календарь синхронизирует **мобильную версию** и версию для ПК. Скачайте приложение для [iOS](https://itunes.apple.com/ru/app/google-%D0%BA%D0%B0%D0%BB%D0%B5%D0%BD%D0%B4%D0%B0%D1%80%D1%8C/id909319292?mt=8) или [Android,](https://play.google.com/store/apps/details?id=com.google.android.calendar&hl=ru) чтобы сразу видеть все задачи со своего смартфона.<sup>40</sup>

# **2.2. Google Hangouts**

Google Hangouts — это сервис, который позволяет мгновенно обмениваться сообщениями, создавать конференции и многое другое. Компания Google разработала его 15 мая 2013 года. Судя по информации, которую предоставляет компания, данное программное обеспечение заменяет сразу 3 сервиса: GoogleTalk, Google+ и Google Видео встречи.

*Основная информация о мессенджере:*

- Компания разработчик Google.
- Дата выпуска 15 мая 2013 года.
- Доступен на Android и iOS платформах.
- Приложение использует протокол XMPP.
- Google Hangouts позволяет передавать текстовые сообщения, видео и аудио файлы.
- Есть возможность видеозвонков используя интернет-трафик.
- Доступны конференции. В форме чата и в форме видеозвонка.
- Удаление пользователей из чата невозможно. Для того, чтобы совершить это действие, нужно удалять чат и создавать новый.
- Есть геолокация.
- Для регистрации в приложении необходим аккаунт Google.
- Приложение синхронизируется с cloud-сервером. Это значит, что переписка сохраняется вне зависимости от того, какая версия сервиса используется.
- Есть возможность отправки SMS и MMS.

 $\overline{a}$ **<sup>40</sup>** Google Календарь — что он умеет и как его использовать на все 100. [Электронный ресурс. URL: [https://ktonanovenkogo.ru/web-obzory/gugl-kalendar.html\]](https://ktonanovenkogo.ru/web-obzory/gugl-kalendar.html)

- В Google Hangouts возможна также регистрация с помощью номера мобильного телефона.
- Мессенджер обладает функцией, которая позволяет приглашать людей в приложение. Она бесплатна и выполняется только по согласию с владельцем гаджета.
- В приложении есть push-уведомления. Отключить их, или изменить можно на экране настройки.
- Есть статус "Не беспокоить". Он отключает любые уведомления максимум на 72 часа.
- В Hangouts есть профиль. Можно устанавливать и менять аватарку, сведения о себе.
- В приложении есть статусы.
- В мессенджере есть настройки приватности.
- Разработчики создали функцию "Улучшить Hangouts". Выставляя флажок напротив этой надписи в настройках, пользователь разрешает отправку анонимных данных об использовании приложения.
- Приложение наделено возможностью архивировать чаты.
- Система совершения и приема звонков в приложении довольно усложнена. Для того, чтобы принимать звонок, у пользователя должен быть установлен GoogleVoice. Исходящие звонки можно совершать без дополнительного софта. Звонки на определенный ряд номеров, который установила компания, является платным, однако, тарификация не превышает 1 цента за минуту.
- Приложение обладает определителем номера.
- Мессенджер позволяет использовать смайлы и стикеры.
- Есть возможность передачи gif. анимации.
- Изначально разработка делалась для PC и веб-версии. Позже было создано приложения на Android и iOS.
- В приложении нет рекламы.
- Импорт контактов происходит как из телефонной книги, так и из сервисов Google+ и GoogleTalk.
- Мессенджер позволяет редактировать фото, которые вы хотите переслать. Есть фильтры, которые можно наложить на изображение.
- Есть быстрый доступ к камере.<sup>41</sup>

### **2.3. Google+**

Google+ — это социальная сеть, принадлежавшая компании Google и позволявшая выстраивать социальные взаимоотношения в интернете. Компания Google при анонсировании сети заявила, что основополагающими принципами действия сервиса являются: пользователи, приватность и живое общение. Информация, которой делились участники сети, влияет на персонализированные результаты [поиска Google](https://ru.wikipedia.org/wiki/Google_(%D0%BF%D0%BE%D0%B8%D1%81%D0%BA%D0%BE%D0%B2%D0%B0%D1%8F_%D1%81%D0%B8%D1%81%D1%82%D0%B5%D0%BC%D0%B0)) Сервис прекратил свою работу 2 апреля 2019 года в 20:00 по МСК для обычных аккаунтов Google, но поддержка будет продолжаться для аккаунтов G Suite.

### **2.4. CMS [Blogger](http://www.shablonu-dlya-blogger.ru/2015/12/sozdat-blog-na-blogger-com.html)**

-

CMS [Blogger](http://www.shablonu-dlya-blogger.ru/2015/12/sozdat-blog-na-blogger-com.html) - бесплатная платформа для создания сайтов и блогов. С помощью данного конструктора вы без проблем можете создать сайт любой тематики, будь то новостной портал: игры, спорт, политика, экономика и т.д., или же одностраничный (Визитка, Landing Page), так же онлайн интернет магазин, личные блоги, кино и видео онлайн, корпоративные сайты, прочее. В общем движок действительно впечатляет своими возможностями и стоит наряду с популярной CMS [WordPress,](http://www.shablonu-dlya-blogger.ru/2016/04/besplatnye-shablony-dlja-WordPress.html) при чем осваивается намного легче.

Шаблон сайта или как его еще называют *"Тема"* - это файл в котором содержится набор CSS и HTML кодов. HTML создает нужные блоки и отображает их в браузере. CSS задает внешний вид этих блоков и

**<sup>41</sup>** Обзор мессенджера Google Hangouts. [Электронный ресурс. URL: [https://ru.appmess.com/obzory/24701-obzor-messendzhera-google-hangouts/\]](https://ru.appmess.com/obzory/24701-obzor-messendzhera-google-hangouts/)

располагает их в нужном месте или в нужной позиции, одним словом корректирует и делает приятным для глаз.

На сегодняшний день существует более 10 000 шаблонов, с помощью которых можно создать сайт на любую тематику. Есть, как стандартные темы, которые поставляются самой платформой, так и шаблоны, которые разрабатываются сторонними веб-дизайнерами. Почти каждый день в сети появляется новая тема. В любой момент вы можете поменять шаблон на тот, который нравится больше. Много тем конвертируются из WordPress.

Сайт не может функционировать без "Домена" и "Хостинга". Домен это адрес сайта, например, www.sajtu.com. Хостинг - это сервер где хранятся все записи сайта, статьи, новости, в общем весь его контент. Как правило и [домен и хостинг платные,](http://www.shablonu-dlya-blogger.ru/2017/01/Kupit-hosting-domen-zakazat-besplatno.html) но bloger предоставляет их своим пользователям абсолютно бесплатно.

- Можно создать не более 100 блогов на одном аккаунте.
- Под контент (только фотографии) выделяется 15 гигабайт. Текстовых постов можно создавать неограниченное количество. Даже самые крутые интернет порталы не выжимают 15 гигов по картинкам. В общем хватит вам и вашим внукам.

Каждый ресурс созданный на CMS Blogger индексируется поисковыми системами Яндекс, Mail.ru, Google, Bing и т.д. То есть у пользователей есть возможность продвигать свои проекты в вышеуказанных поисковиках. Но как и любая другая платформа.

Еще одним главным преимуществом блогера является то, что с его помощью можно зарабатывать на рекламных [партнерках,](http://www.shablonu-dlya-blogger.ru/2015/11/partnerki-dlja-sajtov-blogov.html) включая самую популярную из них Google Adsense. Для этого в панели управления выделен специальный раздел под названием *"Прибыль"*. Есть возможность разместить на сайте HTML код любой другой партнерки. Например, на бесплатном WordPress пользователям нельзя осуществлять подобные маневры. Более того многие аналогичные сервисы в том числе и WordPress используют ваш блог для показа своей рекламы. Понятно, что заработком они делится не

будут, тогда, как Google отдает больший процент дохода от рекламы именно вам.

Система предоставляет несколько уровней защиты аккаунта. Один из них это защита с помощью мобильного телефона. В этом плане Blogger еще раз опередил всех своих конкурентов.

# **2.5. Организация и управление учебным процессом в Google Scholar.**

Поисковая платформа Google Академия представляет собой часть поисковой системы Google. Реализуя на практике слоган «Стоя на плечах гигантов», Google Scholar позволяет находить научные работы из рецензируемых источников, в т.ч. электронных, на всех оперируемых системой языках. С точки зрения реальных показателей цитируемости для русскоязычных авторов, Google Scholar представляет больший интерес, чем Web of Science или Scopus, поскольку в него включено максимальное количество научных журналов на русском языке. Помимо такого несомненного достоинства, как реальная статистика цитируемости, Google Scholar обладает более простым и дружелюбным интерфейсом и является бесплатным ресурсом. А значит – доступен с любого компьютера, подключенного к Интернет. Затруднение может представлять доступ к полнотекстовым версиям найденных работ, в случае, если они находятся в платном доступе крупнейших онлайн библиотек. Однако, несмотря на это, Google Scholar может быть крайне полезен в научно-исследовательской работе.

Поиск статей в Google Scholar осуществляется теми же способами, что и поиск в Google или любой другой поисковой системе: вводом искомых слов (словосочетаний) в строку поиска. Для поиска статей откройте страницу http://scholar.google.com/ (Ваш запрос будет переадресован на scholar.google.ru) или<http://scholar.google.ru/>

Для осуществления поиска сформулируйте свой стандартный (вбив искомое слово или словосочетание в строку поиска) или расширенный (вбив искомое слово или словосочетание в одну из строк формы расширенного поиска) запрос и нажмите на клавишу.

Чтобы отсортировать результаты поиска, воспользуйтесь панелью результатов, расположенной слева от основного текста. Google Scholar предлагает возможность поиска по результатам по критерию даты публикации.

Если Вы хотите, чтобы в результатах поиска были представлены только оригинальные работы (а работы, на них ссылающиеся были исключены), то отключите опцию «*Показать цитаты*».

Если Вы хотите посмотреть публикации, ссылающиеся на интересующую Вас работу, то щелкните на интерактивную цифру, находяющуюся рядом с «*Цитируется*».

Создав собственный профиль в Google Scholar, Вы сможете воспользоваться дополнительными возможностями – сохранять результаты поиска, следить за цитированием интересующих работ и отслеживать отдельные работы или творчество отдельных авторов. Для создания собственного профиля в Google Scholar, нажмите на кнопку Мои цитаты (2). На открывшейся странице нажмите кнопку Зарегистрироваться.

На открывшейся странице заполните все имеющиеся поля и нажмите на кнопку «*Создать аккаунт*». Адрес электронной почты может быть как на сервере gmail.com, так и на любом другом.

После заполнения формы, подтвердите создание аккаунта, пройдя по ссылке в письме, отправленном на указанный Вами адрес электронной почты.

На открывшейся странице подтверждения для продолжения работы с аккаунтом Академии Гугл, нажмите либо «*Войти*» (1), либо перейдите по гиперссылке по управлению профилем своего аккаунта (2).

Перейдя по ссылке, Вы увидите стандартное окно аккаунта Google Академии. Для продолжения работы, а также, если у Вас уже есть акканут Google – заполните поля Адрес электронной почты и введите пароль (в случае, если у Вас уже есть аккаунт Google – от почтового ящика). Нажмите Войти.

Зайдя в новый аккаунт, Вы увидите страницу настраиваемых параметров. На этой странице можно изменить основной почтовый ящик аккаунта, а также связать свой аккаунт в Гугл Академии с другими своими аккаунтами в соцсетях, чтобы сделать доступными результаты своих поисков и собственные работы и показатели их цитируемости.

Аналогичным образом можно посмотреть доступные продукты Гугл, пройдя по вкладке Продукты.

Подробная информации о текущей активности Вашего аккаунта Гугл доступна в Личном кабинете. Здесь же можно поменять пароль и изменить личную информацию.

Воспользовавшись функцией «*Статистики*», Вы можете подключить функцию ежемесячного отчета об активности Вашего аккаунта Гугл – все данные о Ваших историях поиска, включая координаты спутника, просмотрах Ваших видео на YouTube, полученных письмах и т.д

Однако, второй – после поиска – наиболее полезной функцией Гугл Академии представляется возможность автоматически отслеживать показатели собственной цитируемости. Для настройки этой опции, войдя в собственный аккаунт Гугл Академии выберите опцию «*Мои цитаты*».

Заполните поля и нажмите Далее. На открывшейся странице Вы увидите результаты поиска по введёным Вами данным. Выберите статьи, автором которых Вы являетесь, нажав кнопку «*Добавить статью*» под интересующей Вас статьей. Если интересующая Вас статья отсортирована в группу с другими, не имеющими к Вам отношения, то, чтобы добавить в список Ваших работ только интересующую Вас публикации, нажмите на

ссылку Показать все статьи. Выберите (отметьте галочкой) интересующую Вас работу и нажмите кнопку «*Добавить выбранные*».

Если Вы хотите удалить только что добавленные статьи, щелкните на кнопке «*Удалить статью*» напротив этих работ.

Если автоматически предложенные результаты поиска Вас не устраивают, Вы можете самостоятельно найти конкретную работу, изменив ключевые слова поиска: ФИО, название статьи и т.д.

После того, как Вы закончите добавлять статьи в свой профиль, нажмите Далее.

На открывшейся странице выберите параметры обновления профиля – автоматическое добавление новых статей Вашего авторства или самостоятельное – и нажмите «*Перейти в мой профиль*».

Будучи зарегистрированным пользователем Google Scholar, Вы можете изменять вид презентации результатов поиска. Для этого войдите в собственный аккаунт. На главной странице Google Академии выберите Настройки.Вы можете изменить формат представления результатов (количество результатов, открытие результатов в новом окне и представление ссылок для импорта цитат в форматах BiBTex, EndNote, RefMan, RefWorks). Не забудьте сохранить все внесенные Вами изменения, нажав кнопку Сохранить.

Вы также можете ограничить поиск определенными языками и изменить язык интерфейса. Выберите вкладку языки (1) и установите желаемый режим. Сохраните изменения. Если Вы знаете точное название и имеете доступ (логин-пароль) к определенным библиотечным ресурсам, Вы можете установить опцию показа ссылок доступа к этим 1 2 24 библиотекам.<sup>42</sup>

 $\overline{a}$ 

 $^{42}$  Васильева В.М. Методическое руководство по использованию поисковой системы Google Академия (Google Scholar). [Электронный ресурс. URL:

[http://www.spa.msu.ru/uploads/files/nautchnaja\\_dejatelnost/GoogleScholar.pdf\]](http://www.spa.msu.ru/uploads/files/nautchnaja_dejatelnost/GoogleScholar.pdf)

# **2.6. Бесплатное и качественное дистанционное образование в интернет-порталах Coursera.org и Khan academy.org.**

Дистанционное обучение по программам ведущих университетов мира на одном сайте. Проект Coursera был создан профессорами Стэнфорда и предложил потенциальной аудитории то, чего не было у других аналогичных порталов: контроль своих студентов – домашние задания и экзамены.

История проекта Coursera началась в 2012 году, ее основателями стали профессора Стэнфордского университета Эндрю Энг и Дафна Келлер. Идея Coursera — собрать на одном веб-сайте курсы ведущих университетов мира. Более 90 университетов сотрудничают с порталом сегодня. Считается, что у онлайн-обучения много минусов: отсутствие контроля, домашних заданий и ограничения по времени их выполнения. Coursera придумала лучшее решение этих проблем: в отличие от подкастов, Coursera размещает целую программу курсов и имеет свою систему контроля, экзамены и зачеты.

Расширению глобального сообщества слушателей помогает многоязычная программа образовательной платформы, курсы переведены на 120 языков, некоторые имеют двойные и тройные переводы, а их многоформатность — аудио, видео и текстовые материалы — не позволят студентам заснуть перед экранами. Всего сервисом пользуется более 5 млн человек из 190 стран.

На чём же зарабатывает Coursera? Это покупка дополнительных учебных материалов, приобретение фирменных сертификатов университетов, персональная поддержка репетиторов. В общем, Coursera — наиболее успешный и перспективный проект в области дистанционного обучения. В июле этого года он привлек \$ 43 млн инвестиций.

Coursera основана людьми, наиболее близкими к процессу обучения профессорами Стэнфорда, но и это не главный секрет успеха.

Ключевым, скорее, стало правильное направление усилий. Coursera тратит деньги не на создание, а на эффективную организацию платформы. Дистанционное обучение требует дисциплины, контроль стал конкурентным

преимуществом Coursera именно из-за несерьезного отношения большинства пользователей к онлайн-образованию.<sup>43</sup>

### **Акаде́мия Ха́на**

[Англ.](https://ru.wikipedia.org/wiki/%D0%90%D0%BD%D0%B3%D0%BB%D0%B8%D0%B9%D1%81%D0%BA%D0%B8%D0%B9_%D1%8F%D0%B7%D1%8B%D0%BA) *Khan Academy* — [некоммерческая](https://ru.wikipedia.org/wiki/%D0%9D%D0%B5%D0%BA%D0%BE%D0%BC%D0%BC%D0%B5%D1%80%D1%87%D0%B5%D1%81%D0%BA%D0%B0%D1%8F_%D0%BE%D1%80%D0%B3%D0%B0%D0%BD%D0%B8%D0%B7%D0%B0%D1%86%D0%B8%D1%8F) образовательная организация, созданная в 2008 году выпускником [MIT](https://ru.wikipedia.org/wiki/%D0%9C%D0%B0%D1%81%D1%81%D0%B0%D1%87%D1%83%D1%81%D0%B5%D1%82%D1%81%D0%BA%D0%B8%D0%B9_%D1%82%D0%B5%D1%85%D0%BD%D0%BE%D0%BB%D0%BE%D0%B3%D0%B8%D1%87%D0%B5%D1%81%D0%BA%D0%B8%D0%B9_%D0%B8%D0%BD%D1%81%D1%82%D0%B8%D1%82%D1%83%D1%82) и [Гарварда](https://ru.wikipedia.org/wiki/%D0%93%D0%B0%D1%80%D0%B2%D0%B0%D1%80%D0%B4%D1%81%D0%BA%D0%B0%D1%8F_%D1%88%D0%BA%D0%BE%D0%BB%D0%B0_%D0%B1%D0%B8%D0%B7%D0%BD%D0%B5%D1%81%D0%B0) [Салманом](https://ru.wikipedia.org/wiki/%D0%A5%D0%B0%D0%BD,_%D0%A1%D0%B0%D0%BB%D0%BC%D0%B0%D0%BD_(%D0%BF%D1%80%D0%B5%D0%BF%D0%BE%D0%B4%D0%B0%D0%B2%D0%B0%D1%82%D0%B5%D0%BB%D1%8C))  [Ханом.](https://ru.wikipedia.org/wiki/%D0%A5%D0%B0%D0%BD,_%D0%A1%D0%B0%D0%BB%D0%BC%D0%B0%D0%BD_(%D0%BF%D1%80%D0%B5%D0%BF%D0%BE%D0%B4%D0%B0%D0%B2%D0%B0%D1%82%D0%B5%D0%BB%D1%8C)) [Цель](https://ru.wikipedia.org/wiki/%D0%9C%D0%B8%D1%81%D1%81%D0%B8%D1%8F_%D0%BE%D1%80%D0%B3%D0%B0%D0%BD%D0%B8%D0%B7%D0%B0%D1%86%D0%B8%D0%B8) академии — «предоставление высококачественного образования каждому, всюду». Сайт академии предоставляет доступ к коллекции из более чем 4200 бесплатных микролекций по математике, истории, здравоохранению и медицине, финансам, физике, химии, биологии, астрономии, экономике, космологии, органической химии, основам американской гражданственности, истории искусства, макро- и микроэкономике, компьютерным наукам.

Проект поддерживается при помощи пожертвований, при этом значительная часть пожертвований приходится на [Google](https://ru.wikipedia.org/wiki/Google_(%D0%BA%D0%BE%D0%BC%D0%BF%D0%B0%D0%BD%D0%B8%D1%8F)) и [Фонд Билла и](https://ru.wikipedia.org/wiki/%D0%A4%D0%BE%D0%BD%D0%B4_%D0%91%D0%B8%D0%BB%D0%BB%D0%B0_%D0%B8_%D0%9C%D0%B5%D0%BB%D0%B8%D0%BD%D0%B4%D1%8B_%D0%93%D0%B5%D0%B9%D1%82%D1%81)  [Мелинды Гейтс.](https://ru.wikipedia.org/wiki/%D0%A4%D0%BE%D0%BD%D0%B4_%D0%91%D0%B8%D0%BB%D0%BB%D0%B0_%D0%B8_%D0%9C%D0%B5%D0%BB%D0%B8%D0%BD%D0%B4%D1%8B_%D0%93%D0%B5%D0%B9%D1%82%D1%81) В 2010 году Google анонсировал, что пожертвует 2 млн долларов на создание большего количества курсов и перевод на наиболее используемые языки.

Лекции предоставлены на английском языке, действует проект по переводу лекций на другие языки, поддерживаемый волонтёрами. <sup>44</sup>

### **Вопросы на закрепление темы**

1. Какие возможности обеспечивает применение приложения Google [Calendar?](https://calendar.google.com/)

- 2. Какой сервис Google позволяет мгновенно обмениваться сообщениями, создавать конференции?
- 3. Для чего предназначена программа CMS [Blogger?](http://www.shablonu-dlya-blogger.ru/2015/12/sozdat-blog-na-blogger-com.html)
- 4. Какие функции выполняет Google Scholar?

<sup>44</sup> Академия Хана. [Электронный ресурс. URL:

<sup>1</sup> **43** Учение – интернет, или История успеха проекта Coursera. [Электронный ресурс. URL: [https://www.kommersant.ru/doc/2330343\]](https://www.kommersant.ru/doc/2330343)

[https://ru.wikipedia.org/wiki/%D0%90%D0%BA%D0%B0%D0%B4%D0%B5%D0%BC%D0%B8%D1%8F\\_%D](https://ru.wikipedia.org/wiki/%D0%90%D0%BA%D0%B0%D0%B4%D0%B5%D0%BC%D0%B8%D1%8F_%D0%A5%D0%B0%D0%BD%D0%B0) [0%A5%D0%B0%D0%BD%D0%B0\]](https://ru.wikipedia.org/wiki/%D0%90%D0%BA%D0%B0%D0%B4%D0%B5%D0%BC%D0%B8%D1%8F_%D0%A5%D0%B0%D0%BD%D0%B0)

- 5. Кто создал проект Coursera и в чём его суть?
- 6. Какие возможности предоставляет *Khan Academy* ?
#### ГЛАВА VIII. СИСТЕМЫ УПРАВЛЕНИЯ ЭЛЕКТРОННЫМ **ОБРАЗОВАНИЕМ**

Системы управления электронным образованием  $\mathbf{1}$ .

1.1. Дистанционное образование и основы его организации. Теоретические и дидактические основы дистанционного образования. Модели дистанционного образования

Дистанционное образование - образование, которое полностью или частично осуществляется с помощью компьютеров и телекоммуникационных средств. Субъект дистанционного образования технологий и удалён от педагога, и/или учебных средств, и/или образовательных ресурсов.

Дистанционное образование осуществляется с преобладанием в учебном процессе дистанционных образовательных технологий, форм, методов и средств обучения, а также с использованием информации и образовательных массивов сети Интернет.

Помимо Интернета, популярной технологией является пересылка учащимся образовательных контентов (электронных и бумажных учебников, лекционных видеокурсов, видеосеминаров и др.) посредством системы «университетский телепорт — спутник — спутниковая антенна студента телевизор». Данная технология интерактивна: в режиме реального времени учащиеся проходят тестирование знаний, консультируются с педагогами ИТ. Д.

Анализ особенностей процессов дистанционного обучения показывает, что дидактическая система, в которой он происходит, включает в себя 12 элементов. Дополнительно включенные элементы определены нами как нормативно-правовой. финансово-экономический идентификационноконтрольный и маркетинговый. Безусловно, эти подсистемы присутствуют в неявной форме с той или иной степенью детализации и в канонической дидактической системе, значимость нормального HO ИХ протекания педагогического процесса не столь принципиальна как при ДО.

Дадим характеристику элементов педагогической системы ДО. При организации дистанционного обучения возможны разные методы работы учебных заведений:

- Одно-методная работа (учебное заведение реализует только дистанционное обучение);
- двухметодная работа (учебное заведение реализует обычное (традиционное) + дистанционное обучение, данные формы обучения являются относительно независимыми и не смешиваются при подготовке обучающихся);
- смешанная работа (главным образом учебное заведение использует метод дистанционного обучения, в то время как обычное аудиторное преподавание будет вестись по дисциплинам, включающим компоненты экспериментальной и лабораторной работы)

В настоящее время рассматривают четыре основные модели дистанционного обучения.

### Модель 1. Обучение по типу экстерната

Система обучения предназначена для тех, кто не может учиться очно. Обучаемые получают задания, учебные материалы. Они работают с ними самостоятельно, а затем сдают экзамены и зачеты по основным дисциплинам.

Модель 2. Дистанционное обучение на базе одного университета с наличием в нем классического очного образования

Такая модель организации обучения характерна для многих ведущих университетов мира. Обладая очень сильным профессорскопреподавательским составом, традиционные университета обладают значительным потенциалом для разработки самых современных курсов ДО. Обучение проходит в основном по кейс-технологии. Обучающиеся получают:

- печатные программы учебные и методические пособия;
- аудио и видеокассеты;
- CD-диски с электронными учебниками.

Следует отметить, что иногда внедрение НОВЫХ технологий дистанционного обучения сопровождается сильным сопротивлением профессорско-преподавательского состава традиционных университетов, поскольку требуется радикальное изменение места преподавателя в учебном процессе, его функций и стиля работы, а, следовательно, необходима существенная переподготовка преподавателей.

Модель 3. Обучение, основанное на сотрудничестве нескольких учебных заведений

Каждое учебное заведение специализируется на организации определенных курсов. При этом программы обучения становятся более качественными и менее дорогостоящими. Обеспечивается признание сертификатов, выданных разными учебными заведениями. Сотрудничество может быть национальным или интернациональным.

Основу дистанционного обучения при данной модели могут составлять электронные учебники.

Модель 4. Обучение в специализированных образовательных учреждениях

Речь идет о центрах, которые занимаются только организацией курсов дистанционного обучения и не используют других форм организации учебной деятельности.

В основе обучения лежит самостоятельная работа обучаемых с учебными пособиями, специальной литературой, записями на аудио- и видеокассетах, компьютерными программами. Наряду с этими средствами обучения в учебном процессе широко используются компьютерные телеконференции. При проведении телеконференций основные затраты связаны с этапом ее проведения. За проведение телеконференций, в которых одновременно могут принимать участие сотни студентов, преподаватель-тьютор получает сумму во много раз большую, чем за проведение занятий «лицом к лицу».<sup>45</sup>

<sup>45</sup> Основы дистанционного образования - КТНО. [Электронный ресурс. URL:

https://www.sites.google.com/site/ktnoscience/Home/lecture/do]

### $1.2.$ Требования, предъявляемые к формированию элементов дистанционного образования в учебном заведении

К основным критериями выбора средств организации электронного обучения можно отнести следующие:

1) Функциональность. Обозначает наличие в системе набора функций различного уровня, таких как форумы, чаты, анализ активности обучаемых, управление курсами и обучаемыми, а также другие;

2) Надежность. Этот параметр характеризует удобство администрирования и простоту обновления контента на базе существующих шаблонов. Удобство управление и защита от внешних воздействий существенно влияют на отношение пользователей к системе и эффективности ее использования;

3) Стабильность. Означает степень устойчивости работы системы по отношению к различным режимам работы и степени активности пользователей:

4) Стоимость. Складывается из стоимости самой системы, а также из затрат на ее внедрение, разработку курсов и сопровождение, наличие или отсутствие ограничений по количеству лицензий на слушателей (студентов);

5) Наличие средств разработки контента. Встроенный редактор учебного контента не только облегчает разработку курсов, но и позволяет едином представлении образовательные интегрировать  $\, {\bf B}$ материалы различного назначения;

6) Поддержка SCORM (Sharable Content Object Reference Model – образцовая модель объекта содержимого для совместного пользования - сборник спецификаций и стандартов, разработанный для систем дистанционного обучения. Содержит требования к организации учебного материала и всей обучения. Стандарт **SCORM** системе дистанционного является международной основой обмена электронными курсами и отсутствие в системе его поддержки снижает мобильность и не позволяет создавать переносимые курсы;

7) Система проверки знаний. Позволяет в режиме онлайн оценить знания учеников. Обычно такая система включает в себя тесты, задания и контроль активности обучаемых на форумах;

8) Удобство использования. При выборе новой системы необходимо обеспечить удобство ее использования. Это важный параметр, поскольку потенциальные ученики никогда не станут использовать технологию, которая кажется громоздкой или создает трудности при навигации. Технология обучения должна быть интуитивно понятной. В учебном курсе должно быть просто найти меню помощи, должно быть легко переходить от одного раздела к другому и общаться с инструктором;

9) Модульность. В современных системах ЭО курс может представлять собой набор микромодулей или блоков учебного материала, которые могут быть использованы в других курсах.

10) Обеспечение доступа. Обучаемые не должны иметь препятствий для доступа к учебной программе, связанных их расположением во времени и пространстве, а также с возможными факторами, ограничивающими возможности обучаемых (ограниченные функции организма, ослабленное зрение). Также использование технологий «завтрашнего дня», которые поддерживаются ограниченным кругом программного обеспечения, существенное снижает круг потенциальных пользователей.

11) 100% мультимедийность. Возможность использования в качестве контента не только текстовых, гипертекстовых и графических файлов, но и аудио, видео, gif- и flash-анимации, 3D-графики различных файловых форматов.

12) Масштабируемость и расширяемость. Возможность расширения как круга слушателей обучаемых по СДО, так и добавления программ и курсов обучения и образования.

13) Перспективы развития платформы. СДО должна быть развивающейся средой, должны выходить новые, улучшенные версии системы с поддержкой новых технологий, стандартов и средств.

14) Кросс платформенность СДО. В идеале система дистанционного обучения не должна быть привязана к какой-либо операционной системе или среде, как на серверном уровне, так и на уровне клиентских машин. Пользователи должны использовать стандартные средства без загрузки дополнительных модулей, программ и т.д.

15) Качество технической поддержки. Возможность поддержки работоспособности, стабильности СДО, устранения ошибок и уязвимостей как с привлечением специалистов компании разработчика СДО, так и специалистами собственной службы поддержки организации.

16) Наличие (отсутствие) русской локализации продукта. Локализованная версия продукта более дружественная как для администрирования, разработки курсов, так и для конечных потребителей образовательных услуг. $46$ 

### **1.3. Этапы внедрения дистанционного образовательного процесса**

Электронное дистанционное обучение внедряется в 5 последовательных этапов:

1. Анализ инструментов ЭО;

2. Выбор LMS по целям, потребностям, перспективам и задачам компании;

3. Планирование процесса обучения в электронной форме;

4. Внедрение, поддержка и продвижение нового формата обучения;

5. Оценка продуктивности системы.

*На первом этапе* выстраивается трехмодульная схема работы (автономное управление, контент, авторские материалы). Формируется база знаний и доступ сотрудников к рабочим инструментам (курсам, видеоконференциям, семинарам, социальным сетям, авторским обучающим программам).

-

<sup>46</sup> Электронный ресурс. URL: https://studfile.net/preview/1977687/

На втором этапе выбирается LMS с учетом желаемых перспектив, задач, потребностей предприятия. Оцениваются возможности провайдеров, удобство настройки и адаптации, технический потенциал и затраты на поддержку конкретной LMS. В РФ популярны Competentum, Эс-Ти-Ай, и-Спринг, многие работают с Лабораторией Мультимедиа и платформой Mirapolis.

На третьем этапе планируется учебный процесс, рассматривается целесообразность привлечения сторонних специалистов, создание Планируются индивидуальных комплексных программ. мероприятия обучения и самообучения, предоставление эффективной помощи для развития бизнеса и методы итоговой аналитики.

На четвертом этапе назначается HR-менеджер, персонал компании информируется о внедрении новых методов обучения, создаются учебные группы. К тому моменту, когда система вступает в стадию практической реализации, должны быть четко обозначены цели электронного обучения и перспективы развития, создана пиар-команда, настроена управляющая система, подобраны партнеры и выделены средства.

Пятый этап заключается в мониторинге результатов обучения. Показателями эффективности является оправданность бюджета, расширение групп слушателей, увеличение скорости усвоения материала, изменение у сотрудников подхода к работе, повышение профессионализма, улучшение результатов рабочих процессов. Если результаты мониторинга признаны неудовлетворительными, корректируются некоторые составляющие элементы процесса. Проверяется соответствие уровня обучающей программы уровню аудитории, совокупная связь между разными образовательными программами.<sup>47</sup>

<sup>&</sup>lt;sup>47</sup> Внедрение дистанционного обучения персонала в компании. [Электронный ресурс. URL: https://www.crmm.ru/knowledge\_base/Mesto\_e\_learning\_v\_korporativnom\_obuchenii/vnedrenije\_distancionnogo\_ obuchenija\_personala]

**1.4. Анализ бесплатного ПО и ПО с открытым кодом, применяемого в дистанционном образовании**

- 1. *iSpring Learn* это облачная СДО, которая обладает современным интерфейсом и позволяет запустить дистанционное обучение и тестирование сотрудников в течение одного дня. Система больше всего подходит компаниям, которые хотят быстро, самостоятельно и без лишних затрат решить задачи, связанные с обучением и аттестацией персонала.
- 2. *Mirapolis LMS* элемент платформы, предназначенной для комплексной автоматизации HR-процессов (англ. human resource – менеджмент персонала от подбора на работу до увольнения или перевода на другую должность). СДО разрабатывается индивидуально для каждого заказчика. Решение больше всего подходит крупным компаниям, желающим автоматизировать не только процесс удаленного обучения сотрудников, но и другие процессы управления кадрами: подбор, адаптацию, обучение, оценку и развитие персонала.
- 3. *ShareKnowledge* первая в мире СДО, построенная на базе платформы Microsoft SharePoint. Система позволяет организовать учет и планирование смешанного обучения сотрудников, а также гибко интегрироваться с другими корпоративными IT-системами. Решение наиболее подходит компаниям, у которых уже есть корпоративный портал на платформе SharePoint.
- 4. *Teachbase* простой сервис для организации системы дистанционного обучения и удобная платформа для продажи онлайн-курсов. Система не поддерживает формат SCORM. Вместо этого предлагается использовать файлы PowerPoint, Word, PDF, аудио- и видеофайлы, а также видеоролики с YouTube. Есть встроенная платформа для проведения и записи вебинаров. Решение лучше всего подходит небольшим компаниям и частным лицам.

- 5. *WebTutor* модульная платформа для комплексной автоматизации бизнес-процессов, связанных с управлением персонала. Платформа позволяет построить корпоративный портал и гибко настроить его под требования заказчика — в итоге может получиться система дистанционного обучения, учебно-информационный портал или полноценный HR-портал. Решение больше всего подходит средним и крупным компаниям, которые четко понимают, какие HR-процессы они хотят автоматизировать, а также готовы самостоятельно развивать и поддерживать свой портал.
- 6. *Docebo* модульная платформа для платформа для корпоративного обучения и продажи курсов. Клиент исходя из бизнес-задач может докупать модули, расширяющие функционал системы. Отличительная особенность платформы — встроенный редактор учебного контента, позволяющий создавать простые программы обучения без использования дополнительных средств. Эта система ориентирована на крупные компании, так как в РФ тарифы начинаются от 300 пользователей. И возможны проблемы с языковой поддержкой и хранением информации на европейских серверах.
- 7. *Unicraft* облачная СДО, подходящая для быстрого старта. В платформе есть встроенный редактор курсов, закрывающие основные задачи. Достоинства: Вендор предлагает и облачную, и коробочную версию; есть микро-тарифы на 10 человек. Из недостатков: цена на облако выше, чем у конкурентов.
- 8. *e.Queo* платформа, созданная под потребности мобильного обучения. Подойдет крупным компаниям для большого штата сотрудников. Платформа оптимальна для видеокурсов.
- 9. *eTutuoriun LMS* самый «молодой» продукт на рынке отечественных СДО из описанных в статье. Платформа поддерживает весь минимально необходимый функционал для организации корпоративного онлайн-обучения: от создания различных учебных

материалов до организации вебинаров и программ обучения. От конкурентов отличается самой лояльной ценой — продукт заслуживает попасть в short-лист любой компании, внедряющей электронное обучение. 48

### Вопросы на закрепление темы

- 1. Какое образование называется дистанционным и что необходимо для его реализации?
- 2. Что такое образовательный контент?
- 3. Назовите элементы пелагогической системы дистанционного образования.
- 4. Какие модели дистанционного образования вы знаете, опишите их?
- 5. Какими критериями руководствуются при выборе средств организации дистанционного образования?
- 6. Назовите этапы внедрения дистанционного образования?
- 7. Охарактеризуйте систему дистанционного образования *iSpring Learn?*
- 8. Назначение системы Mirapolis LMS?
- 9. Назначение сервиса Teachbase?
- 10. Что обеспечивает платформа WebTutor?
- 11. Какие платформы дистанционного обучения вы знаете?

#### $2.$ Системы управления электронным образованием на примере **LMS MOODLE**

# 2.1. Структура системы LMS MOODLE. Основные свойства системы MOODLE

Система Moodle (модульная объектно-ориентированная динамическая  $yue6ha$ я среда) – это система управления обучением, предназначенная для организации взаимодействия между преподавателем и участниками дистанционных курсов и поддержки очного обучения.

<sup>48</sup> Обзор ТОП-9 отечественных и зарубежных СДО для корпоративного обучения. [Электронный pecypc. URL: https://lmslist.ru/sdo/]

Moodle -- система управления курсами (электронное обучение), также известная как система управления обучением или виртуальная обучающая среда. Представляет собой свободное (распространяющееся по лицензии GNU GPL (пользователь имеет право копировать, модифицировать и распространять программу, а также гарантировать эти права пользователям производных программ)) веб-приложение, предоставляющее возможность создавать сайты для онлайн-обучения.

Moodle переведена на десятки языков, в том числе и русский и используется почти в 100 тысячах организаций из более чем 190 стран мира. Количество пользователей Moodle в некоторых инсталляциях достигает 800 тысяч человек. Благодаря развитой модульной архитектуре, возможности Moodle могут легко расширяться сторонними разработчиками.

Помимо языковой поддержки и шаблонов оформления, Moodle позволяет так же подключать набор модулей.

Основными понятиями системы дистанционного обучения Moodle являются курсы. Курсы представляет собой не только средство организации процесса обучения, но и могут являться просто сферой общения круга заинтересованных людей в рамках одной тематики.

Все курсы в рамках системы распределяются по категориям. Названия категорий являются ссылками, при переходе по которым можно увидеть список курсов только этой категории с расширенной информацией, которая включает список преподавателей курса и его описание.

Любой курс состоит из блоков, размещенных в левой и правой колонках, и главного содержания пребывающего в центре странички. Блоки наращивают функциональность, подсознательность и простоту применения системы.

В курсе представлены следующие блоки:

• «Педагоги» охватывает фамилии, имена, отчества педагогов. Перейдя по соответствующей ссылке, вы сможете заполучить доскональную

информацию о педагоге, выяснить его e-mail адрес, выслать ему собственное известие;

- «Юзеры на сайте» охватывает перечень юзеров, заходивших в курс за последнее время;
- «Наступающие действия» охватывает все актуальные для вас действия за установленный промежуток времени (традиционно 21 день).
- «Мои курсы» охватывает список всех доступных вам курсов, облегчая тем самым навигацию между ними;
- «Последние события» охватывает новейшие для вас известия форумов, перечень работающих на этот момент чатов и их соучастников, конфигурации в элементах курса;
- «Управление» охватывает ссылки на страничку с вашими оценками по курсу, на страничку редактирования собственного профиля, на страничку замены собственного пароля и ссылку для исключения себя из соучастников предоставленного курса;
- «Календарь» охватывает сетку текущего месяца с отмеченными на ней событиями, на какие нужно направить интерес;
- «Люди». Перейдя сообразно ссылке «Соучастники», вы сможете увидеть всех соучастников предоставленного курса, выяснить их е-mail адреса, выслать кому-либо из соучастников собственное известие, поглядеть профиль, выяснить, когда они последний раз были на сайте либо в предоставленном курсе;
- «Обмен известиями» охватывает ваши новейшие собственные известия и ссылку «Обмен известиями» для быстрого доступа к системе обмена известиями;

Главное оглавление курса разбито на модули: свежий - состоящий из общих для только курса частей, и тематические модули.

Свежий - традиционно охватывает форумы, чаты курса, общие описания, касающиеся только курса в целом. Свежий - часть типового обучающего курса, к примеру, может включать:

- форум «Анонсы и объявления курса» охватывает темы, какие автоматом рассылаются всем соучастникам курса. Прибавлять тему может лишь педагог курса, дискуссировать - все соучастники курса;
- «Совместный форум» и «Совместный чат» предусмотрены для свободного общения учеников и педагогов. Прибавлять и дискуссировать тему имеют шансы все соучастники курса;
- словари определений и персоналий.

Численность и оглавление тематических модулей может варьироваться в зависимости от курса.

Из основных *свойств* системы можно выделить:

1. Свободное распространение. Нет необходимости платить за получение, использование и обновление, нет ограничений на число лицензий. Важность этого фактора для учебных заведений вряд ли стоит комментировать.

- 2. Открытость программного кода. Можно внести какие-то коррективы, расширить возможности Moodle своими программными модулями.
- 3. Развитие программного обеспечения. Многочисленность международного сообщества, ведущего эксплуатацию и развитие Moodle, наличие ассоциаций пользователей Moodle в разных странах (в том числе и в России) гарантируют постоянное развитие и совершенствование Moodle, его соответствие современным и перспективным требованиям электронного обучения.

4. Простота установки, поддержания и функционирования. Moodle легко устанавливается на обычном стандартном оборудовании, работает без модификаций в Unix, Linux, Windows, Mac OS X и любой другой операционной системе, поддерживающей PHP. Поддержка системы не требует больших усилий и может осуществляться в ряду обычных мероприятий по поддержанию серверного оборудования и системного программного обеспечения.

5. Функциональная полнота. Несмотря на бесплатность и простоту ис-

пользования, Moodle позволяет реализовать практически все основные функции современной СУО<sup>49</sup>

# **2.2. Функции и возможности управления платформы дистанционного образования MOODLE**

Среда Moodle обеспечивает несколько уровней доступа:

- Administrator (администратор) имеет доступ ко всем курсам и определяет внешний вид сайта, может создавать сообщения, которые помещаются на главную страницу Moodle, может создавать курсы и пользователей.
- Course creator (создатель курса) это преподаватель, который может создавать курсы.
- Teacher (учитель) преподаватель, который имеет полный контроль над курсом, но не может создавать входы для студентов.
- Non-editing teacher (преподаватель без права редактирования).
- Student (студент) может использовать Moodle для обучения.
- Guest (гость) может просто посмотреть разделы курса, если это разрешено, но не может выполнять какие-либо виды учебной деятельности.

В среде Moodle возможны: авто регистрация студентов; гостевой доступ к курсам, доступ с ключом; персональные профили.

В Moodle предусмотрен штатный инструмент, предназначенный для оперирования группами студентов за пределами одного курса. Этот инструмент называется «мета курс». Он позволяет подписывать и отписывать всех студентов одного курса на другой курс в одно действие. При этом система учебных единиц становится двухуровневой. Первый уровень - собственно «Курс», содержащий произвольную информацию, разбитую на блоки, на который регистрируются студенты. Второй уровень –

<sup>49</sup> Кравченко Г.В., Волженина Н.В. Работа в системе Moodle: руководство пользователя. [Электронный pecypc URL: [http://sdo.gtn.lokos.net/pluginfile.php/414/mod\\_resource/content/5/ \\_Moodle.pdf\]](http://sdo.gtn.lokos.net/pluginfile.php/414/mod_resource/content/5/%D0%9F%D0%BE%D1%81%D0%BE%D0%B1%D0%B8%D0%B5_Moodle.pdf)

мета курсы, на которые регистрируются дочерние курсы.

Достоинство этой схемы заключается в том, что при регистрации курса, в мета курсе автоматически оказываются зарегистрированными все студенты, записанные на курс. Недостатками - то, что студенты из разных курсов регистрируются все вместе, без разбивки на группы, что делает работу преподавателей очень затруднительной.

При использовании Moodle у преподавателя появляются следующие возможности:

- управлять установками курса, включая регистрацию студентов на курс;
- в любое время загружать необходимую информацию, которая будет доступна студентам, записавшимся на курс;
- добавлять и удалять инструменты в курсе;
- размещать онлайн тесты, что позволяет оперативно проверять текущий уровень успеваемости студентов;
- организовывать консультации или занятия в форумах, чатах и т.д.;
- устанавливать события в календаре и оповещать студентов об их приближении;
- просматривать результаты работы студентов и контролировать их деятельность по изучению курса.

При описании коммуникативных возможностей системы можно остановиться на следующих моментах:

- работа с профилем пользователя: профиль пользователя играет очень важную роль при общении. Во-первых, оставить расширенную информацию о себе и прикрепить свою фотографию - это правило хорошего тона, проявление уважения к другим участникам дистанционной программы. Во-вторых, с помощью настроек в профиле пользователя можно эффективно управлять многими аспектами общения;
- работа в HTML-редакторе: практически все тексты для Web создаются с помощью языка HTML. Язык разметки HTML знать преподавателю

не обязательно, т.к. в системе есть встроенный WISIWIG редактор (англ. What You See Is What You Get - «что видишь, то и получишь»), который дает достаточно широкие возможности по форматированию текста, вставке рисунков, ссылок, работе с таблицами;

- работа с форумом: этот деятельностный модуль дает возможность несинхронного общения участникам дистанционного курса;
- работа с личными сообщениями: система предоставляет участникам дистанционного курса возможность обмениваться личными сообщениями:
- работа с чатом: чат может выступать не только средством общения, но и интерактивным элементом. Например, в курсе может присутствовать задание с типом ответа «Ответ - вне сайта». В этом случае работа может строиться следующим образом: студент читает задание, выполняет какие-то подготовительные действия и, в назначенное чате, проходит собеседование с преподавателем,  $\bf{B}$ время  $\Pi$ <sup>O</sup> результатам этого общения и выставляется оценка;
- использование формул: обучение на многих дистанционных курсах весьма неудобно без формул. Система дистанционного обучения Moodle имеет возможности использования формул в рамках всех элементов курса  $\mathbf{M}$ коммуникативных инструментов системы. Создавать формулы  $\mathbf{c}$ помощью **TeX** можно ШИРОКО распространенной компьютерной системы верстки, созданной Дональдом Кнутом и применяющейся во всем мире для набора сложных математических формул. Либо вставляя их в текст в виде рисунков.

#### $2.3.$ Обучающие модули системы MOODLE

LMS Moodle имеет развитую модульную архитектуру, благодаря которой возможности системы могут легко расширяться сторонними разработчиками. Позволяет подключать следующие типы модулей:

- Элементы курса
- Отчеты администратора
- Типы заданий
- Плагины аутентификации
- Блоки
- Форматы курсов
- Отчеты по курсам
- Поля базы данных (для элемента курса "База данных")
- Плагины подписки на курсы
- Фильтры
- Отчеты по оценкам
- Форматы экспорта оценок
- Форматы импорта оценок
- Портфолио
- Типы вопросов в тестах
- Форматы импорта/экспорта тестов
- Отчеты по тестам
- Хранилища файлов
- Типы ресурсов
- Плагины поиска

Модуль должен реализовывать:

- Интерфейс, связывающий систему Moodle и мульти-агентную систему дистанционного обучения;
- Пользовательский интерфейс
- Модуль не должен влиять на скорость загрузки страницы.
- Модуль должен быть гибко настраиваемым.
- Модуль должен выполнять все требования совместимости, предъявляемые к модулям в системе.
- Организация модуля должна быть такова, что перевод на другие языки, кроме системного, не требует квалификации PHP программиста.
- Модуль удовлетворяет требованиям системы к подключаемым модулям соответствующего типа.
- Модуль должен быть реализован с использованием скриптового языка PHP. <sup>50</sup>

### **2.4. Стандартные пакеты SCORM/AIСС**

**AIСС -** Aviation Industry Computer-Based Training Committee, что переводится как Комитет по Компьютеризованному обучению авиационной промышленности. Первоначально стандарт был создан для обучения в авиационной промышленности, в значительной степени основанный на изображениях и симуляциях. Формат был создан в 1980-м году и стал самой первой разработкой, применявшейся в системах электронного обучения.

В 1998-м году к стандарту AICC был добавлен веб-интерфейс HACP, что позволило избежать междоменных проблем в сценариях.

На протяжении своего существования стандарт AICC неоднократно дорабатывался и обновлялся, но ему становилось все тяжелее соответствовать требованиям технического прогресса. Тем не менее именно благодаря aicc разработчики LMS смогли адаптировать видео контент под мобильные устройства. Некоторые из приемов AICC до сих пор используются в современных платформах.

В пакете AICC содержатся от 4 до 7 файлов, имеющих определенные расширения. 4 из них обязательные: файл описания курса, присвоения, файлдескриптор и файл структуры курса. Остальные файлы необязательные: взаимосвязи объектов, предпосылок и требований. В эти пакетах могут быть веб-страницы, графика, программы на языке JavaScript, Flash и другие ресурсы, обрабатываемые веб-браузерами.

В последние годы AICC дорабатывают в новый формат CMI5. Формат AICC безвозвратно теряет свои позиции в отрасли электронного обучения.

 $\overline{a}$ 

 $50$  Расширение возможностей системы Moodle за счет внедрения мультиагентной системы дистанционного обучения. [Электронный ресурс. URL: [https://www.bibliofond.ru/view.aspx?id=600879\]](https://www.bibliofond.ru/view.aspx?id=600879)

SCORM (Sharable Content Object Reference Model) — «Эталонная модель объектов контента для совместного использования». Формат был разработан при инициативе Advanced Distributed Learning (ADL — Передовое Распределенное Обучение) в 1999 году. Формат представляет собой набор стандартов и спецификаций для LMS.

SCORM — это улучшенная версия стандарта AICC, и на данный момент это самый популярный универсальный стандарт создания онлайнконтента, который до сих пор поддерживается большинством LMS. До внедрения этого формата было довольно сложно интегрировать курсы с системой обучения, если содержание не было адаптировано к конкретной платформе.

В SCORM 1.2 учащийся не ограничен строгой последовательностью выполняемых заданий и может свободно выбрать любую часть учебного курса. План урока можно адаптировать в зависимости от знаний ученика, статистика успеваемости строго фиксируется, но при этом данные не защищены от постороннего воздействия. SCORM определяет связь между контентом учащегося и СДО, а также способ упаковки содержимого в ZIPархив.

В версии стандарта SCORM 2004 появилась функция секвенирования — это правила, определяющие порядок объектов учебного курса, который должен просматривать ученик. В данном формате обучающийся может делать закладки в местах, где он достигает определенного прогресса, и хранить достигнутые результаты.

Несмотря на то, что фактически SCORM — это лучший вариант AICC, он сильно ограничен безопасностью браузера и запрещает связь между контентом и LMS, обслуживаемым из разных доменов. AICC HACP более гибок в этом отношении. Стоит также отметить, что SCORM фактически

заимствовал некоторые аспекты из AICC. Например, связь во время выполнения в SCORM относится к предыдущей работе AICC. 51

# **2.5. Ресурсы и элементы, помещаемые в дистанционный учебный курс MOODLE**

**Ресурсы курса** предназначены для реализации теоретической части при сетевом обучении, т.к. они являются аналогом обычных учебников (конспектов лекций). Просмотр ресурсов курса никак не влияет на оценки учащихся.

При добавлении ресурсов используется выпадающее меню в разделе «Добавить ресурс» (Рис. 1.1.).

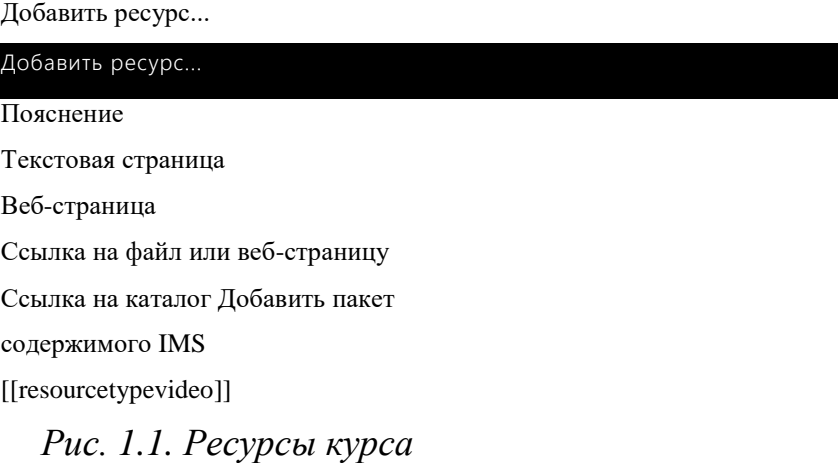

К ресурсам относятся:

 $\overline{a}$ 

*Пояснение* позволяет помещать текст и графику на главную страницу курса. С помощью такой надписи можно пояснить назначение какой-либо темы, недели или используемого инструмента.

Для создания ресурса «Пояснение» нужно щелкнуть на иконку «Редактировать» и в появившемся окне в поле «Текст пояснения» добавить требуемую информацию. Ее можно форматировать средствами встроенного визуального редактора. Здесь же можно настроить доступность пояснения - «Показать» или «Скрыть» его от студентов.

**<sup>51</sup>** Форматы дистанционного обучения: сравнение форматов AICC HACP, SCORM (1.2 и 2004), Tin Can (xAPI) и cmi5. [Электронный ресурс. URL: https://lmslist.ru/aicc-scorm-tincan-cmi5/]

Нажатие на кнопку «Сохранить и вернуться к курсу» добавит пояснение в курс.

*Текстовая страница* предназначена для размещения крупных блоков учебного текста. Она не удобна в работе, т.к. не предоставляет инструментов форматирования.

*Веб-Страница* - основной ресурс для размещения учебного материала, с которым учащиеся могут ознакомиться. Используя этот ресурс можно разместить: текст, рисунки, ссылки, таблицы, звуки, видеоролики и др. При вставке веб-страницы открывается встроенный в Moodle HTML-редактор. Назначение любой кнопки на панели появляется при подведении к ней курсора мыши. Рассмотрим вставку некоторых наиболее важных для оформления курса кнопок.

### *Вставка гиперссылки*

1) Выделить фрагмент текста, который будет гиперссылкой, и щелкнуть

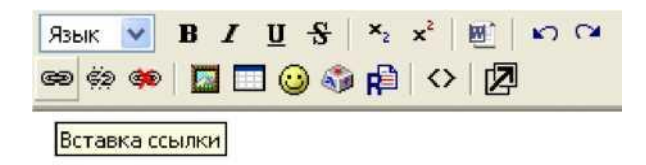

по кнопке на панели визуального редактора (Рис. 1.2). *Рис. 1.2. Кнопка «Вставка ссылки» на панели визуального редактора*

2) Заполнить появившееся диалоговое окно (Рис. 21) в зависимости от вида гиперссылки:

- URL-адрес создать ссылку на внешний адрес.
- Фрейм выбрать место для открытия ссылки.
- Закладки создать ссылку на закладку. Предварительно закладку нужно создать.

Если кликнуть на кнопку «Выбрать ...», то откроется новое окно со списком файлов, загруженных на сервер (см. Загрузка файла на

сервер). Для выбора нужного файла следует нажать на него один раз мышью.

### *Загрузка файла на сервер*

Если файл не загружен на сервер, то его нужно обязательно загрузить до того, как будет организована на него ссылка. Для этого в разделе «Управление» левого инструментального блока выбрать пункт меню «Файлы». Здесь отражаются все материалы, которые загружены на сервер. Затем нажать на кнопку «Закачать файл». В появившемся окне кликнуть по кнопке «Обзор», отыскать требуемый файл и кликнуть на кнопку «Отправить». Файл загружен. Теперь он может быть размещен в курсе.

*Вставка изображения*

1) В окне «Содержание страницы» поместить курсор в то место, куда нужно вставить изображение и щелкнуть на кнопке *<sup>ш</sup>* встроенного визуального редактора (Рис.1.4).

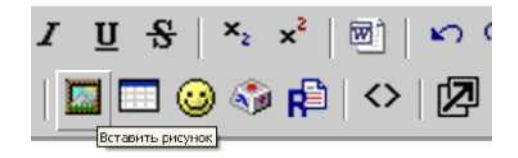

*Рис. 1.3. Кнопка «Вставить рисунок» на панели визуального редактора*

2) Заполнить появившееся диалоговое окно.

Если файл не загружен на сервер, то его надо загрузить (см. Загрузка файла на сервер).

Если файл уже загружен на сервер, то он будет отображаться в области «Список файлов». Щелчек мышью по нужному файлу отобразит рисунок в правом окне просмотра. Здесь можно изменить ширину и высоту изображения, настроить его выравнивание, сделать отступ, ввести «Альтернативный текст».

Альтернативный текст, описывающий изображение, будет отображаться при фиксации указателя мыши на изображении в течение нескольких секунд. Выравнивание и отступ помогают улучшить внешний вид страницы. Если изображение имеет размер менее 400 пикселей, то лучше использовать выравнивание по левому или правому краю. Если же изображение больше 400 пикселей, то лучше использовать выравнивание по центру. На большие картинки лучше делать отдельные ссылки, открывая их в отдельном окне.

3) Поставить галочку слева от названия выбранного файла и нажать кнопку «ОК». Это добавит изображение на страницу.

Студенты не увидят список файлов на сайте для ссылок, они могут только использовать ссылку на изображение в Интернете.

Вставка таблицы

- 1) Установить курсор в то место, куда нужно поместить таблицу и щелкнуть по кнопке ^.
- 2) Заполнить появившееся диалоговое окно (Рис. 26).
- 3) Нажатие кнопки «ОК» приведет к вставке таблицы в текст.

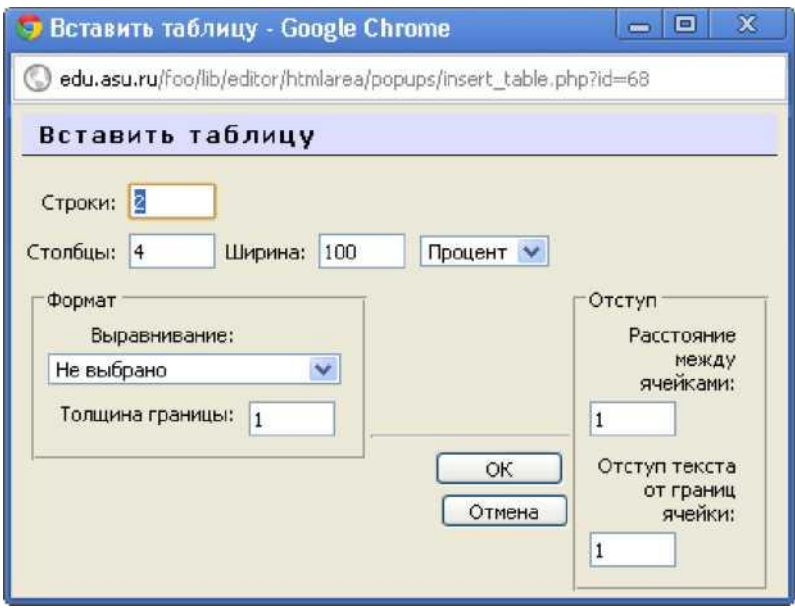

*Рис. 1.4. Вставка таблицы Работа в режиме расширенного редактора*

Для перехода в режим работы с расширенным редактором, который открывается в отдельном окне, нужно щелкнуть по кнопке  $\wedge$ . При этом откроется окно, показанное ниже.

| • Полнофункциональный редактор - Google Chrome                                                                                                    |  |
|----------------------------------------------------------------------------------------------------|--|
| edu.asu.ru/foo/lib/editor/htmlarea/popups/fullscreen.php?id=68                                                                                                    |  |
| Язык <mark>V В <math>I</math> <u>U</u> S <math>x_2</math> <math>x^2</math> 8 <math>\circ</math> <math>\circ</math> <math>\circ</math></mark><br>$3(12 \text{ pt})$ $\vee$<br>Trebuchet<br>$\mathbf{v}$<br>v.<br>d éftaban "tym disbrom |  |
|                                                                                                    |  |
| THE                                                                                                    |  |

*Рис. 1.6. Расширенный редактор Дополнительная панель инструментов позволяет легко работать*

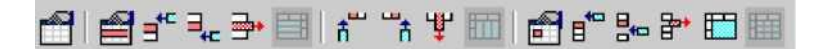

*Рис. 1.5. Панель для работы с таблицами*

*Так, для объединения ячеек надо поставить курсор в ячейку и указать в первом из запросов, сколько строк объединить в одну ячейку, а во втором сколько столбцов объединить в ячейку.*

*Ссылка на файл или веб-страницу позволяет разместить на страницах курса ссылки на внешние файлы различных форматов (аудио или видео, презентации, документы MS Office и т.д.) и ссылки на другие вебстраницы (тем самым,* расширив учебное содержание курса за счет привлечения информации из сайтов сходной тематики).

*Ссылка на каталог* позволяет преподавателю показать студентам группу файлов, расположенных в одной директории, которые находятся на сайте Moodle. Студенты могут выгрузить файлы из этой папки. Так можно создать, например, альбом фотографий, иллюстраций.

*Добавить пакет содержимого IMS* позволяет добавить ресурс, построенный на спецификации IMS Content Packaging Specification (компоновка содержания учебников и учебных пособий), используемой в стандарте SCORM [\(http://www.imsproject.org/\)](http://www.imsproject.org/).

**Элементы курса** являются реализацией практических занятий при сетевом обучении и обладают интерактивностью. К основным элементам курса относятся: Глоссарий, Задания, Лекция, Опрос, Рабочая тетрадь, Семинар, Тест, Форум, Чат. Выделяют две категории, отражающие назначение интерактивных элементов в учебном процессе [2]:

- 1) Элементы совместной деятельности это набор элементов (Форум, Глоссарий, Wiki и т.д.) в работе с которыми на первый план выходит задача организации сотрудничества (общения) учащихся и преподавателя в выработке новых знаний.
- 2) Инструменты контроля знаний предназначены для определения уровня знаний учащихся (Задание, Тест, Лекция и т.д.).

За выполнение Заданий, прохождение Опросов, Тестов и Лекций учащимся выставляется оценка, которая отображается в журнале успеваемости. Оценка может выставляться либо преподавателем, либо автоматически (в зависимости от типа задания и его настроек).

Для добавления элементов курса используется выпадающее меню в разделе «Добавить элемент курса» (Рис. 1.7).

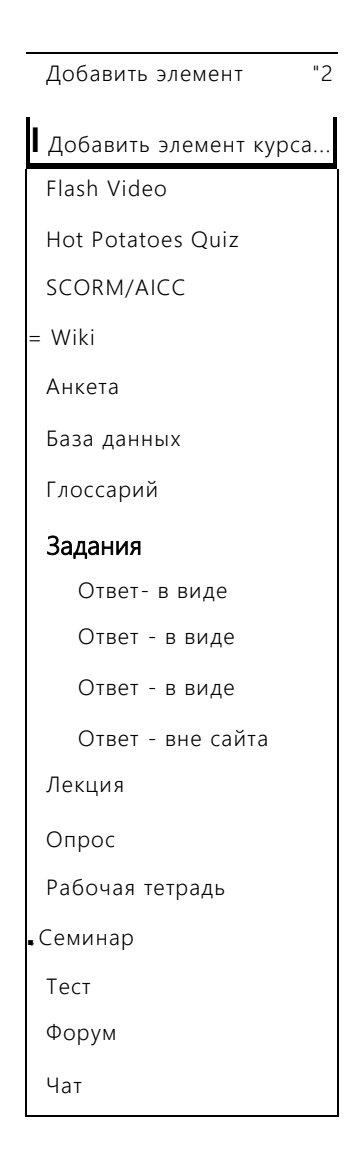

Рис. 1.7. Добавление элемента курса

К интерактивным элементам курса относятся:

WIKI (Вики) делает возможной совместную групповую работу обучаемых над документами. Эта технология специально разработана для коллективной разработки, хранения, структуризации информации (в основном гипертекста) путем взаимодействия пользователя с сайтом.

АНКЕТА предоставляет несколько способов обследования, которые могут быть полезны при оценивании и стимулировании обучения. Преподаватель может использовать анкету, чтобы собрать данные о студентах. Это поможет ему узнать больше о группе и на основании этого более эффективно выстраивать свой курс.

В Moodle существуют различные виды анкет:

- *COLLES* (Constructivist On-Line Learning Environment Survey) включает 24 вопроса, сгруппированные по 6 признакам:
- 1) релевантности насколько важно для студента дистанционное обучение;
- 2) рефлективному мышлению стимулирует ли критическое рефлексивное

мышление обучение по форме ДО;

- 3) интерактивности насколько важно для студента общение при обучении;
- 4) поддержки преподавателя как преподаватель помогает студенту обучаться дистанционно по курсу;
- 5) поддержки равных по положению насколько важна для студента поддержка других студентов;
- 6) интерпретации отношение студентов к сообщениям преподавателей и других студентов.
- *Критические инциденты -* эта анкета предназначена для оценки интерактивных методов обучения, которые используют конструктивную педагогику. Она содержит 5 вопросов.
	- *ATTLS* (Attitudes to Thinking and Learning Survey) определяет отношение студента к стилю мышления и обучения.

БАЗА ДАННЫХ позволяет преподавателю организовать процедуру составления студентами информационной таблицы (банка записей) по заданной структуре. Для создания базы данных следует выбрать соответствующий пункт в селекторе «Добавить элемент курса». Для добавления полей нужно просто щелкнуть на закладке «Поля». Причем можно выбрать тип поля, указать его описание, и, таким образом, сформировать необходимые данные в таблице. Сохранять можно самые разнообразные данные, включая рисунки, файлы, ссылки, числовые и текстовые записи.

Для добавления записей нужно использовать закладку «Добавить запись», а для просмотра - «Просмотр списка» или «Просмотр по одной записи». Формирование внешнего вида при просмотре возможно через закладку «Шаблоны». В закладке «Предустановки» можно применить команды для экспорта или импорта созданных таблиц с данными.

ГЛОССАРИИ позволяет создать и редактировать основной словарь понятий, используемых в курсе, а также словарь основных терминов каждой лекции. В глоссарии реализована возможность поиска терминов по алфавиту, по автору, по дате создания.

Возможно использование нескольких словарей в курсе, обычно одного -Главного и нескольких Вторичных (дополнительных). Записи с Вторичных глоссариев автоматически передаются в Главный. Это позволяет строить Главный глоссарий, используя Вторичные.

Глоссарий может быть открыт для создания новых записей (статей) не только для преподавателя, но и для студентов. Глоссарий предоставляет возможность комментирования и оценивания статей, как преподавателем, так и студентами. Учащиеся не могут изменять записи в Главном глоссарии.

Рекомендуется использование глоссария в режиме автосвязывания: если термин из глоссария встречается где-либо в тексте курса, он автоматически выделяется (подчеркивается), при этом при нажатии на данный термин возникает новое окно со статьей из глоссария, соответствующей данному термину.

Описание создания Глоссария представлено в параграфе 3.1.

ЗАДАНИЕ предполагает, что студенты получают задачу, которую они должны выполнить к определенному сроку. Это может быть сочинение, изложение, диктант, ответ на вопрос в произвольной форме, решение задач. Задания проверяет преподаватель, после замечаний студент может переделать задание и снова прислать его на проверку. Замечания преподавателя могут быть посланы по почте, через чат, через обмен сообщениями. Этот вид заданий требует большой работы преподавателя по проверке работ и написанию замечаний. Работа оценивается преподавателем, а не компьютером, как это делается в тестах.

Особенности задания:

- для заданий могут определяться: срок сдачи, максимальная оценка и формат ответа;
- студенты могут закачивать ответы на задание (в заданном формате) на сервер, где автоматически записывается время ответа (преподаватель видит, какие работы сданы после окончания срока);
- для каждого задания можно отвести форум, в котором будет участвовать вся группа (ставить оценки и комментировать); комментарии преподавателя дописываются под заданием для каждого студента (копии комментария высылаются по электронной почте);
- для повторной оценки преподаватель может разрешить студентам изменять свои ответы на задание.

Описание создания Задания представлено в параграфе 3.4.

ЛЕКЦИЯ преподносит учебный материал в интересной и гибкой форме. Состоит из набора страниц. Каждая страница может заканчиваться вопросом, на который учащийся должен ответить. Последовательность переходов со страницы на страницу заранее определяется преподавателем и зависит от того, как студент отвечает на вопрос. В зависимости от правильности ответа учащийся переходит на следующую страницу или возвращается на предыдущую. На неправильные ответы преподаватель может дать соответствующий комментарий. Описание создания Лекции приведено в параграфе 3.1.

ОПРОС предназначен для проведения быстрых опросов, голосований и определения мнения его участников (например, чтобы стимулировать мышление или найти общее мнение в процессе исследования проблемы). В опросе преподаватель составляет один вопрос и несколько вариантов альтернативных ответов. Итоговым результатом опроса является процентное соотношение учащихся, выбравших тот или иной вариант ответа.

Особенности опроса:

- может использоваться для организации индивидуальной работы студентов;
- преподаватель видит результаты в виде таблицы, студент индивидуальную оценку и комментарии.

Описание создания Опроса приведено в параграфе 3.3.

РАБОЧАЯ ТЕТРАДЬ очень важна для рефлексии учащихся. Преподаватель просит студентов высказаться на определенную тему (с возможностью спокойно подумать, ответить и отредактировать свой ответ). Ответы являются приватными и будут видны только преподавателю, который может их комментировать, а также оценить каждую запись. Комментарий преподавателя добавляется к записи в тетради, и сообщение об этом посылается на e-mail. Обычно одной рабочей тетради в месяц (или на одну тему) бывает достаточно.

Описание создания Рабочей тетради приведено в параграфе 3.4.

СЕМИНАР - инструмент взаимооценивания студентов. Преподаватель формулирует тему семинара и может установить сроки для ответов. Каждый участник курса может выступить со своим докладом (сообщением) на семинаре. Все участники получают доступ к работам друг друга и могут оценивать представленные доклады согласно системе критериев, установленных преподавателем. Итоговая оценка выступления складывается из весовой суммы оценок учащихся и преподавателя.

ТЕСТ позволяет создавать наборы тестовых заданий как для самопроверки студентов, так и для организации промежуточного и итогового опросов. Все вопросы хранятся в базе данных и могут быть впоследствии использованы заново в этом же курсе (или в других). Тесты могут быть обучающими (показывать правильные ответы, комментарии преподавателя) или контрольными (сообщать только оценку). Студентам можно разрешить проходить тест несколько раз, при этом каждая попытка автоматически оценивается. Тест является аналогом традиционной контрольной работы.

Особенности теста:

- преподаватель может в web-интерфейсе создать базу данных, содержащую вопросы для многократного использования в различных тестах;
- тесты могут иметь ограниченные временные рамки;
- результаты тестирования оцениваются автоматически;
- по выбору преподавателя, тесты могут проходиться несколько раз, могут показываться комментарии к ответам и/или правильные ответы;
- вопросы могут содержать HTML-текст и картинки;
- вопросы, предполагающие выбор из вариантов ответов, могут иметь как один правильный ответ, так и несколько;
- поддерживаются вопросы с ответом в виде слова или фразы, альтернативные вопросы (верно/не верно).

Описание создания Теста приведено в параграфе 3.3.

ФОРУМ - сервис для организации обсуждений. Преподаватель может создать любое число форумов в электронном курсе. Цель форумов - совместная творческая дискуссия, контролируемая преподавателем, обеспечивающая более высокий уровень знаний через взаимодействие с другими студентами.

Особенности форума:

- имеются различные настройки форумов («Новостной форум», «Открытый для всех» и др.);
- каждое сообщение на форуме можно сопроводить фотографией автора сообщения;
- пользователь может выбирать, в каком виде ему будут показывать сообщения форума («обычный», «дерево», сортировка).

ЧАТ - это система, предназначенная для организации дискуссий и деловых игр в режиме реального времени. Чат является удобным и полезным средством при обсуждении какого-либо вопроса и получении ответов на него.

Hot Potatoes Quiz - позволяет учителям управлять Hot Potatoes тестами через Moodle. Тесты создаются на компьютере преподавателя и затем загружаются в курс Moodle. После того, как ученики выполнили тест, преподавателю доступно множество отчетов, которые показывают, как отвечали ученики по каждому вопросу. Flash Video - можно использовать для добавления видео. Эти файлы могут быть загружены на сервер или могут быть размещены на сервере потокового видео (как Red5 или FMS).

### **Вопросы на закрепление темы**

- 1. Как расшифровывается аббревиатура Moodle?
- 2. Какие функции выполняет Moodle?
- 3. Перечислите основные свойства системы Moodle?
- 4. Какие уровни доступа есть в системе Moodle?
- 5. Что относится к ресурсам системы Moodle?
- 6. Что относится к элементам курса в Moodle?

# **ГЛАВА IX. СМАРТ-ОБРАЗОВАНИЕ: ОСНОВНЫЕ ПРИНЦИПЫ ОРГАНИЗАЦИИ УЧЕБНОГО ПРОЦЕССА**

## **1. Смарт-образование**

### **1.1. Электронная образовательная среда, электронное сообщество**

*Электронная информационно-образовательная среда (ЭИОС) –* совокупность электронных информационных ресурсов, электронных образовательных ресурсов, информационных технологий, телекоммуникационных технологий, соответствующих технологических средств, обеспечивающих освоение обучающимися образовательных программ или их частей, а также взаимодействие обучающихся с педагогическим, учебно-вспомогательным, административно-хозяйственным персоналом и между собой.

Основным требованием к ЭИОС выступает автоматизация учебного процесса за счёт использования сложных форм искусственного интеллекта с

целью организации процесса обучения, настроенного на каждого обучающегося в отдельности, с учётом его конкретных потребностей. ЭИОС должна выполнять роль компьютерного интеллектуального тьютора, учитывать индивидуальные параметры пользователей, задавать персональный темп обучения, формировать индивидуальные образовательные траектории, обеспечивать самодиагностику обучающихся, интерактивное взаимодействие между студентами и элементами учебных материалов, осуществлять регулярный мониторинг всех составляющих ЭО и др.

*Базовым компонентом* ЭИОС Университета, обеспечивающим реализацию учебного процесса является система управления обучением LMS.

Интернет предоставляет безграничные возможности для создания *сообществ*, основой которых является общение между людьми. *Технологии создания сообществ:* веб-форумы, блоги и блог-платформы, вики, чаты, списки и рассылки, интернет-мессенджеры.

Имеют место три причины иметь вузу свои электронные сообщества: привлечение будущих студентов, обмен важной информацией, поддерживание связи с выпускниками.

### **1.2. Понятие СМАРТ образования**

ХХI век – это век, когда информационные технологии становятся неотъемлемой частью жизненного пространства человека. Сегодня с уверенностью можно констатировать факт существования нового цифрового (сетевого) поколения людей, для которых мобильный телефон, компьютер и Интернет являются такими же естественными элементами их жизненного пространства, как природа и общество.

Для развития современного образования уже недостаточно влияния человеческого капитала. Необходимо изменять саму образовательную среду, не просто наращивать объёмы образования трудовых ресурсов, должно

качественно измениться само содержание образования, его методы, инструменты и среды, необходим всеобщий переход к СМАРТ образованию.

СМАРТ общество ставит перед университетами новую глобальную задачу: подготовку кадров, обладающих креативным потенциалом, умеющих думать и работать в новом мире. Для этого их надо учить новым практическим навыкам: коммутировать в соцсетях, отбирать полезную информацию, работать с электронными источниками, составлять личные базы знаний, что требует изменения природ учебного процесса.

Содержание концепции smart-образования в каждой стране трактуется по-разному, однако во всех случаях сводится к ряду новых эффектов, удовлетворяющих потребности заинтересованных сторон в условиях нового типа общества. СМАРТ образование предполагает:

– гибкость обучения в интерактивной образовательной среде;

– персонализацию и адаптацию обучения;

– свободный доступ к контенту по всему миру.

СМАРТ обучение реализуется с использованием технологических инноваций и Интернета, который предоставляет студентам возможность приобретения профессиональных компетенций на основе системного многомерного видения и изучения дисциплин с учетом их многоаспектности и непрерывного обновления содержания.

Большое значение приобретают Smart технологии в образовании, с одной стороны позволяют оптимизировать затраты университета на материально-техническое обеспечение, с другой стороны вывести на новый уровень качества образовательных услуг и продуктов.

Smart технологии используются при реализации образовательных программ, которые заключаются не только в инструментальных технологиях ведения учебного процесса (smart доска и т.п.), но в инновационных учебных планах и дисциплинах. Именно Smart технологии позволяют разрабатывать революционные учебно-методические материалы, а также формировать индивидуальные траектории обучения для студентов.

Концепция СМАРТ образования включает:

Создание интеллектуальной среды непрерывного развития компетентностей участников образовательного процесса, включая мероприятия формального и неформального процесса обучения, результатом которых являются изменения демонстрируемого поведения путем приобретенных компетенций. Технической базой применения **НОВЫХ** реализации такого образования является весь имеющийся парк устройств как принадлежащие обучающимся, так и учебным заведениям: обычные стационарные компьютеры, ноутбуки, планшеты, смартфоны и т.д.

Цель СМАРТ образования – давать навыки необходимые для успешной деятельности в условиях цифрового общества и умной экономики.

#### $1.3.$ Основные характеристики СМАРТ образования

1. Бесшовность – обеспечение совместимости между программным обеспечением разработанным ДЛЯ разных операционных систем. Бесшовность позволяет предоставлять равные возможности для обучения, не зависимо от используемых устройств обеспечивая возможность реализации непрерывности учебного процесса и целостности учебной информации.

2. Независимость от времени и места, мобильность, повсеместность, непрерывность и простота доступа к учебной информации.

3. Автономность преподавателя и учащегося за счет использования мобильных устройств доступа к учебной информации.

4. Определение различных мотивационных моделей.

5. Взаимосвязь между индивидуальными и организационными целями работодателей и учебного заведения.

6. Оценка демонстрируемых изменений компетенций - результативность учебного процесса измеряется не столько полученными знаниями, сколько возможностью их применять на практике.

7. Гибкое обучение с точки зрения предпочтений и индивидуальных обучения возможностей учащегося (возможность настройки ПОД

индивидуальные параметры учащегося, в том числе такие как: исходные знания, опыт и навыки; стиль обучения; вплоть до физиологического и психологического состояния в каждый конкретный момент обучения).

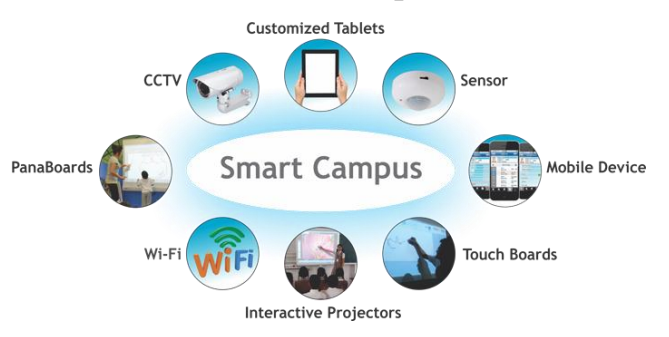

Условия реализации:

1. Признание неформального и информального образования.

2. Использование нейроагентов для сбора и обработки информации.

3. Компетентностно-ориентированность образования – обновление его Ha основе определенных работодателями содержания  $\mathbf{M}$ ДРУГИМИ заинтересованными сторонами моделей и профилей компетенций.

4. Необходимы систематизированные изменения технической архитектуры и внедрение смарт устройств в учебных процесс. Это предоставляет возможность непрерывного управления компетенциями всеми участниками учебного процесса.

5. Внедрение инструментов самодиагностики образовательной среды для обеспечения стабильного функционирования **BCCX** элементов образовательной среды как аппаратной части, так и контента.

6. Для реализации принципа непрерывности необходимо внедрение межплатформного подхода и использование программного обеспечения для организации учебного процесса адаптивного ко всем существующим операционным системам, в том числе на основе использования облачных технологий, проектирование контента на основе единых стандартов описания данных, например, на основе спецификаций SCORM.

7. Высокая скорость обновления образовательного контента за счет использования микромодулей. возможности обновления контента  $\mathbf{c}$ различных устройств.
8. Использование инструментов разработки образовательного контента, предоставляющих возможность создавать объекты в форматах устройств, используемых в интегрированной интеллектуальной среде.

9. В системе оценки необходимо сместить фокус на результативность обучения сократив его продолжительность.

10. Необходимы точные метрики для определения компетентности до и после обучения.

11. Все результаты метрических измерений помещаются в электронном портфолио являясь данными для анализа стиля обучения.

Необходимо особо подчеркнуть, что для успешной реализации СМАРТ образования в университете научно-педагогическим работникам важно строго соблюдать существующие интеллектуальные технологии его внедрения, которые должны осуществляться с учетом личных требований и предпочтений обучающегося. Лля ЭТОГО необходимо: использовать индивидуальный график обучения, поддерживать постоянный контакт преподавателем, добиваться прочного усвоения студента с знаний, использовать удобное время и место обучения.

#### $1.4.$ Смарт технологии, создание электронной среды обучения и работа в ней.

Интеллектуальные СМАРТ технологии в образовании включают:

1. Образовательные сети (Консорциум электронный университет);

2. Smart e-learning:

обучения 3. Качество электронного (E-metrix, стандартизация  $\boldsymbol{\mathrm{M}}$ сертификация);

4. Быстрый старт.

**Smart**  $\it c$  *peda*  $\partial \mathcal{R}$ обучающихся: умные, междисциплинарные, ориентированные образовательные системы на них непрерывного образования (школа, высшее учебное заведение, корпоративное обучение): - адаптивные образовательные программы, портфолио;

- больше информации об обучающихся;
- технологии совместного обучения создания знаний;
- доступ к процессу обучения территориально и аппаратно-независимый;
- передача большого количества рутинных функций от человека машинам;
- индивидуализация обучения на новом уровне;
- вовлечение в учебный процесс практиков.

Таким образом, наличие высшего качественного образования – необходимое условие адаптации выпускника к решению широкого класса жизненно важных задач. СМАРТ образование позволяет расширить возможности развития личности при решении этих задач в ситуациях меняющегося мира. Именно оно формирует творческий потенциал будущего специалиста, столь необходимый в современных условиях.

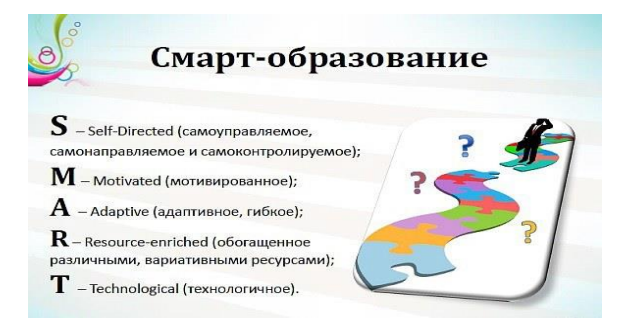

Facebook и Edmodo, а также популярный в нашей среде Telegram пользуются большой популярностью у преподавателей и создают безопасную онлайн-среду для взаимодействия учителей, обучающихся и родителей. Облачные инструменты, такие как документы Google, также стали незаменимыми. Список цифровых платформ обширен и постоянно растет. Мультимедийное руководство, такое как Nik Peachey, сопровождает учителей в сложном мире цифровых ресурсов и помогает им в организации мероприятий, уроков и курсов с использованием соответствующих инструментов.

#### **Вопросы на закрепление темы**

- 1. Что представляет собой Электронная информационно-образовательная среда (ЭИОС)?
- 2. Перечислите основные требования, предъявляемые к ЭИОС?
- 3. Что является базовым компонентом ЭИОС университета?
- 4. Что послужило основой развития смарт-общества?
- 5. Что предполагает смарт-образование?
- 6. Какую роль играет смарт-образование в формировании индивидуальной образовательной траектории студента?
- 7. Сформулируйте концепцию СМАРТ образования?
- 8. Перечислите характеристики смарт-образования?
- 9. Назовите условия для реализации смарт-образования?
- 10.Что включают интеллектуальные СМАРТ технологии в образовании?
- 11.Что формирует смарт-среду для обучающихся?
- 12.Назовите основные принципы реализации концепции smartобразования.

#### **2. Основные принципы организации Смарт-учебного процесса**

#### **2.1. Смарт-книга**

Современное информационное общество постепенно трансформируется в Smart-общество (Smart Society). Под этим понятием понимают новое качество общества, в котором совокупность использования подготовленными людьми технических средств, сервисов и Интернета приводит к качественным изменениям во взаимодействии субъектов, что позволяет получать новые эффекты – социальные, экономические и другие преимущества для лучшей жизни.

Концептуальной основой интерактивного Smart-учебника является наличие большого количества различных научных источников и информационно-учебных материалов, мультимедийных ресурсов (аудио, графика, видео), которые можно легко и быстро проектировать, собирать до определенного комплекта *(интерактивного Smart –учебника)*, настраивать индивидуально под каждого ученика его потребности и особенности учебной деятельности и уровень учебных достижений. Можно выделить 5 ключевых характеристик Smart-обучения: социальная направленность, мобильность,

доступность, технологичность и открытость. В Новой Англии понятие смарт может означать "опытный, талантливый"

Смарт-обучение имеет следующие особенности: гибкое;

- быстрое;
- интеграционное;
- интерактивное;
- легко настраиваемое;
- мобильное.

## **2.2. Электронный учебник**

Смарт-учебник **–** это созданная план-схема (конспект-шаблонметодичка) с ключевыми словами и вспомогательным количеством гибкого материала, а также информация по ссылкам на необходимые учебные ресурсы, сделанные в тетради самим учеником.

При этом учитель может по-разному классифицировать материал, используя различные возможности в подаче учебного материала (создании смарт**–**учебника): перемещать объекты учебного материала (колонки в шаблоне конспекта), работать с цветом и т.д., привлекая к процессу учеников.

Цель создания смарт-учебника – постоянно держать руку на пульсе современных технологий, а также повышение качества знаний учащихся (пользователей), создание необходимых условий для успешного развития и самореализации каждого ребенка. Безусловно, если учебный кабинет будет иметь хорошее оборудование, это дополнительно усилит позитивный эффект. Смарт-учебник – это не заготовленный конспект или материал (электронный или полиграфический учебник), а нечто новое, динамично изменяемое самим учеником в рабочей тетради (электронной или бумажной).

Основные преимущества:

- больший уровень открытости и свобода выбора средств и методов;
- интеграция педагогических и информационных технологий;
- ориентация на развитие личности преподавателя и ученика;
- учет тенденций развития информационных технологий.

#### **2.3. Смарт-учебный процесс, Онлайн среда Смарт-обучения**

Smart-образование включает в себя накопленные и выработанные подходы к обучению в традиционном их понимании с элементами дистанционного обучения с использованием информационнотелекоммуникационных технологий (ИКТ). Концепция smart-образования предполагает комплексное развитие образовательной услуги, включая кадровое обеспечение, административно-правовое управление, материальнотехническую базу и пр. То есть предполагается, в первую очередь, создание определенной среды (smart-среды), в которой всем участникам образовательного процесса будет комфортно взаимодействовать для достижения главной цели — получения качественного образования. Для успешного внедрения элементов smart-обучения в существующую образовательную систему, необходимо соблюдать следующие принципы реализации концепции smart-образования: <sup>52</sup>

1. Гибкость обучения в интерактивной образовательной среде c использованием высокотехнологичных устройств. Smart-обучение реализуется с использованием современных ИКТ и ресурсов интернета, которые на сегодняшний день привычны для всех. Процесс обучения должен быть максимально вовлеченным в жизнь обучающегося, непрерывным, включающим обучение в профессиональной среде, с использованием средств профессиональной деятельности. Чтобы успевать за происходящими изменениями и растущими запросами студентов, smart-образование должно быть гибким, приспосабливаемым, качественным и инновационным.

2. Интегрированная среда обучения. Современное smart-общество с его подходом «образование через всю жизнь» показывает необходимость

 $52$  Н.О. Васецкая, В.В. Глухов. Смарт-обучение в системе повышения профессиональной подготовки. Научно-технические ведомости СПбГПУ. Экономические науки. Том 10, № 5, 2017

обучения везде по принципу «обучение там, где удобно слушателю», т. е. существенным принципом реализации smartoбразования должна стать мобильность потребления контента. То есть образовательный процесс является инвариантным по отношению к месту и, в общем случае, к времени его проведения. Ресурсы интернета являются открытыми для любого пользователя, а наличие и доступность многочисленных образовательных интернет-контентов позволяет реализовать потребность в получении информации и совершенствовании своих знаний. Однако собственно обучение как целенаправленный процесс помимо электронных учебных материалов требует наличия методической компоненты, которая при smartобучении обеспечивается за счет социально-информационного объединения учащихся и преподавателей в рамках интегрированной информационной среды, реализуемой средствами ИКТ.

 $\mathcal{F}$ Совместное использование контента всеми вузами. Развитие концепции smart образования возможно за счет совместной разработки и использования вузами общего репозитория («хранилища» информации) учебного контента — проект «электронного породнения» вузов на базе технологий smart образования [7]. Преимущества такого подхода очевидны: преподавателю вуза не приходится самостоятельно создавать учебный контент с нуля — используя общий репозиторий, ему достаточно только актуализировать материал при работе с ним. Использование технологий smart-образования дает возможность объективно формировать модель компетенций, предъявляемых со стороны работодателя студенту выпускнику вуза, во много раз упрощается создание специальных учебных программ, семинаров и мастер-классов, т. е., по сути, происходит персонификация образования.

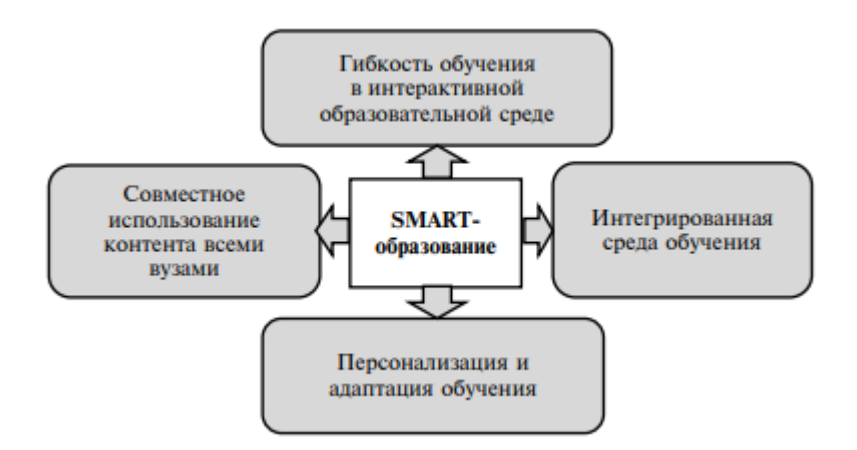

Рис 2.1. Основные принципы реализации концепции smart-образования.

4. Персонализация и адаптация обучения. Обучение на основе smart-технологий способствует реализации внутреннего потенциала через сопоставление контента изучаемого курса с собственными результатами, выстраивание индивидуальной образовательной траектории с акцентом на свои личностные качества. Стоит отметить, что обучающийся может продвигаться по индивидуальной траектории в том случае, если ему будут предоставлены такие возможности как: выбор оптимальной формы и темпа обучения; применение тех способов обучения, которые наиболее соответствуют его индивидуальным особенностям; осуществление оценки и корректировки своей деятельности.

Формирование *smart-среды* образовательного процесса:

- Образовательный сайт;
- Smart-учебник;
- Виртуальная рабочая тетрадь;
- Таблицы БРС;
- Группы;
- Блоги;
- Интернет-сообщества;
- Wiki-ресурсы;
- Социальные ресурсы;
- Новости;

• Мобильные устройства.<sup>53</sup>

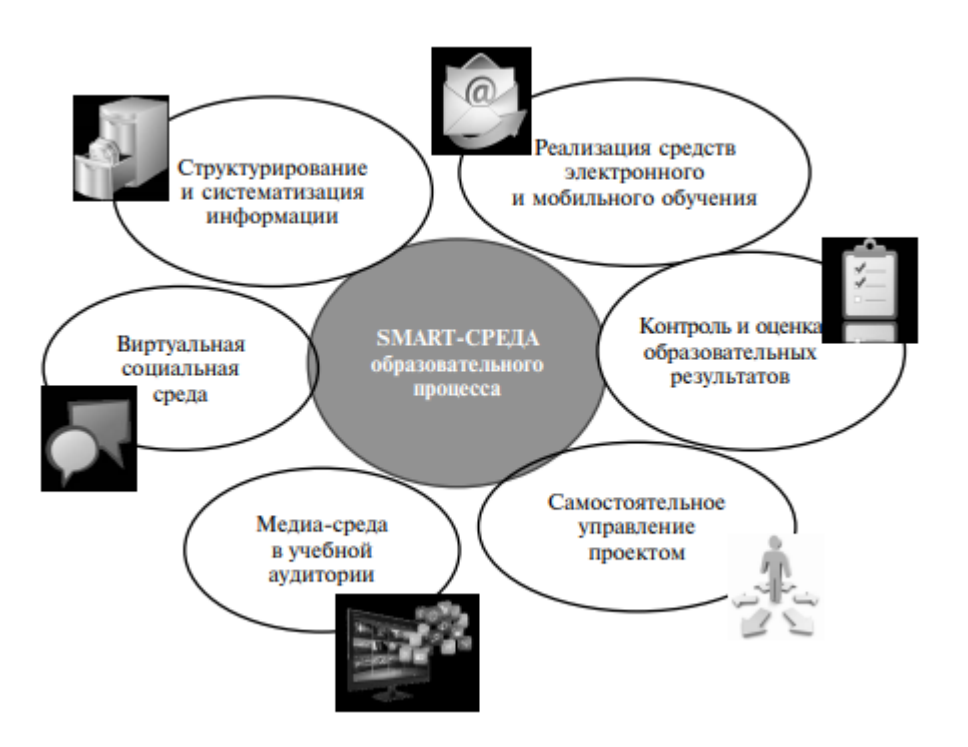

*Рис 2.2. Формирование smart-среды образовательного процесса<sup>54</sup>*

**2.4. Описание различных Смарт технологий, средства и методы их применения.**

-

<sup>53</sup> А.Ф. Хусаинов и др.Инструментальные средства создания электронных версий обучающих материалов. Электронные библиотеки. 2016. Т. 19. № 2. [Электронный ресурс. URL: file:///C:/Users/ACER/Downloads/73- 222-1-SM%20(1).pdf ]

<sup>54</sup> Н.О. Васецкая, В.В. Глухов. Смарт-обучение в системе повышения профессиональной подготовки. Научно-технические ведомости СПбГПУ. Экономические науки. Том 10, № 5, 2017

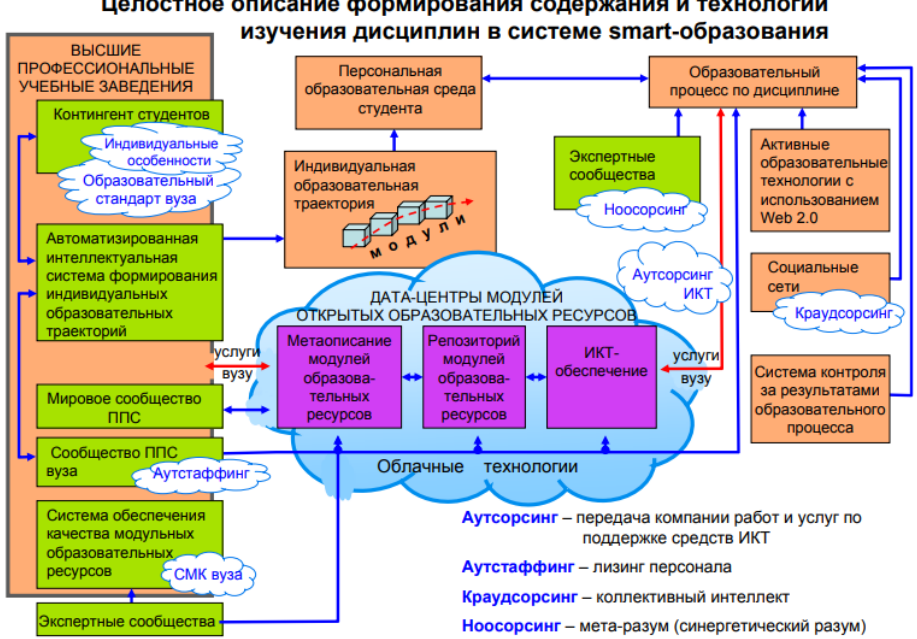

# Целостное описание формирования содержания и технологии

### Рис. 2.3. Реализация смарт-образования.

Реализация средств электронного и мобильного обучения включает использование таких сервисов, как ресурсы Википедии, новостные ленты, словари, блоги, медиакасты, опросы. То есть основным источником знаний для обучающегося является не преподаватель и учебник, рекомендованный тем же преподавателем, как в случае традиционного обучения, а различные ресурсы интернет, актуальность которых обновляется достаточно быстро в соответствии с мировыми тенденциями в той или иной области знаний.

Другим важным элементом электронного и мобильного обучения является внедрение в учебный процесс smart-учебников - интерактивных версий традиционных учебников, которые можно постоянно обновлять в режиме реального времени и в которые включены учебные и справочные материалы, рабочие тетради, словари и пр. Обучающиеся, используя такие учебники, могут делать заметки, комбинировать страницы, выделять текст и создавать гиперссылки на онлайн-материалы.

Контроль и оценка образовательных результатов — является одним из важнейших мероприятий, в рамках которого по результатам определяется качество обучения слушателей. Все результаты оценивания должны собираться в электронном портфолио, которое сопровождает обучающегося

на протяжении всего периода непрерывного обучения, т. е. практически всю его жизнь.

Электронное портфолио учащегося в новой концепции становится не только базой данных с учебными успехами, коллекцией работ учащегося, отражающей приобретенные в ходе обучения компетентности, а также хранит информацию о его персональном стиле обучения, которая позволяет осуществлять индивидуальную настройку системы. В связи с этим меняется роль преподавателя — он становится помощником в создании качественного портфолио.

Совокупность «портфолио» учащихся одного преподавателя становится, в свою очередь, элементом портфолио самого преподавателя, на основе которого учащиеся могут принимать положительное или негативное решение о выборе преподавателя, коллекция всех портфолио — визитная карточка учебного заведения.

Самостоятельное управление процессом — является неотъемлемым мероприятием процесса обучения в рамках реализации концепции smartобразования. Возможность формирования индивидуальной образовательной траектории обучающегося, которая является одной из характеристик самостоятельного управления образовательным процессом, является главным признаком концепции smart-образования.

Существенным принципом новой концепции должна стать виртуальная социальная среда. Актуальность предлагаемого обучающимся образовательного контента в виртуальной социальной среде, его соответствие реальным проблемам отрасли невозможно обеспечить силами одного преподавателя. В основе данного аспекта должна лежать система мотивации, ведь именно мотивированный преподаватель будет создавать наиболее актуальные знания и активно участвовать в процессе развития дисциплины. Причем, данный процесс должен носить не локальный, а распределенный характер, за счет чего к созданию новых знаний можно

привлекать наибольшее число преподавателей, образующих своего рода виртуальное сообщество.

Совместная работа обучающихся и преподавателей в виртуальном сообществе позволяет наладить беспрерывный процесс развития и совершенствования дисциплины, которая впоследствии будет передана как в систему электронного обучения, так и во внешние репозитории («хранилища» информации), предполагающие наличие интеллектуальной системы поиска. В настоящее время уже становится нормой проведение учебных занятий с использованием мультимедийных презентаций. Однако наряду с привычными презентационными технологиями проникают новые, интерактивные, технологии, позволяющие создавать медиа-среду в учебной аудитории.

Новая форма подачи материала с помощью интерактивного оборудования — компьютеры и кроссплатформенное ПО, интерактивные доски (smart-board), документ-камеры — представляет собой презентацию, создаваемую докладчиком во время своего выступления (презентация, создаваемая «здесь и сейчас»). При этом все написанное на интерактивной доске распечатывается, передается учащимся, сохраняется на магнитных носителях, посылается по электронной почте отсутствующим на занятии обучающимся. Учебный материал, созданный во время лекции на интерактивной доске, может быть многократно произведен. Внедрение новых технологий в сферу образования ведет за собой переход от старой схемы репродуктивной передачи знаний к новой, креативной, форме обучения. <sup>55</sup>

## **2.5. Методы создания электронного контента для Смарт-учебной среды**

Предлагаем к рассмотрению iSpring Suite 8 – это эффективный инструмент для создания мультимедийного, интерактивного контента, 1

<sup>55</sup> Н.О. Васецкая, В.В. Глухов. Смарт-обучение в системе повышения профессиональной подготовки. Научно-технические ведомости СПбГПУ. Экономические науки. Том 10, № 5, 2017

предназначенного для использования не только на персональных компьютерах, но и на мобильных устройствах. Он имеет простой, красивый, лаконичный, интуитивно понятный интерфейс, который соответствует мировым стандартам. Лучшие стороны данного программного продукта: возможность быстро и без специальной подготовки разрабатывать дистанционные курсы, широко использовать мультимедиа, поддерживать мобильные устройства, интегрировать курсы в различные системы дистанционного обучения.

В сущности, программное обеспечение iSpring Suite 8 – это набор специализированных модулей, объединенных единым интерфейсом.

В него входят:

- iSpring QuizMaker (модуль создания тестов и опросов);

- iSpring Visuals (модуль создания интерактивностей);

- iSpring Cam (модуль видеозахвата экрана);

- iSpring TalkMaster (модуль создания диалоговых тренажеров);

- iSpring Narration Editor (модуль записи и редактирования аудио и видео).

Далее рассмотрим их применение при создании мультимедийных и интерактивных объектов, встраиваемых в слайды Power Point-презентации.

*Запись экрана.* В новой версии iSpring Suite 8 появилась функция «Запись экрана», благодаря которой разработчику не нужно использовать дополнительные программы. Данная функция позволяет делать видеозахват экрана компьютера, записывать голосовое сопровождение, выделять цветом курсор мыши. Причем записанное видео можно сразу просмотреть, отредактировать, сохранить в формате .mp4, а также вставить его в презентацию или загрузить на YouTube. С помощью использования «Записи экрана» нашими преподавателями разрабатывались демонстрации работы офисных программ в курсе «Информатика», программ автоматизированного проектирования и черчения в курсе «Компьютерная графика», а также записывались интернет-трансляции лекций.

*Редактор аудио/видео.* Редактор аудио/видео сопровождения служит для записи аудио-, видеофайлов, импортирования, синхронизации с анимациями, а также для их редактирования. Встроенный редактор позволяет менять длительность показа слайдов, эффектов переходов, обрезать начало и конец дорожек, редактировать громкость звука, удалять шумы. При этом качество обработки файлов не уступает качеству профессиональных редакторов.

*Вставка мультимедийных файлов (аудио, видео, видео с YouTube, flashанимаций).* Для визуализации и улучшения восприятия учебного материала служит вставка мультимедийных файлов: аудио (\*.wav, \*.mp3, \*.wma), видео (\*.avi, \*.wmv, \*.mpg, \*.mp4, \*.mkv), видео с Youtube, flashанимаций (\*.swf, \*.flv). iSpring Suite 8 позволяет в один клик мыши на панели быстрого доступа добавлять файлы, не прибегая к помощи других программ. При вставке видео с Youtube, в том случае, когда видео не внедряется в презентацию, а размещается только ссылка, значительно снижается нагрузка на внутренние сервера локальной сети вуза при большом количестве обращений к контенту. Для этого предварительно на канал вуза загружаются видеофайлы и оптимизируются средствами сервиса Youtube.

*Плеер 50/50 для видео-лекций.* В iSpring Suite 8 появилась удобный способ просмотра курса, который объединяет в одном окне слайд и видео в соотношении 50/50. Видео сопровождение в презентацию можно импортировать готовое или записать в редакторе. Однако пользователь может самостоятельно менять в окне плеера пропорции слайда и видео в зависимости от того, на чем ему нужно сконцентрироваться: на видео лектора или на материале курса.

*Вставка интерактивных объектов.* Примерами интерактивного контента, созданного в программе iSpring Suite, являются тесты, опросы, книги с эффектом перелистывания, алфавитный каталог, диалоговые тренажеры, базы часто задаваемых вопросов. Для отображения хронологии событий используется интерактивность «Временная шкала». Стоит отметить,

что интерактивные компоненты могут иметь высокую степень мультимедийности за счет встраивания аудио, видео, анимации, графики.

*Интерактивные тесты.* С помощью модуля iSpring QuizMaker программа позволяет создать тесты с использованием 11 типов оценочных и 12 типов анкетных вопросов, в том числе выбор правильных ответов, задания на установление последовательности, вопросы на соответствие, ввод строки, пропущенных слов, область на рисунке и др. Для наглядности в тесты можно вставлять видеофрагменты, формулы, графики и другие изображения. Это особенно актуально для создания математических тестов.

Для более эффективного тестирования возможна случайная выборка вопросов теста и построение сценариев ветвления. Также iSpring QuizMaker позволяет гибко настраивать правила прохождения теста: время, количество попыток, проходной балл. Еще одним плюсом программы тестирования является настраиваемый дизайн (цветовые темы, шрифты, редактируемые надписи кнопок). ISpring QuizMaker позволяет публиковать тесты сразу в двух форматах: HTML5 и Flash, благодаря чему тест можно просмотреть как на компьютере, так и на любом мобильном устройстве. iSpring QuizMaker позволяет публиковать тесты и использовать их не только в рамках электронного курса, но и как самостоятельные электронные образовательные ресурсы на странице сайта, блога или в системе дистанционного обучения (например, Moodle).

*Диалоговые тренажеры*. Ещё одним интересным интерактивным объектом является диалоговый тренажер (рис.6). Он состоит из набора сцен, каждая из которых включает вопрос и варианты ответов. Для создания реальных ситуаций общения можно добавлять персонажей с различными позами и мимикой и фоновое изображение реальных интерьеров. Желательно, чтобы такое задание описывало ситуацию и предлагало выбор из нескольких действий, которые вполне могут возникнуть, например, в будущей профессиональной деятельности или зависеть от разных задач обучения.

*Вставка интерактивностей iSpring Visuals* – это компонент программы iSpring Suite 8, позволяющий создавать интерактивные элементы: каталог, временную шкалу, 3D книгу, вопрос-ответ. С помощью iSpring Visuals можно быстро и легко разрабатывать интерактивные ленты времени, инструкции, журналы, справочники, глоссарии, электронные «помощники» для подготовки к экзаменам. Это позволяет обучение сделать активным и увлекательным.

*Интерактивность «Книга»*. Интерактивность «Книга» полезна в тех случаях, когда необходимо разместить на слайде презентации расширенные информационные блоки, красиво и лаконично оформленные. Фактически, в презентацию встраивается 3D-книга с эффектом перелистывания. Редактор позволяет оформить дизайн обложки и страниц книги. Также можно выбрать режимы просмотра и листания книги.

*Интерактивность «Временная шкала»*. Интерактивность «Временная шкала» предназначена для отображения последовательности каких-либо периодов, этапов, содержащих определенный временной интервал (событие). Поскольку здесь периоды и события абстрактны, данную интерактивность можно использовать практически в любой предметной области, а также в описании технологических процессов, где приводится последовательность каких-либо операций.

*Интерактивность «Каталог»*. Интерактивность «Каталог» (рис.9) служит для доступа к упорядоченной справочной информации. Каталог состоит из множества элементов, которые формируются в алфавитном порядке. В описании структурных единиц можно размещать текст, изображения, flash-объекты, а также аудио- и видеофрагменты. Примерами интерактивности «Каталог» могут быть словарь терминов и определений, каталог продукции, словарь иностранных слов и др.

*Интерактивность «Вопрос-ответ».* Интерактивность «Вопрос-ответ» (или еще ее называют «Часто задаваемые вопросы») представляет собой упорядоченный раскрывающийся список с описанием. В учебном процессе

эту интерактивность можно использовать в качестве кратких ответов на экзаменационные вопросы, а также краткой энциклопедии (информационной справки) с раскрывающимися полями по типу Википедии.<sup>56</sup>

### Вопросы на закрепление темы

- 1. Сформулируйте понятие Smart-общество (Smart Society)?
- 2. Что является концептуальной основой интерактивного Smart-учебника?
- 3. Какие особенности имеет смарт-обучение?
- 4. Перечислите основные принципы реализации концепции смартобразования.
- 5. Как формируется смарт-среда образовательного процесса, через какие компоненты?
- 6. Что включает реализация средств электронного и мобильного обучения?
- 7. Набор каких специализированных модулей, объединенных единым интерфейсом представляет приложение iSpring Suite 8?

<sup>56</sup> Лузгина В.Б. iSpring Suite 8 - программа для создания интерактивного и мультимедийного контента. [Электронный ресурс. URL: file:///C:/Users/ACER/Downloads/ispring-suite-8-programma-dlya-sozdaniyainteraktivnogo-i-multimediynogo-kontenta.pdf]

## ГЛОССАРИЙ

 $e$ -learning - электронное обучение

Информатизация образования процесс создания научно- $\equiv$ образовательной информационной среды

Единичная медиа. В этой модели доминирующим средством обучения является, как правило, печатный материал. Практически отсутствует двустороннее взаимодействие, что приближает эту модель к традиционной.

Мультимедиа. При данной модели используются различные учебные пособия, в том числе на печатной основе, компьютерные программы учебного назначения на различных носителях и т. д. Однако доминирует при этом передача информации в «одну сторону».

Гипермедиа. Это модель третьего поколения, которая предусматривает использование новых информационных технологий при доминирующей роли ИКТ.

Обратная связь – поток информации от педагога к ученику на стадии оценивания его деятельности.

Диалоговая технология – конфигурация программного обеспечения, оборудования, а также межличностного взаимодействия и деятельности, обеспечивающая свободное общение.

Компьютерная связь - совокупность способов использования компьютеров и телекоммуникационных сетей в качестве инструментов для организации связи.

Технические средства обучения (TCO) — это устройства, помогающие преподавателю обеспечивать учащихся учебной информацией, управлять процессами запоминания, применения и понимания знаний, контролировать результаты обучения.

Компьютерный класс - это специальное помещение, оборудованное объединёнными в единую сеть компьютерами и предназначенное для обучения работе с персональным компьютером.

*Мультимедийные проекторы* - применяются в переговорных комнатах и конференц-залах, в учебных аудиториях, в выставочных комплексах, на торговых площадях, в ситуационных центрах, в комнатах видеонаблюдения, в дизайнерских бюро, в шоу-бизнесе, в медицине, в составе домашних кинотеатров и т.д.

*Liquid Crystal Display* – технология формирования изображения с помощью жидкокристаллических панелей, на которых создаются просвечиваемые кадры.

*Digital Light Processing* – технология, основанная на матрице микроскопических зеркал из алюминиевого сплава, обладающего очень высоким коэффициентом отражения.

*Интерактивная доска -* всё, что пишется на электронной интерактивной доске, мгновенно появляется на экране персонального компьютера.

*Лингафонный кабинет* означает: лат. lingua — язык и греч. phone звук, речь. Лингафонные кабинеты - это классы или аудитории, оборудованные лингафонными системами (аудио, видео и мультимедийными средствами) для современного обучения.

*Программный лингафонный кабинет -* системы реализованы в виде программного обеспечения. Для реализации аудио-связи и передачи изображения с монитора одного компьютера на мониторы других компьютеров используется программная и аппаратно-вычислительная среда компьютеров (то есть используется специальное программное обеспечение и такие ресурсы как шина, процессор и оперативная память компьютеров, локальная вычислительная сеть и пр.).

*Аппаратный лингафонный кабинет.* Данные системы реализованы в виде специального оборудования и программного обеспечения.

*Цифровой лингафонный кабинет.* Это инновационная универсальная лаборатория с отличным звуком и всеми необходимыми функциями. Работает через специальное программное обеспечение.

*Smart* (англ. – умный, сообразительный, энергичный). *Концепция Smartобразования* – гибкость, предполагающая наличие большого количества источников, максимальное разнообразие мультимедиа, способность быстро и просто настраиваться под уровень и потребности слушателя.

*Программное обеспечение Linko,* выступая в качестве платформы управления для мультимедийного интерактивного обучения в компьютерных классах, позволяет преподавателю эффективно управлять классом, следить за деятельностью студентов и поддерживать дисциплину в классе, а студентам – учиться, общаться и работать совместно друг с другом и в группах.

*Педагогические программные средства (ППС)* – это целостная дидактическая система, основанная на использовании компьютерных технологий и средств Интернета и ставящая целью обеспечить обучение по индивидуальным и оптимальным учебным программам с управлением процесса обучения.

*Мультимедиа* – это совокупность аппаратных и программных средств, позволяющих представить информацию в различных форматах: текстовом, графическом, звуковом, видео, анимационном.

*MyTestX* это - система программ (программа тестирования учащихся, редактор тестов и журнал результатов) для создания и проведения компьютерного тестирования, сбора и анализа результатов, выставления оценки по указанной в тесте шкале.

*Hot Potatoes* - инструментальная программа-оболочка, предоставляющая преподавателям возможность самостоятельно создавать интерактивные задания и тесты для контроля и самоконтроля учащихся без знания языков программирования и привлечения специалистов в области программирования.

*iSpring Suite* позволяет создавать электронные курсы в *PowerPoint* с последующим сохранением в веб-формат. Благодаря поддержке HTML5, материалы, разработанные в *iSpring Suite*, доступны для просмотра на любых

устройствах: компьютерах, ноутбуках, планшетах, *iPad, iPhone, Android* и *Windows*-устройствах.

*[Prezi](https://prezi.com/)* – инструмент для создания интерактивной презентации в режиме онлайн. Презентации представляют из себя мощный инструмент, который помогает нам доносить свои идеи наиболее эффективным и наглядным способом.

*CourseLab* – это редактор электронных курсов от компании WebSoft. Он позволяет создавать интерактивные учебные материалы в графическом режиме с поддержкой стандартов AICC и SCORM.

*SCORM* (Sharable Content Object Reference Model – образцовая модель объекта содержимого для совместного пользования – сборник спецификаций и стандартов, разработанный для систем дистанционного обучения. Содержит требования к организации учебного материала и всей системе дистанционного обучения. Стандарт SCORM является международной основой обмена электронными курсами.

*AICC* – Aviation Industry CBT Comission, перевый и наиболее распространённый стандарт для обмена учебными материалами, а именно, текстовыми файлами. Он не в полной мере отражал возможности технологий Интернета.

*2D (two demensions)* - вид компьютерной графики. Такое изображение всегда будет выглядеть плоским, так как нём используется только два измерения – ширина и высота. Используется для создания логотипов, карт, сайтов, рекламных баннеров, играх и интерфейсах приложений, мультфильмах и видеоиграх.

*Растровые изображения* напоминают лист клетчатой бумаги, на котором любая клетка закрашена либо черным, либо белым цветом, образуя в совокупности рисунок. *Пиксел* — основной элемент растровых изображений. Именно из таких элементов состоит растровое изображение.

*Векторная графика.* В *векторной графике* изображение строится с помощью математических описаний объектов, окружностей и линий.

*Сплайн* **—** это кривая, посредством которой описывается та или иная геометрическая фигура в векторной графике.

*Компьютерная анимация* – вид мультипликации, создаваемый при помощи компьютера.

*CrazyTalk Animator* – программа для создания 2D мультипликации.

*Crazy Talk Animator Pro* является 2D инструментом мультипликации, который добавляет новое измерение к любому изображению, добавляя движение и множество эффектов.

*Adobe Photoshop –* растровый графический редактор, включающий возможность создания анимации.

*MIDI (Musical Instrument Digital Interface* — цифровой интерфейс музыкальных инструментов) представляет собой специальный компьютерный язык, позволяющий электронным музыкальным инструментам (например, клавишным синтезаторам) "переговариваться" с компьютерами.

*Цифровой звук (digital audio)* является представлением звука в виде чисел.

*Sound Forge* является приложением для редактирования звука. С помощью Sound Forge можно анализировать и редактировать аудио (обрезать, вырезать куски, накладывать фильтры и эффекты и многое другое), создавать звуковые петли, производить цифровой ремастеринг и очищение старых записей, моделировать акустические образы, создавать потоковые медиафайлы и создавать мастер-диски.

*[Movavi Video Converter](https://www.movavi.ru/videoconverter/?utm_source=lifehaker&utm_medium=promo)* поможет конвертировать, сжимать и оптимизировать файлы для разных устройств в пару кликов, это простая и быстрая программа, которая поможет конвертировать видео и делать незатейливый монтаж.

*Коллауты* — это специальные графические фигуры (пометки), которые, как правило, используются в обучающем видео в качестве подсказок.

Информер — автоматически обновляющийся специальный блок (отображается во фрейме), который устанавливается на сайте пользователя для предоставления посетителям дополнительной информации.

Web 1.0 - неизменная структура сайтов, статическая информация, трудоемкий процесс обновления и создания новых ресурсов, односторонний процесс безопасности, централизованное содержание веб-сайтов, небольшое число пользователей.

Web 2.0 - совокупность веб-технологий, ориентированная на активное участие пользователей в создании контента веб-сайтов.

AJAX - Asynchronous JavaScript and XML - подход к построению пользовательских интерфейсов Web -приложений, при котором Web страница, не перезагружаясь, асинхронно загружает нужные пользователю данные.

Web -индикация - одновременное распространение информации в том числе аудио- и видео- на различные страницы или Web-сайты, как правило, с использованием технологий RSS или Atom.

RSS - документ в определённом формате, чаще всего XML, который может содержать, например, последние новости, снабжённые датами, ссылками, фамилиями журналистов и другими данными.

Atom - общее название двух связанных Web-технологий: формата для описания ресурсов на Web-сайтах и протокола для их публикации.

Web-мэшап (дословный перевод — «смешение») — сервис, который полностью или частично использует в качестве источников информации другие сервисы, предоставляя пользователю новую функциональность для работы.

 $\Phi$ олксономия (folksonomy, от folk — народный + taxonomy таксономия, от греческого расположение по порядку + закон) — народная классификация, практика совместной категоризации информации (текстов, ссылок, фото, видео клипов и т. п.) посредством произвольно выбираемых меток, называемых тегами.

Социализация использование разработок, которые ПОЗВОЛЯЮТ создавать сообщества пользователей.

Web 3.0 — это принципиально новый подход к обработке информации, представленной во Всемирной паутине. Это некая сеть над Сетью, содержащая метаданные о ресурсах Всемирной паутины и существующая параллельно с ними.

Семантическая сеть — информационная модель предметной области, имеющая вид ориентированного графа, вершины которого соответствуют объектам предметной области, а дуги (рёбра) задают отношения между ними

Система управления содержимым (англ. Content management system, CMS, система контентом) — информационная управления система или компьютерная программа, используемая для обеспечения и организации совместного процесса создания, редактирования и управления содержимым, иначе — контентом (от англ. *content*).

Системы управления веб-содержимым (WCMS) позволяют управлять текстовым  $\overline{M}$ графическим наполнением веб-сайта, предоставляя пользователю интерфейс для работы с содержимым сайта, удобные инструменты хранения и публикации информации, автоматизируя процессы размещения информации в базах данных и её выдачи в HTML

 $E$ лог (англ. blog, от web  $log$  — интернет-журнал событий, интернетдневник, онлайн-дневник) — веб-сайт, основное содержимое которого регулярно добавляемые человеком записи, содержащие текст, изображения или мультимелиа. Лля блогов характерна возможность публикации отзывов (комментариев) посетителями; она блоги делает средой сетевого общения, имеющей ряд преимуществ перед электронной почтой, группами новостей и чатами.

 $\prod$  *Плаги́н* (англ.  $\nu$  *plug-in*,  $or plug$ *in* «подключать») независимо компилируемый программный модуль, линамически подключаемый к основной программе и предназначенный для расширения

и/или использования её возможностей. Плагины обычно выполняются в виде библиотек общего пользования.

Информационная Образовательная Среда характеризуется ресурсами: образовательными, информационными, техническими. Это может быть: учебная информация (дидактическая, методическая, справочная, нормативная, организационная  $\mathbf{M}$  $\mu$ р.), материалы проведения ДЛЯ контролирующих мероприятий (анкеты, опросы, тесты и пр.), компьютерные средства (автоматизации измерений, контроль знаний) и т.п.

Облачные технологии (от англ. Cloud computing) - «технологии распределённой обработки данных, в которой компьютерные ресурсы и мощности предоставляются пользователю как интернет-сервис». В качестве облачных технологий сегодня широко применяются такие, как SkyDrive, Dropbox, Google Drive, Яндекс. Диск и пр.

Google Docs - онлайн-офис для создания документов разного типа (текст, электронная таблица, база данных, форма, и т.п.)

Gmail - бесплатная электронная почта (для общения участников проекта)

Google Maps - набор карт для определения местоположения

 $Google \; Sites$  – вики-технология

 $Google$   $Transfer$   $-\$  переводчик документов и текстов

Google ArtProject - интерактивные музеи мира

YouTube - видеохостинг (для просмотра видеоуроков и различных инструкций)

Google Knol - вики-энциклопедия

Google Drive — это облачный сервис для хранения файлов Google Calendar отличный инструмент для планирования событий. Удобные напоминания делают его использование еще приятнее. В новых версиях сервиса постоянно появляются дополнительные функции, упрощающие добавление и изменение задач.

*Google Scholar* - часть поисковой системы Google, позволяет находить научные работы из рецензируемых источников.

*Khan Academy* — [некоммерческая](https://ru.wikipedia.org/wiki/%D0%9D%D0%B5%D0%BA%D0%BE%D0%BC%D0%BC%D0%B5%D1%80%D1%87%D0%B5%D1%81%D0%BA%D0%B0%D1%8F_%D0%BE%D1%80%D0%B3%D0%B0%D0%BD%D0%B8%D0%B7%D0%B0%D1%86%D0%B8%D1%8F) образовательная организация, созданная в 2008 году выпускником [MIT](https://ru.wikipedia.org/wiki/%D0%9C%D0%B0%D1%81%D1%81%D0%B0%D1%87%D1%83%D1%81%D0%B5%D1%82%D1%81%D0%BA%D0%B8%D0%B9_%D1%82%D0%B5%D1%85%D0%BD%D0%BE%D0%BB%D0%BE%D0%B3%D0%B8%D1%87%D0%B5%D1%81%D0%BA%D0%B8%D0%B9_%D0%B8%D0%BD%D1%81%D1%82%D0%B8%D1%82%D1%83%D1%82) и [Гарварда](https://ru.wikipedia.org/wiki/%D0%93%D0%B0%D1%80%D0%B2%D0%B0%D1%80%D0%B4%D1%81%D0%BA%D0%B0%D1%8F_%D1%88%D0%BA%D0%BE%D0%BB%D0%B0_%D0%B1%D0%B8%D0%B7%D0%BD%D0%B5%D1%81%D0%B0) [Салманом](https://ru.wikipedia.org/wiki/%D0%A5%D0%B0%D0%BD,_%D0%A1%D0%B0%D0%BB%D0%BC%D0%B0%D0%BD_(%D0%BF%D1%80%D0%B5%D0%BF%D0%BE%D0%B4%D0%B0%D0%B2%D0%B0%D1%82%D0%B5%D0%BB%D1%8C))  [Ханом.](https://ru.wikipedia.org/wiki/%D0%A5%D0%B0%D0%BD,_%D0%A1%D0%B0%D0%BB%D0%BC%D0%B0%D0%BD_(%D0%BF%D1%80%D0%B5%D0%BF%D0%BE%D0%B4%D0%B0%D0%B2%D0%B0%D1%82%D0%B5%D0%BB%D1%8C)) [Цель](https://ru.wikipedia.org/wiki/%D0%9C%D0%B8%D1%81%D1%81%D0%B8%D1%8F_%D0%BE%D1%80%D0%B3%D0%B0%D0%BD%D0%B8%D0%B7%D0%B0%D1%86%D0%B8%D0%B8) академии — «предоставление высококачественного образования каждому, всюду». Сайт академии предоставляет доступ к коллекции из более чем 4200 бесплатных микролекций по математике, истории, здравоохранению и медицине, финансам, физике, химии, биологии, астрономии, экономике, космологии, органической химии, основам американской гражданственности, истории искусства, макро- и микроэкономике, компьютерным наукам.

*Дистанцио́нное образова́ние* — [образование,](https://biograf.academic.ru/dic.nsf/ruwiki/1583971/biograf.academic.ru/dic.nsf/ruwiki/12136) которое полностью или частично осуществляется с помощью [компьютеров](https://biograf.academic.ru/dic.nsf/ruwiki/1583971/biograf.academic.ru/dic.nsf/ruwiki/616) и [телекоммуникационных](https://biograf.academic.ru/dic.nsf/ruwiki/1583971/biograf.academic.ru/dic.nsf/ruwiki/75511)  [технологий](https://biograf.academic.ru/dic.nsf/ruwiki/1583971/biograf.academic.ru/dic.nsf/ruwiki/75511) и средств. Субъект дистанционного образования удалён от [педагога,](https://biograf.academic.ru/dic.nsf/ruwiki/1583971/biograf.academic.ru/dic.nsf/ruwiki/1088462) и/или учебных средств, и/или образовательных [ресурсов.](https://biograf.academic.ru/dic.nsf/ruwiki/1583971/biograf.academic.ru/dic.nsf/ruwiki/111423)

*Moodle (модульная объектно-ориентированная динамическая учебная среда)* – это система управления обучением, предназначенная для организации взаимодействия между преподавателем и участниками дистанционных курсов и поддержки очного обучения.

*AIСС* **-** *Aviation Industry Computer-Based Training Committee*, что переводится как Комитет по Компьютеризованному обучению авиационной промышленности.

*SCORM (Sharable Content Object Reference Model)* — «Эталонная модель объектов контента для совместного использования». Формат был разработан при инициативе Advanced Distributed Learning (ADL — Передовое Распределенное Обучение) в 1999 году. Формат представляет собой набор стандартов и спецификаций для LMS.

*Электронная информационно-образовательная среда (ЭИОС)* – совокупность электронных информационных ресурсов, электронных образовательных ресурсов, информационных технологий,

телекоммуникационных технологий, соответствующих технологических средств. обеспечивающих освоение обучающимися образовательных программ или их частей, а также взаимодействие обучающихся с педагогическим, учебно-вспомогательным, административно-хозяйственным персоналом и между собой.

Smart-общество (Smart Society) - под этим понятием понимают новое качество общества, в котором совокупность использования подготовленными ЛЮДЬМИ технических средств, сервисов  $\,$  M Интернета Приводит  ${\bf K}$ качественным изменениям во взаимодействии субъектов, что позволяет эффекты – социальные, получать новые экономические  $\mathbf{M}$ другие преимущества для лучшей жизни.

Смарт-учебник – интерактивная версия традиционного учебника, который можно постоянно обновлять в режиме реального времени и в которые включены учебные и справочные материалы, рабочие тетради, словари и пр. Обучающиеся, используя такие учебники, могут делать заметки, комбинировать страницы, выделять текст и создавать гиперссылки на онлайн-материалы.

Электронное портфолио учащегося хранит информацию о его персональном стиле обучения, которая позволяет осуществлять индивидуальную настройку системы. В связи с этим меняется роль преподавателя - он становится помощником в создании качественного портфолио.

 $iSpring$  Suite  $8$  - это эффективный инструмент для создания мультимедийного, интерактивного контента, предназначенного ДЛЯ использования не только на персональных компьютерах, но и на мобильных устройствах.

### **ИСПОЛЬЗОВАННАЯ ЛИТЕРАТУРА**

- 1. Указ Президента Республики Узбекистан УП-5847 от 8 октября 2019 года «Об утверждении Концепции развития системы высшего образования Республики Узбекистан до 2030 года»
- 2. Программа по предмету, утверждённая Координационным Советом по деятельности Учебно-методических объединений по направлениям высшего и среднего специального, профессионального образования в соответствии с Протоколом заседания №4 от 18 августа 2018 года и зарегистрированная за номером № БД 5140100 1.09
- 3. Мирзиёев Ш.М. Эркин ва фаровон демократик Ўзбекистон давлатини биргаликда барпо этамиз. Тошкент, "Ўзбекистон" НМИУ, 2017. – 29 б.
- 4. Мирзиёев Ш.М. Қонун устуворлиги ва инсон манфаатларини таъминлаш юрт тараққиёти ва халқ фаровонлигининг гарови. "Ўзбекистон" НМИУ, 2017. – 47 б.
- 5. Мирзиёев Ш.М. Буюк келажагимизни мард ва олижаноб халқимиз билан бирга қурамиз. "Ўзбекистон" НМИУ, 2017. – 485 б.
- 6. Ўзбекистон Республикаси Президентининг 2017 йил 7 февралдаги "Ўзбекистон Республикасини янада ривожлантириш бўйича ҳаракатлар стратегияси тўғрисида" ги ПФ-4947-сонли Фармони. Ўзбекистон Республикаси қонун ҳужжатлари тўплами, 2017 й., 6-сон, 70-модда
- 7. Мирзиёев Ш.М. Танқидий таҳлил, қатъий тартиб-интизом ва шахсий жавобгарлик – ҳар бир раҳбар фаолиятининг кундалик қоидаси бўлиши керак. Ўзбекистон Республикаси Вазирлар Маҳкамасининг 2016 йил якунлари ва 2017 йил истиқболларига бағишланган мажлисидаги Ўзбекистон Республикаси Президентининг нутқи. // Халқ сўзи газетаси. 2017 йил 16 январь, №11.
- 8. Ўзбекистон Республикаси Президентининг 2017 йил 7 февралдаги "Ўзбекистон Республикасини янада ривожлантириш бўйича ҳаракатлар стратегияси тўғрисида" ги ПФ-4947-сонли Фармони. Ўзбекистон Республикаси қонун ҳужжатлари тўплами, 2017 й., 6-сон, 70-модда
- 9. "Ахборот технологиялари ва коммуникациялари соҳасини янада такомиллаштириш чора-тадбирлари тўғрисида" ги ПФ-5349-сонли Фармони. 2018 йил 19-февраль.
- 10.Ўзбекистон Республикаси Вазирлар Маҳкамасининг "ZiyoNET таълим ахборот тармоғини янада ривожлантириш чора-тадбирлари тўғрисида" 2013 йил 10 июлдаги 198-сон қарори.
- 11.Ўзбекистон Республикасининг "Ахборотлаштириш тўғрисида" ги Қонуни.
- 12. Evans V., Dooley J., Wright S. Information Technology Издательство: Express Publishing, 122p., 2011
- 13. Громов Ю.Ю. ва бошқ. Информационные технологии. Издательство: ФГБОУ ВПО "ТГТУ". Тамбов. 2015 г.
- 14. David Watson and Helen Williams Computer Science//IGCSE is the registered trademark of Cambridge International Examinations. Буюк Британия/Hodder Education. An. Hachette UK Company London NW1 3BH 2014, 278 p., 2014.
- 15. M.Aripov, S.Dottoyev, M.Fayziyeva Web texnologiyalari. O'quv qo'llanma. Toshkent 2013 y.
- 16. М.Ч. Алиев. "Ахборот технологиялари" ўқув қўлланмаси (ўзбек ва рус тилларида). T.: ЎзДЖТУ 2018 й.

### **ИСПОЛЬЗОВАННЫЕ ЭЛЕКТРОННЫЕ ИСТОЧНИКИ**

- 17. ИКТ в образовании. Учебное пособие. [электронный ресурс, URL: <http://files.lib.sfu-kras.ru/ebibl/umkd/6.pdf>
- 18. Преимущества применения технических средств в обучении. [электронный ресурс, URL: [https://gigabaza.ru/doc/175534.html\]](https://gigabaza.ru/doc/175534.html)
- 19. Компьютерный класс. [электронный ресурс,URL: [http://www.leater.od.ua/dlya-obrazovaniya/26-kompyuternyj-klass\]](http://www.leater.od.ua/dlya-obrazovaniya/26-kompyuternyj-klass)
- 20. Инновационные решения в образовании. [электронный ресурс URL: [http://iro-ufa.ru/oborudovanie/proektori\]](http://iro-ufa.ru/oborudovanie/proektori)
- 21. Виды и возможности интерактивных досок. [электронный ресурс, URL: [https://www.delight2000.com/about/publication/kak-vybrat](https://www.delight2000.com/about/publication/kak-vybrat-interaktivnuyu-dosku/)[interaktivnuyu-dosku/\]](https://www.delight2000.com/about/publication/kak-vybrat-interaktivnuyu-dosku/)
- 22. В.А.Волкоморов. Практика использования мобильных мультимедийных технологий в обучении студентов-журналистов [Электронный ресурс URL: [http://elar.urfu.ru/bitstream/10995/43803/1/iurp-2016-156-10.pdf\]](http://elar.urfu.ru/bitstream/10995/43803/1/iurp-2016-156-10.pdf)
- 23. AzeriCMS.com: Топ-10 Операционные системы мобильных телефонов [http://azericms.com/mobilnyie-prilozheniya/top-10-mobilnyih](http://azericms.com/mobilnyie-prilozheniya/top-10-mobilnyih-telefonov-operatsionnyie-sistemyi.html)[telefonov-operatsionnyie-sistemyi.html](http://azericms.com/mobilnyie-prilozheniya/top-10-mobilnyih-telefonov-operatsionnyie-sistemyi.html)
- 24. Android Операционная система. [Электронный ресурс URL: [https://captain-droid.com/android/\]](https://captain-droid.com/android/)
- 25. Какие приложения для Android установить на новый гаджет. [Электронный ресурс- URL: [https://lifehacker.ru/newbies-apps-for](https://lifehacker.ru/newbies-apps-for-android/)[android/\]](https://lifehacker.ru/newbies-apps-for-android/)
- 26. Э. И. Ясюкович, А. А. Фетищев. Лингафонный кабинет на базе компьютерного класса. Вестник Белорусско-Российского университета. 2007. № 3 (16)
- 27. http://www.linkom.ru/po\_linko\_v8\_0
- 28. www.linkom.ru/download
- 29. Е.А.Захарова. Работа с программой Hot Potatoes. [Электронный ресурс. URL: [https://multiurok.ru/blog/rabota-s-proghrammoi-hot](https://multiurok.ru/blog/rabota-s-proghrammoi-hot-potatoes.html)[potatoes.html\]](https://multiurok.ru/blog/rabota-s-proghrammoi-hot-potatoes.html)
- 30. iSpringSuite. [Электронный ресурс. URL: [https://www.1csoft.ru/catalog/7628/4039286/20513771/\]](https://www.1csoft.ru/catalog/7628/4039286/20513771/)
- 31.«Prezi» бесплатная альтернатива PowerPoint для создания презентаций. [Электронный ресурс. URL: [https://te-st.ru/entries/prezi/\]](https://te-st.ru/entries/prezi/)
- 32. Редактор электронных курсов CourseLab. [Электронный ресурс. URL: [http://elearning-itorum.ru/produkty/courselab\]](http://elearning-itorum.ru/produkty/courselab)
- 33. Создание тестов с помощью программы My Test X (свободно распространяемый текстовый редактор). [https://sites.google.com/site/lavrentevaannaaleksandrovna4v/mdk05-01](https://sites.google.com/site/lavrentevaannaaleksandrovna4v/mdk05-01-teoreticeskie-i-metodiceskie-osnovy-ispolzovania-cifrovyh-obrazovatelnyh-resursov/teoreticeskie-voprosy/7-sozdanie-testov-s-pomosu-programmy-my-test-x-svobodno-rasprostranaemyj-tekstovyj-redaktor) [teoreticeskie-i-metodiceskie-osnovy-ispolzovania-cifrovyh-obrazovatelnyh](https://sites.google.com/site/lavrentevaannaaleksandrovna4v/mdk05-01-teoreticeskie-i-metodiceskie-osnovy-ispolzovania-cifrovyh-obrazovatelnyh-resursov/teoreticeskie-voprosy/7-sozdanie-testov-s-pomosu-programmy-my-test-x-svobodno-rasprostranaemyj-tekstovyj-redaktor)[resursov/teoreticeskie-voprosy/7-sozdanie-testov-s-pomosu-programmy-my](https://sites.google.com/site/lavrentevaannaaleksandrovna4v/mdk05-01-teoreticeskie-i-metodiceskie-osnovy-ispolzovania-cifrovyh-obrazovatelnyh-resursov/teoreticeskie-voprosy/7-sozdanie-testov-s-pomosu-programmy-my-test-x-svobodno-rasprostranaemyj-tekstovyj-redaktor)[test-x-svobodno-rasprostranaemyj-tekstovyj-redaktor](https://sites.google.com/site/lavrentevaannaaleksandrovna4v/mdk05-01-teoreticeskie-i-metodiceskie-osnovy-ispolzovania-cifrovyh-obrazovatelnyh-resursov/teoreticeskie-voprosy/7-sozdanie-testov-s-pomosu-programmy-my-test-x-svobodno-rasprostranaemyj-tekstovyj-redaktor)
- 34. 2D. Двухмерная графика. [Электронный ресурс URL: martmuseum.ru/personnel/2d-dvuhmernaya-grafika/ ]
- 35. Основы информатики и информационные технологии: учебно-метод. комплекс для студ. ист. фак. : в 2 ч. Ч. 2 / Е. Н. Балыкина, Е. Э. Попова, Д. Н. Бузун. - Минск: БГУ, 2008. - 96 с
- 36. Компьютерная анимация. [Электронный ресурс URL: <https://ru.m.wikipedia.org/wiki/> Компьютерная анимация]
- 37. CrazyTalk Animator. [Электронный ресурс. URL: [http://htmleditors.ru/Rasnoe/Myltiplikazia/other\\_format/list1/crazy\\_talk\\_ani](http://htmleditors.ru/Rasnoe/Myltiplikazia/other_format/list1/crazy_talk_animator.html) [mator.html\]](http://htmleditors.ru/Rasnoe/Myltiplikazia/other_format/list1/crazy_talk_animator.html)
- 38. SOUND FROGE. [Электронный ресурс. URL: [https://ru.wikipedia.org/wiki/Sound\\_Forge\]](https://ru.wikipedia.org/wiki/Sound_Forge)
- 39. Иллюстрированный учебник. Sound Forge 7/0/. URL: [https://fdstar.com/download/SoundForge7.pdf](https://fdstar.com/download/SoundForge7.pdf%20Sound%20Forge%207/0/)
- 40. Как уменьшить размер видео без потери качества. [Электронный ресурс. URL^ [https://lifehacker.ru/movavi-video-converter-review/\]](https://lifehacker.ru/movavi-video-converter-review/)
- 41. http://studfile.net/preview/5349114/page5/
- 42. Андроид.програпммы для обработки видео. [Электронный ресурс. URL: [https://www.ixbt.com/divideo/android-videoediting.shtml\]](https://www.ixbt.com/divideo/android-videoediting.shtml)
- 43. http://www.websitex5.com/ru/
- 44. [https://ru.wikipedia.org/wiki/Система\\_управления\\_содержимым](https://ru.wikipedia.org/wiki/Система_управления_содержимым)
- 45. Как Создать Слайдер Для WordPress (Топ 5 Плагинов) [Электронный ресурс.
- 46. URL: [https://www.hostinger.ru/rukovodstva/slajder-dlia-wordpress/\]](https://www.hostinger.ru/rukovodstva/slajder-dlia-wordpress/)
- 47. Как в WordPress сделать меню с подменю. [Электронный ресурс. URL: [http://wordpress1.ru/nastroyka-wordpress/menyu-v](http://wordpress1.ru/nastroyka-wordpress/menyu-v-wordpress/mnogourovnevoe-menyu/)[wordpress/mnogourovnevoe-menyu/\]](http://wordpress1.ru/nastroyka-wordpress/menyu-v-wordpress/mnogourovnevoe-menyu/)
- 48. Режимы редактора текста WordPress. [Электронный ресурс. URL: [http://wordpress1.ru/rabota-s-kontentom/obschaya-informatsiya/rezhimy](http://wordpress1.ru/rabota-s-kontentom/obschaya-informatsiya/rezhimy-redaktora-wordpress/)[redaktora-wordpress/\]](http://wordpress1.ru/rabota-s-kontentom/obschaya-informatsiya/rezhimy-redaktora-wordpress/)
- 49. Создание колонок на сайте WordPress Супер плагин. [Электронный ресурс. URL: [https://info-effect.ru/sozdanie-kolonok-na-sajte](https://info-effect.ru/sozdanie-kolonok-na-sajte-wordpress.html)[wordpress.html\]](https://info-effect.ru/sozdanie-kolonok-na-sajte-wordpress.html)
- 50. WordPress плагины для публикации видео на сайте. [Электронный ресурс. URL: [https://hostenko.com/wpcafe/plugins/wordpress-plaginyi](https://hostenko.com/wpcafe/plugins/wordpress-plaginyi-dlya-publikatsii-video-na-sayte/)[dlya-publikatsii-video-na-sayte/\]](https://hostenko.com/wpcafe/plugins/wordpress-plaginyi-dlya-publikatsii-video-na-sayte/)
- 51. Как поставить счетчик на сайт WordPress? [Электронный ресурс. URL: [https://www.templatemonster.com/ru/faq/kak-postavit-schetchik-na-sajt](https://www.templatemonster.com/ru/faq/kak-postavit-schetchik-na-sajt-wordpress/)[wordpress/\]](https://www.templatemonster.com/ru/faq/kak-postavit-schetchik-na-sajt-wordpress/)
- 52. Беленкова И.Е. Создание информационной образовательной среды посредством Google-сервисов. Электронный научный журнал «Наука и перспективы» №2. 2017. [Электронный ресурс. URL: [https://cyberleninka.ru/article/n/sozdanie-informatsionnoy-obrazovatelnoy](https://cyberleninka.ru/article/n/sozdanie-informatsionnoy-obrazovatelnoy-sredy-sredstvami-google-servisov/viewer)[sredy-sredstvami-google-servisov/viewer\]](https://cyberleninka.ru/article/n/sozdanie-informatsionnoy-obrazovatelnoy-sredy-sredstvami-google-servisov/viewer)
- 53. Microsoft Office 365 в образовании. Дистанционные образовательные технологии и Office 365 [Электронный ресурс. URL: [https://vedenev.livejournal.com/26122.html\]](https://vedenev.livejournal.com/26122.html)
- 54[.http://startpack.ru/application/google-drive](http://startpack.ru/application/google-drive)
- 55.Google Календарь что он умеет и как его использовать на все 100. [Электронный ресурс. URL: [https://ktonanovenkogo.ru/web-obzory/gugl](https://ktonanovenkogo.ru/web-obzory/gugl-kalendar.html)[kalendar.html\]](https://ktonanovenkogo.ru/web-obzory/gugl-kalendar.html)
- 56.Обзор мессенджера Google Hangouts. [Электронный ресурс. URL: [https://ru.appmess.com/obzory/24701-obzor-messendzhera-google](https://ru.appmess.com/obzory/24701-obzor-messendzhera-google-hangouts/)[hangouts/\]](https://ru.appmess.com/obzory/24701-obzor-messendzhera-google-hangouts/)
- 57.Васильева В.М. Методическое руководство по использованию поисковой системы Google Академия (Google Scholar). [Электронный ресурс. URL:

[http://www.spa.msu.ru/uploads/files/nautchnaja\\_dejatelnost/GoogleScholar.](http://www.spa.msu.ru/uploads/files/nautchnaja_dejatelnost/GoogleScholar.pdf) [pdf\]](http://www.spa.msu.ru/uploads/files/nautchnaja_dejatelnost/GoogleScholar.pdf)

- 58. Учение интернет, или История успеха проекта Coursera. [Электронный ресурс. URL: [https://www.kommersant.ru/doc/2330343\]](https://www.kommersant.ru/doc/2330343)
- 59.Академия Хана. [Электронный ресурс. URL: [https://ru.wikipedia.org/wiki/\]](https://ru.wikipedia.org/wiki/1%8F_%D0%A5%D0%B0%D0%BD%D0%B0)
- 60.Основы дистанционного образования КТНО. [Электронный ресурс. URL: https://www.sites.google.com/site/ktnoscience/Home/lecture/do]
- 61.Электронный ресурс. URL:<https://studfile.net/preview/1977687/>
- 62.Внедрение дистанционного обучения персонала в компании. [Электронный ресурс. URL: [https://www.crmm.ru/knowledge\\_base/Mesto\\_e\\_learning\\_v\\_korporativnom](https://www.crmm.ru/knowledge_base/Mesto_e_learning_v_korporativnom_obuchenii/vnedrenije_distancionnogo_obuchenija_personala) [\\_obuchenii/vnedrenije\\_distancionnogo\\_obuchenija\\_personala](https://www.crmm.ru/knowledge_base/Mesto_e_learning_v_korporativnom_obuchenii/vnedrenije_distancionnogo_obuchenija_personala)**]**
- 63.Обзор ТОП-9 отечественных и зарубежных СДО для корпоративного обучения. [Электронный ресурс. URL: https://lmslist.ru/sdo/]
- 64.Кравченко Г.В., Волженина Н.В. Работа в системе Moodle: руководство пользователя. [Электронный ресурс URL: [http://sdo.gtn.lokos.net/pluginfile.php/414/mod\\_resource/content/5/](http://sdo.gtn.lokos.net/pluginfile.php/414/mod_resource/content/5/%D0%9F%D0%BE%D1%81%D0%BE%D0%B1%D0%B8%D0%B5_Moodle.pdf)  [\\_Moodle.pdf\]](http://sdo.gtn.lokos.net/pluginfile.php/414/mod_resource/content/5/%D0%9F%D0%BE%D1%81%D0%BE%D0%B1%D0%B8%D0%B5_Moodle.pdf)
- 65. Расширение возможностей системы Moodle за счет внедрения мультиагентной системы дистанционного обучения. [Электронный ресурс. URL: <https://www.bibliofond.ru/view.aspx?id=600879>]
- 66.Форматы дистанционного обучения: сравнение форматов AICC HACP, SCORM (1.2 и 2004), Tin Can (xAPI) и cmi5. [Электронный ресурс.

URL: [https://lmslist.ru/aicc-scorm-tincan-cmi5/\]](https://lmslist.ru/aicc-scorm-tincan-cmi5/)

- 67.Н.О. Васецкая, В.В. Глухов. Смарт-обучение в системе повышения профессиональной подготовки. Научно-технические ведомости СПбГПУ. Экономические науки. Том 10, № 5, 2017
- 68.А.Ф. Хусаинов и др.Инструментальные средства создания электронных версий обучающих материалов. Электронные библиотеки. 2016. Т. 19.  $N<sub>2</sub>$  2. [Электронный ресурс. URL: file:///C:/Users/ACER/Downloads/73-222-1-SM%20(1).pdf ]
- 69.Лузгина В.Б. iSpring Suite 8 программа для создания интерактивного и мультимедийного контента. [Электронный ресурс. URL: [file:///C:/Users/ACER/Downloads/ispring-suite-8-programma-dlya](file:///C:/Users/ACER/Downloads/ispring-suite-8-programma-dlya-sozdaniya-interaktivnogo-i-multimediynogo-kontenta.pdf)[sozdaniya-interaktivnogo-i-multimediynogo-kontenta.pdf\]](file:///C:/Users/ACER/Downloads/ispring-suite-8-programma-dlya-sozdaniya-interaktivnogo-i-multimediynogo-kontenta.pdf)

## **ОГЛАВЛЕНИЕ**

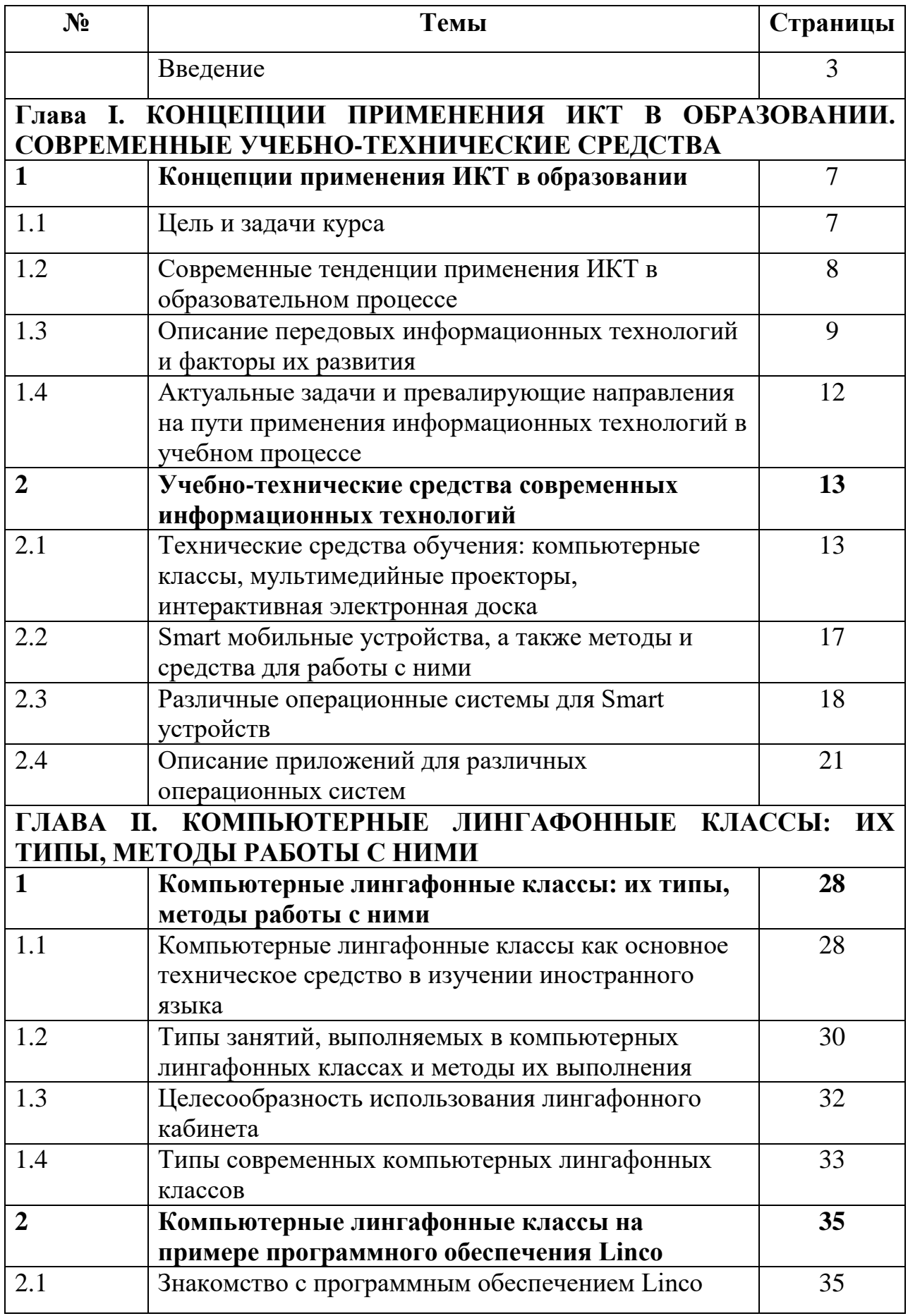

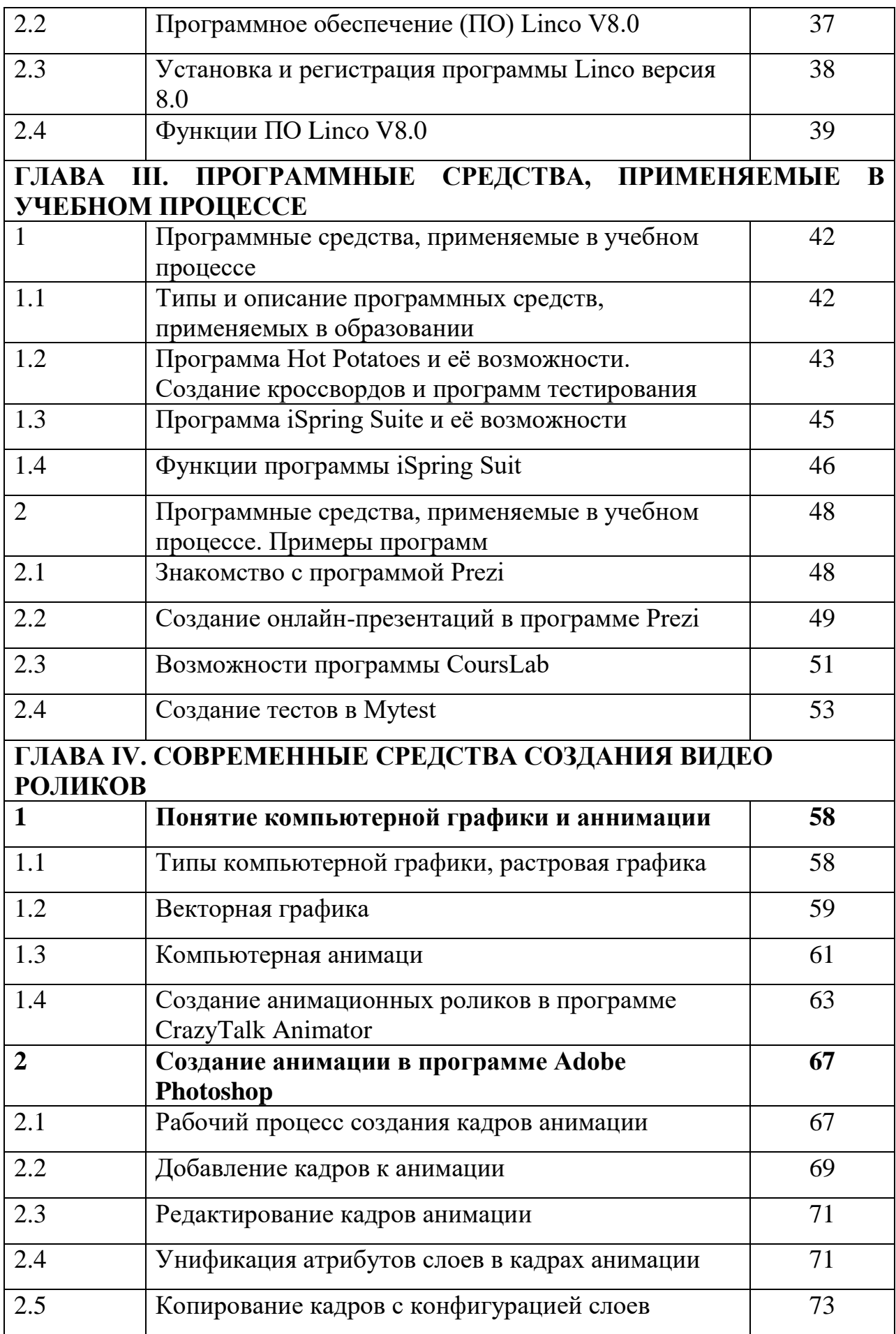

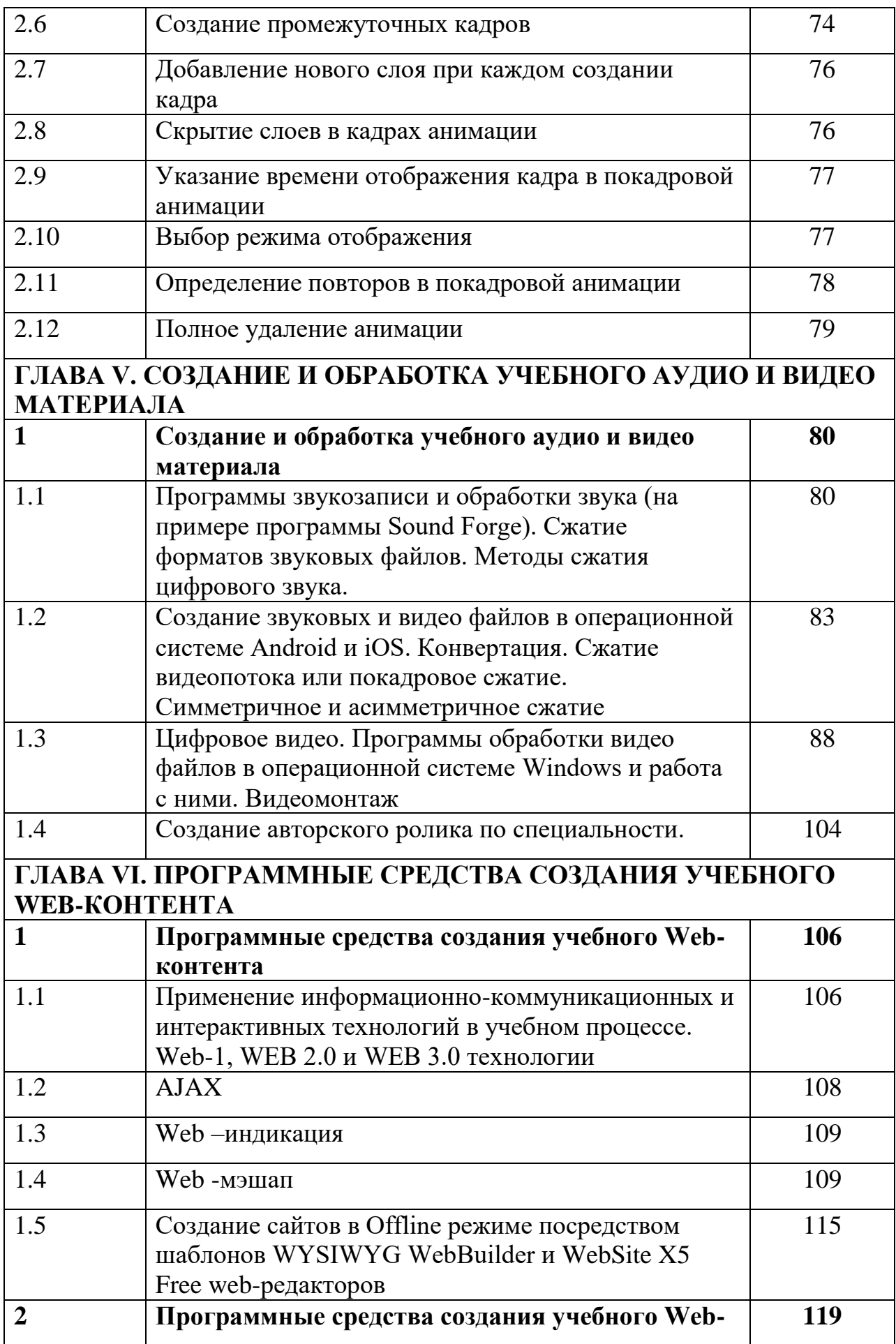
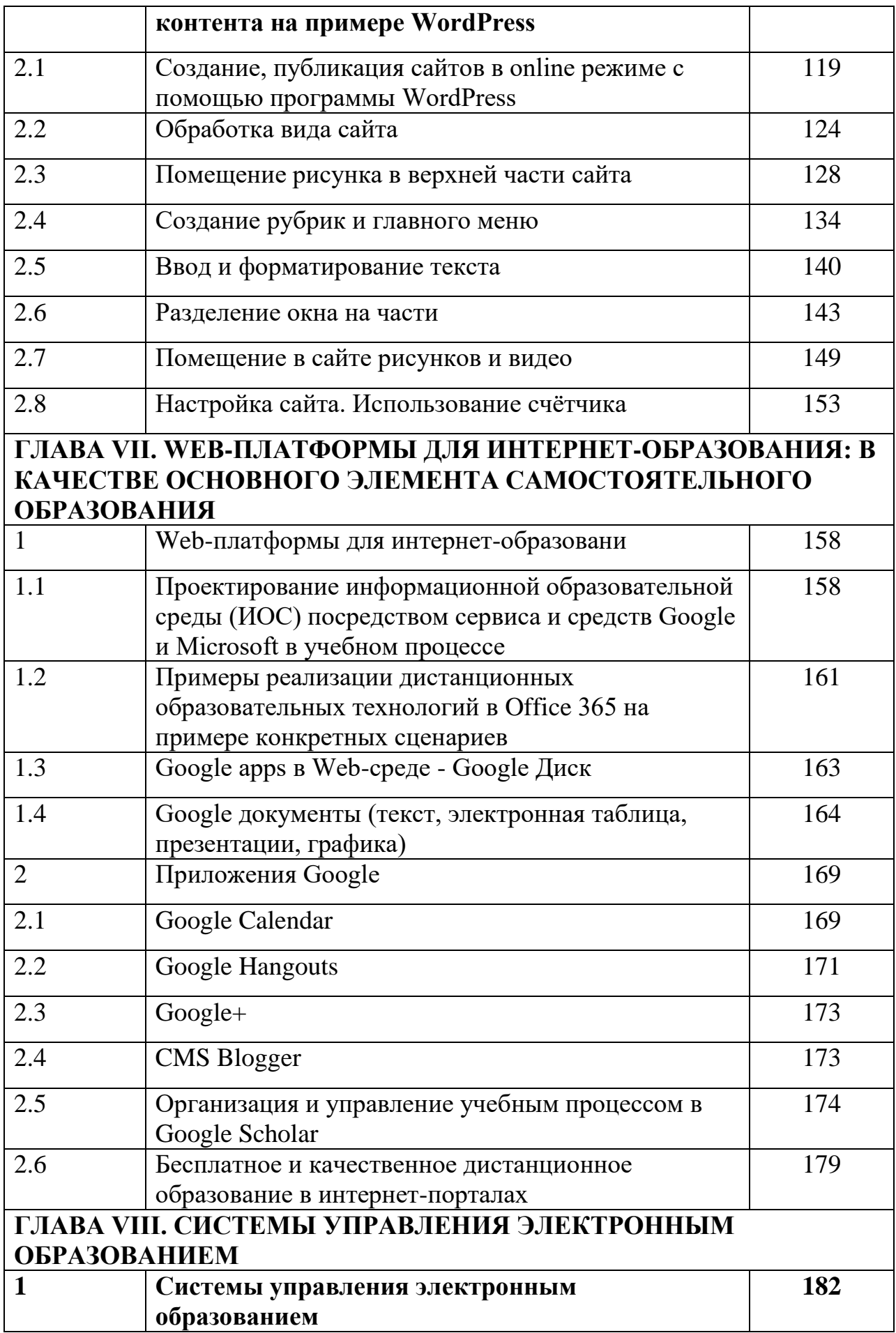

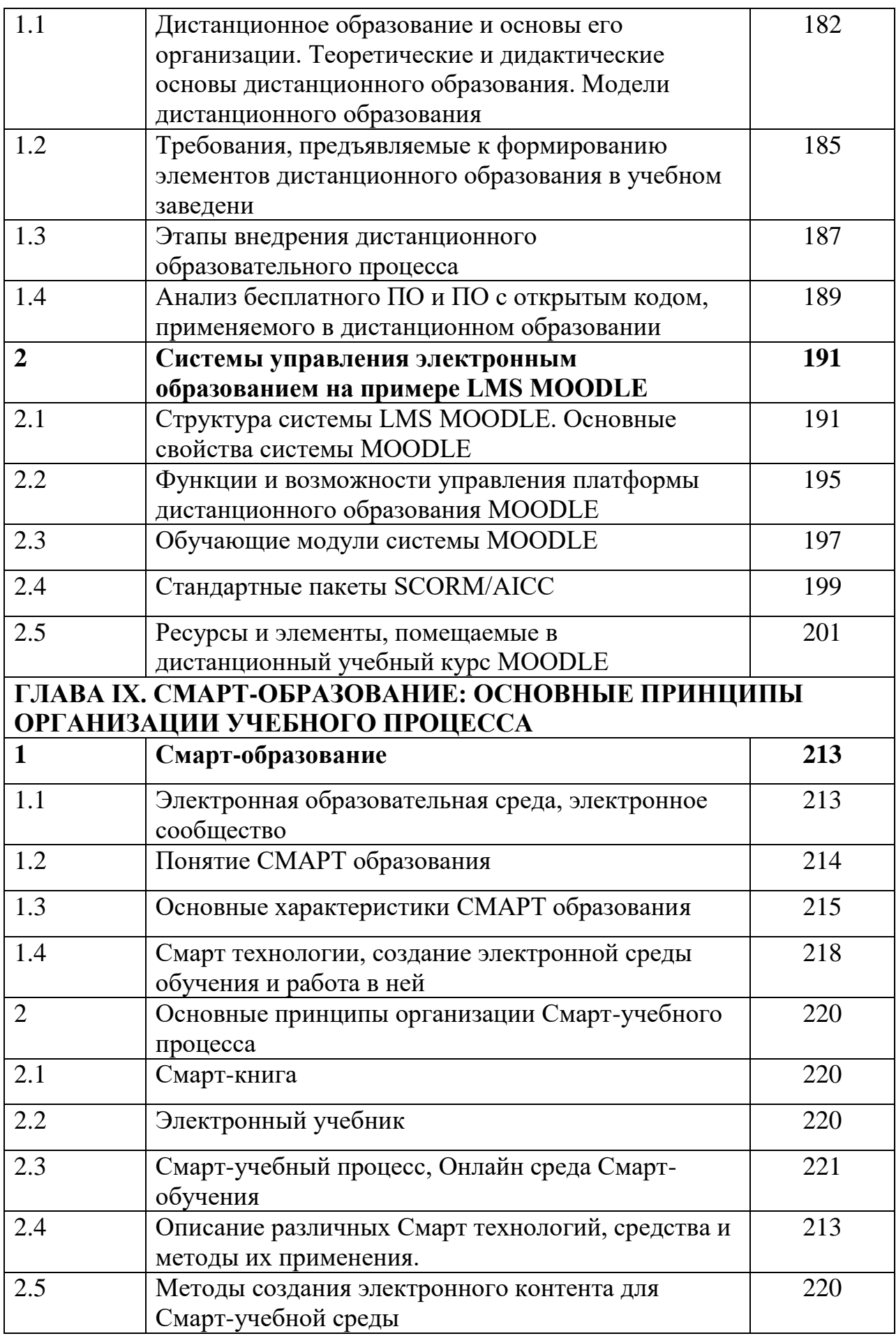

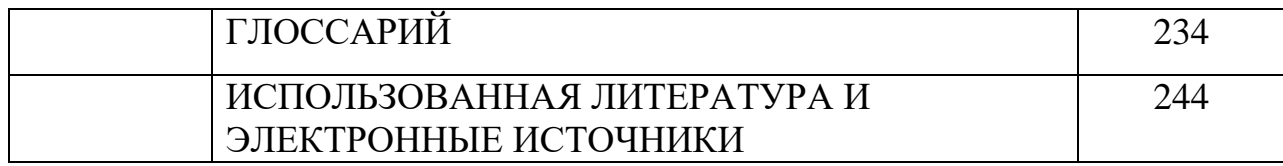

## **МУНДАРИЖА**

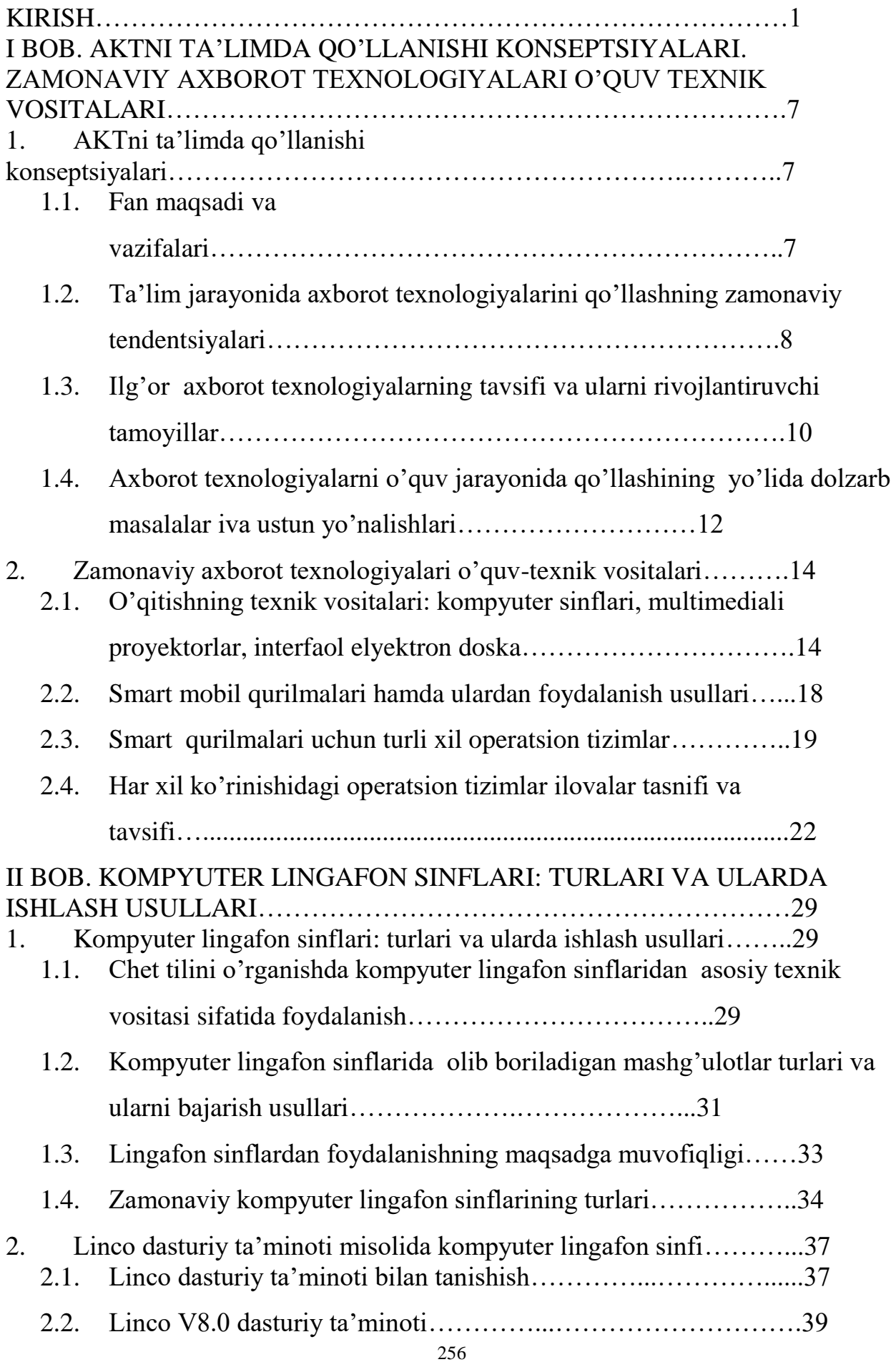

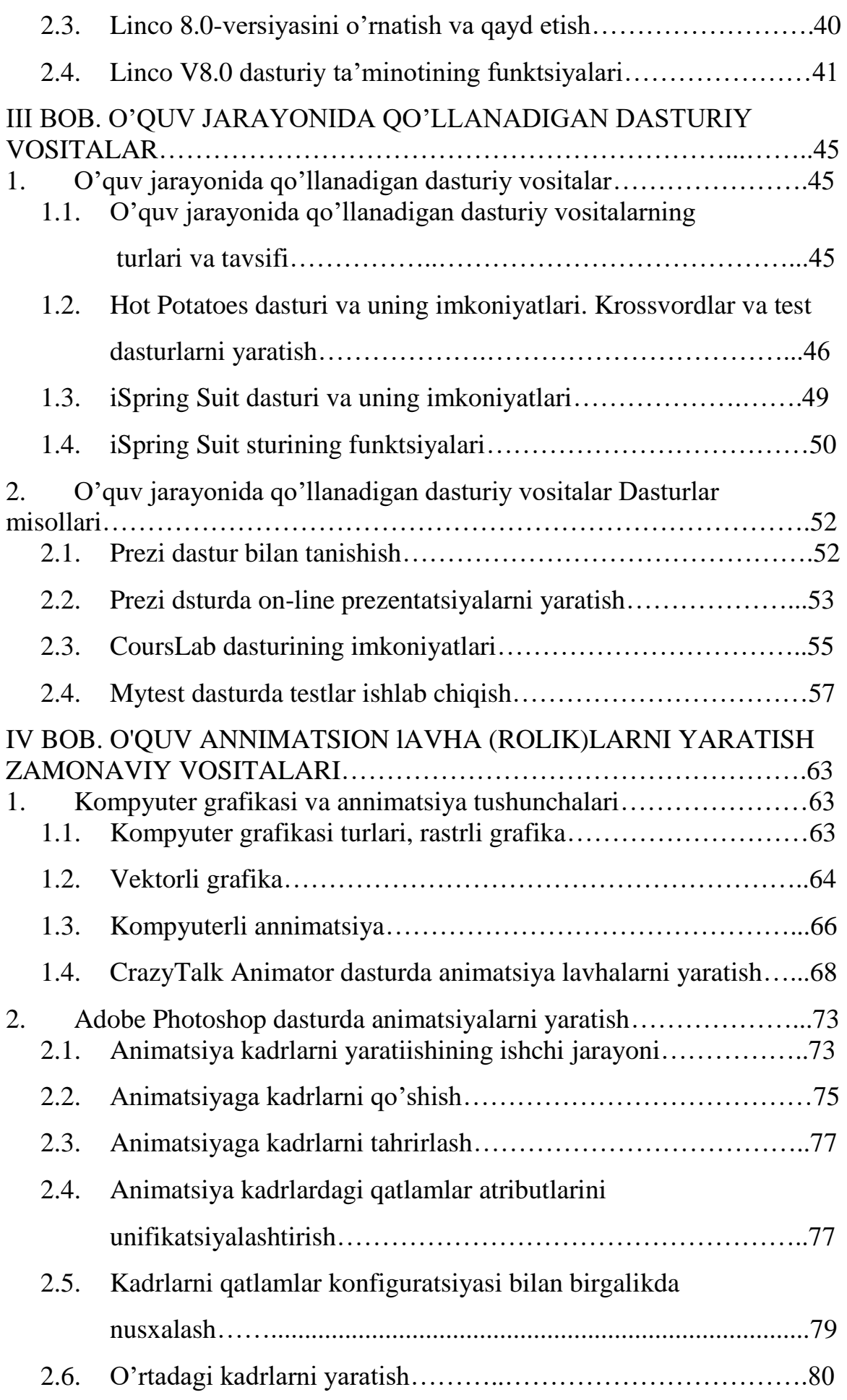

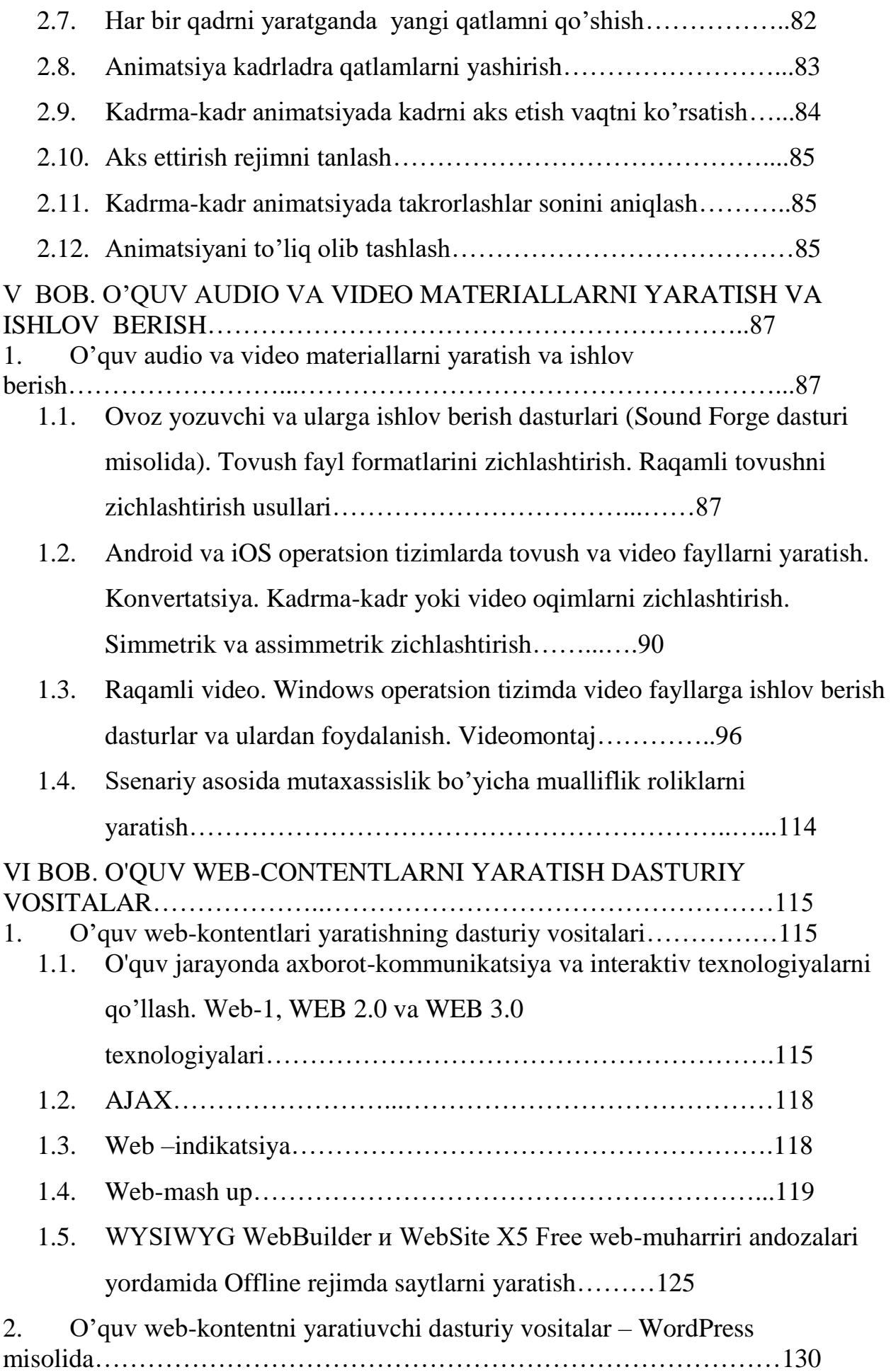

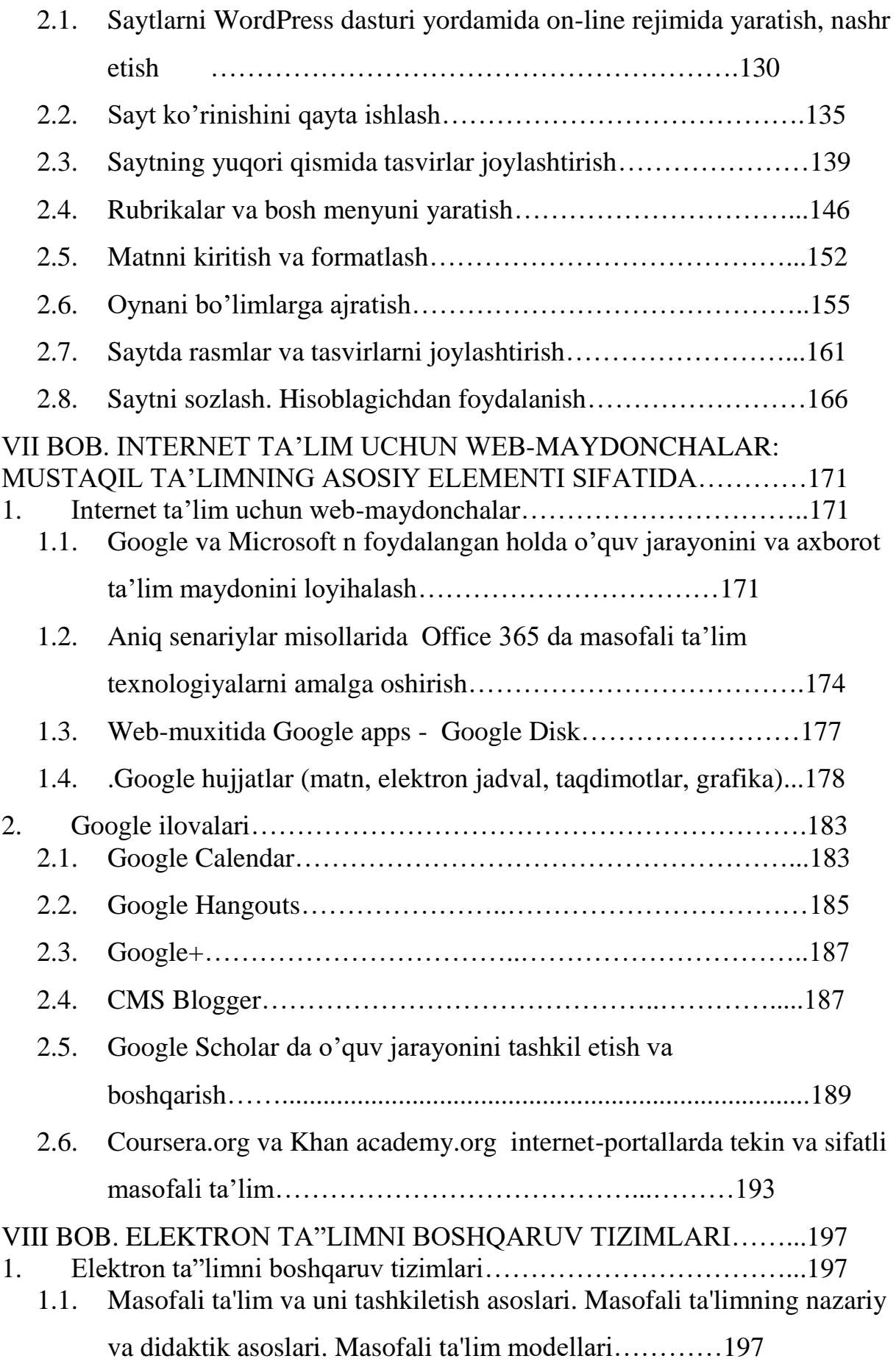

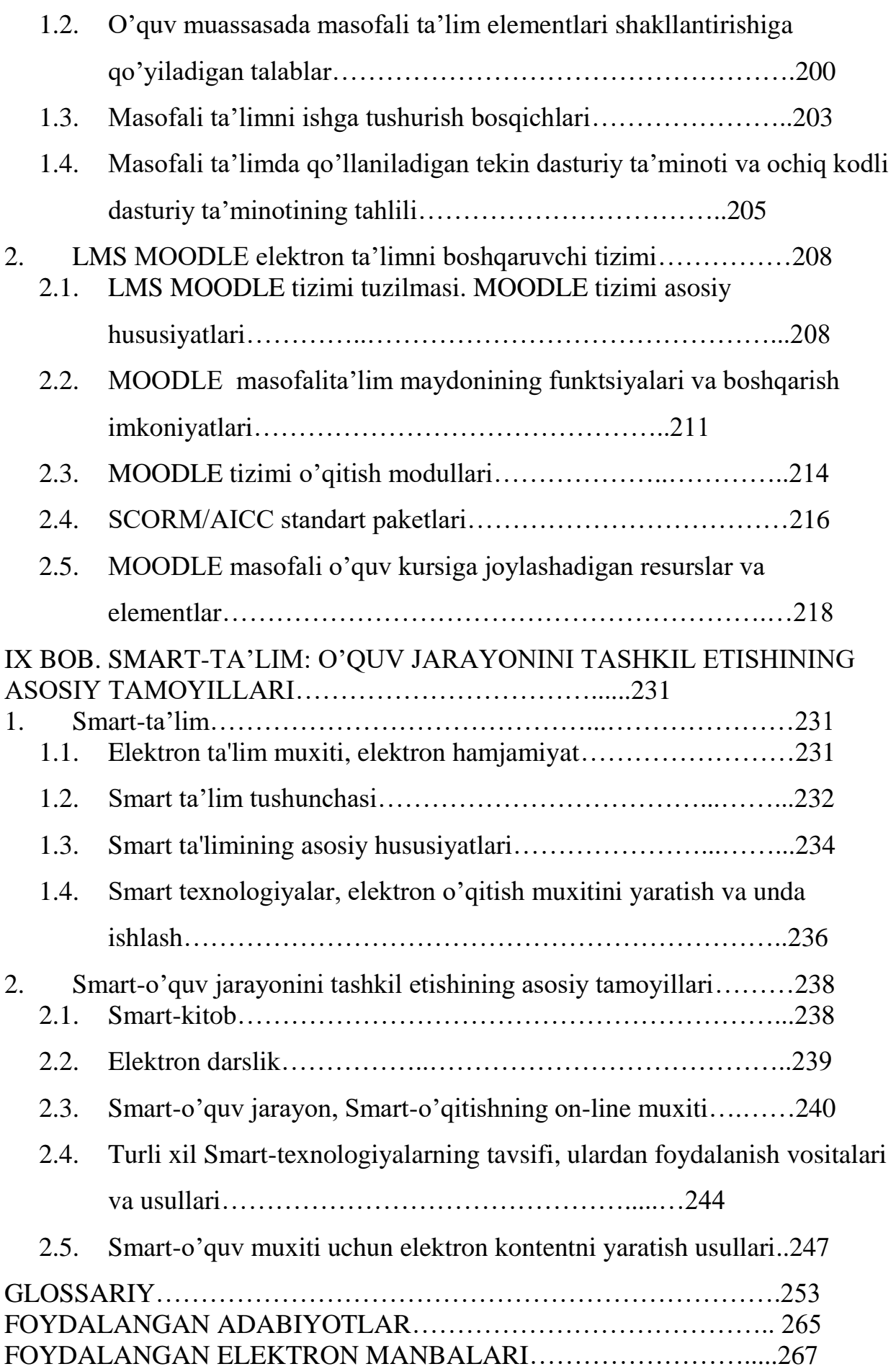